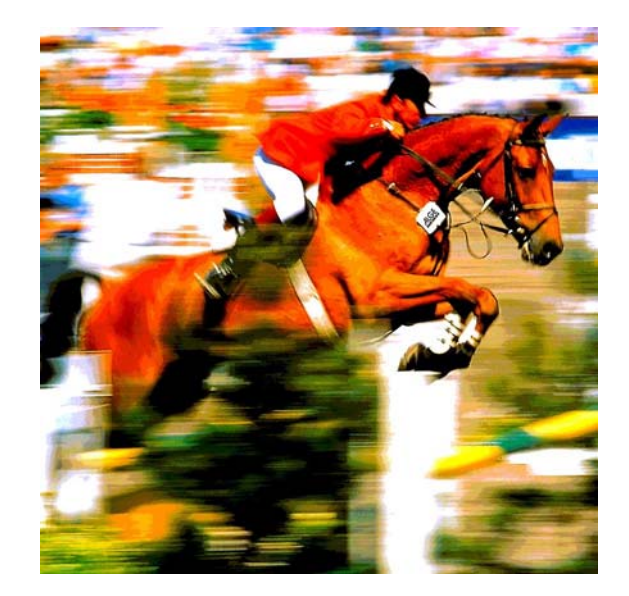

# **Timedata Computer TdC 8001**

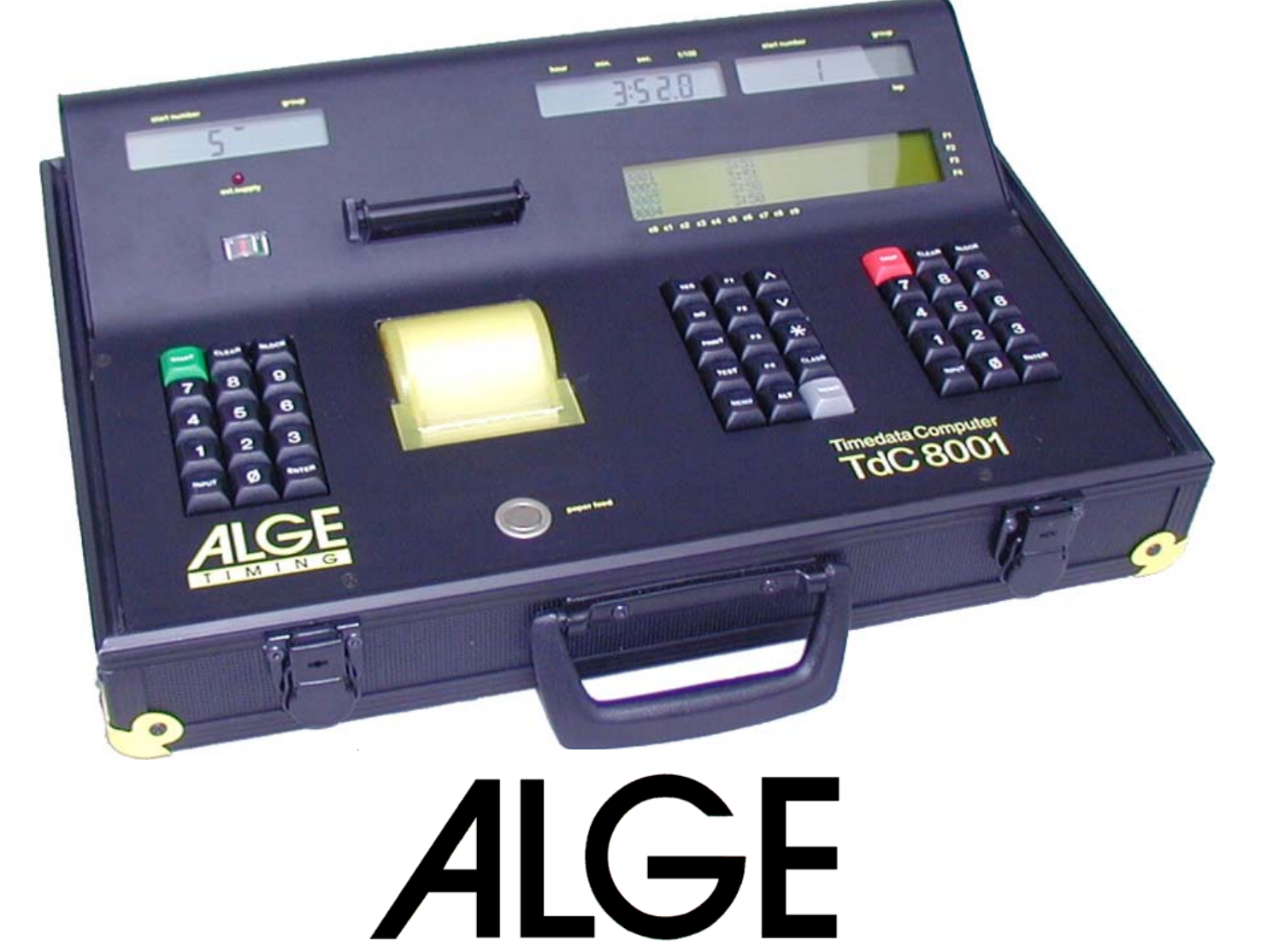

DEUTSCH

G

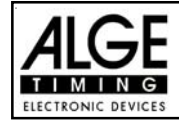

# **Wichtige Hinweise**

### **Allgemeine Hinweise**

Lesen Sie vor Inbetriebnahme Ihrer ALGE-TIMING Gerät diese Bedienungsanleitung genau durch. Sie ist Bestandteil des Gerätes und enthält wichtige Hinweise zur Installation, Sicherheit und bestimmungsgemäßen Gebrauch des Gerätes. Diese Bedienungsanleitung kann nicht jeden denkbaren Einsatz berücksichtigen. Für weitere Informationen oder bei Problemen, die in dieser Betriebsanleitung nicht oder nicht ausführlich genug behandelt werden, wenden Sie sich an Ihre ALGE-TIMING Vertretung. Kontaktadressen finden Sie auf unserer Homepage www.alge-timing.com .

### **Sicherheit**

Neben den Hinweisen in dieser Bedienungsanleitung müssen die allgemeinen Sicherheitsund Unfallverhütungsvorschriften des Gesetzgebers berücksichtigt werden.

Das Gerät darf nur von eingeschultem Personal verwendet werden. Die Aufstellung und Installation darf nur laut den Angaben des Herstellers durchgeführt werden.

### **Bestimmungsgemäßer Gebrauch**

Das Gerät ist ausschließlich für die Zwecke einzusetzen, für die es bestimmt ist. Technische Abänderungen und jede missbräuchliche Verwendung sind wegen der damit verbundenen Gefahren verboten! ALGE-TIMING haftet nicht für Schäden, die durch unsachgemäßen Gebrauch oder falsche Bedienung verursacht werden.

#### **Stromanschluss**

Die angegebene Spannung auf dem Typenschild muss mit der Spannung der Stromquelle übereinstimmen. Anschlussleitungen und Netzstecker vor jedem Betrieb auf Schäden prüfen. Beschädigte Anschlussleitungen unverzüglich von einem autorisierten Elektriker austauschen lassen. Das Gerät darf nur an einen elektrischen Anschluss angeschlossen werden, der von einem Elektroinstallateur gemäß IEC 60364-1 ausgeführt wurde. Fassen Sie den Netzstecker niemals mit nassen Händen an! Niemals unter Spannung stehende Teile berühren!

### **Reinigung**

Bitte reinigen Sie das Äußere des Gerätes stets nur mit einem weichen Tuch. Reinigungsmittel können Schäden verursachen. Das Gerät niemals in Wasser tauchen, öffnen oder mit nassen Lappen reinigen. Die Reinigung des Gerätes darf nicht mit Schlauch- oder Hochdruckwasserstrahl erfolgen (Gefahr von Kurzschlüssen oder anderen Schäden).

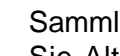

## **Haftungsbeschränkung**

Alle in dieser Anleitung enthaltenen technischen Informationen, Daten und Hinweise für die Installation und den Betrieb entsprechen dem letzten Stand bei Drucklegung und erfolgen unter Berücksichtigung unserer bisherigen Erfahrungen und Erkenntnissen nach bestem Wissen. Aus den Angaben, Abbildungen und Beschreibungen in dieser Anleitung können keine Ansprüche hergeleitet werden. Der Hersteller übernimmt keine Haftung für Schäden aufgrund Nichtbeachtung der Anleitung, nicht bestimmungsgemäßer Verwendung, unsachgemäßer Reparaturen, technischer Veränderungen, Verwendung nicht zugelassener Ersatzteile. Übersetzungen werden nach bestem Wissen durchgeführt. Wir übernehmen keine Haftung für Übersetzungsfehler, auch dann nicht, wenn die Übersetzung von uns oder in unserem Auftrag erfolgte.

### **Entsorgung**

Befindet sich ein Aufkleber mit einer durchgestrichenen Abfalltonne auf Rädern auf dem Gerät (siehe Symbol), bedeutet dies, dass für dieses Gerät die europäische Richtlinie 2002/96/EG gilt.

Informieren Sie sich über die geltenden Bestimmungen zur getrennten Sammlung von Elektro- und Elektronik-Altgeräten in Ihrem Land und entsorgen Sie Altgeräte nicht über Ihren Haushaltsabfall. Korrekte Entsorgung von

Altgeräten schützt die Umwelt und den Menschen vor negativen Folgen. **Copyright by** ALGE-TIMING **GmbH**

Alle Rechte vorbehalten. Eine Vervielfältigung als Ganzes oder in Teilen ohne schriftliche Genehmigung des Urheberrechtsinhabers ist verboten.

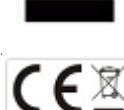

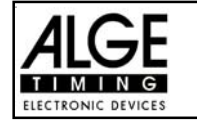

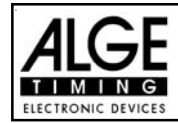

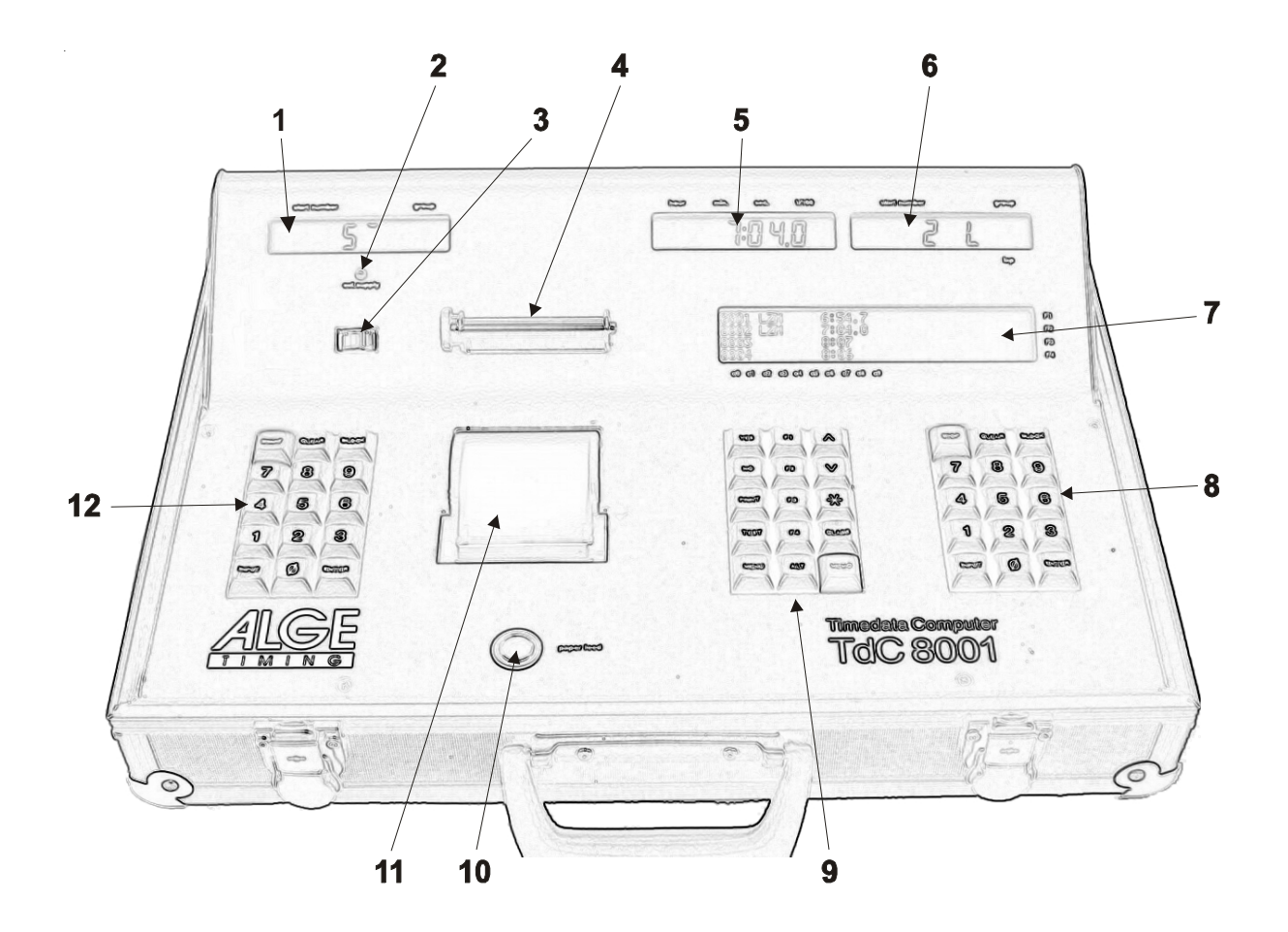

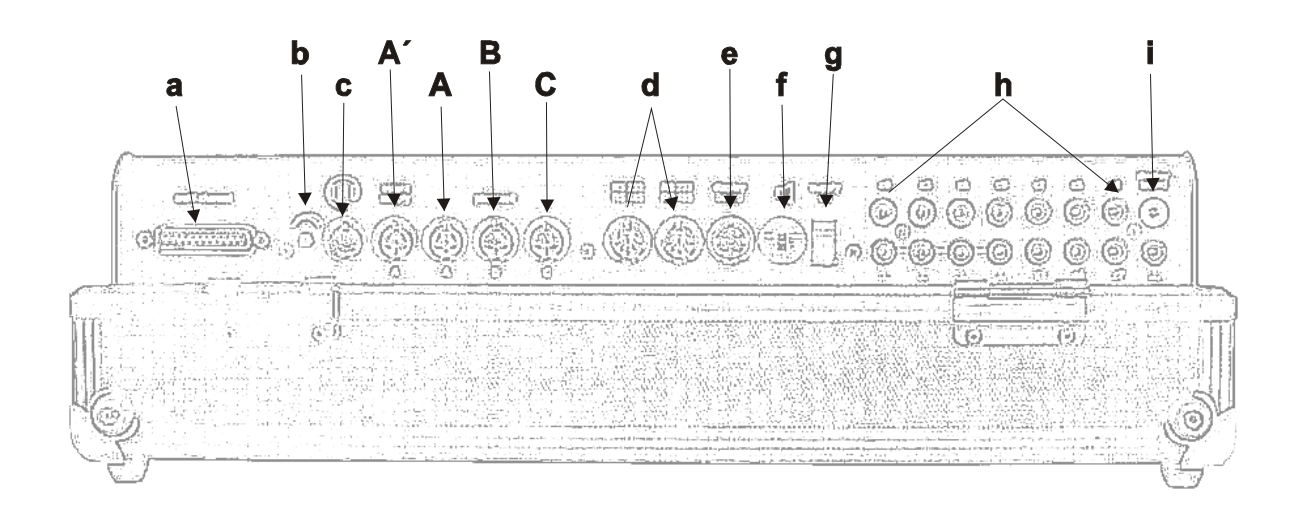

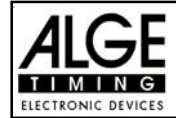

#### **Bedienungselemente und Anschlüsse**

- 1 Start-Display
- 2 Ladekontrolle (LED)
- 3 Zeigerinstrument zur Überwachung der Stromversorgung und der Lichtschrankeneinstellung
- 4 Papieraufwickler
- 5 Laufzeit-Display
- 6 Ziel-Display (in einzelnen Programmen wird auch die Zeit angezeigt).
- 7 Infodisplay
- 8 Ziel-Tastatur:
	- STOP Stopimpuls per Hand
	- CLEAR Stopimpuls löschen
	- BLOCK Stopimpuls ungültig (solange die Taste gedrückt wird)
	- INPUT Stopzeiten manipulieren
	- ENTER Eingabe bestätigen (hinaufzählen der Startnummer)
	- 0 bis 9 Ziffernblock zum Eingeben der Startnummer des Läufers im Ziel

#### 9 Funktions-Tastatur:

- YES Ja-Taste zum Bestätigen
- NO Nein-Taste zum Weiterschalten
- PRINT Drucker ein- und ausschalten
- PRINT Pufferbetrieb ein-
- oder ausschalten
- $x + PRINT$  Drucker ein- oder ausschalten
- TEST Gerätetest wird im Infodisplay (7) angezeigt
- **A** Taste zum Vorwärtsblättern im Menü
- Taste zum Zurückblättern im Menü
- Taste für Sonderfunktionen<br>CLASS Taste für Classement Taste für Classement
- MEMO Zielspeicher, wenn mehrere Läufer gleichzeitig ins Ziel kommen. Die Zeiten werden abgespeichert und die Startnummer kann nachträglich eingegeben werden.
- MENU Diese Taste muss immer in Kombination mit einer anderen Taste gedrückt werden. Die Menüs der Tastenfunktionen werden angewählt.
- Mit **ALT** und **MENU** gelangt man ins Hauptmenü.
- $R<sub>alt</sub>$  Diese Taste muss immer in Kombination mit einer anderen Tasten gedrückt werden
	- $\boxed{5}$  Funktionstaste 1
	- $F<sup>2</sup>$  Funktionstaste 2
	- **F3** Funktionstaste 3
	- $F<sup>4</sup>$  Funktionstaste 4
- 10 Papiervorschub
- 11 Papierfach und Thermodrucker
- 12 Start-Tastatur
	- START Startimpuls per Hand
	- CLEAR Startimpuls löschen
	- BLOCK Startimpuls ungültig (solange die Taste gedrückt wird)
	- INPUT Startzeiten manipulieren
	- ENTER Eingabe bestätigen (hinaufzählen der Startnummer)
	- 0 bis 9 Ziffernblock zum Eingeben der Startnummer des Läufers am Start
- a Anschluss für Extender und Multi Channel (Kanal 0 bis 9)
- b Lautstärkeregler für die Sprechgarnitur
- c Anschluss für die Sprecheinrichtung
- A´ Buchse, vorzugsweise zum Anschließen des Netz-Ladegeräts NG13, ansonsten identisch mit Buchse (A)
- A Buchse, vorzugsweise zum Anschließen der Ziellichtschranke (auch NG13, identisch mit Buchse 19)
- B Buchse, vorzugsweise zum Anschließen der Ziellichtschranke beim Parallelslalom
- C Buchse, vorzugsweise zum Anschließen einer Zwischenzeitlichtschranke oder vom Netzgerät NG13
- d Zwei identische Buchsen mit RS 232 und RS 485 Schnittstelle
- e Buchse zum Anschließen einer ALGE Anzeigetafel
- f Buchse zum Anschließen eines Lautsprechers (z.B. beim Springreiten)
- g Ein-/Ausschalter
- h Bananenbuchsen für alle 10 Kanäle:
	- c0 Startkanal
	- c1 Stopkanal
	- c2 Zwischenzeit 1
	- c3 Zwischenzeit 2 (Startkanal 2 Dual-Timer)
	- c4 Zwischenzeit 3 (Zielkanal 2 -Timer)
	- c5 Zwischenzeit 4
	- c6 Zwischenzeit 5
	- c7 Zwischenzeit 6
	- c8 Zwischenzeit 7
	- c9 Zwischenzeit 8
- "display board" Ausgang (Kanal 2) auf Bananenbuchsen

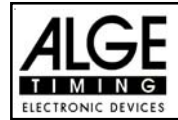

# **Inhaltsverzeichnis**

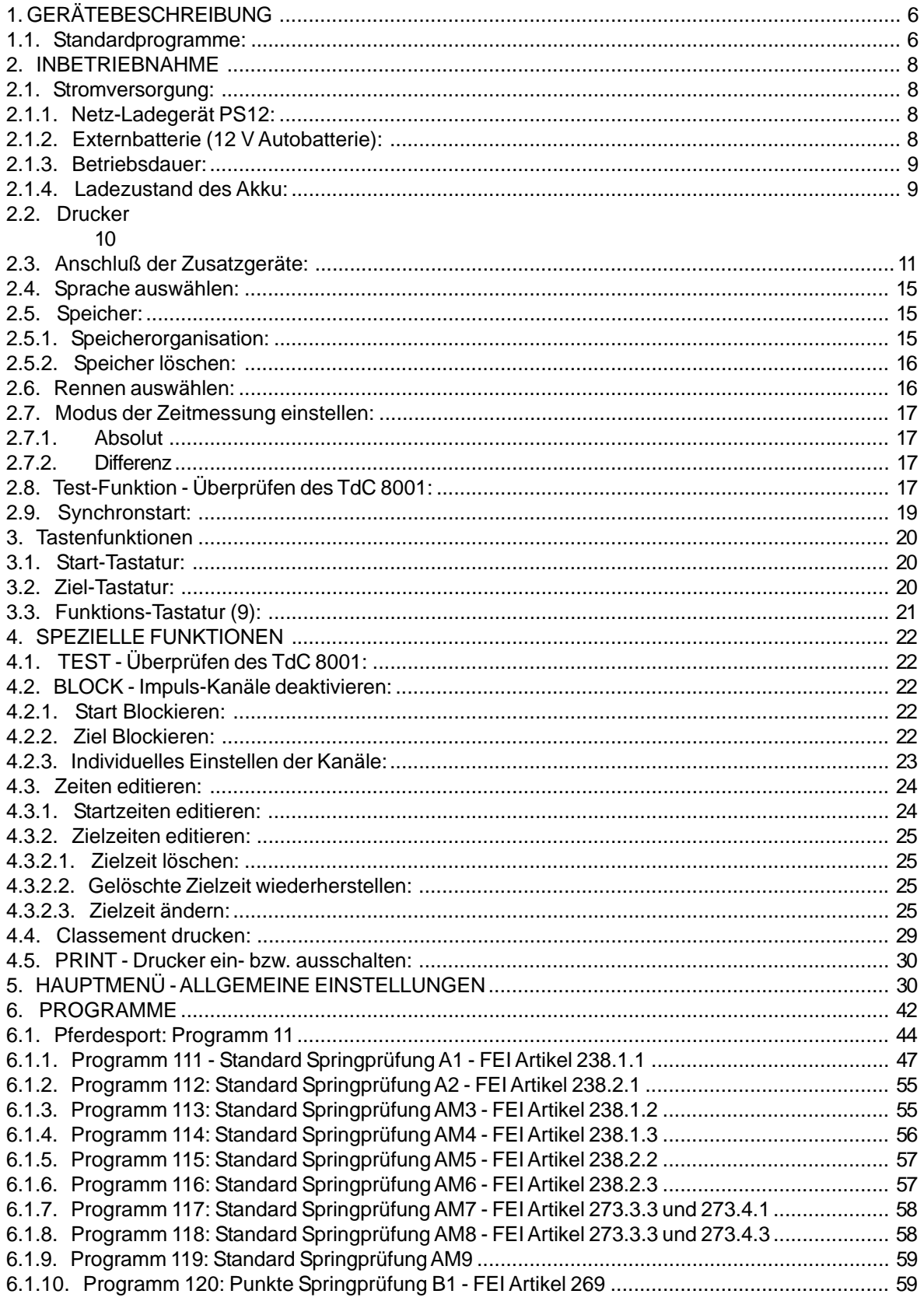

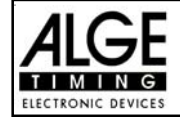

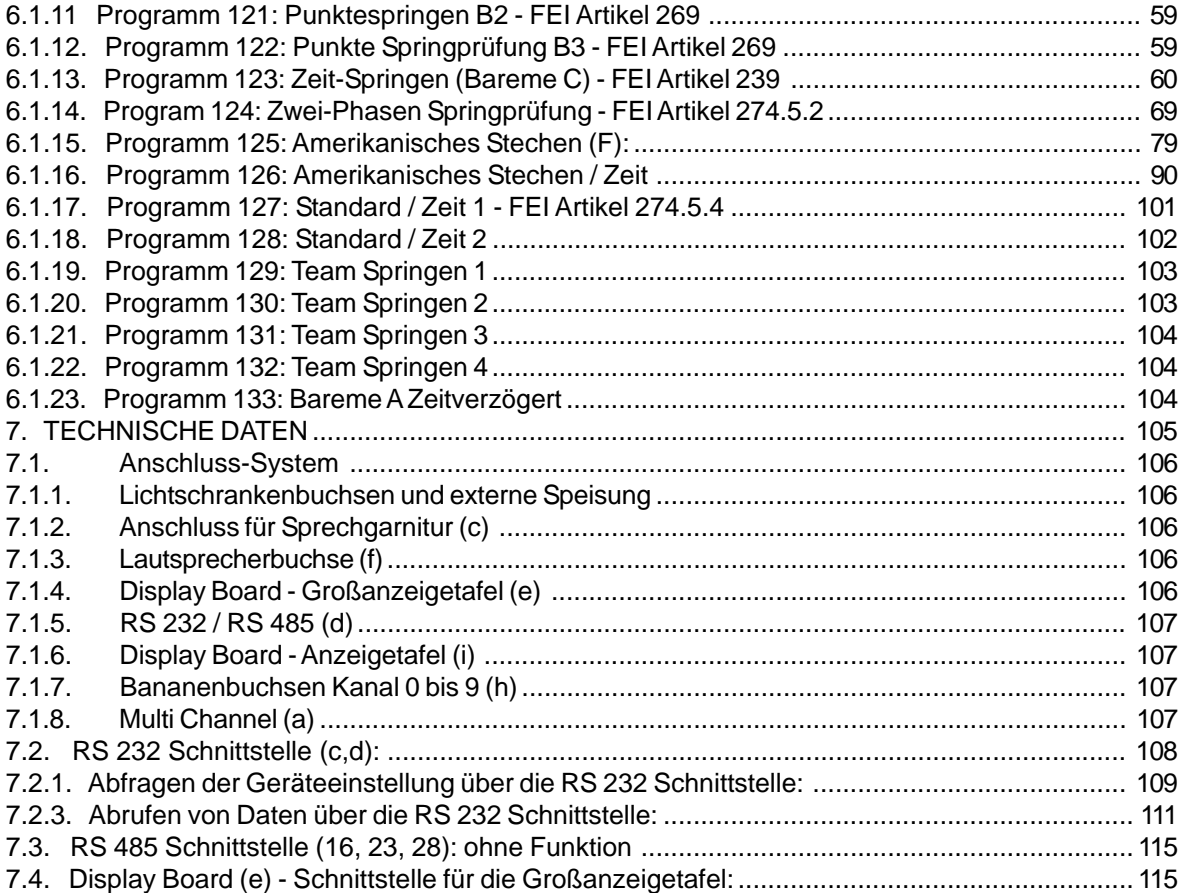

Technische Veränderungen vorbehalten!

ALGE TdC 8001 manual copyright by: ALGE Timing GmbH

Rotkreuzstraße 39 A-6890 Lustenau www.alge-timing.at

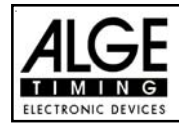

# **1. GERÄTEBESCHREIBUNG**

Der ALGE Timedata Computer TdC 8001 ist das Produkt jahrzehntelanger Erfahrung auf dem Sektor der vollelektronischen Zeitmessung.

Bei der Entwicklung des TdC 8001 haben wir unser ganzes Augenmerk auf Qualität und optimalen Komfort für den Anwender gelegt.

Mit dem TdC 8001 haben Sie einen unvergleichlichen Zeitmesscomputer, der auch bei Kälte problemlos arbeitet. Der eingebaute NiCd-Akku sorgt für einen netzunabhängigen, ganztägigen Betrieb.

Der TdC 8001 ist mit modernster Elektronik bestückt.

Daraus resultiert:

- Speicherkapazität für ca. 18.000 Zeiten, die auf vier verschiedene Wettbewerbe aufgeteilt werden können
- Programmvielfalt
- Schnelles und effizientes Arbeiten

Zwei getrennte Tastaturen für Start und Ziel ermöglichen, dass z.B. bei schwierigen Wettbewerben eine Person den Start und eine zweite Person das Ziel bedienen kann.

Mit dem ALGE Timedata Computer TdC 8001 haben Sie den idealen und absolut zukunftssicheren Zeitmesscomputer erworben. Bitte gehen Sie damit sorgfältig um, damit er auch sein ansprechendes Äußeres bewahrt.

Falls Sie Fragen in puncto Bedienung haben, wenden Sie sich an Ihren ALGE Vertreter oder direkt an uns.

**Viel Erfolg und Freude bei den Arbeiten mit dem ALGE Timedata Computer TdC 8001!**

### **1.1. Standardprogramme:**

Der TdC 8001 hat eine Vielzahl von Programmen für unzählige Sportarten. In dieser Bedienungsanleitung werden nur die Programme für Springreiten beschrieben.

Wenden Sie sich an Ihre ALGE Vertretung falls Sie Fragen bezüglich andererer Programme haben. Eine separate Bedienungsanleitung für die restlichen Programme steht zur Verfügung.

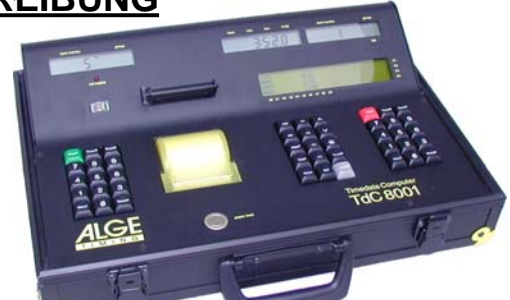

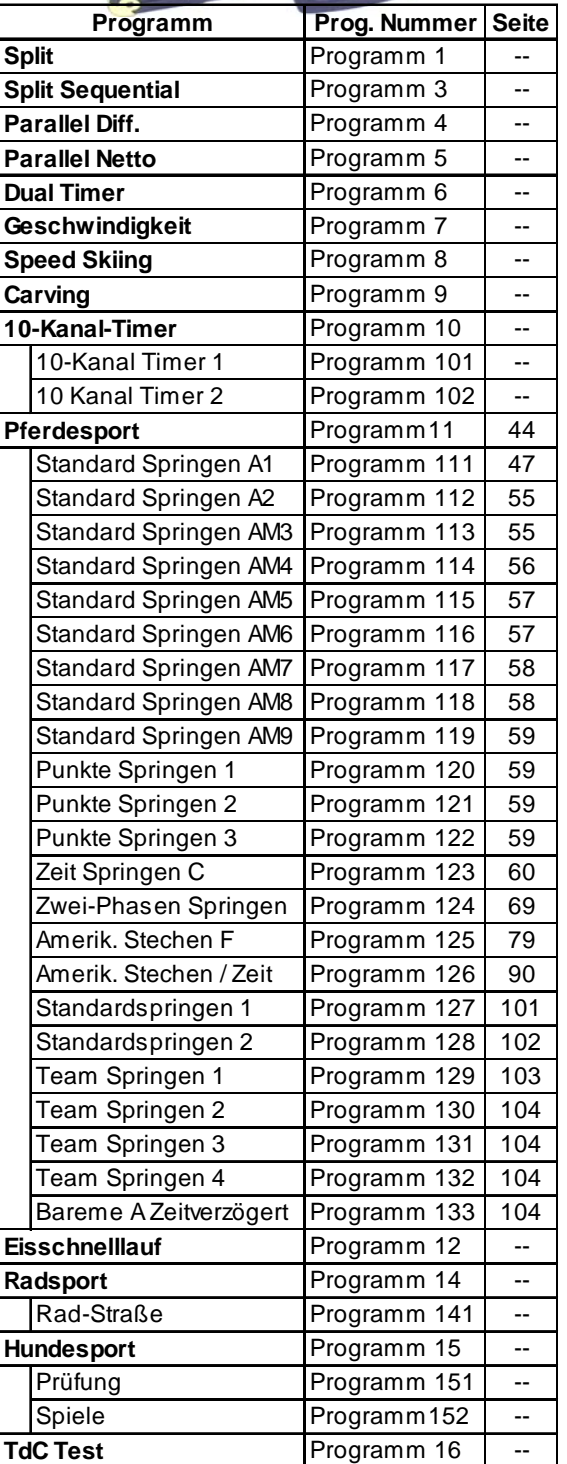

Programm für die Zeitmessung mit Zwischenzeit. Präzision ist einstellbar. Es sind 256 Durchgänge möglich. Ein Startkanal (c0), ein Stopkanal (c1) und bis zu 8 Zwischenzeitkanäle (c2 bis c9) stehen zur Verfügung.

#### SPLIT SEQUENTIAL (SPLIT SEQU.): Programm 3

Programm für die Zeitmessung von Rundenzeiten und Laufzeiten. Präzision ist einstellbar. Vor dem Rennen muss die Anzahl der Runden eingestellt werden. Es sind 256 Durchgänge möglich. Es gibt einen Startkanal (c0), einen Stopkanal (c1) und bis zu 8 Zwischenzeitkanäle (c2 bis c9).

#### **PARALLELSLALOM:**

### **Parallel Diff. (Parallelslalom mit Differenzzeit): Programm 4**

Die Differenzzeit zwischen den beiden Läufern wird zusammen mit dem Siegerparcours angezeigt. **Parallel Netto (Parallelslalom mit Nettozeit und Differenzzeit): Programm 5** Es wird die Nettozeit jedes Läufers und die Differenzzeit gemessen. Aus beiden Läufen wird auch die Totalzeit und Totaldifferenzzeit errechnet.

#### **DUAL TIMER: Programm 6**

Nettozeitmessung mit Zwischenzeiten auf zwei Strecken mit jeweils einem Teilnehmer auf der Strecke. Der Start kann einzeln oder gemeinsam für beide Strecken erfolgen. Die Auswertung kann für jede Strecke separat oder gemeinsam erfolgen.

**SPEED** (Geschwindigkeitsmessung): **Programm 7** Programm zum Messen von Geschwindigkeiten, wählbar in km/h, m/s oder mph. Die Messdistanz muss zwischen 1 und 9999 Metern sein.

**SPEED SKIING** (Geschwindigkeitsmessung für Skifahren): **Programm 8** Programm zum Messen der Zeit und Geschwindigkeit beim Speed Skiing.

Countdown von voreingestellter Zeit bis 0 und dann aufwärts laufende Uhr.

#### **10-KANAL TIMER: Programm 10**

**10-Kanal Timer 1: Programm 101** Programm mit Split-Zeitmessung für 10 Kanäle. Jede Startnummer kann beliebig viele Stopimpulse auf demselben Kanal haben. Ausgabe der Zeiten auf gleiche Großanzeigetafel. **10-Kanal Timer 2: Programm 102** Programm mit Split-Zeitmessung für 10 Kanäle. Jede Startnummer kann beliebig viele Stopimpulse auf dem selben Kanal haben. Ausgabe der Zeiten von verschiedenen Kanälen auf getrennte Großanzeigetafeln.

#### **PFERDESPORT: Programm 11**

Programme für internationale und nationale Springprüfungen.

#### **Eisschnelllauf: Programm 12**

Programm für die Zeitmessung beim Eisschnelllauf.

**Rad-Straße: Programm 141** Straßenrennen Steuerung der Anzeigetafel (Laufzeit, Zeitrückstand, Durchschnittsgeschwindigkeit).

# **HUNDESPORT: Programm 15**

**Prüfung: Programm 151** Program für Agility "Prüfung".

**TdC-TEST: Programm 16** Programm zum Testen des TdC 8001

#### **SPLIT:** Programm 1

### **CARVING: Programm 9**

# **RADSPORT: Programm 14**

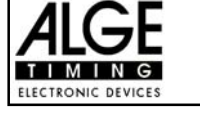

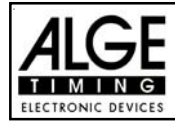

# **2. INBETRIEBNAHME**

### **2.1. Stromversorgung:**

Im TdC 8001 ist ein Akku-Pack eingebaut. Das Akku-Pack besteht aus sechs verschweißten NiCd-Zellen.

Das Akku-Pack im TdC 8000 wird mit dem ALGE Netzgerät NG13 oder einer 12 Volt Autobatterie geladen. Die Ladespannung muss zwischen 11 und 16 Volt betragen und der TdC 8001 muss eingeschaltet sein.

#### **2.1.1. Netz-Ladegerät PS12:**

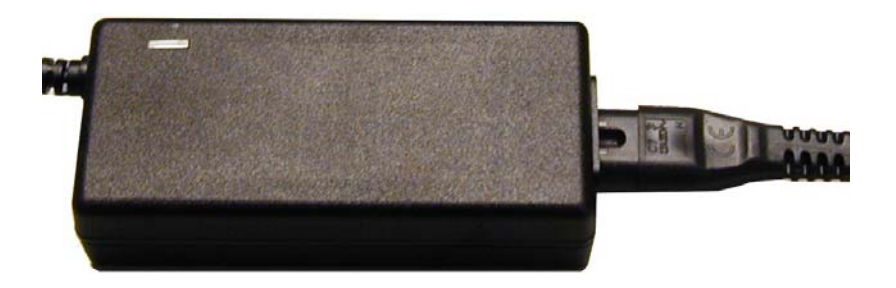

Mit dem Netz-Ladegerät PS12 kann man den TdC 8001 direkt vom Netz (100-240VAC/50-60Hz) laden.

- PS12 am Netz (100-240VAC/50-60Hz) anschließen.
- PS12 bei der Buchse "extern supply" (A') oder "photocell" (20, 21 oder 22) anschließen.
- TdC 8001 einschalten (Ein-/Ausschalter 26).
- Rote LED (2) muss leuchten.
- o Der TdC 8001 muss während des Ladens eingeschaltet sein, damit die interne Ladeelektronik aktiviert ist.
- o Während des normalen Zeitmessbetriebes kann man den TdC 8001 auch laden.
- o Die Ladedauer mit dem PS12 beträgt ca. 12 Stunden.
- o Die Ladespannung vom PS12 beträgt ca. 12 Volt.
- o Das PS12 muss mit einer Spannung zwischen 100 und 240 V Wechselstrom betrieben werden.

#### **Wichtig: Bei ausgeschaltetem TdC 8001 wird der Akkupack nicht geladen!**

#### **2.1.2. Externbatterie (12 V Autobatterie):**

Jede Batterie mit einer Spannung von 12 Volt und einer Leistung von mindestens 5 Ah kann zum Laden und Speisen des TdC 8001 verwendet werden.

- An Anschlusskabel 005-02 die Buchse "extern supply" (A<sup>\*</sup>) des TdC 8001 anschließen.
- Froschklemme mit der Beschriftung (+) am Pluspol der Batterie anklemmen
- Froschklemme mit der Beschriftung (-) am Minuspol der Batterie anklemmen
- Rote LED (2) am TdC 8001 muß leuchten

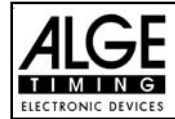

#### **2.1.3. Betriebsdauer:**

Mit voll geladenen Akkus und einer Lichtschranke können Sie ca. 24 Stunden durchgehend arbeiten. Solange das Instrument im grünen Bereich ist, kann mit dem TdC 8001 gearbeitet werden.

#### **2.1.4. Ladezustand des Akku:**

Der TdC 8001 hat sechs NiCd Akkus mit je 1.2V und 4.5 Ah.

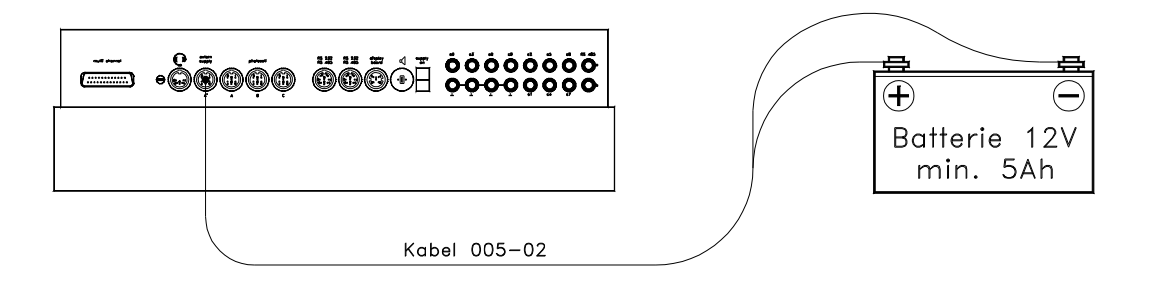

Die Spannung der Akkus kann man jederzeit durch drücken der Taste <TEST> im Info-Display (7) anzeigen.

Das Gerät misst im Betrieb immer die Spannung der Akkus und zeigt im Info-Display (7) eine Warnung wenn diese leer werden.

**Vorwarnung:** Das Display zeigt: "Fast leere Akkus!" Die Spannung beträgt 6,8 Volt Man kann weiterarbeiten bis zu einer Spannung von 5,8 Volt. Wenn möglich sollte man das Netz-Lagegerät NG13 oder eine externe 12 Volt Batterie anstecken.

**Abschaltung:** Das Display zeigt: "Leere Akkus!" Die Spannung beträgt 5,8 Volt Wenn eine Spannung von 5,8 Volt erreicht wird, schaltet sich der TdC 8001 automatisch in den Stromsparmodus. Dies ist notwendig, damit der Speicher erhalten bleibt. Es kann erst weitergearbeitet werden, wenn die Akkus mit dem Netzgerät oder einer externen Batterie gespeist werden. Der TdC 8001 muss dann nicht neu synchronisiert werden.

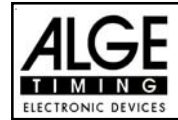

### **2.2. Drucker**

Der TdC8001 hat einen eingebauten Thermodrucker. Für den Drucker ist am besten das Original ALGE Papier geeignet. Dieses erkennt man am aufgedruckten ALGE-Logo auf der Rückseite und ist bei Ihrer ALGE-Vertretung erhältlich.

Der Drucker ist sehr bedienerfreundlich. Der Druckkopf bewegt sich nicht und die Walze ist in der Papierabdeckung eingebaut. D.h. beim Papierwechsel muss man nur den Drucker aufmachen, das neue Papier einlegen, bei der Abrisskante einfädeln und die Druckerabdeckung schließen.

Der Drucker arbeitet schnell und leise. Bei externer Stromversorgung werden bis zu 6 Zeilen pro Sekunde gedruckt, bei Batteriebetrieb reduziert sich die Druckgeschwindigkeit auf 4 Zeilen pro Sekunde.

Der Drucker wird beim Einschalten des TdC 8001 automatisch aktiviert. Sobald ein Programm des TdC 8001 eingeschaltet ist, können mit der Taste <PRINT> folgende Einstellungen am Drucker vorgenommen werden:

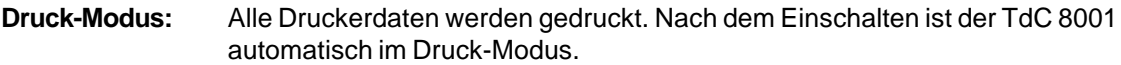

**Puffer-Modus:** Alle Druckerdaten werden gespeichert, aber nicht gedruckt. Dieser Modus sollte während des Papierwechsels eingeschaltet werden.

- Drucker ist im Druck-Modus
- <PRINT> drücken
- Drucker ist im Puffer-Modus (alle Druckdaten werden gespeichert).
- <PRINT> drücken
- Drucker geht in den Druck-Modus und druckt alle gespeicherten Daten.

**Drucker ausschalten:** Drucker ist ausgeschaltet und die Daten, die gesendet werden, gehen verloren.

- Drucker ist im Druck-Modus
- <ALT> und <PRINT> gleichzeitig drücken
- Drucker ist ausgeschaltet
- <PRINT> oder <ALT> und <PRINT> gleichzeitig drücken
- Drucker ist im Druck-Modus

Papier wechseln: - Papierfach öffnen und leere Rolle mit neuer Rolle ersetzen.

ACHTUNG! Das Papier muss unbedingt durch den gelben Deckel eingefädelt werden.

**Hinweis:** Bitte darauf achten, dass beim Aufsetzen der Abdeckhaube der Papieranfang durch den Papierschlitz ragt!

Ein roter Streifen auf der linken Seite des Thermopapiers signalisiert ein baldiges Papierende!

**Hinweis:** Während des Druckvorganges darf an dem Papierstreifen nicht gezogen werden, da sich sonst das Papier verklemmt. Wenn sich das Papier verklemmt, schwarzen Hebel ganz nach vorne (Richtung Pfeil) drücken und gleichzeitig Papier vorsichtig herausziehen. Das Papier muss vor Nässe und Feuchtigkeit geschützt werden!

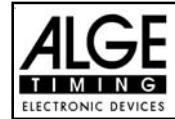

### **2.3. Anschluß der Zusatzgeräte:**

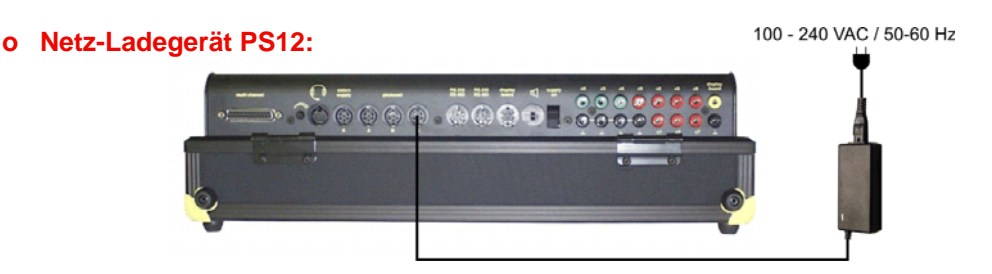

**ACHTUNG! Zum Aufladen der Akkus muss der TdC8000 eingeschaltet werden!**

#### **o Externe 12 Volt Batterie:**

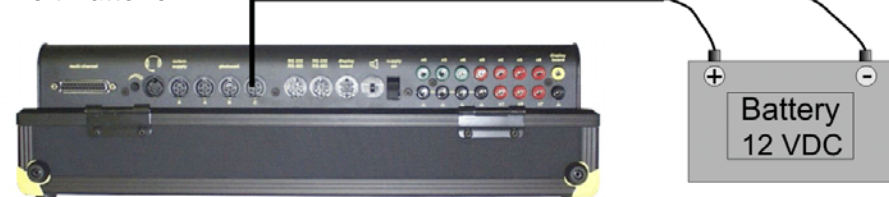

#### **o Lichtschranke RLS1n:**

#### **- Lichtschranke mit Stromversorgung vom Zeitmessgerät:**

Beim Betrieb mit einer Start oder Ziellichtschranke sollte man die Lichtschranke an der Buchse (A´) oder (A) anschließen. Für die Startlichtschranke wird das Kabel 002-xx und für die Ziellichtschranke 001-xx verwendet. Wird für das Stechen eine zweite Ziellichtschranke verwendet,muss für diese ebenfalls das Kabel 001-xx verwendet werden. Für den Anschluss des dritten Kabels wird der Adapter 018--5 benötigt.

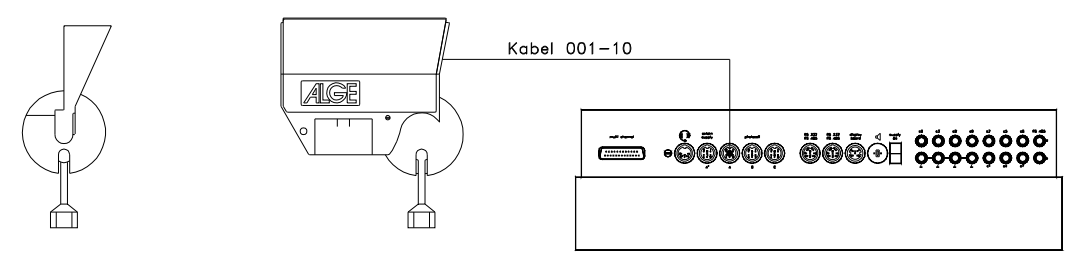

#### **- Lichtschranke mit Batterie (2-adriges Kabel):**

Jeder beliebige Kanal (Start = c0, Ziel = c1) kann über die Bananenbuchse angeschlossen werden. Bei dieser Verkabelung muss die Lichtschranke intern gespeist werden (Batterie in Lichtschranke).

An der Lichtschranke RLS1n wird das 2-adrige Kabel angesteckt. Für einen Startimpuls muss mandieses beim TdC 8001 bei c0 (grüne Buchse) und bei einer beliebigen schwarzen Bananenbuchse , für einen Zielimpuls bei c2 (rote Buchse) und bei einer beliebigen schwarzen Bananenbuchse anstecken. Skizze siehe nächste Seite!

2-adrige Leitung **AGE** <del>≐</del> ∙èê®®® 9000 C

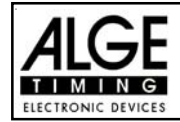

#### **o Großanzeigetafel GAZ4:**

Bei Distanzen über 10 Meter kann man ein beliebiges 2-adriges Kabel mit Bananenstecker verwenden.

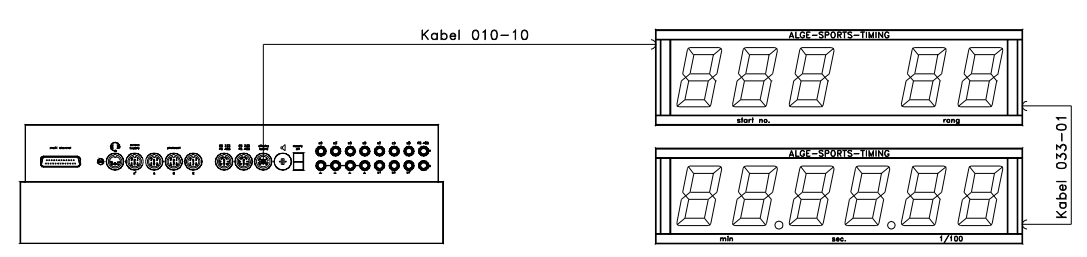

#### **o Handtaste für Timeout:**

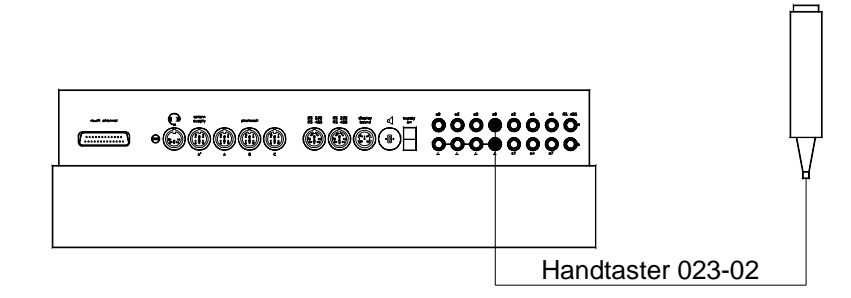

**o Lautsprecher DL:**

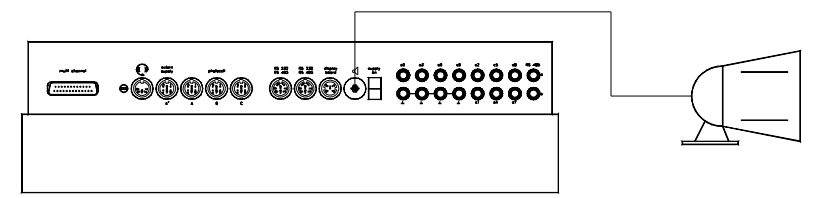

**o Personal Computer:**

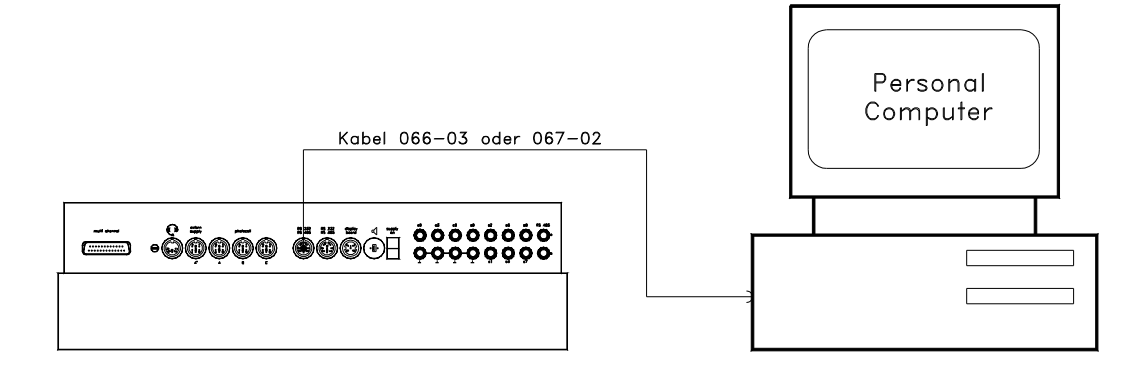

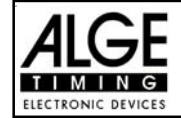

#### **o Lichtschranke mit Impulsübertragung per Funk:**

Man kann den Lichtschrankenimpuls per Funk übertragen. Dieses empfiehlt sich vor allem beim Reitsport, da der Start und das Ziel ziemlich oft verlegt werden. Die Kabel dürfen nicht am Boden des Reitplatzes verlegt werden, da es Reiter und Pferd gefährden könnte.

#### **- Start und Ziel am selben Ort:**

Man benötigt den Adapter 124-06 um die Lichtschranke zwischen Start- und Zielimpuls umzuschalten.

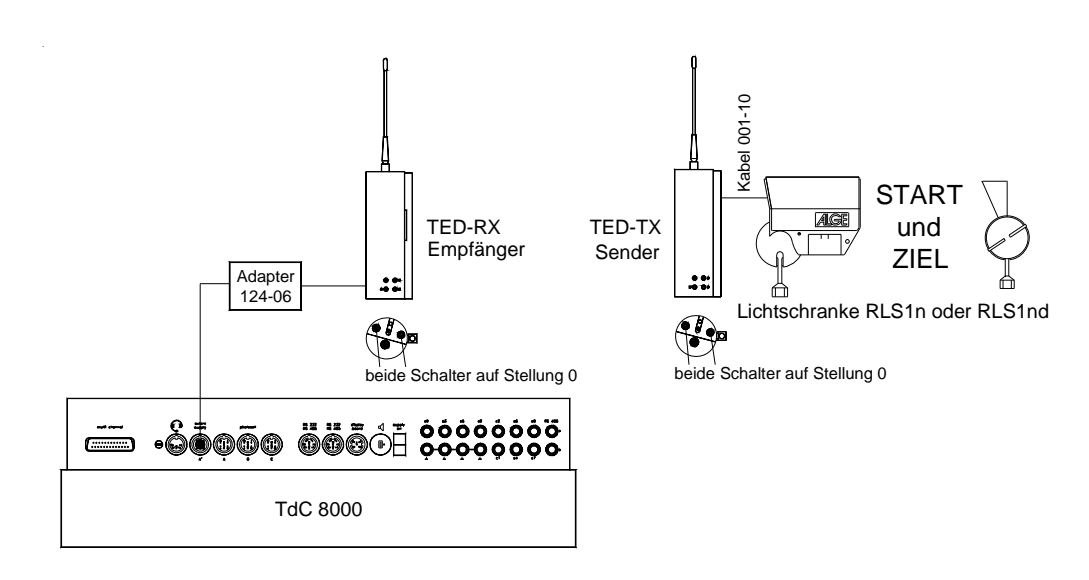

#### **- Start und Ziel an verschiedenen Orten:**

Man benötigt zwei Sender TED-TX (einen für Start, einen fürs Ziel). Am Zeitmessgerät wird nur der Empfänger TED-RX benötigt. Wenn man den Start oder das Ziel mit einem separaten Schalter ein- bzw. ausschalten will, kann man anstelle von Kabel 004-05 auch den Adapter 125-06 verwenden.

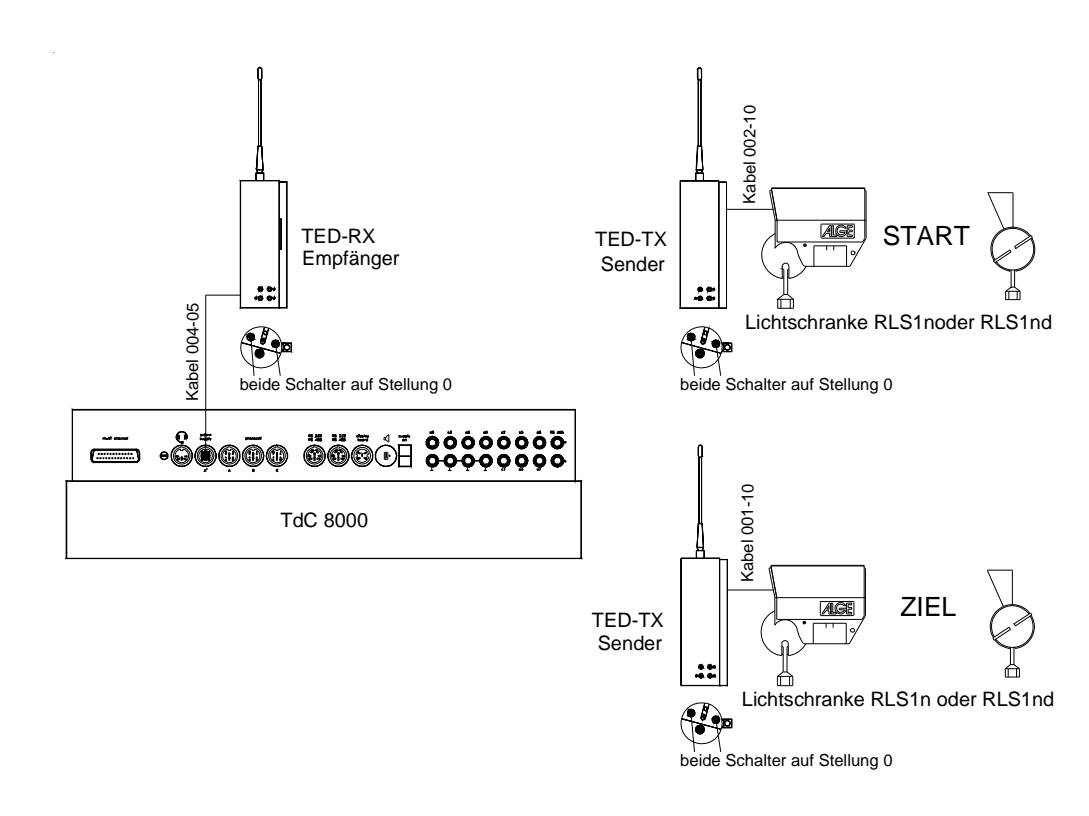

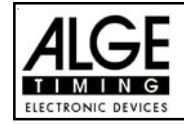

**- Start und Ziel-Grundparcours und Ziel Stechen an verschiedenen Orten:** Man benötigt drei Sender TED-TX (einen für Start, zwei fürs Ziel). Am Zeitmessgerät wird nur der Empfänger TED-RX benötigt. Der Start und das Ziel (egal ob Grunddurchgang oder Stechen) können mit dem Adapter 125-06 ein- bzw. ausgeschaltet werden.

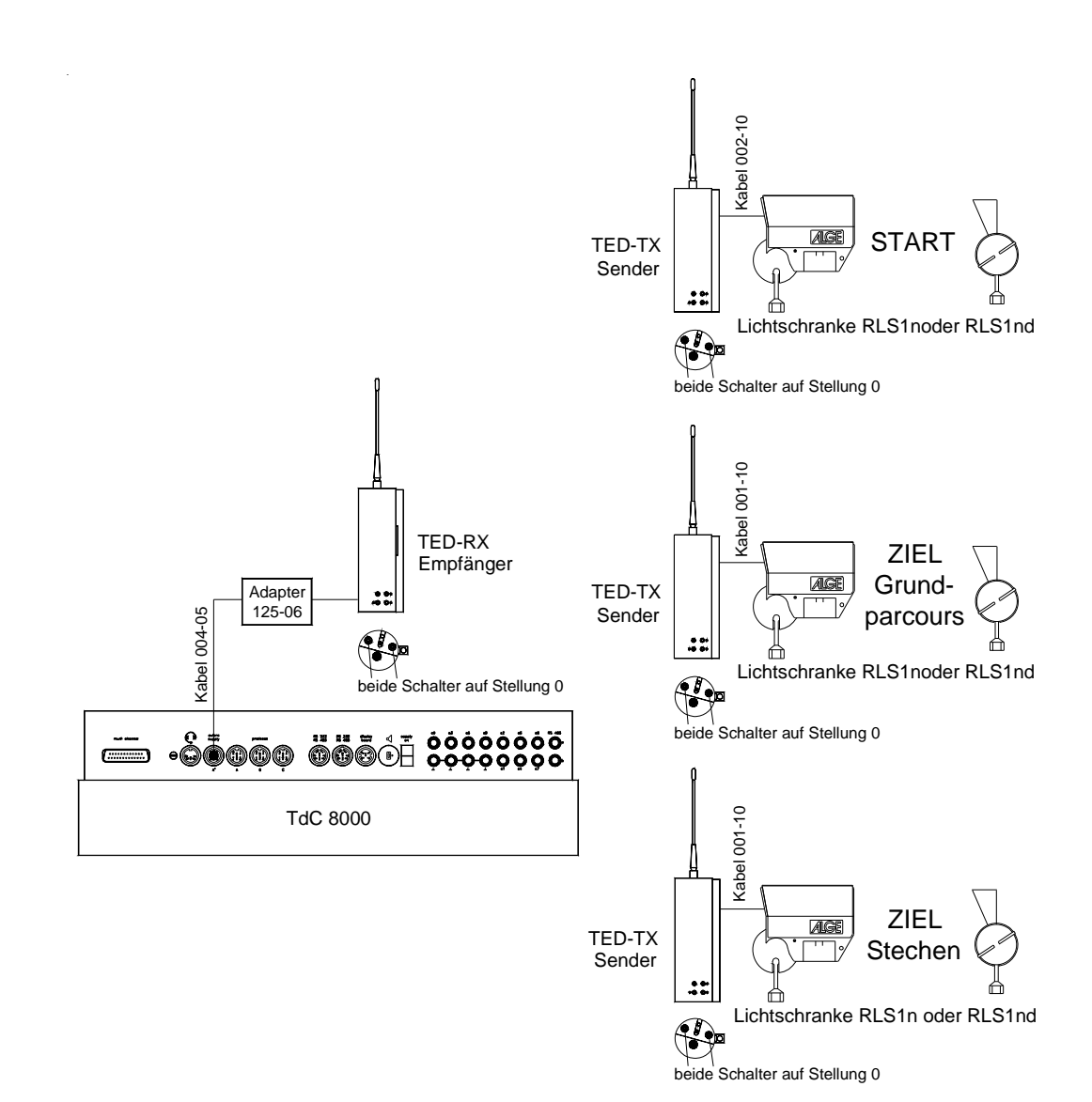

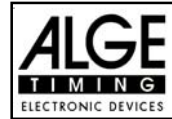

### **2.4. Sprache auswählen:**

Beim TdC 8001plus kann man die Sprache selbst auswählen. Die ausgewählte Sprache kommt beim Einschalten automatisch wieder. Folgende Sprachen stehen zur Verfügung:

- **are Beutsch: beim Einschalten <1> drücken**<br>**are Englisch: beim Einschalten <2> drücken**
- Englisch: **beim Einschalten <2> drücken**
- Französisch:**beim Einschalten <3> drücken**
- Italienisch: **beim Einschalten <4> drücken**
- Spanisch: **beim Einschalten <5> drücken**
- Finnisch: **beim Einschalten <6> drücken**

Auswahl der deutschen Sprache:

Vor dem Einschalten die Taste <1> (Zieltastatur 15) drücken und gedrückt halten. TdC 8001plus einschalten. Taste erst loslassen, wenn man das Programm auswählen kann. Von jetzt an kommt beim Einschalten automatisch die deutsche Version.

### **2.5. Speicher:**

Der TdC 8001 kann ca. 18.000 Zeiten in maximal 4 separaten Rennen speichern. In einem Rennen können maximal 9.999 Zeiten gespeichert werden. Rennen 1 und 2 haben insgesamt (zusammen) 9.999 Speicherplätze. Wenn z.B. in Rennen 1 schon 1.000 Zeiten gespeichert sind, dann können in Rennen 2 noch 8.999 Zeiten gespeichert werden. Dasselbe gilt für Rennen 3 und 4 mit einem Total von 8067 Speicherplätzen.

In jedem Rennen kann man maximal 256 Durchgänge durchführen. Der Speicher kann beim Einschalten des TdC 8001 nach der Programmauswahl gelöscht werden.

Für den aktuellen Lauf werden immer die Startzeit (Tageszeit), die Zielzeit (Tageszeit) und die Laufzeit gespeichert (beim Differenzzeit-Mode). Für vorangegangene Durchgänge wird eine Memory-Zeit (Totalzeit aus allen gespeicherten Durchgängen) gespeichert.

Zeiten die im 1. Durchgang gespeichert werden: - Startzeit (nur bei Differenz-Zeitmessung)

- 
- Zielzeit (nur bei Differenz-Zeitmessung)
- Zwischenzeit (jede Zwischenzeit)
- Laufzeit
- Zeiten die im 2. Durchgang gespeichert werden: Memoryzeit
	- Startzeit (nur bei Differenz-Zeitmessung)
	- Zielzeit (nur bei Differenz-Zeitmessung)
	- Zwischenzeit (jede Zwischenzeit)
	- Laufzeit
	- **Totalzeit**

#### **2.5.1. Speicherorganisation:**

Für jedes Rennen steht ein beschränkter Speicherplatz zur Verfügung:

- **Rennen 1:** 9.999 Zeiten, wenn Rennen 2 keine Daten gespeichert hat
- **Rennen 2:** 9.999 Zeiten, wenn Rennen 1 keine Daten gespeichert hat
- **Rennen 3:** 8.067 Zeiten, wenn Rennen 4 keine Daten gespeichert hat
- **Rennen 4:** 8.067 Zeiten, wenn Rennen 3 keine Daten gespeichert hat

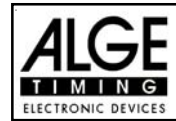

#### **2.5.2. Speicher löschen:**

Nach dem Einschalten des TdC 8001 (Schalter 26) wird das Programm ausgewählt. Nun wird abgefragt, ob Sie den Speicher löschen wollen. Das Infodisplay (7) zeigt folgendes Bild:

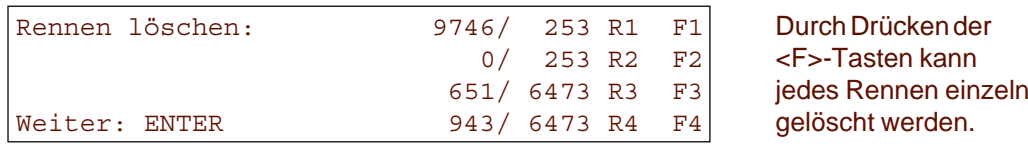

Drückt man eine <F>-Taste, wird das jeweilige Rennen mit einem Pfeil markiert. Man kann mehrere Rennen gleichzeitig löschen. Gelöscht wird, wenn man <ENTER> der Zieltastatur (8) drückt.

z.B.: Löschen von Rennen 1 und Rennen 3: Das Infodisplay (7) zeigt folgendes:

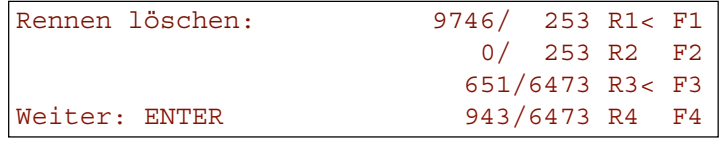

Wenn man nur die <ENTER> Taste drückt (ohne vorher eine <F>-Taste zu drücken), wird kein Speicher gelöscht!

### **2.6. Rennen auswählen:**

Nach dem Löschen des Speichers muss man das Rennen auswählen, in dem man arbeiten will. Man kann maximal 4 Rennen gleichzeitig im Speicher haben. Jedes Rennen ist komplett selbständig, d.h. für jedes Rennen kann man Startnummern von 1 bis 9999 verwenden und in jedem Rennen kann man bis zu 256 Durchgänge durchführen.

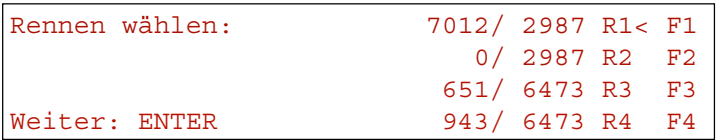

Für jedes Rennen werden zwei Zahlen angegeben. Die vordere Zahl gibt an, wieviele Speicherplätze belegt sind. Die hintere Zahl gibt an, wieviele Speicherplätze frei sind. Ein gelöschtes Rennen muss als vordere Zahl Null anzeigen. Das zuletzt verwendete Rennen wird automatisch vorgeschlagen. Wenn Sie dieses wieder anwählen wollen, müssen Sie nur <ENTER> drücken.

Wenn Sie ein anderes Rennen auswählen wollen, kann man dies mit der Taste <F1>, <F2>, <F3> oder <F4> tun.

Das ausgewählte Rennen wird mit einem Pfeil an der letzten Stelle des Infodisplays (7) gekennzeichnet.

#### **Speicher wurde nicht gelöscht:**

Wenn ein Rennen angewählt wird, dessen Speicher nicht gelöscht ist, erscheint folgende Abfrage am Infodisplay (7):

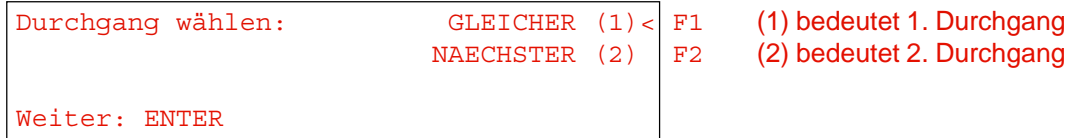

- Wird der gleiche Durchgang angewählt, kann man in dem Durchgang weiterarbeiten, der zuletzt verwendet wurde.

- Wird der nächste Durchgang angewählt, so wird ein neuer Durchgang begonnen.

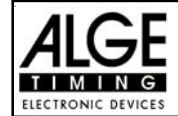

Bei einem neuen Durchgang:

- Alle gültigen Laufzeiten (und Totalzeiten) werden für die weiteren Durchgänge gespeichert.
- Alle anderen Zeiten werden gelöscht.

### **2.7. Modus der Zeitmessung einstellen:**

Es gibt zwei Möglichkeiten der Zeitmessung: Differenz und Absolut. Der Zeitmessmodus muss für die meisten Programme im Vorspann eingestellt werden.

Zeitnehmung wählen: ABSOLUT F1 Auswahl mit Taste <F1> Weiter: ENTER

DIFFERENZ< F2 Auswahl mit Taste <F2>

2.7.1. Absolut

Zeit läuft von 0:00.00 weg.

Für jeden Läufer wird nur die Laufzeit (Totalzeit und Zwischenzeit) abgespeichert. Dieser Modus sollte vor allem verwendet werden, wenn alle Läufer gleichzeitig mit Massenstart starten.

Vorteil: Es wird für jeden Läufer nur ein Speicherplatz belegt (1. Durchgang, ohne Zwischenzeit).

Nachteil: Wenn nicht alle Läufer gleichzeitig starten, kann man keine Zeitkorrekturen vornehmen.

Auswahl: <F1> und <ENTER> drücken

2.7.2. Differenz

Differenzzeit-Modus, der die Tageszeit für jeden Zeitmessimpuls ausdruckt: Zuerst wird eine Tageszeit eingegeben.

Für jeden Läufer wird die Startzeit und Zielzeit als Tageszeit ausgedruckt. Aus der Differenz von Zielzeit minus Startzeit wird die Laufzeit errechnet. Dieser Modus sollte immer bei Einzelstart und Gruppenstart gewählt werden.

Vorteil: Zeiten können korrigiert werden

Nachteil: Für jeden Läufer werden zumindest drei Speicherplätze belegt (Startzeit, Zielzeit, Laufzeit)

Auswahl: <F2> und <ENTER> drücken

#### **2.8. Test-Funktion - Überprüfen des TdC 8001:**

Das Info-Display (7) zeigt folgendes Bild, solange die Taste <TEST> gedrückt wird:

 $CO = 4.9V$  battery =  $7.3V$  $C3 = 4.9V$  photocell =  $4.9V$  $C6 = 4.9V$  extender =  $0.00A$  # # # # # # # # # # c0 c1 c2 c3 c4 c5 c6 c7 c8 c9

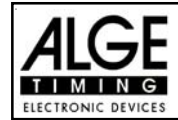

Die Test-Funktion zeigt den Zustand des Gerätes an. Alle 10 Kanäle werden immer auf ihren Zustand hin überwacht (4. Zeile). Wenn ein Kanal blinkt, ist er ausgelöst. Bei den Kanälen 0, 3 und 6 wird die Spannung direkt angezeigt.

Weiters werden die Spannungen des Akkus und der Lichtschranke sowie der Stromverbrauch des Extenders angezeigt.

Die Kanäle 0, 3 und 6 sollten im normalen Zustand (offen) ca. 5 V haben. Bei einem Impuls muss die Spannung auf ca. 0 V fallen.

Die Batterie hat im geladenen Zustand eine Spannung von ca. 7,4 V. Im leeren Zustand beträgt die Batteriespannung ca. 5,5 V. Bei dieser Spannung ist das Gerät nicht mehr betriebsbereit. Eine Warnung über den Batteriezustand erfolgt bei 6.2 V.

Die stabilisierte Spannung "photocell", die die Lichtschranke(n) speist, muss ca. 5 V sein.

Der Stromverbrauch über die RS 485 Schnittstelle (d) darf 1 A nicht überschreiten. Bei einem Stromverbrauch von über 1 A wird die Speisung für die Extender abgeschalten.

#### **Leitungstest - Kontrolle der 2-adrigen Start- Ziel-Verbindung:**

Kontrolle einer 2-adrigen Leitung, die an der Bananenbuchse c0, c3 oder c6 angesteckt ist.

- TdC 8001 einschalten (g)
- Beliebiges Programm auswählen
- Startmenü durchlaufen, bis der TdC 8001 startbereit ist
- <TEST> drücken und halten
- Im Info-Display (7) werden Messungen angezeigt
- Die Messungen vom c0, c3 und c6 sind für den Leitungstest wichtig.

#### **o Kurzschluss-Test:**

- Kabel am anderen Ende geöffnet
- Taste TEST drücken
- Die Spannung beim gemessenen Kanal muß bei ca. 4,9 Volt liegen.

#### **o Nebenschluß-Test:**

- Kabel am anderen Ende kurzschließen (Bananenstecker zusammenhalten)
- <TEST> drücken
- Die Spannung beim kurzgeschlossen Kanal muss zwischen 0 und 0,9 Volt liegen. Ist die Spannung größer als 0,9 V, ist der Widerstand des Kabels zu groß (max. 1000 Ω Schleifenwiderstand).

Die Spannungsmessung ist nur ein schneller Test der Leitung vor einem Rennen. Bitte verwenden Sie ein Multimeter und prüfen Sie den Widerstand der Leitung, wenn diese lange nicht mehr benützt worden ist. Prüfen Sie auch die Stecker an der Leitung, speziell bei extrem kaltem Wetter.

Die meisten Probleme mit einer Zeitmessung werden durch schlechte Leitungen verursacht. Nehmen Sie sich die Zeit und überprüfen Sie Ihre Kabel frühzeitig vor Beginn einer neuen Saison. Schlechte Kabel oder Stecker lassen sich kurz vor einem Rennen meist nicht mehr auswechseln.

Bitte setzen Sie sich mit Ihrer ALGE Vertretung in Verbindung, wenn Sie Hilfe bei der Verkabelung für Ihre Zeitmessanlage benötigen.

#### **Zeiger des Instrumentes (3) pendelt:**

Der Zeiger beginnt zu pendeln, wenn die Lichtschranke verstellt ist. Bitte überprüfen Sie die Lichtschranke. Das Pendeln des Zeigers kann auch durch einen langen Impuls oder Leitungskurzschluss verursacht werden.

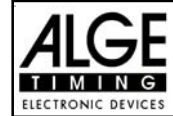

### **2.9. Synchronstart:**

Die Synchronisation mit anderen Zeitmessgeräten ist möglich. Die Synchronisation erfolgt beim Einstellen der Tageszeit im Hauptmenü nach dem Einschalten des TdC 8001.

Die Zeitmessgeräte über Start-Bananenbuchsen (oder Kabel 004) miteinander verbinden.

Weiter: ENTER

 Zeit: 10:15:23 RICHTIG< F1 Zeit und Datum ist korrekt Datum: 96-02-28 FALSCH F2 Zeit oder Datum ist nicht korrekt

Es gibt zwei Arten der Synchronisation:

- Synchronisation von der internen Uhr
- Manuelle Synchronisation

#### **Synchronisation durch die interne Uhr:**

- <F1> drücken
- <ENTER> drücken
- Das Info-Display (7) zeigt:

 Zeit: 10:15:45 Datum: 96-03-28 Synchronisieren: zum Minutenwechsel

- Bei der nächsten vollen Minute erfolgt die Synchronisation über den Kanal c0.
- Bei der Synchronisation ertönt ein Piepston im TdC 8001.
- Die Zeit der internen Uhr verschwindet auf dem Info-Display (7).
- Der TdC 8001 ist für die Zeitmessung bereit.

#### **Manuelle Synchronisation:**

- <F2> drücken
- <ENTER> drücken
- Das Info-Display (7) zeigt:

```
 Zeit: 11:15:34
Datum: 93-01-16
Speichern: ENTER
```
- Tageszeit mit Zieltastatur (8) überschreiben (korrigieren) und mit <ENTER> bestätigen.
- Datum mit Zieltastatur (8) überschreiben (korrigieren) und mit <ENTER> bestätigen.

```
 Zeit: 10:16:00
Datum: 96-03-28
Synchronisieren: START-Taste /-Kanal C0
```
- Synchronisation durch Drücken von <START> oder durch externen Startimpuls c0
- Der TdC 8001 ist für die Zeitmessung bereit

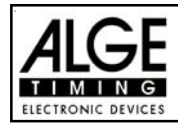

# **3. Tastenfunktionen**

Der TdC 8001 besitzt drei Tastenblöcke: - Start-Tastatur (12)

- 
- Funktions-Tastatur (9)
- Ziel-Tastatur (8)

Durch diese Aufteilung der Tastatur können zwei Personen gleichzeitig am TdC 8001 arbeiten. Eine Person kann den Start abwickeln, während die zweite Person für das Ziel verantwortlich ist. Der Start-Tastatur ist das Display 2 zugeordnet, der Ziel-Tastatur die Displays (5) und (6).

Die Funktions-Tastatur (9) hat Funktionen, die zusammen mit der Start- oder Ziel-Tastatur verwendet werden. Informationen werden auf dem Info-Display (7) angezeigt.

### **3.1. Start-Tastatur:**

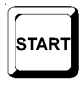

Manueller Start-Impuls (SZM beim Drucker, C0M bei RS232), Präzision nur auf 1/100 Sekunden genau.

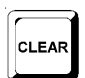

Die Startzeit der eingestellten Startnummer am Startdisplay (1) wird gelöscht. Drückt man die Tasten <ALT> und <CLEAR> gemeinsam, dann wird die gelöschte Startzeit wieder hergestellt.

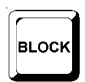

Solange man die Taste <BLOCK> drückt, werden alle Start-Impulse (Kanal 0) als ungültig markiert und mit einem Fragezeichen ausgegeben.

Solange man die Tasten <ALT> und <BLOCK> zusammen drückt, werden alle Start-Impulse (Kanal 0) ignoriert.

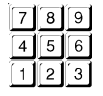

Tasten zum Eingeben der Startnummer am Start. Die Startnummer wird im Startdisplay (1) angezeigt.

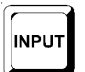

Zum Eingeben (Ändern) der Startzeiten.

Wenn man die Taste <MENU> und <INPUT> gleichzeitig drückt, gelangt man ins Eingabemenü für die Startzeiten. Man kann "Einzeln" oder "Intervall" eingeben.

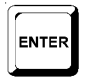

Jede Startnummerneingabe muss mit <ENTER> quittiert werden. Je nach Schalterstellung von Menü 53 erfolgt die Startnummernfortschaltung automatisch aufwärts, abwärts oder manuell.

### **3.2. Ziel-Tastatur:**

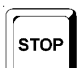

Manueller Stop-Impuls (Kanal ZZM beim Drucker, C1M bei RS232), Präzision nur auf 1/100 Sekunden genau.

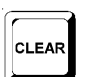

Die Zielzeit der am Zieldisplay (6) angezeigten Startnummer wird gelöscht. Drückt man die Tasten <ALT> und <CLEAR> gemeinsam, so wird die gelöschte Zielzeit wieder hergestellt.

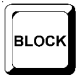

Solange man die Taste <BLOCK> drückt, werden alle Ziel-Impulse (Kanal 1) als ungültig markiert und mit einem Fragezeichen ausgegeben. Die Laufzeit bleibt nicht stehen. Solange man die Tasten <ALT> und <BLOCK> zusammen drückt, werden alle Ziel-Impulse (Kanal 1) ignoriert.

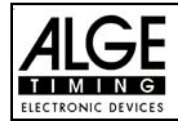

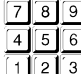

Tasten zum Eingeben der Startnummer im Ziel. Die Startnummer wird im Zieldisplay (6) angezeigt.

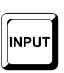

Zum Eingeben (Ändern) der Zielzeiten Wenn man die Taste <MENU> und <INPUT> gleichzeitig drückt, gelangt man ins Eingabemenü für die Laufzeiten, Memoryzeiten und Zwischenzeiten.

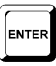

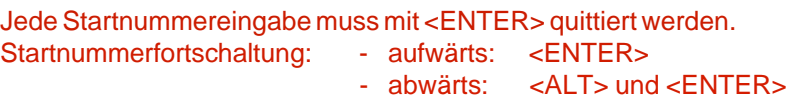

## **3.3. Funktions-Tastatur (9):**

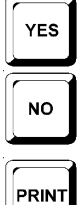

Taste zum Bestätigen einer Ja/Nein-Abfrage (YES/NO).

Taste, um eine Ja/Nein-Abfrage (YES/NO) abzulehnen.

Wenn man <PRINT> drückt, geht der Drucker in den Buffer-Mode, d.h. alle Druckerinformationen werden gespeichert. Wenn man nochmals die Taste <PRINT> drückt, werden alle gespeicherten Daten ausgedruckt. Diese Funktion wird beim Papierwechsel verwendet.

Werden <ALT> und <PRINT> gemeinsam gedrückt, so wird der Drucker ausgeschaltet. Alle Informationen an den Drucker gehen verloren. Durch erneutes Drücken von <PRINT> oder <ALT> und <PRINT> wird der Drucker wieder eingeschaltet .

Wenn man <MENU> und <PRINT> gemeinsam drückt, werden alle Einstellungen im Hauptmenü ausgedruckt.

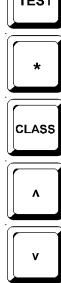

Test des Systems (siehe Punkt 2.10. auf Seite 18).

Taste hat noch keine Funktion.

Zum Drucken des Classements (siehe Punkt 4.5. auf Seite 44).

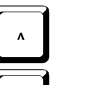

Cursor-Taste "aufwärts".

Cursor-Taste "abwärts".

Zum Aktivieren der Zweitfunktion. Es muss immer zuerst die Taste <ALT> gedrückt werden, um die Zweitbesetzung der Tasten <CLEAR>, <BLOCK> , <MENU>, und <PRINT> benutzen zu können.

**AENU** 

**ALT** 

Zur Einstellung eines Menüs. Es muss immer zusammen mit einer anderen Taste gedrückt werden und funktioniert mit <ALT>, <INPUT>, <PRINT> oder <BLOCK>. Ins Hauptmenü gelangt man, indem man die Tasten <ALT> und <MENU> drückt.

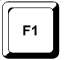

Funktionstaste 1: Zum Auswählen in einem Menü, wenn im Infodisplay der Text rechtsbündig in der ersten Zeile steht.

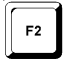

Funktionstaste 2: Zum Auswählen in einem Menü, wenn im Infodisplay der Text rechtsbündig in der zweiten Zeile steht.

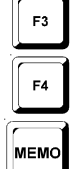

Funktionstaste 3: Zum Addieren für Gesamtzeit und Gesamtpunkte

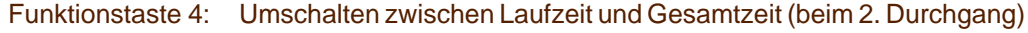

ohne Funktion für Springreiten

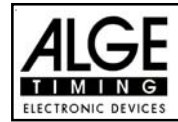

# **4. SPEZIELLE FUNKTIONEN**

### **4.1. TEST - Überprüfen des TdC 8001:**

siehe Seite 18, Punkt 2.8.

#### **4.2. BLOCK - Impuls-Kanäle deaktivieren:**

Jeder Kanal (C0 bis C9) kann aktiviert oder deaktiviert werden. Es gibt zwei Möglichkeiten einen Kanal auszuschalten:

- o Der deaktivierte Kanal ignoriert jeden Impuls und die Zeit wird nicht vom TdC 8001 erfasst (Kanal aus)
- o Der deaktivierte Kanal markiert jeden Impuls als ungültig (mit ? markiert), speichert und druckt die Zeit. Auf der Großanzeigetafel wird nichts angezeigt.

Die Kanäle 0 und 1 können direkt aktiviert und deaktiviert werden.

#### **4.2.1. Start Blockieren:**

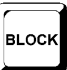

**TEST** 

**BLOCK** 

- Solange man <BLOCK> der Start-Tastatur (12) drückt, sind alle Startimpulse (Kanal 0) ungültig und werden mit ? markiert. *Drucker:* ?0043 SZ 10:34:13.384 *Display Board:* keine Ausgabe *RS 232:* ?0043 C0 10:34:13.384(CR)
- Solange man <ALT> und <BLOCK> der Start-Tastatur (12) zusammen drückt, werden alle Startimpulse (Kanal 0) ignoriert. Es werden keine Zeiten abgespeichert und ausgegeben.

Ein "blockierter" Startimpuls lässt die Zeit nicht anlaufen.

**Achtung:** Bei allen Programmen für Springreiten kann die Blockiertaste über das Menü 58 geändert werden. Wenn man im Menü "BLOCKTASTEN EINRASTEND = EIN" wählt, dann kann man den Startimpuls mit der Blocktaste aktivieren und deaktivieren (die Tageszeit wird immer gespeichert).

#### **4.2.2. Ziel Blockieren:**

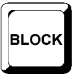

- Solange man <BLOCK> der Ziel-Tastatur (8) drückt, sind alle Zielimpulse (Kanal 1) ungültig und werden mit ? markiert. Die Uhr bleibt nicht stehen und es wird keine Laufzeit abgespeichert. *Drucker:* ?0043 ZZ 10:34:13.384 *Display Board:* keine Ausgabe

*RS 232:* ?0043 C1 10:34:13.384(CR)

Solange man <ALT> und <BLOCK> der Ziel-Tastatur (8) zusammen drückt, werden alle Zielimpulse (Kanal 1) ignoriert. Es werden keine Zeiten abgespeichert und ausgegeben.

Erfolgt ein Stopimpuls während <BLOCK> gedrückt wird, wird dieser für die Großanzeigetafel ignoriert.

**Achtung:** Bei allen Programmen für Springreiten kann die Blockiertaste über das Menü 58 geändert werden. Wenn man im Menü "BLOCKTASTEN EINRASTEND = EIN" wählt, dann kann man den Zielimpuls mit der Blocktaste aktivieren und deaktivieren (die Tageszeit wird immer gespeichert).

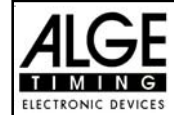

#### **4.2.3. Individuelles Einstellen der Kanäle:**

Man kann alle 10 Kanäle individuell ein- bzw. ausschalten. Beim Einschalten des TdC 8001 sind immer alle einsetzbaren Kanäle aktiv (Ausnahme: wenn in einem Durchgang weitergearbeitet wird oder der nächste Durchgang ausgewählt wird).

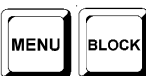

- Wenn man <MENU> und <BLOCK> drückt, werden die Zustände aller Kanäle im Infodisplay (7) angezeigt.
- Mit der Taste  $\overline{u}$  und  $\overline{u}$  wird mit dem Cursor der gewünschte Kanal ausgewählt.
- Mit der Taste F1 wird der Kanalzustand geändert.
- Ein (+) bedeutet, dass der Kanal eingeschaltet ist
- Ein (-) bedeutet, dass der Kanal ausgeschaltet ist
- Der Ausstieg aus dem Menü erfolgt durch gleichzeitiges Drücken von <MENU> und <BLOCK>.

#### **Beispiel für die Anzeige am Infodisplay (7):**

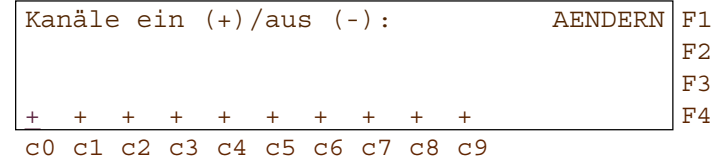

Die oben angeführte Einstellung ist immer vorhanden nach dem Einschalten des Gerätes (falls nicht ein weiterer Durchgang gewählt wurde).

Das untere Beispiel zeigt die Kanäle c3 und c4 ausgeschaltet:

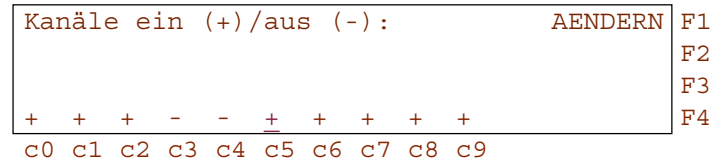

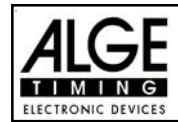

### **4.3. Zeiten editieren:**

#### **4.3.1. Startzeiten editieren:**

#### **4.3.1.1. Startzeit löschen:**

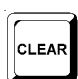

INPUT

- Die Taste <CLEAR> der Starttastatur (12) löscht die Startzeit für die eingestellte Startnummer, die im Display (1) angezeigt wird.
- Im Speicher und im Ausdruck wird die Startzeit der Startnummer mit c als gelöscht gekennzeichnet.
- Über die RS 232 Schnittstelle wird folgendes ausgegeben: c0043 C0 10:34:13.384
- **4.3.1.2. Gelöschte Startzeit wiederherstellen:**

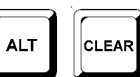

- Die Tastenkombination <ALT> und <CLEAR> der Starttastatur (12) zusammen drücken, um die gelöschte Startzeit für die eingestellte Startnummer im Display (1) wiederherzustellen.
- Im Speicher ist die Zeit dieser Startnummer wieder als gültige Startzeit gespeichert.
- Der Drucker druckt die Startzeit als gültige Startzeit aus.
- Über die RS 232 Schnittstelle wird folgendes ausgegeben: 0043 C0 10:34:13.384

#### **4.3.1.3. Startzeit ändern:**

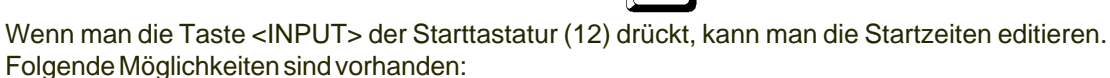

- Überschreiben der falschen Startzeit mit der Starttastatur (12)
	- Startzeit einer anderen Startnummer zuweisen.
	- Aus einer ungültigen Startzeit eine gültige Startzeit machen

#### *Input Funktionen:*

- Taste <INPUT> der Starttastatur (12) drücken
- Das Info-Display (7) zeigt die aktuelle Startzeit der im Startdisplay (1) eingestellten Startnummer:

Input: 0015 C0  $13:15:35.486$  NEUE Nr F1 z.B. Startnummer 15

Das letzte Digit der Startnummer blinkt. Man kann die Startnummer mit <ENTER> bestätigen oder ändern

- Will man die Startnummer abändern, kann man diese direkt eingeben oder mit den Pfeiltasten  $\mathbb{D}$  und  $\mathbb{D}$  auswählen.
- Wenn die richtige Startnummer angezeigt wird, <ENTER> drücken (Starttastatur 9).
- Der Cursor steht nun auf dem ersten Digit der Zeit in der obersten Zeile. Falls schon mehrere Zeiten für diese Startnummer bestehen, zeigt das Infodisplay z.B. folgendes an:

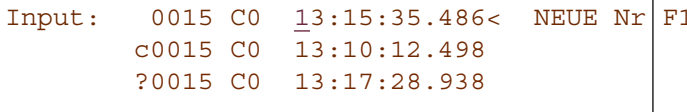

momentan gültige Zeit mit CLEAR gelöschte Zeit ungültige Zeit (z. B. durch BLOCK)

- Man kann mit den Cursor-Tasten  $\left(\Box\right)$  und  $\overline{\Box}$ ) die richtige Zeit auswählen. Wenn man ENTER drückt, wird diese Zeit als gültige Zeit gespeichert.
- Die oberste Zeit kann auch mit dem Ziffernblock der Starttastatur (12) überschrieben werden (händische Eingabe der Startzeit).
- Will man die markierte Zeit zusätzlich einer anderen Startnummer zuordnen, so muss man die Taste F1 drücken und die neue Startnummer eingeben.
- Ausstieg aus dem INPUT-Menü durch erneutes Drücken von <INPUT> auf dem Starttastenfeld (12).

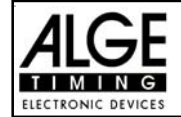

#### **Achtung:**

Wenn die Startzeit 00:00:00.000 angezeigt wird, dann ist dieser Startnummer noch keine Zeit zugeordnet.

Überschriebene Startzeiten werden mit c gekennzeichnet z.B.: c0009 ST 12:13.21.115

**Gruppenstart:** Die Eingabe der Gruppenstartzeit erfolgt genauso wie für die Einzelstartzeit. Anstelle der Startnummer wird im Display (1) die Gruppe angezeigt. Die Eingabe gilt immer für alle Startnummern der Gruppe.

#### **4.3.2. Zielzeiten editieren:**

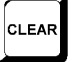

#### *4.3.2.1. Zielzeit löschen:*

- Die Taste <CLEAR> der Zieltastatur (8) löscht die Zielzeit für die eingestellte Startnummer die im Display (6) angezeigt wird.
- Das Display (7) zeigt wieder eine laufende Zeit an.
- Im Speicher wird die Zielzeit der Startnummer mit c als gelöscht gekennzeichnet.
- Über die RS 232 Schnittstelle und den Printer wird die Zeit mit c als gelöscht (clear) ausgegeben.

#### *4.3.2.2. Gelöschte Zielzeit wiederherstellen:*

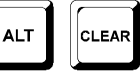

INPUT

- Die Tastenkombination <ALT> und <CLEAR> (Zieltastatur 15) stellt die gelöschte Zielzeit für die eingestellte Startnummer, die im Display (1) angezeigt ist, wieder her.
- Das Display (7) zeigt die dazugehörige Laufzeit an.
- Im Speicher ist die Zeit dieser Startnummer wieder als normale Zielzeit gespeichert.
- Der Drucker druckt die Startzeit, Zielzeit und Laufzeit aus.
- Über die RS 232 Schnittstelle wird die gültige Zielzeit ausgegeben.

#### *4.3.2.3. Zielzeit ändern:*

Wenn man die Taste <INPUT> der Zieltastatur (8) drückt, kann man die Zielzeit der im Display (6) eingestellten Startnummer editieren. Folgende Möglichkeiten des Editierens sind vorhanden:

- Überschreiben der Zielzeit mit der Zieltastatur (8)
- Zielzeit zu einer anderen Startnummer kopieren
- Aus einer ungültigen Zielzeit eine gültige Zielzeit machen
- Disqualifikation eines Teilnehmers

*Input Funktionen:*

- Taste <INPUT> der Zieltastatur drücken.
- Das Infodisplay zeigt die aktuelle Zielzeit der im Zieldisplay (6) eingestellten Startnummer:

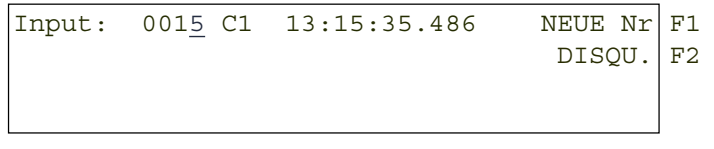

z. B. Startnummer 15

Das letzte Digit der Startnummer blinkt. Man kann die Startnummer ändern oder mit <ENTER> bestätigen.

- Will man eine Startnummer abändern, kann man diese direkt eingeben (Zieltastatur 15) oder mit den Pfeiltasten ( $\Box$  und  $\Box$ ) auswählen.

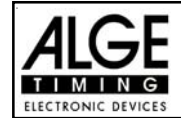

- Wird die richtige Startnummer angezeigt, <ENTER> drücken (Zieltastatur 15)
- Falls schon mehrere Zeiten für diese Startnummer bestehen, zeigt das Info-Display z. B. folgendes an:

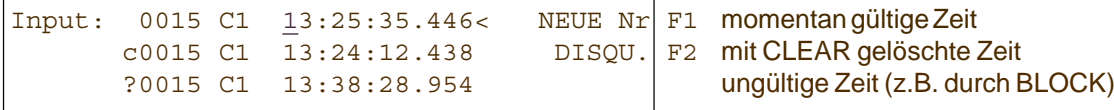

- Man kann mit den Cursor-Tasten  $(\Box$  und  $\Box$ ) die richtige Zeit auswählen. Wenn man <ENTER> drückt wird diese Zeit als gültige Zeit gespeichert.
- Die oberste Zeit kann auch mit dem Ziffernblock der Zieltastatur (8) überschrieben werden (händische Eingabe der Zielzeit).
- Will man die markierte Zeit zusätzlich einer anderen Startnummer zuordnen, so muss man <F1> drücken und die neue Startnummer eingeben.
- Will man die Startnummer disqualifizieren, muss man <F2> drücken. Eine disqualifizierte Zeit wird mit einem d markiert. Durch eine Disqualifikation wird die Startzeit, Zielzeit und Laufzeit der jeweiligen Startnummer ungültig gemacht.
- Der Ausstieg aus dem INPUT-Menü erfolgt durch erneutes Drücken von <INPUT> im Zieltastenfeld (8).
- **Achtung:** Wenn die Zielzeit 00:00:00.000 angezeigt wird, dann ist noch keine Zeit dieser Startnummer zugeordnet. Eine überschriebene Zielzeit wird mit c gekennzeichnet z.B.: c0009 ZZ 12:13.21.115

#### **4.3.2.4. Zielzeiten und Laufzeiten ändern:**

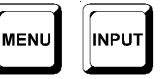

Wenn man die Tasten <MENU> und <INPUT> (von Zieltastatur 15) gleichzeitig drückt, dann kommt man ins Änderungsmenü für die Zielzeiten und Laufzeiten.

- Taste <MENU> und <INPUT> gleichzeitig drücken.
- Es erscheint folgendes Bild im Infodisplay (7):

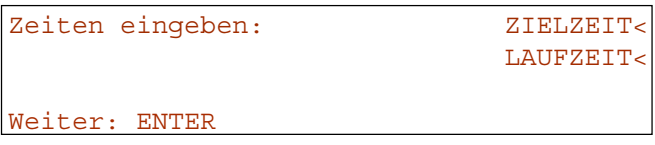

 $F1 \leq F1$  zum Ändern der Zielzeit F<sub>2</sub> <F<sub>2</sub> zum Ändern der Laufzeit

- Mit <F1>, <F2>, oder  $\Box$  und  $\Box$  die gewünschte Zeit auswählen.
- Änderungen werden, wie in den nächsten drei Kapiteln beschrieben, durchgeführt.
- <MENU> und <INPUT> gleichzeitig drücken, um das Menü zu verlassen.

#### **4.3.2.4.1. Ändern der Laufzeit:**

Folgende Möglichkeiten des Editierens sind wählbar:

- Überschreiben der Zielzeit mit der Zieltastatur (8)
- Kopieren der Zielzeit auf eine andere Startnummer
- Disqualifikation eines Teilnehmers

#### *Zielzeiten ändern:*

- Taste <MENU> und <INPUT> gleichzeitig drücken
- Taste <F1> drücken

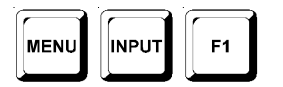

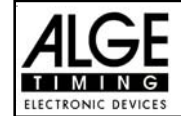

- Taste <ENTER> drücken
- Das Infodisplay zeigt die aktuelle Zielzeit der im Display (1) eingestellten Startnummer:

```
Input: 0.015 \text{ C1} 10:01:35.139 NEUE Nr F1 z. B. Startnummer 15
                                      DISOU. F2
```
- Der Cursor blinkt bei der letzten Stelle der Startnummer.
- Will man eine andere Startnummer abändern, kann man diese direkt eingeben oder mit den Cursortasten ( $\Box$  und  $\Box$ ) auswählen.
- Wenn die richtige Startnummer angezeigt wird, <ENTER> drücken (Zieltastatur 15).
- Falls schon mehrere Zeiten für diese Startnummer bestehen, zeigt das Info-Display (7) z. B. folgendes an:

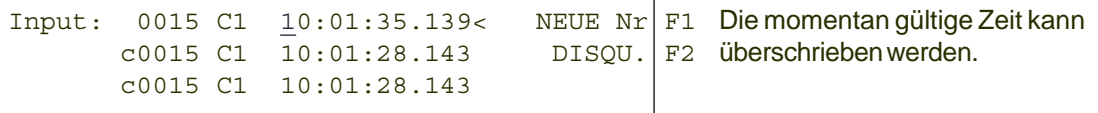

- Die Zeit kann mit dem Ziffernblock der Zieltastatur (8) überschrieben werden (händische Eingabe der Laufzeit).
- Will man die markierte Zielzeit zusätzlich einer anderen Startnummer zuordnen, dann muss <F1> gedrückt und die neue Startnummer eingegeben werden.
- Mit <F2> kann man einen Teilnehmer disqualifizieren. Bei einer Disqualifikation wird die Startzeit, Zielzeit und Laufzeit des disqualifizierten Teilnehmers ungültig gemacht.
- Das Menü wird durch gleichzeitiges Drücken von <MENÜ> und <INPUT> im Zieltastenfeld (8) verlassen.
- **Achtung:** Wenn die Zielzeit 00:00:00.000 angezeigt wird, dann ist noch keine Zielzeit dieser Startnummer zugeordnet.

Eine überschriebene Startzeit wird mit c gekennzeichnet z.B.: c 0009 C1 00:01.35.139

#### **4.3.2.4.2. Ändern der Laufzeit:**

Folgende Möglichkeiten des Editierens sind wählbar:

- Überschreiben der Laufzeit mit der Zieltastatur (8).
- Kopieren der Laufzeit auf eine andere Startnummer.
- Disqualifikation eines Teilnehmers.

*Laufzeiten ändern:*

- Taste <MENU> und <INPUT> gleichzeitig drücken
- Taste <F1> drücken
- Taste <ENTER> drücken
- Das Infodisplay zeigt die aktuelle Laufzeit der im Zieldisplay (6) eingestellten Startnummer:

Input: 0015 LZ 000055.139 NEUE Nr F1 z.B. Startnummer 15  $DISOU.$  F2

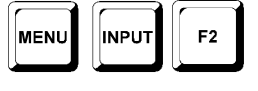

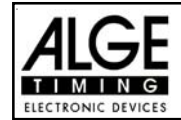

- Der Cursor blinkt bei der letzten Stelle der Startnummer.
- Will man eine andere Startnummer wählen, kann man diese direkt eingeben oder mit den Cursortasten  $(\overline{\mathbb{U}}$  und  $\overline{\mathbb{U}})$  auswählen.
- Wenn die richtige Startnummer angezeigt wird, <ENTER> drücken (Zieltastatur 15).
- Falls schon mehrere Zeiten für diese Startnummer gespeichert sind, zeigt das Info-Display (7) z.B. folgendes an:

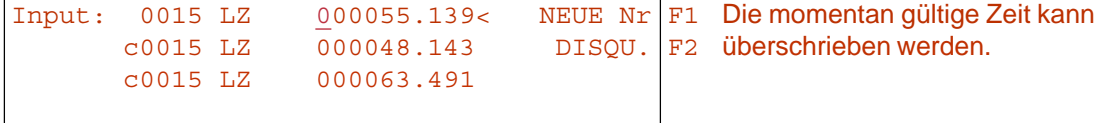

- Die Zeit kann mit dem Ziffernblock der Zieltastatur (8) überschrieben werden (händische Eingabe der Laufzeit).
- Will man die markierte Laufzeit zusätzlich einer anderen Startnummer zuordnen, dann muss man <F1> drücken und die neue Startnummer eingeben.
- Mit <F2> kann man einen Teilnehmer disqualifizieren. Bei einer Disqualifikation wird die Startzeit, Zielzeit und Laufzeit des disqualifizierten Teilnehmers ungültig gemacht.
- Das Menü wird durch gleichzeitiges Drücken von <MENÜ> und <INPUT> im Zieltastenfeld (8) verlassen.
- **Achtung:** Wenn die Laufzeit 00:00:00.000 angezeigt wird, dann ist noch keine Zielzeit dieser Startnummer zugeordnet.

Eine überschriebene Startzeit wird mit c gekennzeichnet z.B.: c 0009 LZ 00:01.35.139

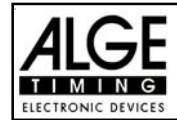

### **4.4. Classement drucken:**

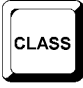

Das Classement ist erst teilweise erstellt. In den nächsten Monaten wird das Classement für alle Springreiten-Programme vervollständigt.

Momentan können folgende Listen gedruckt werden:

- $\mathbb{R}$  Alle
- **Ersten Zehn**
- na Nicht im Ziel
- **ISS** Disqualifiziert
- **IS** Protokoll

#### **Classement ausdrucken:**

**ISS** Taste <CLASS> drücken

Infodisplay:

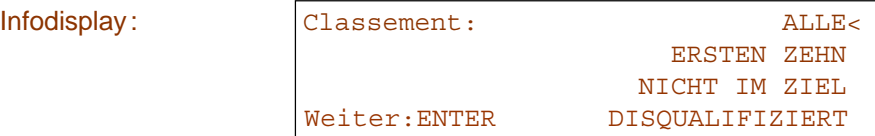

n<sup>®</sup> mit den Pfeiltasten (oder F-Tasten) gewünschtes Classement auswählen <ENTER> drücken

#### **ALLE:**

Es wird ein Classement laut der jeweiligen Wettkampfordnung von allen Teilnehmern ausgedruckt.

#### **Ersten Zehn:**

Es wird ein Classement laut der jeweiligen Wettkampfordnung von den ersten 10 Teilnehmern ausgedruckt.

#### **Nicht im Ziel:**

Es wird eine Liste von allen gestarteten Teilnehmern gedruckt, die aber keine gültige Zielzeit (Laufzeit) erreicht haben.

#### **Disqualifiziert:**

Es wird eine Liste von allen Teilnehmern gedruckt, die disqualifiziert wurden.

#### **Protokoll:**

Man kann folgende Protokolle drucken:

- **ISS** Startzeit
- **R&** Zielzeit
- **R** Laufzeit
- **Laufzeit Total**
- **ISS** Countdownzeit
- **R&** Timeoutzeit

Wenn man "Protokoll" ausgewählt hat, kann man mit den Pfeiltasten das gewünschte Protokoll auswählen und mit <ENTER> bestätigen.

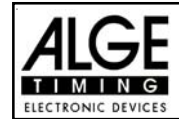

### **4.5. PRINT - Drucker ein- bzw. ausschalten:**

Der Drucker wird beim Einschalten des TdC 8001 automatisch aktiviert. Nach dem Einschalten kann man mit der Taste <PRINT> folgende Einstellungen am Drucker vornehmen:

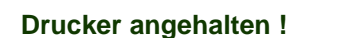

 $\langle$  |PRINT > Drucker ein!:

**Drucker ein!:** Alle Daten werden sofort ausgedruckt.

**Drucker angehalten!:** Alle Druckerdaten werden gespeichert, aber nicht gedruckt. Dieser Modus sollte während des Papierwechsels eingeschaltet werden.

- Taste <PRINT> drücken.
- Drucker befindet sich im Buffer-Mode, d.h. alle Druckerdaten werden gespeichert.
- Taste <PRINT> drücken.
- Drucker befindet sich im Druck-Mode, die angefallenen Daten werden nachträglich ausgedruckt.

**Drucker aus !** <  $\|$  ALT  $\|$  PRINT > Drucker ein!:

**Drucker ausschalten:** Drucker ist ausgeschalten und die Daten, die gesendet werden, gehen verloren.

- Taste <ALT> und <PRINT> drücken.
- Drucker ist ausgeschaltet, es werden keine Daten mehr gedruckt
- Taste <PRINT> drücken.
- Drucker ist eingeschaltet, alle neu ankommenden Druckerdaten werden gedruckt.

# **5. HAUPTMENÜ - ALLGEMEINE EINSTELLUNGEN**

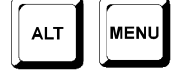

Der TdC 8001 ist ein sehr universelles Zeitmessgerät. Um dies zu gewährleisten, kann man im Hauptmenü die verschiedenen Programme nach individuellen Bedürfnissen anpassen.

Veränderte Einstellungen im Hauptmenü bleiben meist nach dem Ausschalten gespeichert. Die eingestellten Werte im Hauptmenü gelten für alle Programme.

Will man die als Standard eingestellten Parameter, geht man wie folgt vor:

- Gerät ausschalten (Schalter 26).
- Taste <ALT> und <MENU> drücken.
- Gerät einschalten (Schalter 26).
- Taste <ALT> und <MENU> nach 5 Sekunden loslassen.
- Jetzt sind die Werkseinstellungen wieder aktiv.

Die Einstellungen des Hauptmenüs können auch über die RS 232 Schnittstelle abgefragt und verändert werden (siehe Seite 89, Punkt 7.2.1 und Seite 89, Punkt 7.2.2.)

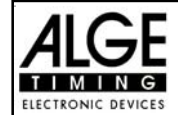

#### **Wie gelangt man ins Hauptmenü:**

- TdC befindet sich im Zeitmessmodus
- Taste <ALT> und <MENU> gleichzeitig drücken.
- Mit den Tasten  $\overline{\mathbb{U}}$  und  $\overline{\mathbb{U}}$  kann das Menü durchgeschaut werden. Mit den Nummerntasten der Zieltastatur (8) kann jedes Unterprogramm direkt angewählt werden.
- Ins angezeigte Menü gelangt man durch Drücken der Taste <YES>.
- Einige Menüs können nur aus bestimmten Zeitmessprogrammen angewählt werden.

#### **Hauptmenü - Kurzbeschreibung:**

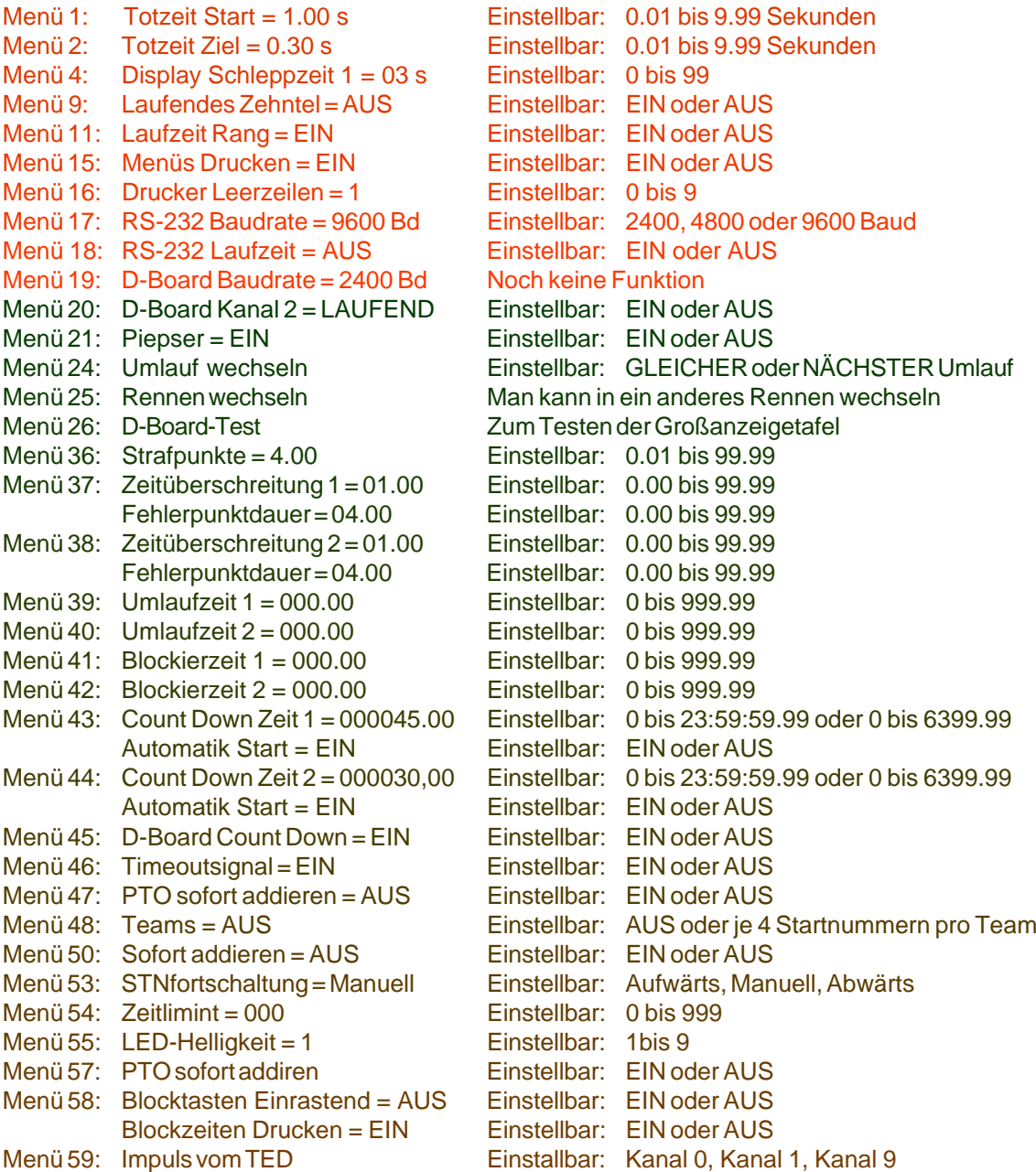

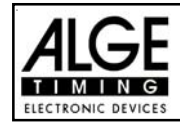

**Start-Totzeit: Menü 1 TOTZEIT START = 1.00 s**

Die Start-Totzeit kann von 0,00 bis 9,99 Sekunden eingestellt werden. Zum Eingeben der neuen Start-Totzeit wird 0 bis 9 vom Ziel-Tastenblock verwendet. Die Eingabe wird mit <ENTER> abgeschlossen. *Werkseinstellung:* 1,00 s

Menü 1: TOTZEIT START = 1.00 s gewünschte Totzeit eintippen

Speicher: ENTER Totzeit mit <ENTER> speichern

**Ziel-Totzeit: Menü 2 TOTZEIT ZIEL = 0,30 s**

Die Ziel-Totzeit kann von 0.00 bis 9.99 Sekunden eingestellt werden. Zum Eingeben der neuen Ziel-Totzeit wird 0 bis 9 vom Ziel-Tastenblock verwendet. Die Eingabe wird mit ENTER abgeschlossen. *Werkseinstellung:* 0,30 s

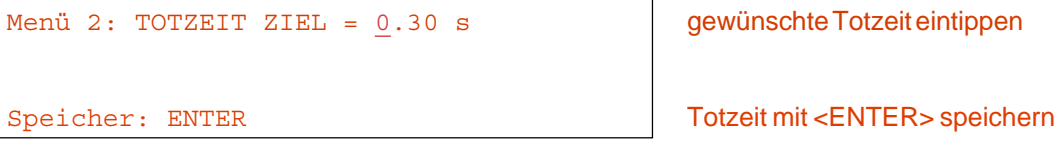

**Display Schleppzeit 1: Menü 4 DISPLAY SCHLEPPZEIT 1 = 03 s**

Es kann eine Zeit eingestellt werden die angibt, wie lange eine gestoppte Zeit (z.B. Zwischenzeit, Laufzeit) auf dem Display (5) und der Großanzeigetafel steht, bevor wieder die laufende Zeit angezeigt wird. Diese Zeit wird Display Schleppzeit 1 genannt. Sie kann von 0 bis 99 Sekunden eingestellt werden.

*Werkseinstellung:* Display Schleppzeit 1 = 3 Sekunden

Menü 4: DISPLAY SCHLEPPZEIT  $1 = 0.3$  s Sekunden mit Zieltastatur (8) Speichern: ENTER **ENTER** Schleppzeit mit ENTER speichern

eintippen

### **Laufendes Zehntel: Menü 9 LAUFENDES ZEHNTEL = EIN**

Das Display (7) und die Schnittstelle "Display Board" (e) können die laufende Zehntelsekunde ausgeben (die Großanzeige kann keine laufenden Zehntelsekunden anzeigen). Die laufende Zehntelsekunde ist wichtig, wenn ein Videogenerator (Fernsehen) gespeist werden muss.

ein ............. <F1> ........... laufende Zehntelsekunde ist eingeschaltet.

aus ............. <F2> ........... laufende Zehntelsekunde ist abgeschaltet.

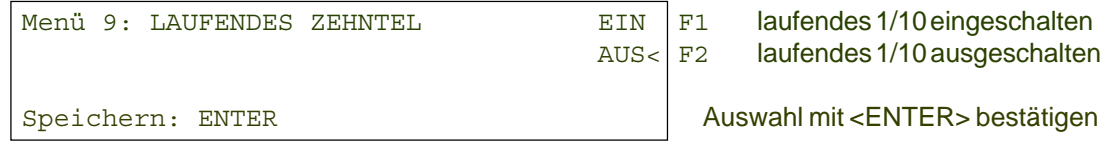

*Werkseinstellung:* Laufendes Zehntel = aus

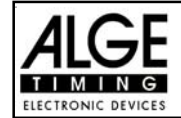

**Laufzeit Rang: Menü 11 LAUFZEITRANG = EIN**

Für jede Laufzeit oder Totalzeit kann der Rang im Display (7) und der Großanzeigetafel angezeigt werden. Der Rang wird immer für die Dauer der "Display Schleppzeit" angezeigt.

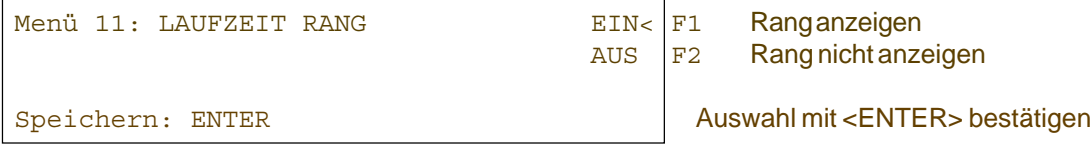

*Werkseinstellung:* Laufzeit Rang = ein

**Menüs Drucken: Menü 15 MENUES DRUCKEN = EIN**

Die Menüs werden normalerweise mit dem Drucker ausgedruckt (z.B. beim Einschalten). Wird "Menü drucken" ausgeschaltet, werden diese Menüs nicht mehr ausgedruckt. Auch das Verändern von Einstellungen im Hauptmenü wird nicht mehr ausgedruckt.

ein .........<F1> .......... Menüeinstellungen werden gedruckt. aus .........<F2> .......... Menüeinstellungen werden nicht gedruckt.

Menü 15: MENUES DRUCKEN EIN< F1 Menüeinstellungen drucken AUS F2 Menüeinstellungen nicht drucken Speichern: ENTER Auswahl mit <ENTER> bestätigen

*Werkseinstellung:* Menü Drucken = ein

Der Drucker kann nach einem gedruckten Absatz Leerzeilen schalten (z.B. zwei Leerzeilen damit der Ausdruck über die Abrisskante hinausgeht). Man kann 1 bis 9 Leerzeilen einstellen. Wird 0 eingegeben, wird in jede Zeile gedruckt.

Menü 16: DRUCKER LEERZEILEN = 0 | Anzahl der Leerzeilen eingeben Speichern: ENTER Auswahl mit <ENTER> bestätigen

*Werkseinstellung:* Drucker Leerzeilen = 0

**RS 232 Baudrate: Menü 17 RS-232 BAUDRATE = 9600 Bd**

Die Baudrate für die RS 232 Schnittstelle (d) auf 2400, 4800, 9600 oder 19200 Baud einstellen.

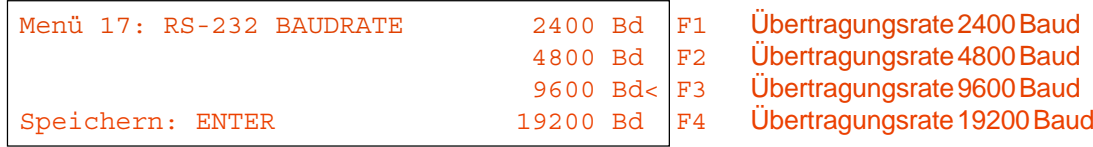

*Werkseinstellung:* 9600 Baud (die Großanzeige kann keine laufenden Zehntelsekunden anzeigen). Die laufende Zehntelsekunde ist wichtig, wenn ein Videogenerator (Fernsehen) gespeist werden muss.

**Drucker Leerzeilen: Menü 16 DRUCKER LEERZEILEN = 0**

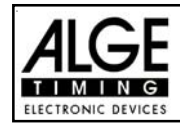

**RS 232 Laufzeit: Menü 18 RS-232 LAUFZEIT = AUS**

Über die RS 232 Schnittstelle (d) werden im Differenzzeit-Modus immer die gestoppten Tageszeiten ausgegeben. Zusätzlich kann man die Laufzeit ausgeben.

ein ......... <F1> ..... Tageszeit und Laufzeit ausgeben

aus ......... <F2> ..... nur Tageszeit ausgeben

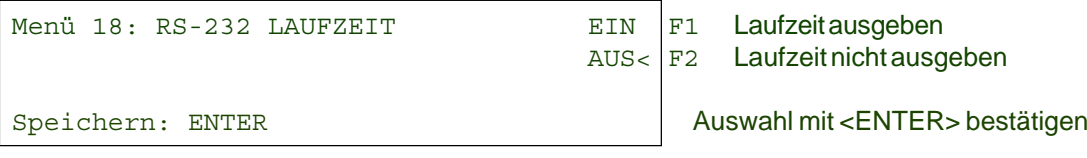

*Werkseinstellung:* RS-232 Laufzeit = aus

**Großanzeigetafel Baudrate: Menü 19 D-BOARD BAUDRATE = 2400 Bd**

Die Großanzeigetafel Schnittstelle kann man auf 2400, 4800, 9600 oder 19200 Baud einstellen. Wird die ALGE Großanzeigetafel verwendet, so muss 2400 Baud eingestellt werden. Es wird immer automatisch beim Einschalten 2400 Baud eingestellt.

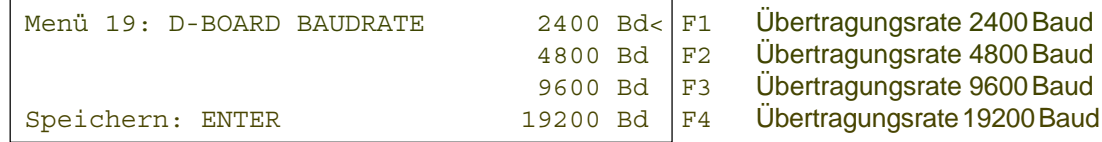

*Werkseinstellung:* D-Board Baudrate = 2400 Baud

**Großanzeigetafel Kanal 2: Menü 20 D-BOARD KANAL 2 = LAUFEND**

Man kann bei der Display Board Schnittstelle verschiedene Protokolle ausgegeben (laufende Zeit, stehende Zeit, Bestzeit). Wenn man ein Classement macht, dann wird dieses immer über die Display-Board-Schnittstelle (e) beim Kanal 2 ausgegeben.

#### **TdC 8001 verkauft ab 2008:**

Es wird der PIN 1 vom DIN-Stecker "Display Board" (e) umgeschaltet. Auf der Bananenbuchse kommt immer die laufende Zeit.

#### **TdC 8001 verkauft vor 2008:**

Zwischen Kanal 1 oder 2 kann man umschalten, indem der Stecker um 180° verdreht wird. Auf PIN 3 kommt immer die laufende Zeit, PIN 3 ist über Menü 19 umschaltbar. Die Bananenbuchse ist wird auch umgeschaltet.

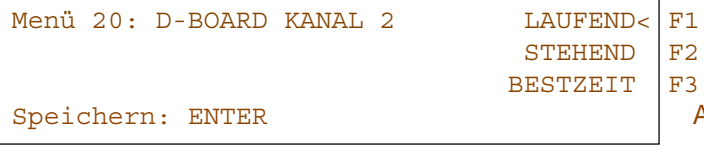

Ausgabe der gestoppten Zeit Ausgabe der laufenden Zeit Ausgabe der Bestzeit Auswahl mit <ENTER> bestätigen

laufend = Taste F1 ......... laufende Zeit und Classement stehend = Taste F2 ......... stehende Zeit und Classement Bestzeit = Taste F3 ......... es wird die Bestzeit ausgegeben

*Werkseinstellung:* D-Board Kanal = laufend
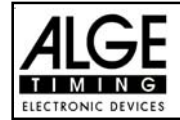

**Piepser: Menü 21 PIEPSER = EIN**

Der Piepser ertönt bei jedem Zeitmessimpuls. Die Länge des Piepstons hängt von der Länge der Totzeit ab. Wenn der Piepston beim Zeitmessgerät stört, kann man ihn in diesem Menü ausschalten. Der Piepser ist automatisch immer nach dem Einschalten des Gerätes aktiv.

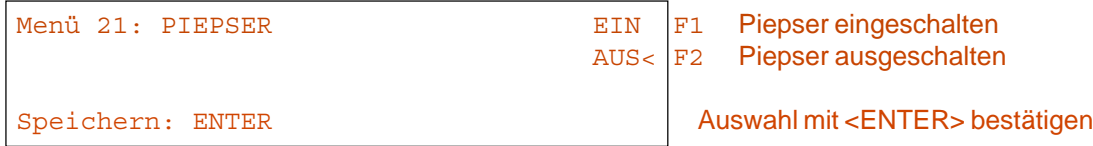

*Werkseinstellung:* Piepser = ein

**Umlauf wechseln:** Menü 24 **Menü 24 UMLAUF WECHSELN** 

Man muss den TdC 8001 nicht ausschalten, um z.B. vom 1. Durchgang in den 2. Durchgang zu wechseln.

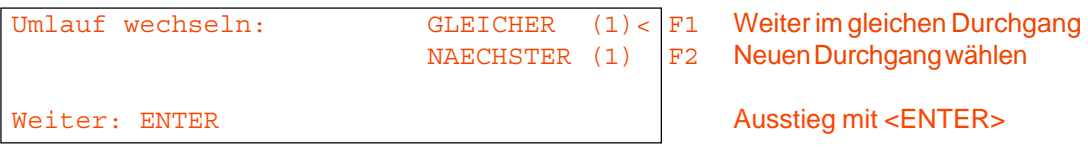

Man kann aussuchen, ob im gleichen Durchgang weitergearbeitet werden soll oder ob in den nächsten Durchgang gewechselt werden will.

*Achtung:* Wenn man den nächsten Durchgang ausgewählt hat, kann man nicht mehr in den vorigen Durchgang zurück.

**Rennen wechseln: Menü 25 RENNEN WECHSELN**

Man muss den TdC 8001 nicht ausschalten, um von einem Rennen in ein anderes zu wechseln. Wenn man <YES> oder <ENTER> eingibt, dann kann man automatisch ein neues Rennen auswählen. Man geht durch die gleichen Menüs wie beim Einschalten, nur die vorherige Synchronisation wird beibehalten.

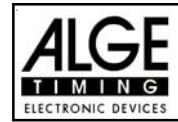

**Großanzeigetafel Test: Menü 26 D-BOARD-TEST = AUS**

Zum Testen der Großanzeigetafel und zum Anzeigen der Tageszeit, Blank oder ALGE während einer Rennpause. Wenn die Großanzeigetafel Digits hat, die nicht einwandfrei arbeiten, sollte man diesen Test benützen. Falls Digits fehlerhaft sind, kann man diese Segmente ausforschen. Der Test mit lauter Achten (8) ist nach langem Stillstand der Großanzeigetafel oder falls das Wetter sehr kalt ist (angefrorene Segmente), anzuraten.

Mit den Tasten <F1> bis <F4> kann man den gewünschten Testmodus einstellen. Ein Pfeil im Display signalisiert den momentan laufenden GAZ-Test. Es gibt im gesamten 7 Anzeigemöglichkeiten. Der GAZ-Test wird mit der Taste <ENTER> abgebrochen.

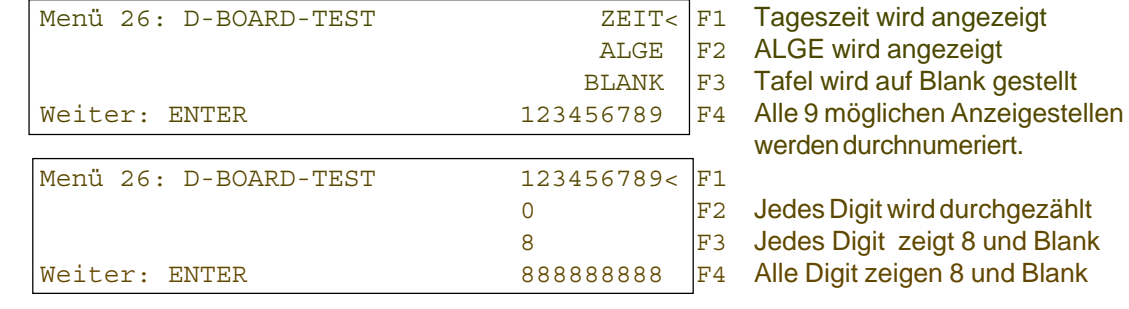

ZEIT .............. Es wird die Tageszeit auf dem Display angezeigt. Mit den Pfeil-Tasten kann man die Tageszeit nach links oder rechts verschieben. Ausstieg mit <ENTER>. ALGE ............ Es wird "ALGE" auf dem Display angezeigt. Mit den Pfeil-Tasten kann man das ALGE-Logo nach links oder rechts verschieben. Ausstieg mit <ENTER>. BLANK.......... Es wird die Anzeige auf der Tafel gelöscht. Ausstieg mit <ENTER>. 123456789 ... Jede Stelle wird mit ihrer Positionsnummer angezeigt. Ausstieg mit <ENTER>. 0 ................... Es wird jede Stelle einzeln von 0 bis 9 hinaufgezählt. Ausstieg mit <ENTER>. 8 ................... Es wird auf jeder Stelle abwechselnd blank und 8 angezeigt. Ausstieg mit <ENTER>. 888888888 .... Es wird auf allen Stellen blank und 8 abwechselnd angezeigt. Ausstieg mit <ENTER>

*Werkseinstellung:* GAZ-Test = aus

**Strafpunkte: Menü 36 Strafpunkte = 04.00**

Beim Springreiten werden Strafpunkte vergeben. Die Standardstrafpunkte für Hindernisabwurf kann man in einem Menü vorwählen. Die Strafpunkte kann man von 0.01 bis 99.99 eingeben. Normalerweise werden 4 Strafpunkte pro Hindernisabwurf vergeben.

Menü 36: STRAFPUNKTE = 04.00 | Voreingestellte Strafpunkte Speichern: ENTER Ausstieg mit <ENTER>

*Werkseinstellung:* 4 Punkte

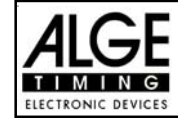

#### **Zeitüberschreitung 1: Menü 37 Zeitpunkte= 1 Punkt Fehlerpunktdauer = 4 s**

Es werden dem Reiter, der die Umlaufzeit überschreitet, Strafpunkte gegeben. Diese Zeitpunkte werden pro angefangener Zeiteinheit vergeben. Die derzeitige FEI Regel lautet, dass es 1 Zeitpunkt pro angefangenen 4 Sekunden Zeitüberschreitung gibt. Die Strafpunkte kann man zwischen 0 und 99.99 eingeben, die Fehlerpunktedauer zwischen 0 und 99.99 Sekunden.

Menü 37: ZEITUEBERSCHREITUNG 1 = 01.00 Voreingestellte Zeitpunkte FEHLERPUNKTDAUER = 04.00 Voreingestellte Zeitdauer

Speichern: ENTER Ausstieg mit <ENTER>

*Werkseinstellung:* 1 Punkt 4 Sekunden

### **Zeitüberschreitung 2: Menü 38 Zeitpunkte = 1 Punkt**

**Fehlerpunktdauer = 4 s**

Die Zeitüberschreitung 2 gilt für das Stechen. Ansonsten gilt das gleiche wie für die Zeitüberschreitung 1 (Menü 37)

Menü 37: ZEITUEBERSCHREITUNG 1 = 01.00 Voreingestellte Zeitpunkte FEHLERPUNKTDAUER = 04.00 Voreingestellte Zeitdauer

Speichern: ENTER Ausstieg mit <ENTER>

*Werkseinstellung:* 1 Punkt 4 Sekunden

### **Umlaufzeit 1: Menü 39 Umlaufzeit 1 = 000.00**

Für jeden Springparcours muss man eine Umlaufzeit eingegeben. Wenn man keine Umlaufzeit eingibt, dann werden auch keine Strafpunkte bei Zeitüberschreitung dazu addiert. Die Umlaufzeit 1 bezieht sich auf den Grundparcours (1. Phase).

Menü 39: UMLAUFZEIT 1 = 000.00 | Umlaufzeit eingeben Speichern: ENTER Ausstieg mit <ENTER>

*Werkseinstellung:* Es wird keine Umlaufzeit vorgegeben!

**Umlaufzeit 2: Menü 40 Umlaufzeit 2 = 000.00**

Für Springreiten muss man eine Umlaufzeit eingegeben. Wenn man keine Umlaufzeit eingibt, dann werden auch keine Strafpunkte bei Zeitüberschreitung dazu addiert. Die Umlaufzeit 2 bezieht sich auf die 2. Phase.

Menü 40: UMLAUFZEIT 2 = 000.00 Umlaufzeit eingeben Speichern: ENTER Ausstieg mit <ENTER>

*Werkseinstellung:* Es wird keine Umlaufzeit vorgegeben!

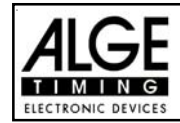

**Blockierzeit 1: Menü 41 Blockierzeit 1 = 000.00**

Für Springreiten kann man eine Blockierzeit eingeben. Während der Blockierzeit wird der Zielimpuls der Ziellichtschranke als ungültige Zeit gewertet. Die Tageszeit wird mit einem Fragezeichen versehen ausgedruckt. Die Zeit bleibt weder am Display (7) noch auf der Großanzeigetafel stehen. Die Blockierzeit ist für Bewerbe, bei denen die Reiter während des Umlaufs die Ziellichtschranke vor dem Zieldurchritt passiert. Die Blockierzeit 1 ist für den Grundparcours (1. Phase) gültig.

Menü 41: BLOCKIERZEIT 1 = 000.00 Blockierzeit eingeben Speichern: ENTER Ausstieg mit <ENTER>

*Werkseinstellung:* Es wird keine Blockierzeit vorgegeben!

**Blockierzeit 2: Menü 42 Blockierzeit 2 = 000.00**

Für Springreiten kann man eine Blockierzeit eingeben. Während der Blockierzeit wird der Zielimpuls der Ziellichtschranke als ungültige Zeit gewertet. Die Tageszeit wird mit einem Fragezeichen versehen ausgedruckt. Die Zeit bleibt weder am Display (7) noch auf der Großanzeigetafel stehen. Die Blockierzeit ist für Bewerbe, bei denen die Reiter während des Umlaufs die Ziellichtschranke vor dem Zieldurchritt passiert. Die Blockierzeit 2 ist für die 2. Phase gültig.

Menü 42: BLOCKIERZEIT 2 = 000.00 | Blockierzeit eingeben Speichern: ENTER Ausstieg mit <ENTER>

*Werkseinstellung:* Es wird keine Blockierzeit vorgegeben!

### **Count Down Zeit 1: Menü 43 Count Down Zeit 1 = 45.00 s Automatik Start = EIN**

Man kann eine Countdown-Zeit zwischen 0 bis 6399.99 Sekunden einstellen. Diese Countdown Zeit gilt für alle Teilnehmer (Grundparcours, 1. Durchgang). Man kann zusätzlich einstellen, ob die Zeit automatisch bei 0 (Countdown-Ende) losläuft, oder nur mit einem Startimpuls.

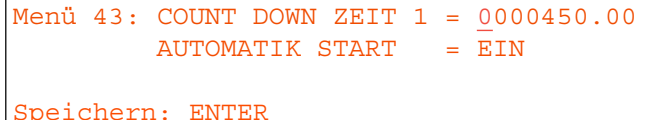

Countdown-Zeit eingeben Start erfolgt automatisch bei 0

Ausstieg mit <ENTER>

*Werkseinstellung:* Count Down Zeit 1 = 45 Sekunden und Automatikstart = EIN

**Count Down Zeit 2: Menü 44 Count Down Zeit 1 = 30.00 s Automatik Start = EIN**

Diese Countdown Zeit gilt für alle Teilnehmer des Stechens. Ansonsten gilt das gleiche wie für die Zeitüberschreitung 1 (Menü 37)

Menü 44: COUNT DOWN ZEIT 2 = 000030.00 | Countdown-Zeiteingeben  $AUTOMATIK STATE = EIN$  Start erfolgt automatisch bei 0 Speichern: ENTER Ausstieg mit <ENTER>

*Werkseinstellung:* Count Down Zeit 1 = 30 Sekunden und Automatikstart = EIN

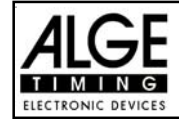

### **Countdown für Großanzeigetafel: Menü 45 D-Board Count Down = EIN**

Der Countdown für Springreiten kann auf der Großanzeigetafel ausgeschaltet werden. Wenn der Countdown für die Großanzeigetafel ausgeschaltet ist, bleiben trotzdem alle anderen Countdown-Funktionen erhalten.

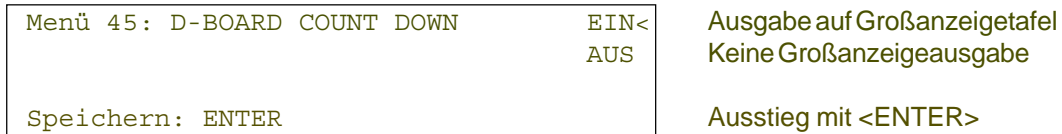

*Werkseinstellung:* D-Board Count Down = ein

### **Timeoutsignal: Menü 46 Timeoutsignal= EIN**

Das Timeoutsignal auf den Lautsprecher kann mit dieser Option ein- bzw. ausgeschaltet werden.

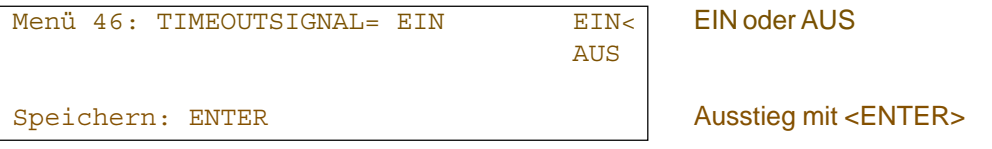

*Werkseinstellung:* Timeoutsignal = EIN

#### **PTM sofort addieren: Menü 47 PTM sofort addieren= AUS**

PTM sofort addieren heißt, dass die Strafsekunden für Timeout sofort nach dem Zieleinlauf automatisch addiert werden.

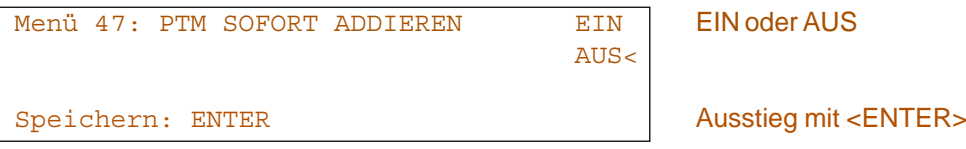

*Werkseinstellung:* PTM sofort addieren = AUS

Laut Reglement der FEI muss immer die Laufzeit mit Strafsekunden dargestellt werden. Wenn man dieses Menü auf AUS-schaltet, dann wird die Zeit erst zusammengezählt wenn man z.B. die Taste <F3> drückt.

# **Mannschaften eingeben:** Menü 48 TEAMS = AUS

Bei den Teamspringen muss man die Mannschaften eingeben, d.h. jeder Mannschaft muss man die Startnummern zuordnen. Es können maximal 4 Reiter pro Team mitmachen

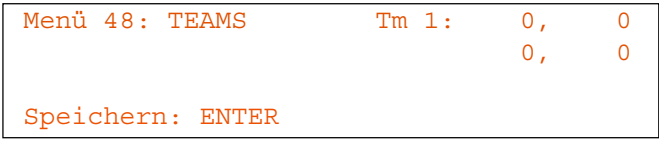

Startnummern der Mannschaft eingeben

Ausstieg mit <ENTER>

*Werkseinstellung:* Teams = AUS

# **Sofort addieren: Menü 50 Sofort addieren= AUS**

Man kann das Ergebnis sofort und automatisch nach dem Zieldurchritt addieren. In der Standardeinstellung erfolgt diese Addition erst wenn man die Taste <F3> drückt. Die automatische Addition hat den Nachteil, dass wenn z.B. das letzte Hindernis abgeworfen wurde und der Reiter geht durchs Ziel bevor der Bediener die Strafpunkte eingeben kann, dann wird ein falsches Ergebnis angezeigt bis der Bediener die Strafpunkte korrigiert hat.

Menü 50: SOFORT ADDIEREN EIN< EIN< EIN oder AUS **AUS** Speichern: ENTER Ausstieg mit <ENTER>

*Werkseinstellung:* Sofort addieren = AUS

# **Startnummerfortschaltung: Menü 53 Startnummerfortschaltung = Manuell**

Die Startnummern kann man immer neu eingeben (manuell), bzw. automatisch beim Drücken von <ENTER> aufwärts bzw. abwärts zahlen lassen.

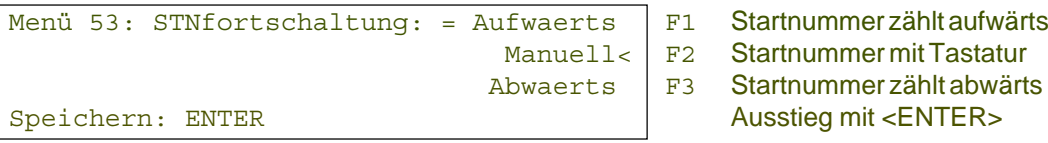

*Werkseinstellung:* STNfortschaltung: = Manuell

# **Zeitlimit: Menü 54 Zeitlimit = 0**

Das Zeitlimit wird beim Zeitspringen benötigt. Das Zeitlimit ist die maximal erlaubte Zeit. Wenn das Zeitlimit überschritten wird, dann wird der Reiter disqualifiziert (auf dem Drucker zur aktuellen Startnummer "Zeitlimit" und "Disqualifiziert" ausgedruckt). Das Zeitlimit kann man zwischen 0 und 999 eingeben (0 = kein Zeitlimit).

Menü 54: ZEITLIMIT = 000 Hier das Zeitlimit eingeben Speichern: ENTER Ausstieg mit <ENTER>

*Werkseinstellung:* Zeitlimit = 0

# **Helligkeit der LED-Anzeigetafel: Menü 55 LED-Helligkeit = 9**

Wird eine ALGE-LED-Anzeigetafel (ALGE-D-LINE) verwendet, dann kann man die Helligkeit der Umgebungshelligkeit in 10 Stufen anpassen. In der Nacht sollte man die Anzeigetafel dunkel schalten (0), damit die Leute nicht geblendet werden, hingegen bei direkter Sonnenbestrahlung hell (9).

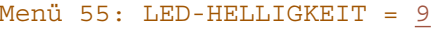

*Werkseinstellung:* LED-Helligkeit = 9

Eingabe von 0 bis 9  $0 =$  Dunkel  $9 = HeI$ Speichern: ENTER Ausstieg mit <ENTER>

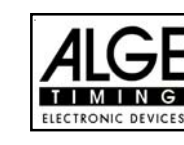

(in Sekunden)

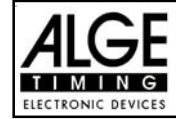

#### **Strafsekunden Sofort Addieren: Menü 57 PTO sofort addieren = EIN**

Man kann den Zeitzuschlag aus Strafsekunden (z.B. nach Timeout und Hindernisaufbau) sofort zur Zeit dazu zählen oder erst nach dem Ziel.

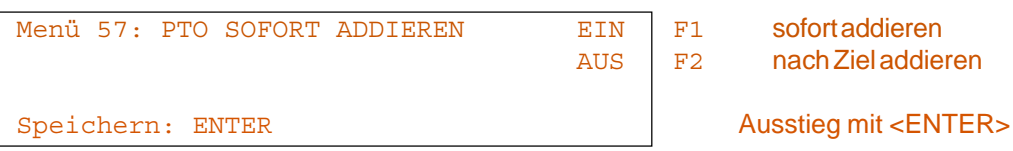

*Werkseinstellung:* PTO sofort addieren = EIN

#### **Lichtschrankenfreigabe: Menü 58 Blockiertasten einrastend = AUS**

# **Blockierzeiten drucken = EIN**

Man kann über das Menü die Taste <BLOCK> so einstellen, dass man die Startlichtschranke und Ziellichtschranke über diese Tasten aktivieren oder deaktivieren kann. Wenn man "Blocktasten einrastend" auf "EIN" schaltet, dann werden für jedem neuen Reiter die Lichtschranken deaktiviert. Vor dem Start muss mit der Taste <BLOCK> vom Startziffernblock (12) frei schalten. Bevor der Reiter das Zeil erreicht muss man die Ziellichtschranke mit der Taste <BLOCK> vom Zielziffernblock (8) frei schalten.

Wenn die Lichtschranken geblockt sind, dann kommt trotzdem der Impuls ins Zeitmessgerät und es wird eine Tageszeit registriert, die man auch jederzeit als Start- bzw. Stoppimpuls über die Taste <INPUT> aktivieren kann.

Mit der Einstellung "BLOCKZEITEN DRUCKEN" stellt man ein, ob die blockierten Zeiten am Drucker auch ausgedruckt werden oder ob diese nur im Speicher abgelegt werden.

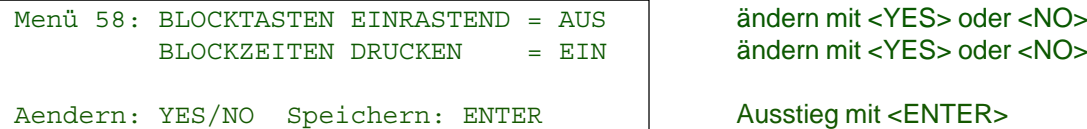

*Werkseinstellung:* Blocktasten einrastend = aus und Blockzeiten drucken = ein

### **Impulsübertragung per Funk: Menü 59 Impuls vom TED**

Man kann einstellen, ob ein Zeitmessimpuls (z.B. von der Lichtschranke) direkt über Kabel zum Zeitmessgerät gelangt, bzw. verzögert per Impulsübertragung per Funk (z.B. TED).

Bei ALGE Funksystemen beträgt die Verzögerung des Zeitmessimpulses genau 1/10 Sekunden. Wenn man die Startzeit und Zielzeit per Funk erhält, dann ist die Laufzeit richtig. Wenn hingegen nur die Startzeit bzw. Zielzeit per Funk übertragen wird, dann weicht die Laufzeit von der korrekten Zeit um 1/10 ab. Um die Funkabweichung zu kompensieren gibt es das Menü 59. Hier kann man einstellen, welcher Kanal per Funk übertragen wird, damit die Zeitenberechnung wieder stimmt.

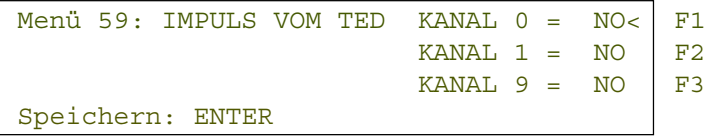

ein (YES) oder aus (NO) ein (YES) oder aus (NO) ein (YES) oder aus (NO) Ausstieg mit <ENTER>

*Werkseinstellung:* Impuls vom TED: für alle Kanale ausgeschaltet

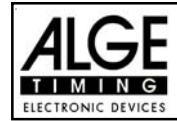

# **6. PROGRAMME**

Der TdC 8001 beinhaltet eine umfangreiche und flexible Software. Fast alle Aufgabenstellungen kann man mit dem TdC 8001 lösen. Um ein Programm anzuwählen, muss man den TdC 8001 einschalten. Nach ca. 5 Sekunden wird das zuletzt verwendete Programm angezeigt. Will man dieses verwenden, muss <ENTER> gedrückt werden.

Wenn man ein anderes Programm wünscht, kann man direkt die Programm-Nummer eingeben und  $\leq$ ENTER> drücken. Eine andere Möglichkeit besteht mit den Tasten  $\overline{1}$  und  $\overline{1}$ . Diese muss man solange drücken, bis das gewünschte Programm im Infodisplay (7) angezeigt wird. Dann die Taste <ENTER> drücken. Folgende Programme können gewählt werden:

**Beispiel für den Zeitmessgeräteaufbau bei einer Reitveranstaltung:**

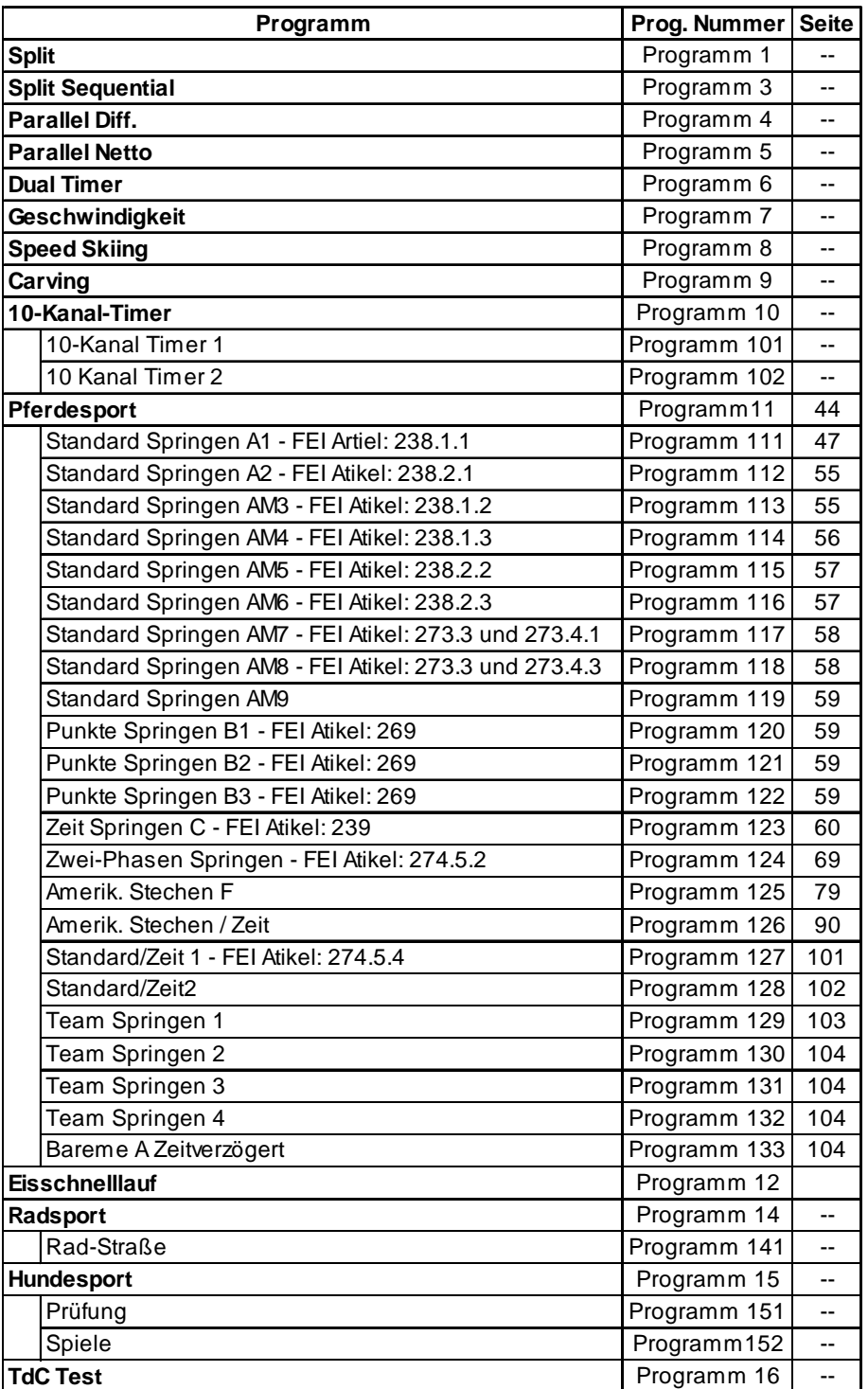

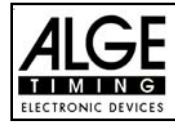

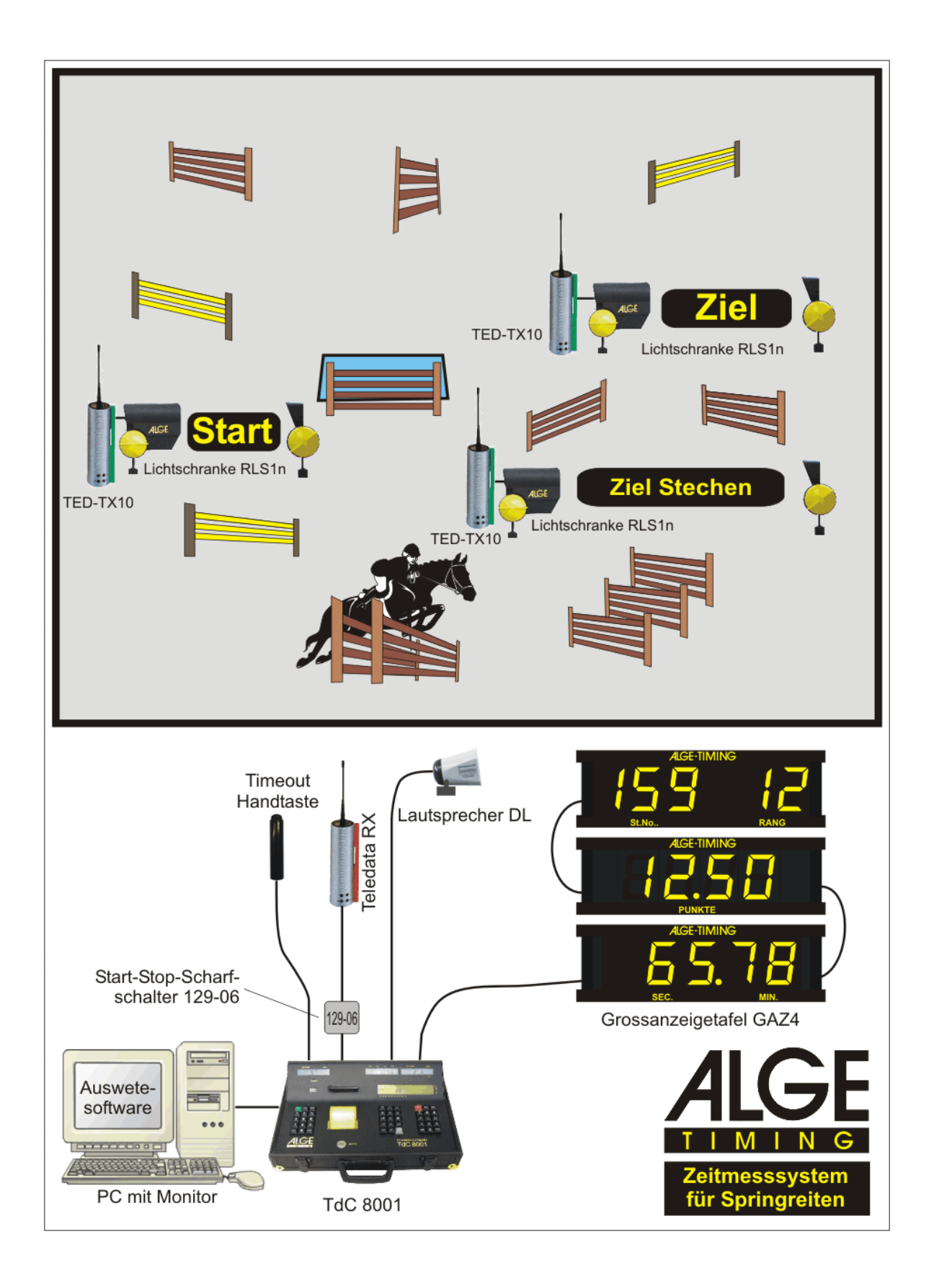

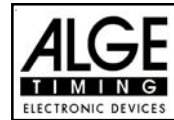

# **6.1. Pferdesport: Programm 11**

Es gibt verschiedene Programme für Springreiten. Bevor man einen Wettbewerb startet, muss man immer das entsprechende Programm sorgfältig auswählen. Wird einmal ein Wettbewerb mit einem bestimmten Programm gestartet, dann ist ein Wechseln in ein anderes Programm nicht mehr möglich.

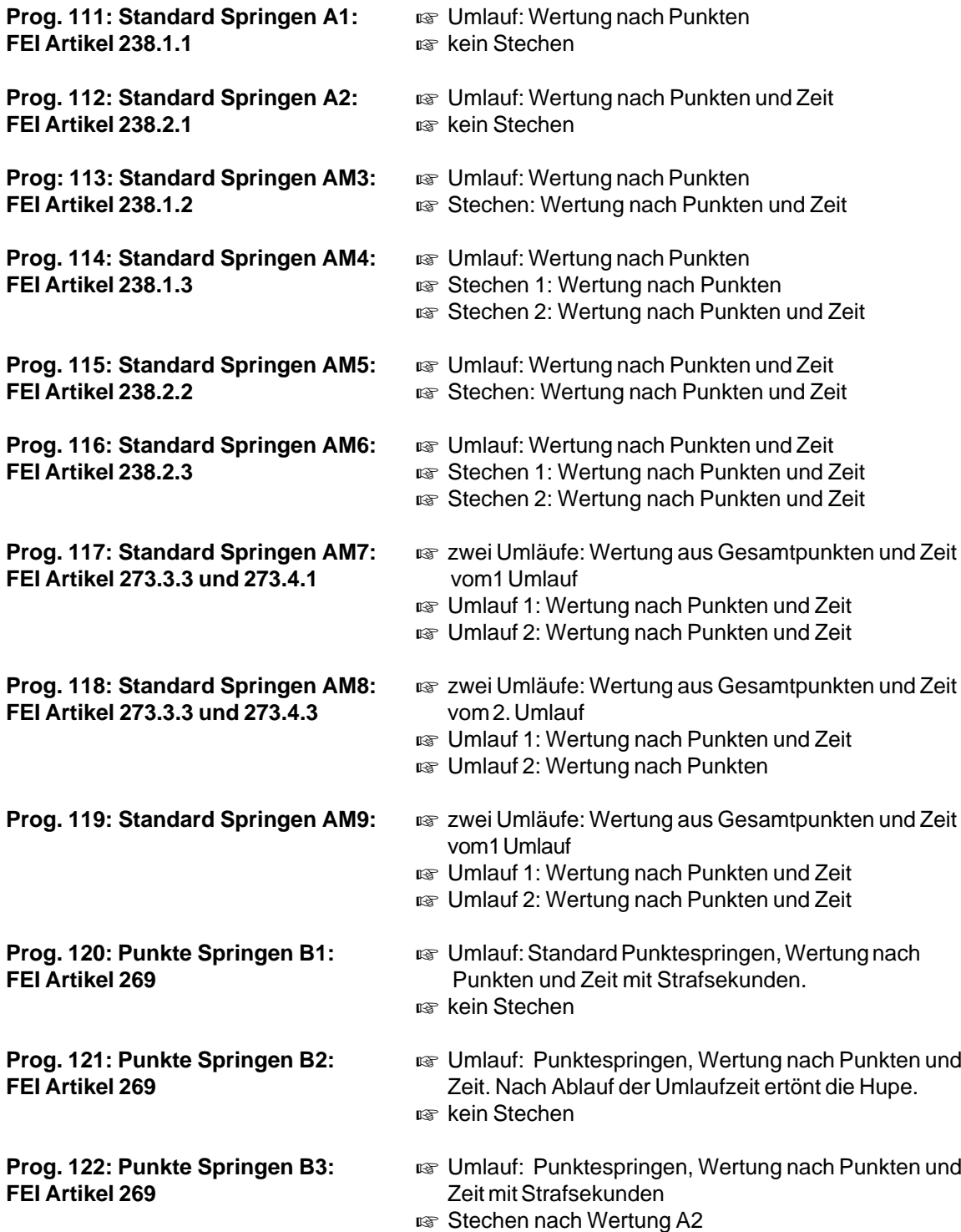

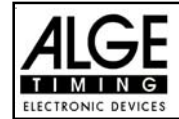

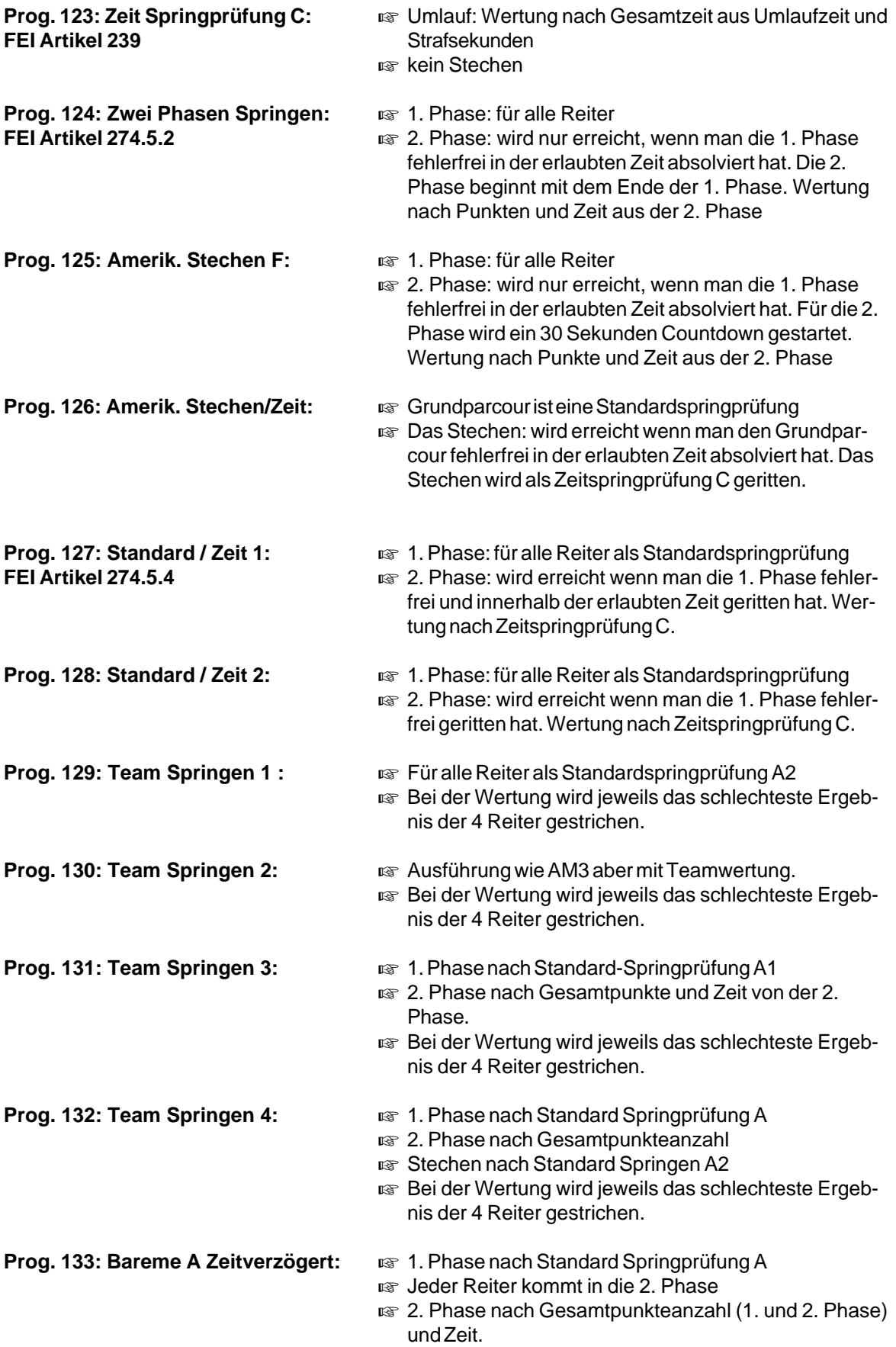

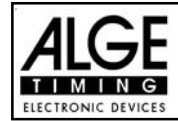

# **Aufbau der Zeitmessung**

Bei Reitveranstaltungen muss man meistens die Start- und Ziellichtschranke mehrmals am Tag umbauen. Das Verlegen von Kabel ist meist sehr schwierig. Es muss immer gewährleistet sein, dass kein Kabel ein Pferd behindert oder dass kein Kabel beschädigt werden kann.

Die Lichtschranken kann man sehr flexibel einsetzen, wenn man die Impulse per Funk übermittelt. Die Kombination von Lichtschranken mit Funkimpulsübertragung gewährleistet auch, dass ein Umbau von Start und Ziel sehr schnell und ohne großen Aufwand erfolgen kann.

### **Classement:**

Für Springreiten steht ein Classement zur Verfügung. Bei Veranstaltungen mit Stechen kann man nach dem Grunddurchgang immer nur das Classement der Teilnehmer im jeweiligen Stechen auflisten, d.h. man muss auch nach dem Grunddurchgang ein Classement ausdrucken. Alle Reiter, die sich für das Stechen platziert haben (keine Fehlerpunkte), werden gemeinsam auf den 1. Platz gewertet.

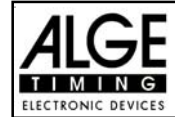

# **6.1.1. Programm 111 - Standard Springprüfung A1 - FEI Artikel 238.1.1**

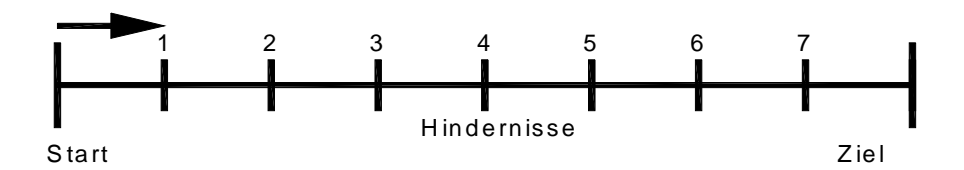

#### **Programm für Standardspringprüfung nach Richtverfahren A1:**

**ein Durchgang, Wertung nach Punkte** 

### **Standard Springprüfung:**

1 Strafpunkt pro angefangenen 4 Sekunden Zeitüberschreitung

### **Einschaltvorgang:**

- TdC 8001 einschalten (Schalter 26).
- Programm 11 "Pferdesport" mit den Cursor Tasten **II** und **II** auswählen.
- Taste <ENTER> drücken.
- Programm 111 "Standard Springen A1" mit den Cursor Tasten  $\Box$  und  $\Box$  auswählen.
- Taste <ENTER> drücken.
- Speicher für Rennen, das verwendet wird, löschen (z.B. <F1> für Rennen 1).
- Taste <ENTER> drücken.
- Rennen auswählen (z.B. <F1> für Rennen 1).
- Taste <ENTER> drücken.
- Präzision mit den Tasten <F1> bis <F4> auswählen (Standard ist 1/100 Sekunden <F3>)
- Taste <ENTER> drücken.
- Zeitnehmungsmode auswählen (z.B. <F2> für Differenz-Zeitmessung).
- Taste <ENTER> drücken.
- TdC 8001 synchronisieren (eventuell mit anderen Zeitmessgeräten).
- Zeit mit der Zieltastatur (8) eingeben und mit <ENTER> bestätigen.
- Datum (Jahr-Monat-Tag) mit der Zieltastatur (8) eingeben und mit <ENTER> bestätigen.
- Mit einem Startsignal die Uhr starten (Taste <START> oder Kanal c0).
- Taste <ALT> und <MENU> gemeinsam drücken.
- Menü 36, 37, 39, 41, 43, 45, 46,47, 50, 57, 58 und 59 dem Reglement des Bewerbes entsprechend einstellen (siehe nächste Seite).
- Wenn alle Einstellungen gemacht wurden, mit <NO> Menü verlassen.

### **Rennablauf:**

- Startnummer für Start mit Starttastatur (12) eingeben, z.B. StNr. 1.
- Taste <ENTER> drücken (Starttastatur 9).
- Display (1) muss die richtige Startnummer anzeigen.
- Display (7) zeigt die Countdown Zeit (z.B. 45 Sekunden)
- Display (6) zeigt die Strafpunkte und Strafsekunden.
- Start für den ersten Reiter durch Drücken der <START> Taste (oder Handtaster auf Kanal 9) freigeben.
- Der Lautsprecher (angeschlossen an Buchse 25) gibt das "Start frei"-Zeichen.
- Im Display (7) zählt der Countdown herab.
- Falls der Reiter die Startlichtschranke nicht innerhalb der Countdownzeit passiert, wird nach Ablauf der Countdownzeit ein Hupton über den Lautsprecher ausgegeben.
- Wenn der Reiter die Startlichtschranke passiert, wird die Zeit gestartet (Display 7).
- Eingabe der Strafpunkte (Hindernisabwurf) mit der Taste <ENTER> der Zieltastatur (8).

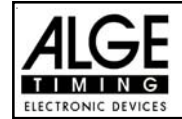

- Korrektur der Gesamtfehlerpunkte durch Eingabe der Fehlerpunkte und Bestätigung mit <INPUT> Taste (Zieltastatur 15).
- Timeout für Hindernisaufbau durch Drücken der Handtaste (Kanal 9). Die Zeit bleibt stehen, bis man nochmals die Handtaste drückt. Während die Zeit steht, kann man die Strafsekunden eingeben (Display 8, rechte Ziffer) und mit <ENTER> bestätigen (Zieltastatur 15). Man kann zwischen dem linken und rechten Eingabefeld mit den Pfeiltasten umschalten.
- Wenn ein Reiter das Ziel erreicht (Ziellichtschranke), dann bleibt die Zeit stehen. Die Strafpunkte aus der Zeitüberschreitung können automatisch errechnet werden. (Menü47)
- Taste <F3> drücken, um die Gesamtpunkte und Gesamtzeit zu errechnen.
- Startnummer für nächsten Starter mit Starttastatur (12) eingeben, z.B. StNr. 2.
- Taste <ENTER> drücken (Starttastatur 9).
- usw.

### **Einstellungen bevor ein Bewerb gestartet wird:**

Vor jedem Bewerb sollten die folgenden Einstellungen überprüft und wenn nötig korrigiert werden.

Durch gleichzeitiges Drücken von <ALT> und <MENU> gelangt man ins Hauptmenü. Wenn man die gewünschte Menünummer auf der Zieltastatur (8) eingibt und mit <ENTER> bestätigt, dann kommt man direkt in das gewünschte Untermenü.

**Strafpunkte: Menü 36 Strafpunkte = 04.00**

Die Standardstrafpunkte für Hindernisabwurf kann man in diesem Menü vorwählen. Die Strafpunkte kann man von 0.01 bis 99.99 eingeben. Normalerweise werden 4 Strafpunkte pro Hindernisabwurf vergeben.

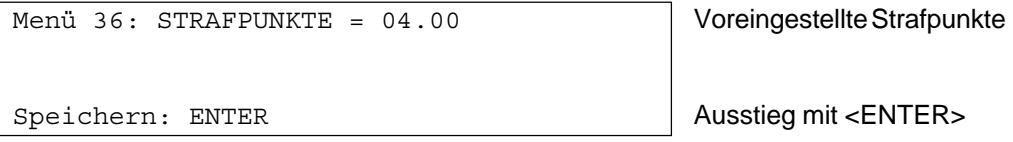

*Werkseinstellung:* 4 Punkte

## **Zeitüberschreitung 1: Menü 37 Zeitpunkte = 1**

# **Feherpunktedauer = 4**

Es werden dem Reiter der die Umlaufzeit überschreitet Strafpunkte gegeben. Diese Zeitpunkte werden pro angefangener Zeiteinheit vergeben. Die derzeitige FEI Regel lautet, dass es 1 Zeitpunkt pro angefangenen 4 Sekunden Zeitüberschreitung gibt. Die Strafpunkte kann man zwischen 0 und 99.99 eingeben, die Fehlerpunktedauer zwischen 0 und 99.99 Sekunden.

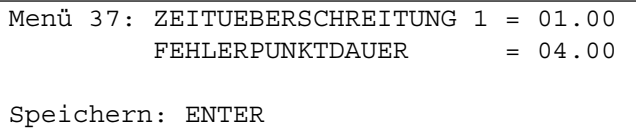

Voreingestellte Zeitpunkte Voreingestellte Zeitdauer

Ausstieg mit <ENTER>

*Werkseinstellung:* 1 Punkt 4 Sekunden

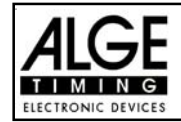

**Umlaufzeit 1: Menü 39 Umlaufzeit = 000.00**

Es ist sehr wichtig, daß die Umlaufzeit eingestellt wird. Wenn man keine Umlaufzeit eingibt, dann werden auch keine Strafpunkte bei Zeitüberschreitung dazu addiert.

Menü 39: UMLAUFZEIT 1 = 000.00 | Umlaufzeit eingeben Speichern: ENTER Ausstieg mit <ENTER>

*Werkseinstellung:* Es wird keine Umlaufzeit vorgegeben!

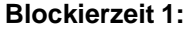

**Blockierzeit 1: Menü 41 Blockierzeit 1 = 000.00**

Während die Blockierzeit läuft wird der Zielimpuls der Ziellichtschranke als ungültige Zeit gewertet. Die Tageszeit wird mit einem Fragezeichen versehen ausgedruckt. Die Zeit bleibt weder am Display (7) noch auf der Großanzeigetafel stehen. Die Blockierzeit ist für Bewerbe, bei denen die Reiter während des Umlaufs die Ziellichtschranke vor dem Zieldurchritt passieren.

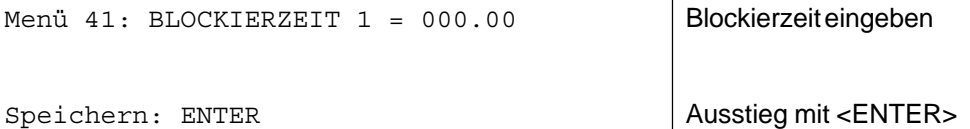

*Werkseinstellung:* Es wird keine Blockierzeit vorgegeben!

### **Count Down Zeit 1: Menü 43 Count Down Zeit 1 = 45.00 s Automatik Start = EIN**

Man kann eine Countdown-Zeit zwischen 0 bis 6399.99 Sekunden einstellen. Diese Countdown Zeit gilt für alle Teilnehmer (Grundparcours, 1. Durchgang). Man kann zusätzlich einstellen, ob die Zeit automatisch bei 0 (Countdown-Ende) losläuft, oder nur mit einem Startimpuls.

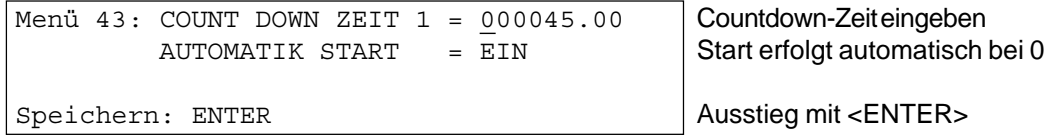

*Werkseinstellung:* Count Down Zeit 1 = 45 Sekunden und Automatikstart = EIN

# **Countdown für Großanzeigetafel: Menü 45 D-Board Count Down = EIN**

Der Countdown kann auf der Großanzeigetafel ausgeschalten werden. Wenn der Countdown für die Großanzeigetafel ausgeschaltet ist, bleiben trotzdem alle anderen Countdown-Funktionen erhalten.

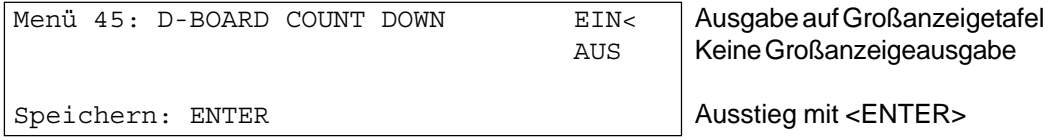

*Werkseinstellung:* D-Board Count Down = ein

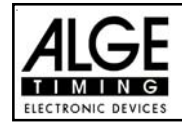

**TIMEOUTSIGNAL: Menü 46 Timeoutsignal= EIN**

Das Timeoutsignal auf den Lautsprecher kann mit dieser Option ein- bzw. ausgeschaltet werden.

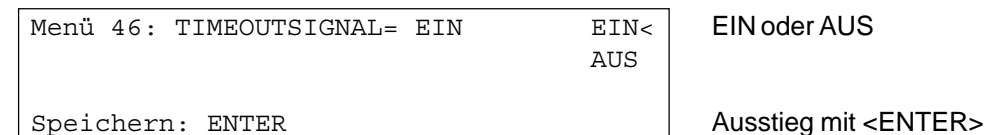

*Werkseinstellung:* Timeoutsignal = EIN

# **PTM SOFORT ADDIERENl: Menü 47 PTM sofort addieren= AUS**

PTM sofort addieren heißt, dass die Strafsekunden für Timeout sofort nach dem Zieleinlauf automatisch addiert werden.

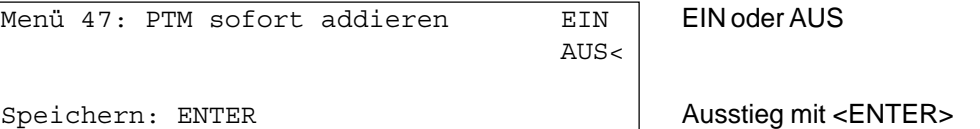

*Werkseinstellung:* PTM sofort addieren =AUS

Laut Reglement der FEI muss immer die Laufzeit mit Strafsekunden dargestellt werden. Wenn man dieses Menü auf AUS schaltet, wird die Zeit erst zusammengezählt wenn man z.B. die Taste <F3> drückt.

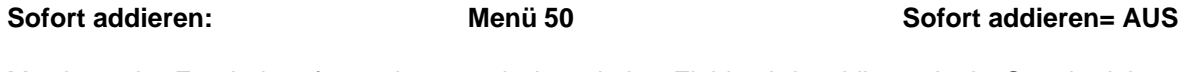

Man kann das Ergebnis sofort und automatisch nach dem Zieldurchritt addieren. In der Standardeinstellung erfolgt diese Addition erst wenn man die Taste <F3> drückt. Die automatische Addition hat den Nachteil, dass wenn z.B. das letzte Hindernis abgeworfen wurde und der Reiter durchs Ziel geht bevor der Bediener die Strafpunkte eingeben kann, wird ein falsches Ergebnis angezeigt bis der Bediener die Strafpunkte korrigiert hat.

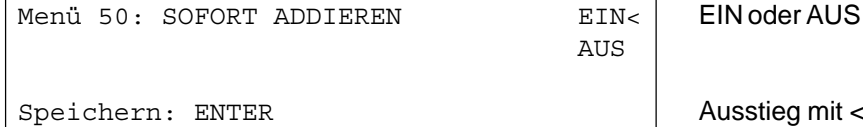

Ausstieg mit <ENTER>

*Werkseinstellung:* Sofort addieren = AUS

**Startnummerfortschaltung: Menü 53 Startnummerfortschaltung = Manuell**

Die Startnummern kann man immer neu eingeben (manuell), bzw. automatisch beim Drücken von <ENTER> aufwärts bzw. abwärts zahlen lassen.

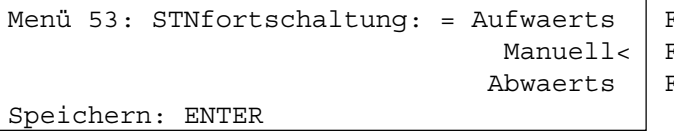

*Werkseinstellung:* STNfortschaltung: = Manuell

- $F1$  Startnummer zählt aufwärts
	- F2 Startnummer mit Tastatur
	- $F3$  Startnummer zählt abwärts Ausstieg mit <ENTER>

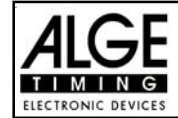

#### **Strafsekunden Sofort Addieren: Menü 57 PTO sofort addieren = EIN**

Man kann den Zeitzuschlag aus Strafsekunden (z.B. nach Timeout und Hindernisaufbau) sofort zur Zeit dazu zählen oder erst nach dem Ziel.

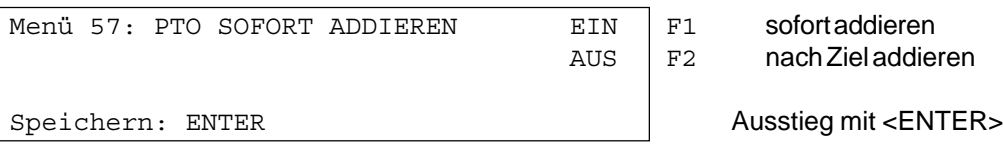

*Werkseinstellung:* PTO sofort addieren = EIN

### **Lichtschrankenfreigabe: Menü 58 Blockiertasten einrastend = AUS**

**Blockierzeiten drucken = EIN**

Man kann über das Menü die Taste <BLOCK> so einstellen, dass man die Startlichtschranke und Ziellichtschranke über diese Tasten aktivieren oder deaktivieren kann. Wenn man "Blocktasten einrastend" auf "EIN" schaltet, werden für jeden neuen Reiter die Lichtschranken deaktiviert. Vor dem Start muss mit der Taste <BLOCK> vom Startziffernblock (12) frei schalten. Bevor der Reiter das Ziel erreicht muss man die Ziellichtschranke mit der Taste <BLOCK> vom Zielziffernblock (8) frei schalten.

Wenn die Lichtschranken geblockt sind, kommt trotzdem der Impuls ins Zeitmessgerät und es wird eine Tageszeit registriert die man auch jederzeit als Start- bzw. Stoppimpuls über die Taste <INPUT> aktivieren kann.

Mit der Einstellung "BLOCKZEITEN DRUCKEN" stellt man ein, ob die blockierten Zeiten am Drucker auch ausgedruckt werden oder ob diese nur im Speicher abgelegt werden.

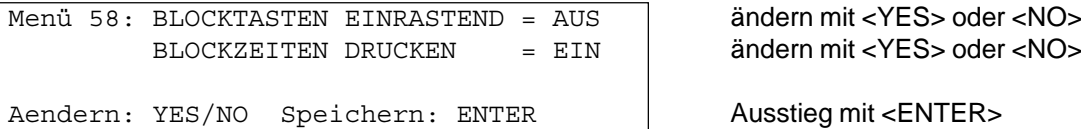

*Werkseinstellung:* Blocktasten einrastend = aus und Blockzeiten drucken = ein

### **Impulsübertragung per Funk: Menü 59 Impuls vom TED**

Man kann einstellen, ob ein Zeitmessimpuls (z.B. von der Lichtschranke) direkt über Kabel zum Zeitmessgerät gelangt, bzw. verzögert per Impulsübertragung über Funk (z.B. TED).

Bei ALGE Funksystemen beträgt die Verzögerung des Zeitmessimpulses genau 1/10 Sekunden. Wenn man die Startzeit und Zielzeit über Funk erhält, dann ist die Laufzeit richtig. Wenn hingegen nur die Startzeit bzw. Zielzeit mit Funk übertragen wird, dann weicht die Laufzeit von der korrekten Zeit um 1/10 ab. Um die Funkabweichung zu kompensieren gibt es das Menü 59. Hier kann man einstellen, welcher Kanal per Funk übertragen wird, damit die Zeitenberechnung wieder stimmt.

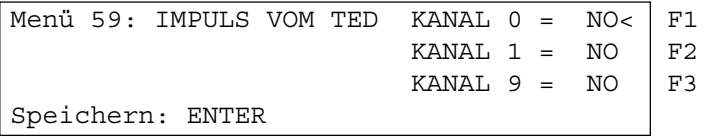

ein (YES) oder aus (NO) ein (YES) oder aus (NO) ein (YES) oder aus (NO) Ausstieg mit <ENTER>

*Werkseinstellung:* Impuls vom TED: für alle Kanäle ausgeschaltet

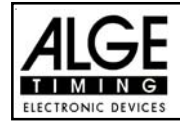

# **Eingeben der Strafpunkte:**

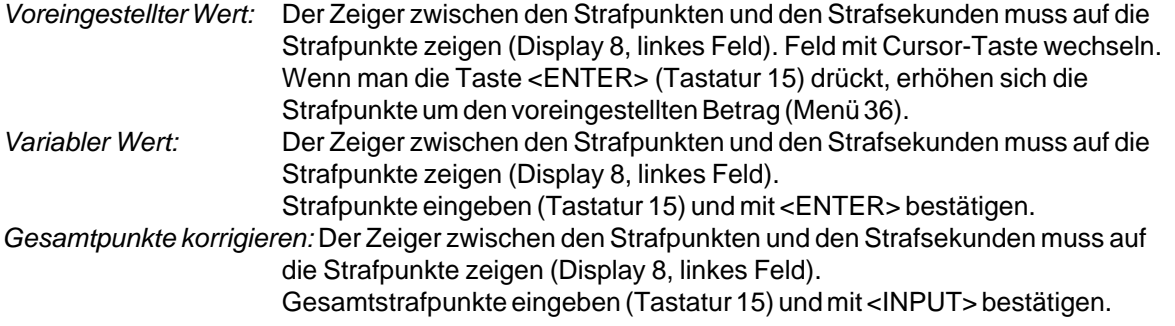

### **Strafzeit bei Hindernisaufbau:**

Wenn ein Pferd ein Hindernis verweigert und das Hindernis neu aufgebaut werden muss, dann kann man die Zeit mit einer Handtaste (Kanal 9) anhalten (Timeout). Normalerweise wird eine Strafzeit für die angehaltene Zeit eingegeben. Diese Strafzeit wird nach dem Zieleinlauf dem Reiter dazugezählt. Wenn das Hindernis fertig aufgebaut ist, kann man die Zeit wieder weiterlaufen lassen (erneutes Drücken der Handtaste).

- **Exage Handtaste drücken (Kanal 9)**
- **as Zeit muss im Display (7) stehen bleiben.**
- Der Zeiger muss auf die Strafsekunden zeigen (letzten zwei Ziffern im Display (6)).
- **ISS** Mit der Tastatur (8) die Strafsekunden eingeben.
- Strafsekunden mit <ENTER> bestätigen.
- $\sqrt{sp}$  Falls man auch Strafpunkte eingeben will, so muss man mit den Pfeiltasten (Tastatur 14) zu den Strafpunkten wechseln (Zeiger muss auf Strafpunkte zeigen).
- us Wenn das Hindernis aufgebaut ist, die Handtaste (Kanal 9) drücken.
- **ISS** Die Zeit im Display (7) läuft wieder.

### **Strafpunkte aus Zeitüberschreitung:**

Die Strafpunkte aus der Zeitüberschreitung (und Hindernisverweigerung) werden automatisch berechnet, wenn man die Umlaufzeit (Menü 39) eingegeben hat. Der aktuelle (endgültige) Wert wird immer im Infodisplay (7) angezeigt). Für den Drucker und die Großanzeigetafel (auch Display 8) werden die Strafpunkte erst aktualisiert, wenn man die Taste <F3> drückt.

### **Addition von Strafsekunden:**

Die Strafsekunden (von einem Hindernisaufbau) dürfen erst nach der Zielankunft für den Drucker und die Großanzeigetafel dazu addiert werden. Es muss immer zuerst das Ergebnis ohne Strafsekunden ausgedruckt und angezeigt werden. Wenn man die <F3> Taste drückt, werden die Strafsekunden (Hindernisverweigerung) zur Umlaufzeit dazu addiert und die gesamten Daten werden ausgedruckt und auf die Großanzeigetafel ausgegeben.

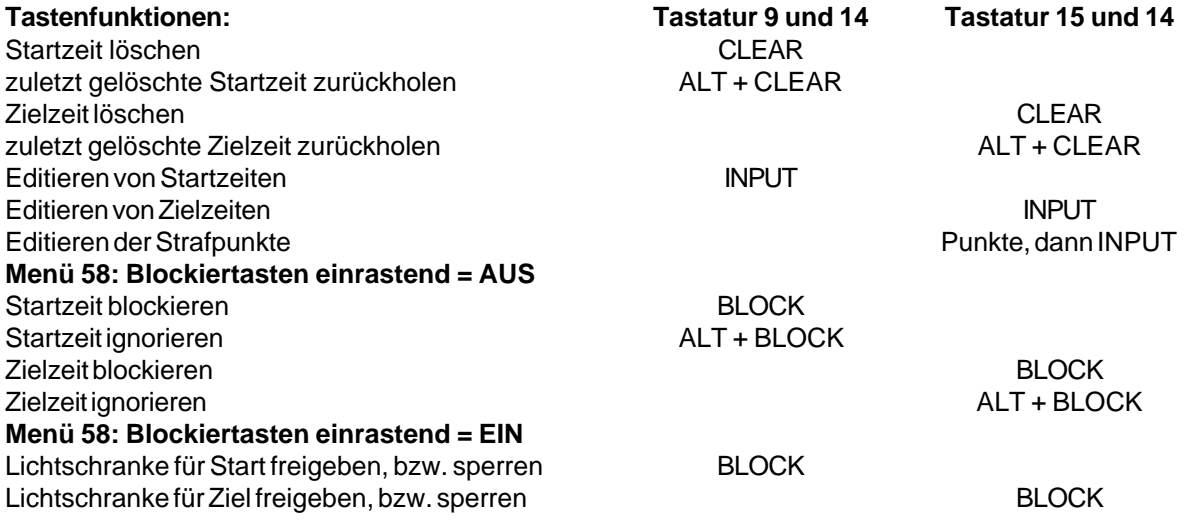

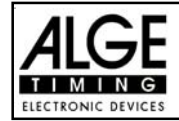

### **Kanalbelegung:**  $c0 =$  Startkanal c9 = Countdown und Timeout c1 = Zielkanal c2 bis c8 .... ohne Funktion

**Voreingestelltes Hauptmenü:**

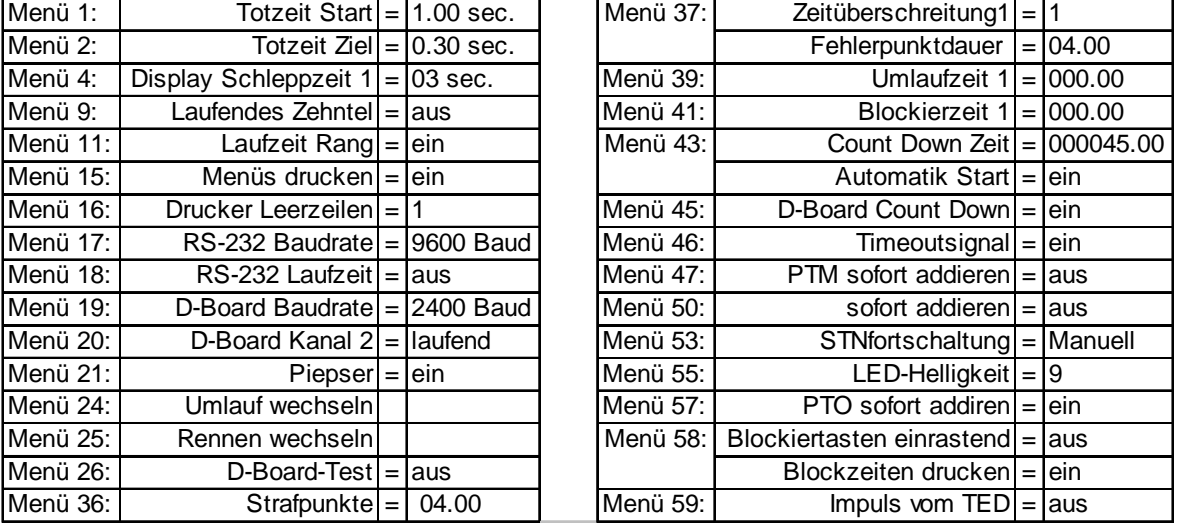

### **Infodisplay:**

Auf dem Infodisplay (7) werden folgende Informationen angezeigt:

PP ........... Strafpunkte Hindernisabwurf (Penalty Points)

PTM ......... Strafpunkte Zeitüberschreitung (Penalty Points Time Violation)

TP ............ Total Strafpunkte (Total Penalty Points)

PTO ......... Zeitzuschlag Strafsekunden Hindernisverweigerung (Penalty Time of Timeout)

LZ ............ Laufzeit

LZT .......... Laufzeit inklusive addierter Strafzeiten

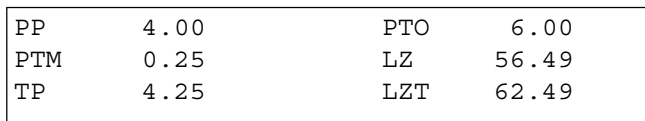

**Printer:** Beispiel eines Ausdrucks

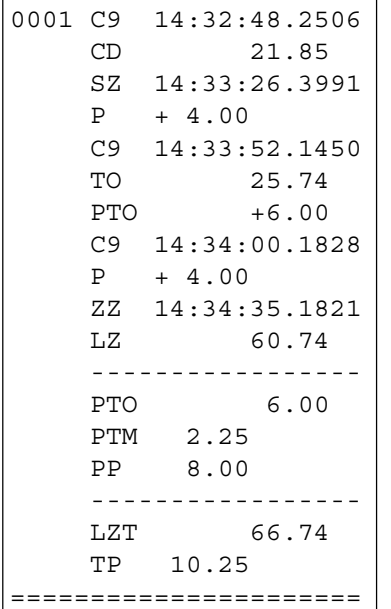

Start der Countdownzeit Start 21.85 Sekunden vor Ablauf des Countdown Startzeit 4 Strafpunkte für Hindernisfehler Tageszeit für Beginn von Timeout Timeout nach 25.74 Sekunden Laufzeit Zeitzuschlag 6 Strafsekunden Tageszeit für Ende von Timeout 4 Strafpunkte für Hindernisfehler Zielzeit Laufzeit Total Strafsekunden

Strafpunkte aus Zeitüberschreitung Strafpunkte für Hindernisfehler

Laufzeit plus Strafzeit Gesamtpunkte (Hindernisfehler + Zeitüberschreitung)

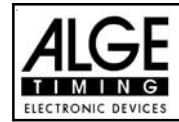

### **Großanzeigetafel GAZ4:**

Man kann die Laufzeit (laufende Zeit und Countdown Zeit), die Punkte und Startnummer/Rang auf je einer ALGE Großanzeigetafel anzeigen. Auf der Großanzeigetafel kann die Nummer nur 3-stellig, der Rang nur 2-stellig angezeigt werden.

Im Hauptmenü (Menü 20, siehe Seite 35) kann man den Kanal 2 aktivieren. Wenn man mit Kanal 2 arbeitet, wird nur die gestoppte Zeit auf der Großanzeigetafel angezeigt (keine laufende Zeit).

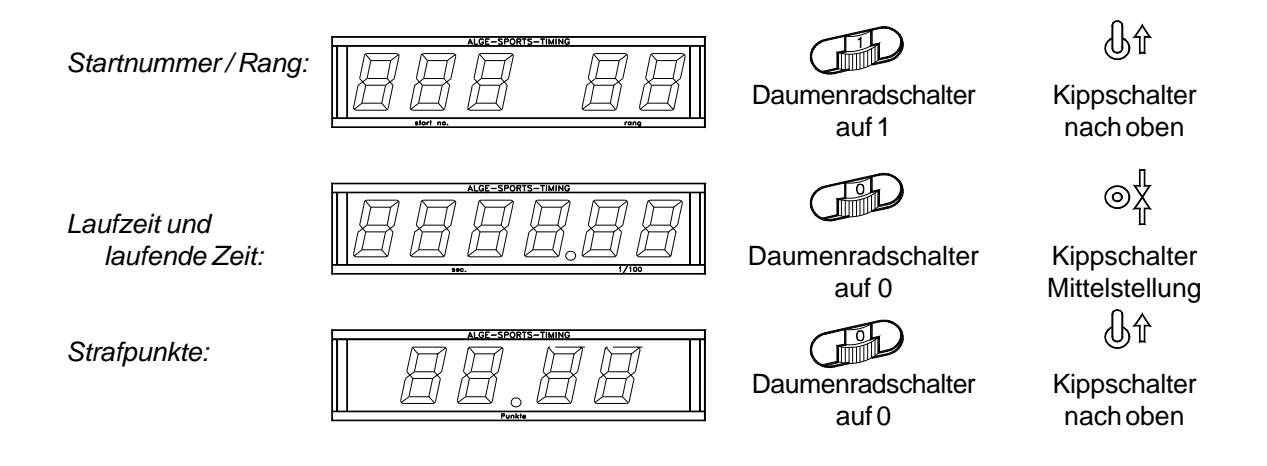

### **RS 232c Schnittstelle:**

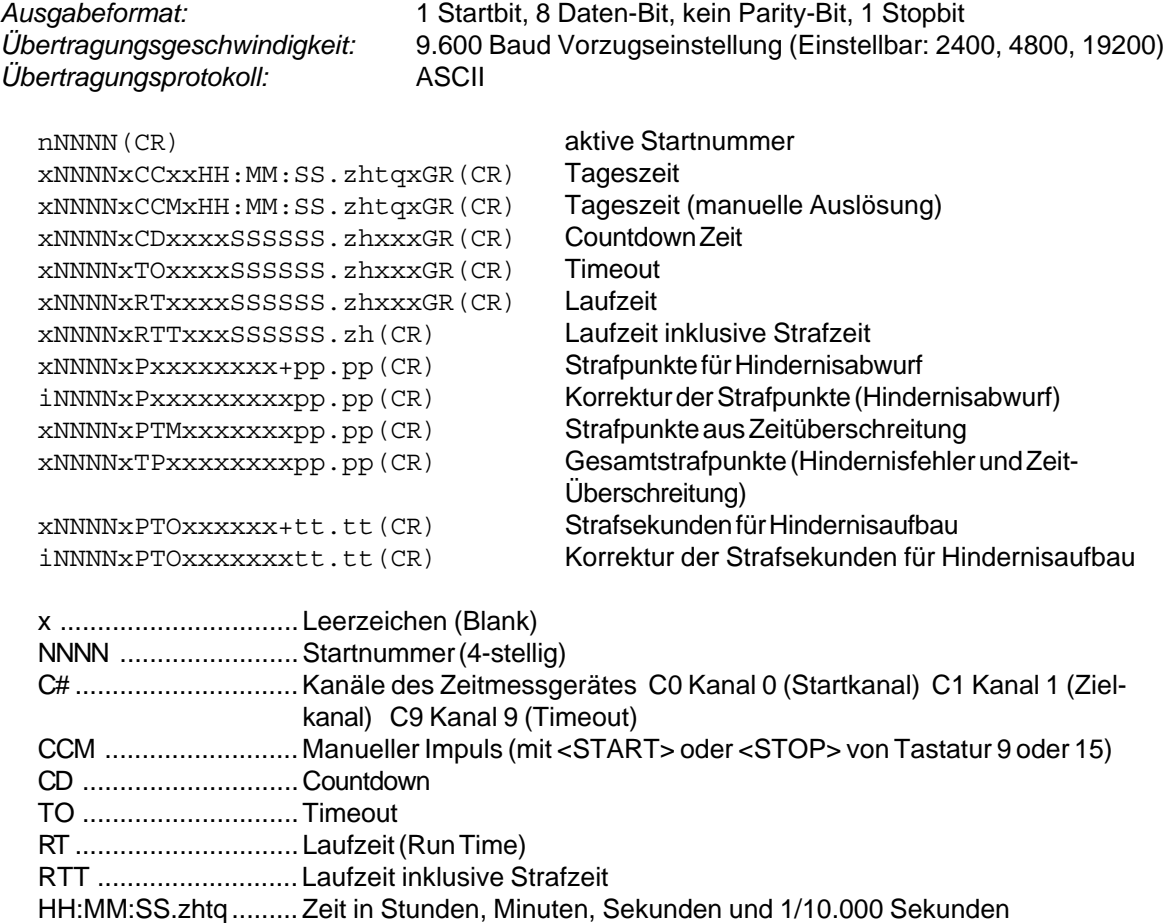

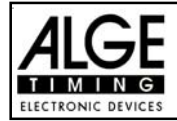

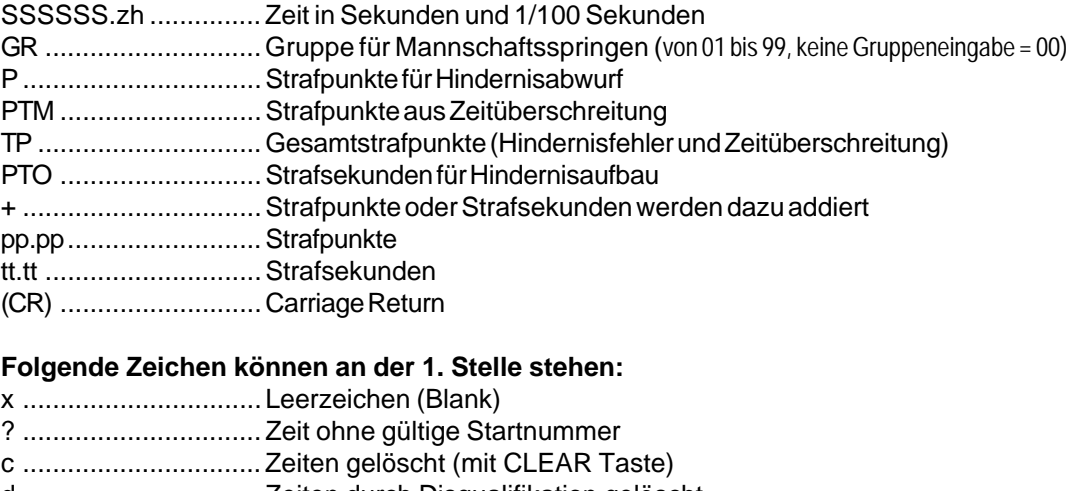

d ................................ Zeiten durch Disqualifikation gelöscht

i ................................. manuell eingegebene Zeit mit <INPUT>

n ................................ neue Startnummer, die im Zieldisplay (6) angezeigt wird

**RS 485 Schnittstelle:** Für Springreiten nicht in Verwendung!

## **6.1.2. Programm 112: Standard Springprüfung A2 - FEI Artikel 238.2.1**

#### **Programm für Standardspringprüfung nach Richtverfahren A2:**

us ein Durchgang, Wertung nach Punkte und Zeit

Für die Bedienung des Programms siehe Seite 47, 6.1.1 Standard Springprüfung A1.

#### **6.1.3. Programm 113: Standard Springprüfung AM3 - FEI Artikel 238.1.2**

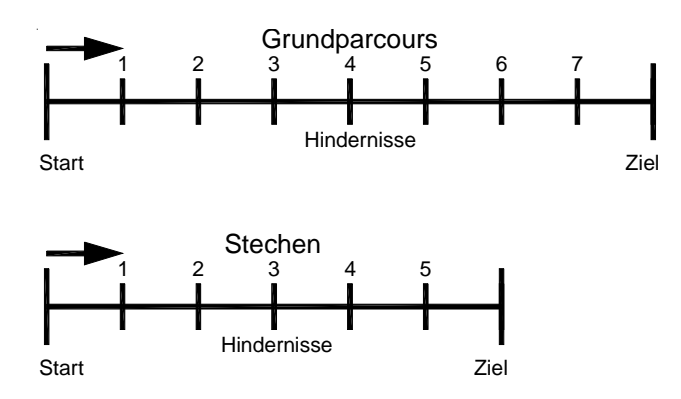

# **Programm für Standardspringprüfung nach Richtverfahren AM3:**

- **IS Durchgang: Wertung nach Punkten**
- **IST** Stechen: Wertung nach Punkten und Zeit

Für die Bedienung des Grundparcours siehe Seite 47, 6.1.1 Standard Springprüfung A1.

Bevor man in das Stechen wechselt, sollte man ein Classement ausdrucken. Die Reiter, die nicht im Stechen antreten, werden nachher nicht mehr im Classement enthalten sein.

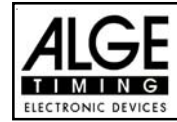

### **Wechseln in den Stechparcours:**

Der Stechparcours kann im Menü 24 ausgewählt werden. Ins Menü gelangt man durch gleichzeitiges Drücken von <MENU> und <ALT>. Mit der Pfeiltasten blättern, bis das Menü 24 (Umlauf wechseln) erscheint und dann Taste <YES> drücken. Im Stechen kann (vom Programm aus) jede Startnummer wieder gestartet werden. Normalerweise starten nur jene Teilnehmer, die den Grundparcours ohne Strafpunkte absolviert haben.

- Folgendes wird nun im Infodisplay (7) angezeigt:

Umlauf wechseln: UMLAUF 1 F1 Weiterarbeiten im Grundparcours  $STECHEN$   $1<|F2$  Stechparcours auswählen Weiter: ENTER

- Mit der Taste <F2> den Stechparcours auswählen und mit <ENTER> bestätigen
- Menü 37 (Zeitüberschreitung 1), 39 (Umlaufzeit 1), 41 (Blockierzeit 1) und 43 (Countdown-Zeit 1) den Reglement des Bewerbes entsprechend einstellen (siehe Seite 44). Beim Stechen muss die Umlaufzeit geändert werden. Zumeist wird für das Stechen auch 1 Strafpunkt pro angefangene Sekunde Zeitüberschreitung verrechnet. Wichtig ist auch, dass man die Blockierzeit der neuen Umlaufzeit anpasst, falls man eine Blockierzeit verwendet.
- Wenn alle Einstellungen gemacht wurden, mit <NO> Menü verlassen.
- Jetzt kann man weiterarbeiten wie im Grunddurchgang.

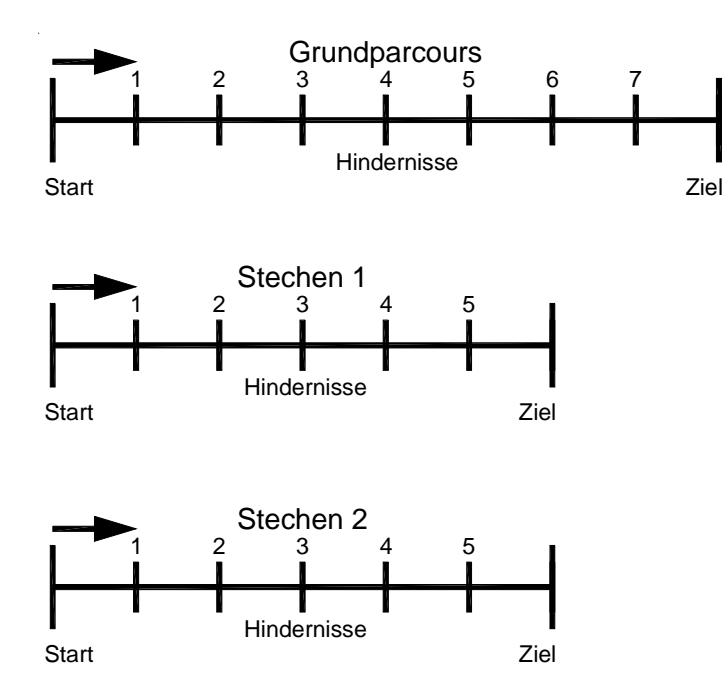

# **6.1.4. Programm 114: Standard Springprüfung AM4 - FEI Artikel 238.1.3**

# **Programm für Standardspringprüfung nach Richtverfahren AM4:**

- **ISS** Durchgang: Wertung nach Punkten
- **IS Stechen 1: Wertung nach Punkten**
- **IS Stechen 2: Wertung nach Punkten** und Zeit

Für die Bedienung des Grundparcours siehe Seite 47, 6.1.1 Standard Springprüfung A1. Für die Bedienung des Stechparcours 1 oder 2 siehe Seite 55, 6.1.3. Standard Springprüfung AM3

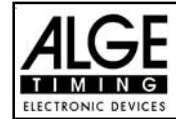

### **6.1.5. Programm 115: Standard Springprüfung AM5 - FEI Artikel 238.2.2**

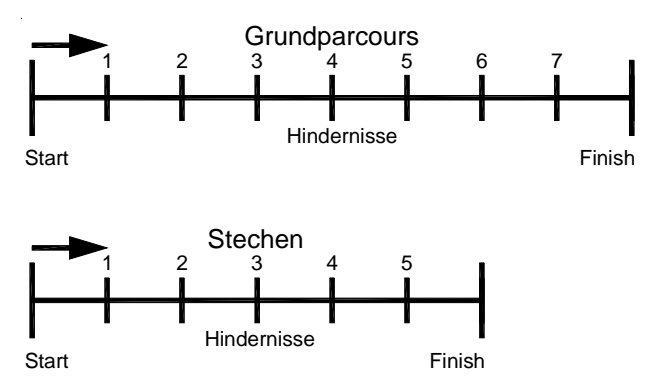

#### **Programm für Standardspringprüfung nach Richtverfahren AM5:**

- **ISS** Durchgang: Wertung nach Punkten und Zeit
- **IS Stechen: Wertung nach Punkten und** Zeit

Für die Bedienung des Grundparcours siehe Seite 47, 6.1.1 Standard Springprüfung A1. Für die Bedienung des Stechparcours siehe Seite 55, 6.1.3. Standard Springprüfung AM3

#### **6.1.6. Programm 116: Standard Springprüfung AM6 - FEI Artikel 238.2.3**

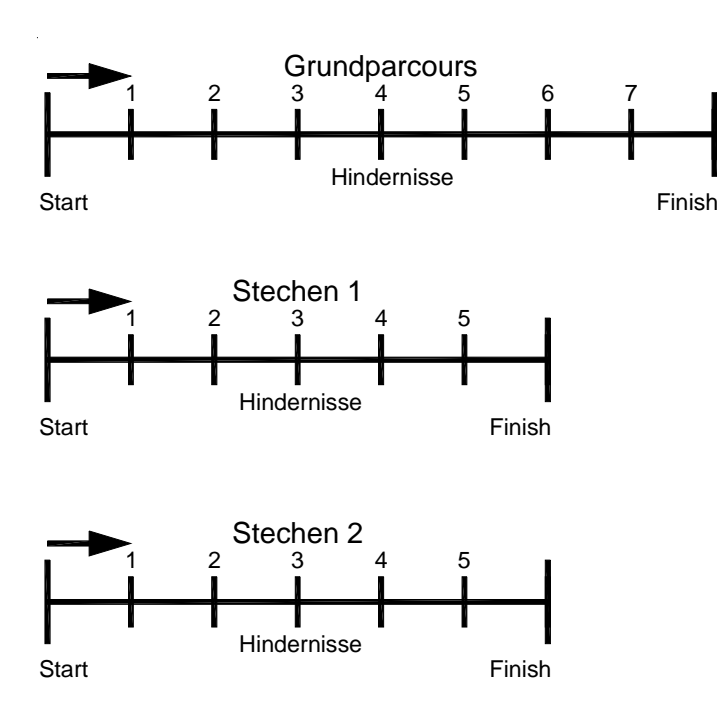

#### **Programm für Standardspringprüfung nach Richtverfahren AM6:**

- **IS Durchgang: Wertung nach Punkten** und Zeit
- **IS Stechen 1: Wertung nach Punkten** und Zeit
- **ISS** Stechen 2: Wertung nach Punkten und Zeit

Für die Bedienung des Grundparcours siehe Seite 47, 6.1.1 Standard Springprüfung A1.

Für die Bedienung des Stechparcours 1 und 2 siehe Seite 55, 6.1.3. Standard Springprüfung AM3

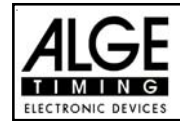

### **6.1.7. Programm 117: Standard Springprüfung AM7 - FEI Artikel 273.3.3 und 273.4.1**

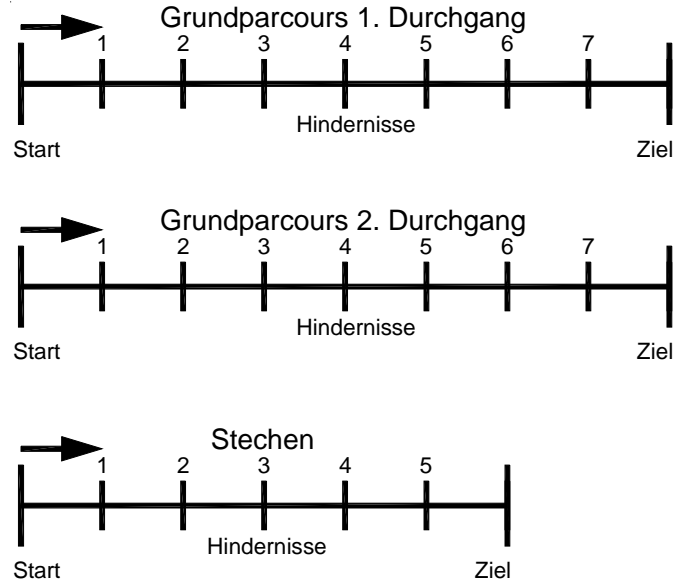

# **Programm für Standardspringprüfung nach Richtverfahren AM7:**

- **ISS** Durchgang 1: Wertung nach Punkten und Zeit
- **Board Durchgang 2: Wertung nach** Gesamtpunkten (1. + 2. DG) und Zeit vom 1. Umlauf
- **IS Stechen: Wertung nach Punkten** und Zeit

Für die Bedienung des Grundparcours siehe Seite 47, 6.1.1 Standard Springprüfung A1. Der Vorgang um in den 2. Durchgang zu gelangen ist gleich wie um ins Stechen zu gelangen. Für die Bedienung des Stechparcours siehe Seite 55, 6.1.3. Standard Springprüfung AM3

# **6.1.8. Programm 118: Standard Springprüfung AM8 - FEI Artikel 273.3.3 und 273.4.3**

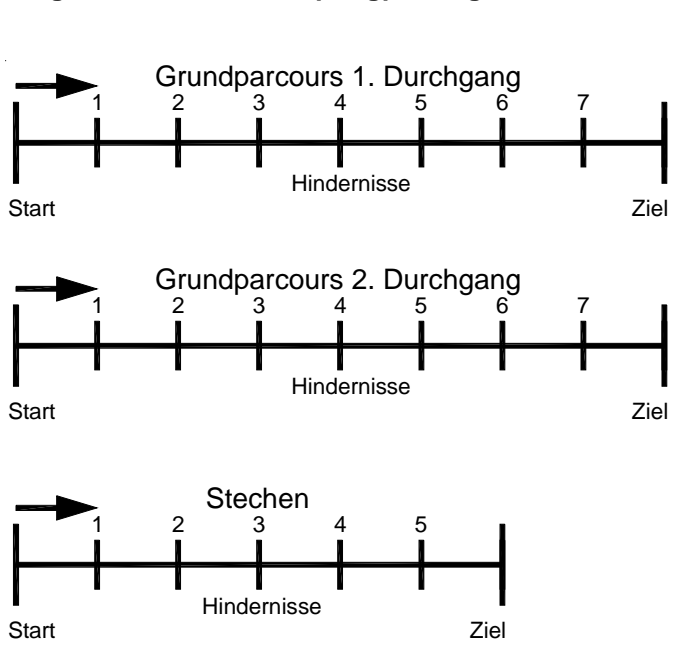

# **Programm für Standardspringprüfung nach Richtverfahren AM8:**

- **IS Durchgang 1: Wertung nach Punk**ten und Zeit
- **ISS** Durchgang 2: Wertung nach Gesamtpunkten (1. + 2. DG) und Zeit vom 2. Umlauf
- **ISS** Stechen: Wertung nach Punkten und Zeit

Für die Bedienung des Grundparcours siehe Seite 47, 6.1.1 Standard Springprüfung A1. Der Vorgang um in den 2. Durchgang zu gelangen ist gleich wie um ins Stechen zu gelangen. Für die Bedienung des Stechparcours siehe Seite 55, 6.1.3. Standard Springprüfung AM3

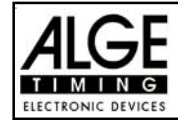

### **6.1.9. Programm 119: Standard Springprüfung AM9**

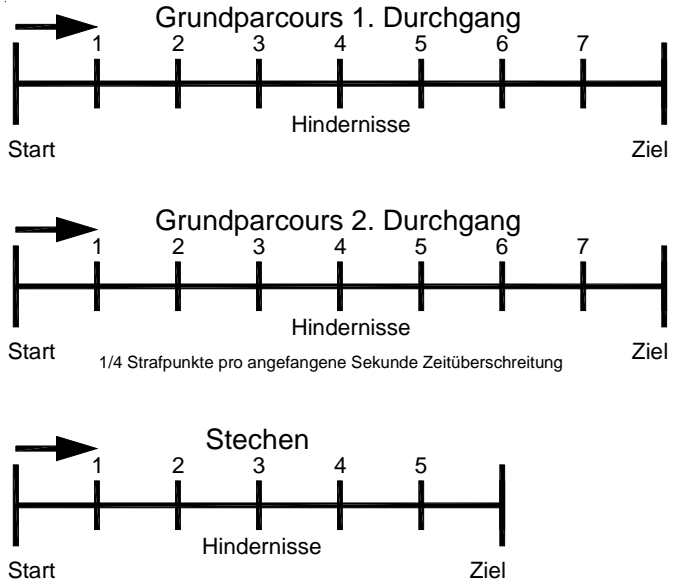

#### **Programm für Standardspringprüfung nach Richtverfahren AM8:**

**ISS** Umlauf 1: Wertung nach Punkten und Zeit

**us** Umlauf 2: Wertung nach Gesamtpunkten (1. + 2. Uml.) und Gesamtzeit.

**ISS** Stechen: Wertung nach Punkten und Zeit

Für die Bedienung des Grundparcours siehe Seite 47, 6.1.1 Standard Springprüfung A1. Der Vorgang um in den 2. Durchgang zu gelangen ist gleich wie um ins Stechen zu gelangen. Für die Bedienung des Stechparcours siehe Seite 55, 6.1.3. Standard Springprüfung AM3

### **6.1.10. Programm 120: Punkte Springprüfung B1 - FEI Artikel 269**

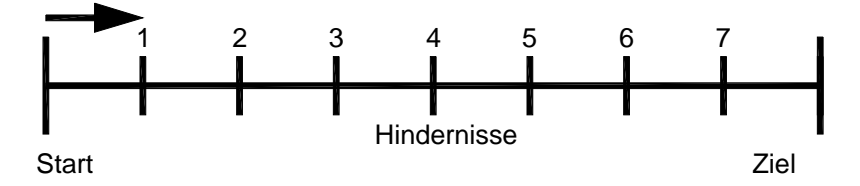

### **Programm für Punktespringen B1**

• Umlauf: Wertung nach Punkten und Zeit mit Zeitfehlern bei Zeitüberschreitung

Für die Bedienung des Grundparcours siehe Seite 47, 6.1.1 Standard Springprüfung A1.

### **6.1.11 Programm 121: Punktespringen B2 - FEI Artikel 269**

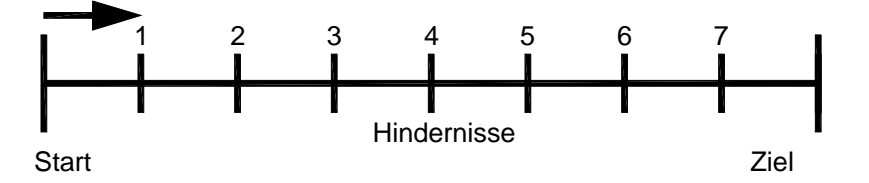

• Umlauf: Wertung nach Punkten und Zeit ohne Zeitfehler..

Für die Bedienung des Grundparcours siehe Seite 47, 6.1.1 Standard Springprüfung A1.

### **6.1.12. Programm 122: Punkte Springprüfung B3 - FEI Artikel 269**

- Umlauf: Wertung nach Punkten und Zeit ohne Zeitfehler.
- Stechen: Stechen nach Wertung A2

Für die Bedienung des Grundparcours siehe Seite 47, 6.1.1 Standard Springprüfung A1. Für die Bedienung des Stechparcours siehe Seite 55, 6.1.3. Standard Springprüfung AM3

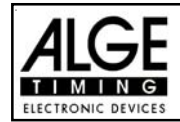

# **6.1.13. Programm 123: Zeit-Springen (Bareme C) - FEI Artikel 239**

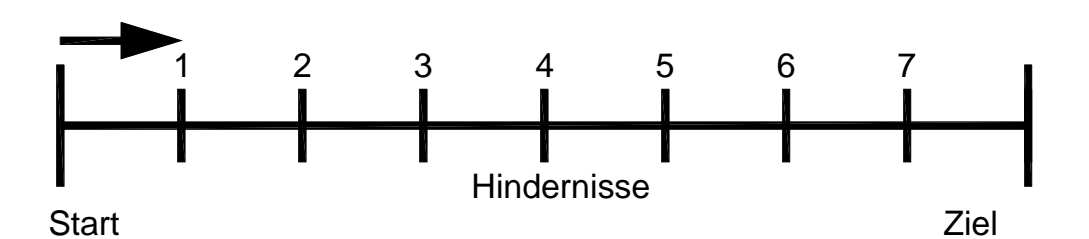

Dieses Programm wird für Zeit-Springprüfungen (Wertung C, Bareme C) eingesetzt. Es gibt generell keine Strafpunkte, sondern nur Strafzeiten. Für jeden Stangenabwurf werden je nach Länge des Parcours und der Anzahl der Hindernisse 3 bis 8 Strafsekunden zur Laufzeit dazu addiert.

### **Einschaltvorgang:**

- TdC 8001 einschalten (Schalter 26).
- Programm 11 "Pferdesport" mit den Cursor Tasten  $\mathbb D$  und  $\mathbb D$  auswählen.
- Taste <ENTER> drücken.
- Programm 123 "Zeit Springen" mit den Cursor Tasten  $\Box$  und  $\Box$  auswählen.
- Taste <ENTER> drücken.
- Speicher für Rennen, das verwendet wird, löschen (z.B. <F1> für Rennen 1).
- Taste <ENTER> drücken.
- Rennen auswählen (z.B. <F1> für Rennen 1).
- Taste <ENTER> drücken.
- Präzision mit den Tasten <F1> bis <F4> auswählen (Standard ist 1/100 Sekunden <F3>)
- Taste <ENTER> drücken.
- Zeitnehmungsmode auswählen (z.B. <F2> für Differenz-Zeitmessung).
- Taste <ENTER> drücken.
- TdC 8001 synchronisieren (eventuell mit anderen Zeitmessgeräten).
- Zeit mit der Zieltastatur (8) eingeben und mit <ENTER> bestätigen.
- Datum (Jahr-Monat-Tag) mit der Zieltastatur (8) eingeben und mit <ENTER> bestätigen.
- Mit einem Startsignal die Uhr starten (Taste <START> oder Kanal c0).
- Taste <ALT> und <MENU> gemeinsam drücken.
- Menü 36, 37, 39, 41, 43, 45, 46, 47, 50, 54, 57, 58 und 59 den Reglement des Wettbewerbes entsprechend einstellen (siehe nächste Seite).
- Wenn alle Einstellungen gemacht wurden, mit <NO> Menü verlassen.

### **Rennablauf:**

- Startnummer für Start mit Starttastatur (12) eingeben, z.B. StNr. 1.
- Taste <ENTER> drücken (Starttastatur 9).
- Display (1) muss die richtige Startnummer anzeigen.
- Display (7) zeigt die Countdown Zeit (z.B. 60 Sekunden)
- Display (6) zeigt die Strafsekunden für Hindernisabwurf und Zeitüberschreitung, sowie die Strafsekunden für Hindernisverweigerung an.
- Start für den ersten Reiter durch Drücken der <START> Taste (oder Handtaster auf Kanal 9) freigeben.
- Der Lautsprecher (angeschlossen an Buchse 25) gibt das "Start frei"-Zeichen.
- Im Display (7) zählt der Countdown herab.
- Wenn der Reiter die Startlichtschranke nicht vor Ablauf des Countdowns passiert, gibt der Lautsprecher bei der Countdownzeit 0 ein Signal.
- Wenn der Reiter die Startlichtschranke vor dem Ablauf des Countdowns passiert, so wird die Zeit gestartet (Display 7).
- Eingabe der Strafsekunden (Hindernisabwurf) durch Drücken der von<ENTER> auf Zieltastatur (8).

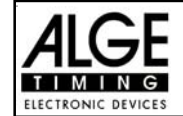

- Korrektur der Gesamtfehlersekunden durch Eingabe der Gesamtstrafsekunden und Bestätigen mit <INPUT> Taste (Zieltastatur 15).
- Timeout für Hindernisaufbau durch Drücken der Handtaste (Kanal 9). Die Zeit bleibt stehen, bis man nochmals die Handtaste drückt. Während die Zeit steht, kann man die Strafsekunden eingeben (Display 8, rechte Ziffer) und mit <ENTER> bestätigen (Zieltastatur 15). Man kann zwischen dem linken und rechten Eingabefeld mit den Pfeiltasten umschalten.
- Wenn ein Reiter das Ziel erreicht (Ziellichtschranke), so bleibt die Zeit stehen. Die Strafpunkte aus der Zeitüberschreitung werden automatisch errechnet.
- Taste <F3> drücken, um die Gesamtzeit zu errechnen.
- Startnummer für nächsten Starter mit Starttastatur (12) eingeben, z.B. StNr. 2.
- Taste <ENTER> drücken (Starttastatur 9).
- usw.

### **Einstellungen bevor ein Wettbewerb gestartet wird:**

Vor jedem Wettbewerb sollten die folgenden Einstellungen überprüft und wenn nötig korrigiert werden.

Durch gleichzeitiges Drücken von <ALT> und <MENU> gelangt man ins Hauptmenü. Wenn man die gewünschte Menünummer über auf der Zieltastatur (8) eingibt und mit <ENTER> bestätigt, kommt man direkt in das gewünschte Untermenü.

**Strafpunkte: Menü 36 Strafpunkte = 04.00**

Bei der Zeitspringprüfung werden die Strafpunkte in Strafsekunden eingegeben. Man kann eine Voreinstellung für Hindernisabwurf machen. Man kann von 0.01 bis 99.99 eingeben.

Menü 36: STRAFPUNKTE = 04.00 Voreingestellte Strafsekunden Speichern: ENTER Ausstieg mit <ENTER>

*Werkseinstellung:* 4 Sekunden

## **Zeitüberschreitung 1: Menü 37 Zeitpunkte = 1**

# **Fehlerpunktedauer = 4**

Es werden dem Reiter der die Umlaufzeit überschreitet Strafpunkte gegeben. Diese Zeitpunkte werden pro angefangener Zeiteinheit vergeben. Die derzeitige FEI Regel lautet, dass es 1 Zeitpunkt pro angefangenen 4 Sekunden Zeitüberschreitung gibt. Die Strafpunkte kann man zwischen 0 und 99.99 eingeben, die Fehlerpunktedauer zwischen 0 und 99.99 Sekunden.

Menü 37: ZEITUEBERSCHREITUNG 1 = 01.00 | Voreingestellte Zeitpunkte FEHLERPUNKTDAUER = 04.00 Voreingestellte Zeitdauer

Speichern: ENTER Ausstieg mit <ENTER>

*Werkseinstellung:* 1 Punkt

4 Sekunden*Werkseinstellung:* 1 Sekunde

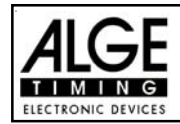

### **Umlaufzeit 1: Menü 39 Umlaufzeit = 000.00**

Es ist sehr wichtig, dass die Umlaufzeit eingestellt wird. Wenn man keine Umlaufzeit eingibt, dann werden auch keine Strafsekunden bei Zeitüberschreitung dazu addiert.

Menü 39: UMLAUFZEIT 1 = 000.00 | Umlaufzeit eingeben

Speichern: ENTER Ausstieg mit <ENTER>

*Werkseinstellung:* Es wird keine Umlaufzeit vorgegeben!

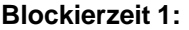

**Blockierzeit 1: Menü 41 Blockierzeit 1 = 000.00**

Während die Blockierzeit läuft, wird der Zielimpuls der Ziellichtschranke als ungültige Zeit gewertet. Die Tageszeit wird mit einem Fragezeichen versehen ausgedruckt. Die Zeit bleibt weder am Display (7) noch auf der Großanzeigetafel stehen. Die Blockierzeit ist für Bewerbe, bei denen die Reiter während des Umlaufs die Ziellichtschranke vor dem Zieldurchritt passiert.

Menü 41: BLOCKIERZEIT 1 = 000.00 | Blockierzeit eingeben

Speichern: ENTER Ausstieg mit <ENTER>

*Werkseinstellung:* Es wird keine Blockierzeit vorgegeben!

**Count Down Zeit 1: Menü 43 Count Down Zeit 1 = 45.00 s Automatik Start = EIN**

Man kann eine Countdown-Zeit zwischen 0 bis 6399.99 Sekunden einstellen. Diese Countdown Zeit gilt für alle Teilnehmer (Grundparcours, 1. Durchgang). Man kann zusätzlich einstellen, ob die Zeit automatisch bei 0 (Countdown-Ende) losläuft oder nur mit einem Startimpuls.

Menü 43: COUNT DOWN ZEIT  $1 = 000045.00$  Countdown-Zeit eingeben AUTOMATIK START = EIN Start erfolgt automatisch bei 0 Speichern: ENTER Ausstieg mit <ENTER>

*Werkseinstellung:* Count Down Zeit 1 = 45 Sekunden und Automatikstart = EIN

# **Countdown für Großanzeigetafel: Menü 45 D-Board Count Down = EIN**

Der Countdown kann auf der Großanzeigetafel ausgeschaltet werden. Wenn der Countdown für die Großanzeigetafel ausgeschaltet ist, bleiben aber trotzdem alle anderen Countdown-Funktionen erhalten.

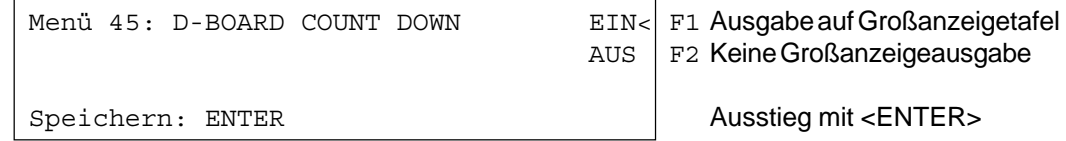

*Werkseinstellung:* D-Board Count Down = ein

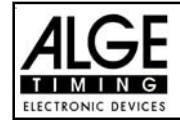

**TIMEOUTSIGNALt: Menü 46 TIMEOUTSIGNAL = EIN**

Während die Blockierzeit läuft, wird der Zielimpuls der Ziellichtschranke als ungültige Zeit gewertet. Die Tageszeit wird mit einem Fragezeichen versehen ausgedruckt. Die Zeit bleibt weder am Display (7) noch auf der Großanzeigetafel stehen. Die Blockierzeit ist für Bewerbe, bei denen die Reiter während des Umlaufs die Ziellichtschranke vor dem Zieldurchritt passiert.

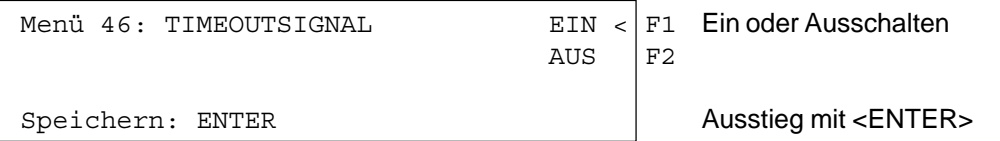

*Werkseinstellung:* Timeoutsignal eingeschaltet

#### **PTM SOFORT ADDIERENl: Menü 47 PTM sofort addieren= AUS**

PTM sofort addieren heißt, dass die Strafsekunden für Timeout sofort nach dem Zieleinlauf automatisch addiert werden.

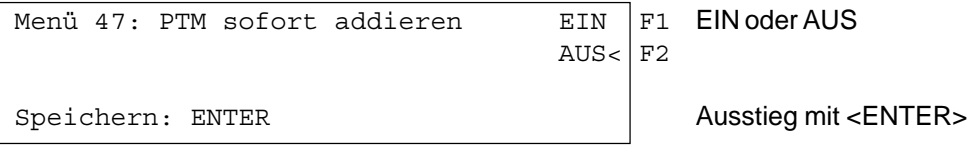

*Werkseinstellung:* PTM sofort addieren =AUS

Laut Reglement der FEI muss immer die Laufzeit mit Strafsekunden dargestellt werden. Wenn man dieses Menü auf AUS schaltet, dann wird die Zeit erst zusammengezählt wenn man z.B. die Taste <F3> drückt.

**Sofort addieren:** Menü 50 **Menü 50** Sofort addieren= AUS

Man kann das Ergebnis sofort und automatisch nach dem Zieldurchritt addieren. In der Standardeinstellung erfolgt diese Addition erst wenn man die Taste <F3> drückt. Die automatische Addition hat den Nachteil, dass wenn z.B. das letzte Hindernis abgeworfen wurde und der Reiter geht durchs Ziel bevor der Bediener die Strafpunkte eingeben kann, wird ein falsches Ergebnis angezeigt bis der Bediener die Strafpunkte korrigiert hat.

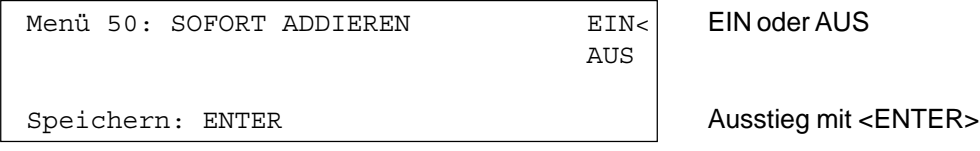

*Werkseinstellung:* Sofort addieren = AUS

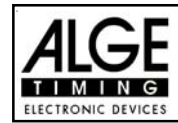

**Startnummerfortschaltung: Menü 53 Startnummerfortschaltung = Manuell**

Die Startnummern kann man immer neu eingeben (manuell), bzw. automatisch beim Drücken von <ENTER> aufwärts bzw. abwärts zahlen lassen.

```
Menü 53: STNfortschaltung: = Aufwaerts | F1 Startnummer zählt aufwärts
                             Manuell< F2 Startnummer mit Tastatur
                            Abwaerts | F3 Startnummer zählt abwärts
Speichern: ENTER Ausstieg mit <ENTER>
```
*Werkseinstellung:* STNfortschaltung: = Manuell

**Zeitlimit: Menü 54 Zeitlimit = 0**

Das Zeitlimit wird beim Zeitspringen benötigt. Das Zeitlimit ist die maximal erlaubte Zeit. Wenn das Zeitlimit überschritten wird, wird der Reiter disqualifiziert (auf dem Drucker zur aktuellen Startnummer "Zeitlimit" und "Disqualifiziert" ausgedruckt). Das Zeitlimit kann man zwischen 0 und 999 eingeben (0 = kein Zeitlimit).

Menü 54: ZEITLIMIT = 000 Hier das Zeitlimit eingeben

(in Sekunden)

Speichern: ENTER Ausstieg mit <ENTER>

*Werkseinstellung: Zeitlimit = 0* 

### **Strafsekunden Sofort Addieren: Menü 57 PTO sofort addieren = EIN**

Man kann den Zeitzuschlag aus Strafsekunden (z.B. nach Timeout und Hindernisaufbau) sofort zur Zeit dazu zählen oder erst nach dem Ziel.

Menü 57: PTO SOFORT ADDIEREN EIN F1 sofort addieren AUS F2 nach Ziel addieren Speichern: ENTER Ausstieg mit <ENTER>

*Werkseinstellung:* PTO sofort addieren = EIN

### **Lichtschrankenfreigabe: Menü 58 Blockiertasten einrastend = AUS Blockierzeiten drucken = EIN**

Man kann über das Menü die Taste <BLOCK> so einstellen, dass man die Startlichtschranke und Ziellichtschranke über diese Tasten aktivieren oder deaktivieren kann. Wenn man "Blocktasten einrastend" auf "EIN" schaltet, dann werden für jeden neuen Reiter die Lichtschranken deaktiviert. Vor dem Start muss mit der Taste <BLOCK> vom Startziffernblock (12) die Startlichtschranke frei schalten. Bevor der Reiter das Zeil erreicht muss man die Ziellichtschranke mit der Taste <BLOCK> vom Zielziffernblock (8) frei schalten.

Wenn die Lichtschranken geblockt sind, dann kommt trotzdem der Impuls ins Zeitmessgerät und es wird eine Tageszeit registriert die man auch jederzeit als Start- bzw. Stoppimpuls über die Taste <INPUT> aktivieren kann.

Mit der Einstellung "BLOCKZEITEN DRUCKEN" stellt man ein, ob die blockierten Zeiten am Drucker auch ausgedruckt werden oder ob diese nur im Speicher abgelegt werden.

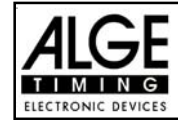

Menü 58: BLOCKTASTEN EINRASTEND = AUS ändern mit <YES> oder <NO> BLOCKZEITEN DRUCKEN = EIN ändern mit <YES> oder <NO> Aendern: YES/NO Speichern: ENTER Ausstieg mit <ENTER>

*Werkseinstellung:* Blocktasten einrastend = aus und Blockzeiten drucken = ein

#### **Impulsübertragung per Funk: Menü 59 Impuls vom TED**

Man kann einstellen, ob ein Zeitmessimpuls (z.B. von der Lichtschranke) direkt über Kabel zum Zeitmessgerät gelangt, bzw. verzögert per Impulsübertragung über Funk (z.B. TED).

Bei ALGE Funksystemen beträgt die Verzögerung des Zeitmessimpulses genau 1/10 Sekunden. Wenn man die Startzeit und Zielzeit über Funk erhält, dann ist die Laufzeit richtig. Wenn hingegen nur die Startzeit bzw. Zielzeit über Funk übertragen wird, dann weicht die Laufzeit von der korrekten Zeit um 1/10 ab. Um die Funkabweichung zu kompensieren gibt es das Menü 59. Hier kann man einstellen, welcher Kanal per Funk übertragen wird, damit die Zeitenberechnung wieder stimmt.

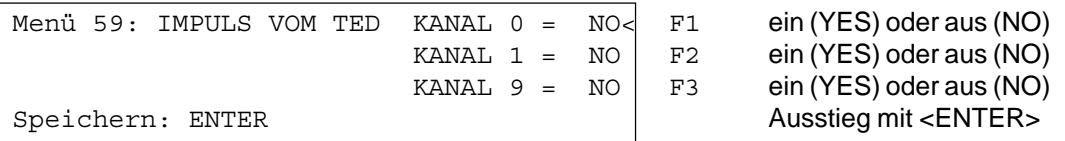

*Werkseinstellung:* Impuls vom TED: für alle Kanale ausgeschalten

### **Strafzeit bei Hindernisaufbau:**

Wenn ein Pferd ein Hindernis verweigert und das Hindernis neu aufgebaut werden muss, kann man mit einem Handtaster (Kanal 9) die Zeit anhalten (Timeout). Normalerweise wird eine Strafzeit für die angehaltene Zeit eingegeben. Diese Strafzeit wird sofort dem Reiter dazugezählt. Wenn das Hindernis fertig aufgebaut ist, läßt man die Zeit weiterlaufen (erneutes Drücken der Handtaste).

- **Exay Handtaste drücken (Kanal 9)**
- **Example 2** Zeit muss im Display (7) stehen bleiben.
- us Der Zeiger muss auf die Strafsekunden aus Timeout zeigen (letzten zwei Ziffern im Display (6)).
- us Mit der Tastatur (8) die Strafsekunden eingeben.
- Strafsekunden mit <ENTER> bestätigen.
- Falls man auch Strafsekunden für Hindernisabwurf eingeben will, muss man mit den Pfeiltasten (Tastatur 14) zum linken Feld wechseln (Zeiger muss auf Strafpunkte zeigen).
- Wenn das Hindernis aufgebaut ist, die Handtaste (Kanal 9) drücken.
- **IS Die Zeit im Display (7) läuft weiter.**

# **Strafzeit aus Zeitüberschreitung:**

Die Strafzeit aus der Zeitüberschreitung wird automatisch berechnet, wenn man die Umlaufzeit (Menü 38) eingegeben hat. Wenn man die Taste <F3> nach dem Zieleinlauf drückt, wird die Gesamtumlaufzeit berechnet (Umlaufzeit plus alle Strafzeiten).

# **Addition von Strafsekunden:**

Die Strafsekunden (von einem Hindernisabwurf) dürfen erst nach der Zielankunft dazu addiert werden. Es wird immer zuerst das Ergebnis ohne Strafsekunden ausgedruckt. Wenn man die <F3> Taste der Tastatur (7) drückt, werden die Strafsekunden (Hindernisverweigerung und Zeitüberschreitung) zur Umlaufzeit dazu addiert.

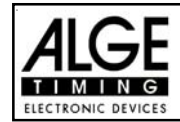

### **Tastenfunktionen:**

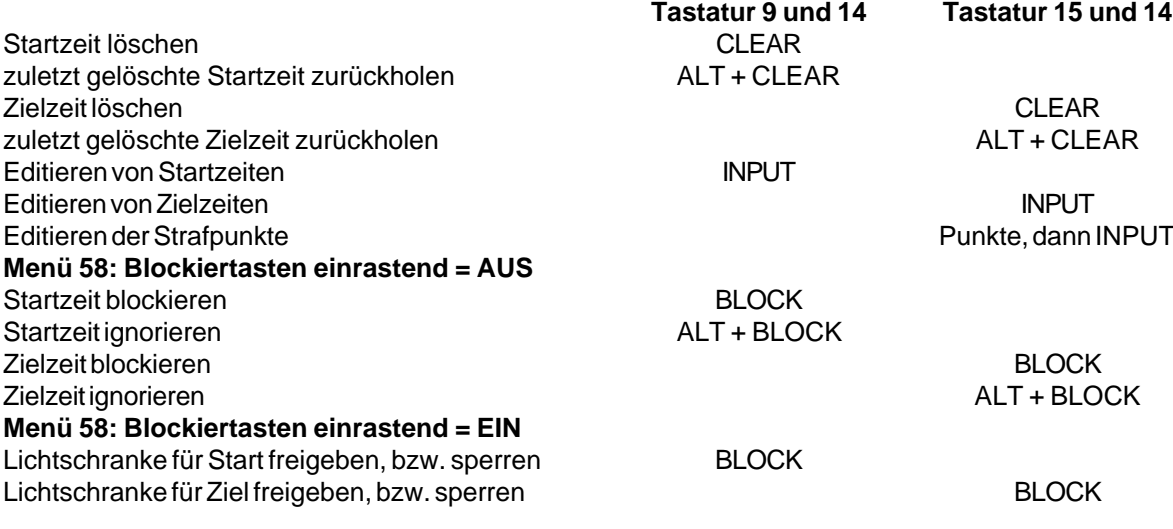

**Kanalbelegung:** c0 = Startkanal c2 bis c8 .... ohne Funktion c1 = Zielkanal c9 = Countdown und Timeout

### **Voreingestelltes Hauptmenü:**

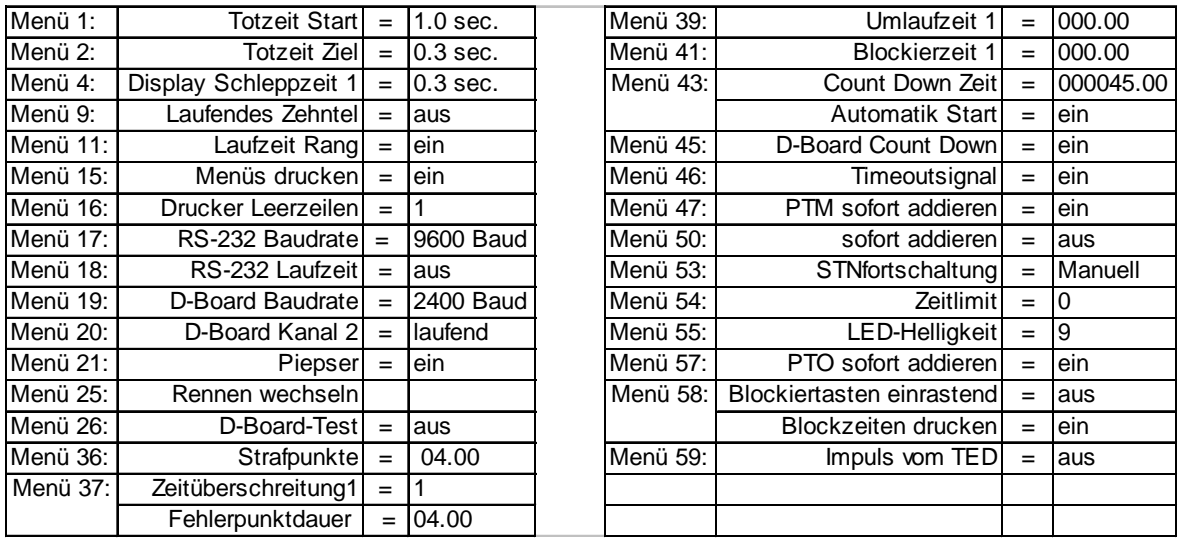

### **Infodisplay:**

Auf dem Infodisplay (7) werden folgende Informationen angezeigt:

- PPS ......... Strafsekunden Hindernisabwurf
- PSTM ...... Strafsekunden Zeitüberschreitung
- TPS ......... Total Strafsekunden

PTO ......... Zeitzuschlag (Strafsekunden Hindernisverweigerung, wird sofort zur Laufzeit addiert)

LZ ............ Laufzeit

LZT .......... Laufzeit inklusive dazu addierter Strafzeiten

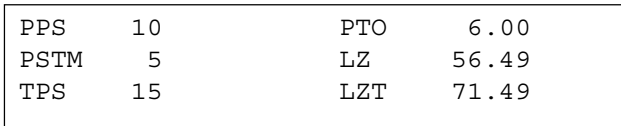

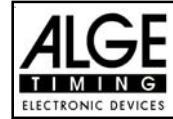

### **Printer:** Beispiel eines Ausdrucks

```
0001 C9 11:02:43.7845 | Start der Countdownzeit
     CD 26.16 Start 26.16 Sekunden vor Ablauf des Countdowns
     SZ 11:03:17.6226 Startzeit
    PS + 5.00 5 Strafsekunden für Hindernisfehler
      C9 11:03:43.8243 Tageszeit für Beginn von Timeout
      TO 26.20 Timeout nach 26.20 Sekunden Laufzeit
     PTO +6.00 |Zeitzuschlag 6 Strafsekunden
     C9 11:03:57.7907 | Tageszeit für Ende von Timeout
      PS + 5.00 5 Strafsekunden für Hindernisfehler
      ZZ 11:04:22.0790 Zielzeit
     LZ 50.49 Laufzeit
                -----------------
      PSTM 5.00 Strafsekunden aus Zeitüberschreitung
      PPS 10.00 Strafsekunden für Hindernisfehler
     PTO 6.00 Zeitzuschlag 6 Strafsekunden
              -----------------
     LZT 71.49 | Laufzeit inklusive aller Strafzeiten
======================
```
#### **Großanzeigetafel GAZ4:**

Man kann die Laufzeit (laufende Zeit und Countdown Zeit), die Strafzeiten und Startnummer/Rang auf je einer ALGE Großanzeigetafel anzeigen. Auf der Großanzeigetafel kann die Nummer nur 3-stellig, der Rang nur 2-stellig angezeigt werden.

Im Hauptmenü (Menü 19, siehe Seite 35) kann man den Kanal 2 aktivieren. Wenn man mit Kanal 2 arbeitet, wird nur die gestoppte Zeit auf der Großanzeigetafel angezeigt (keine laufende Zeit).

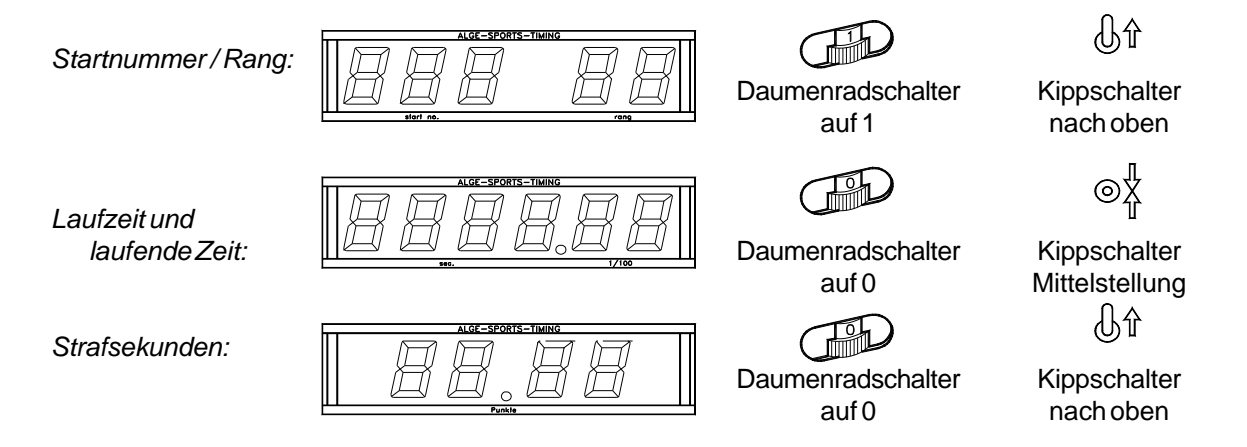

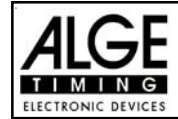

# **RS 232c Schnittstelle:**

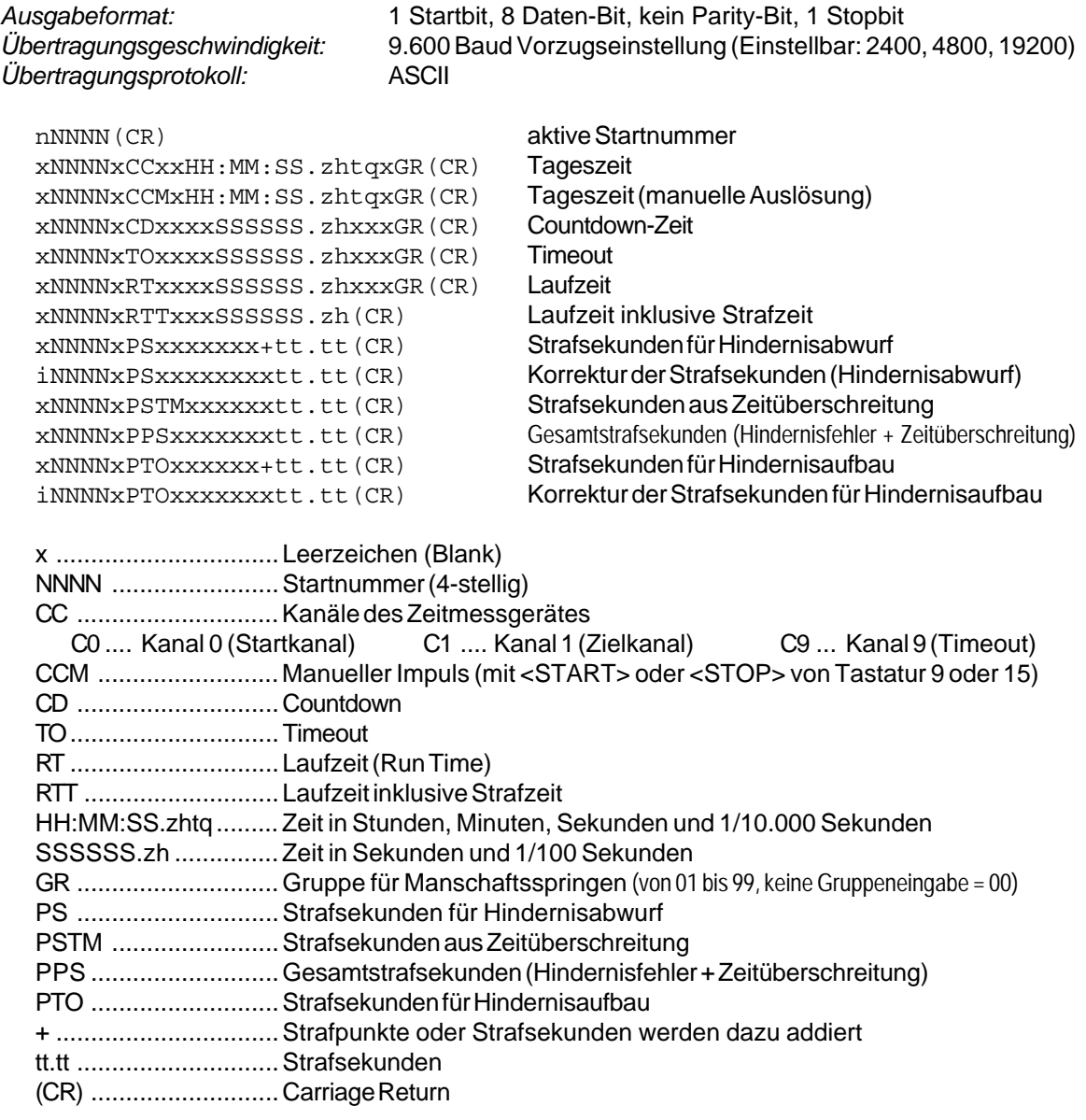

# **Folgende Zeichen können an der 1. Stelle stehen:**

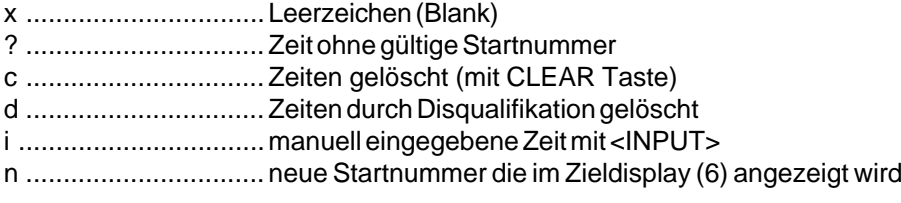

# **RS 485 Schnittstelle:** Für Springreiten nicht in Verwendung!

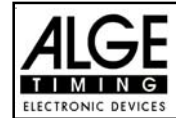

## **6.1.14. Program 124: Zwei-Phasen Springprüfung - FEI Artikel 274.5.2**

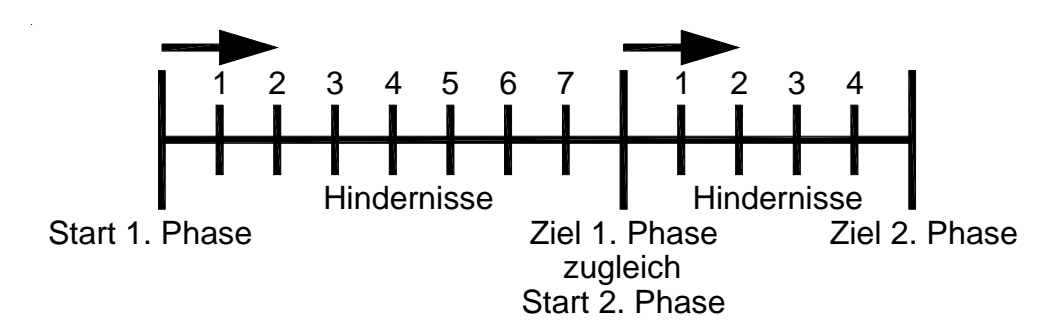

Programm für die Zwei-Phasen-Springprüfung. Die 1.Phase wird von allen Teilnehmern geritten. Wird die 1. Phase ohne Hindernisfehler und Zeitüberschreitung absolviert, dann kommt der Reiter in die 2. Phase, ansonsten ist der Ritt zu Ende. Die pro angefangener Sekunde Zeitüberschreitung zugeschlagenen Punkte können im Menü beliebig eingestellt werden.

# **Standard Strafpunkte pro angefangener Sekunde Zeitüberschreitung:**

- 1. Phase: 1 Strafpunkt pro angefangenen 4 Sekunden Zeitüberschreitung
- 2. Phase: 1 Strafpunkt pro angefangenen 4 Sekunden Zeitüberschreitung

#### **Einschaltvorgang:**

- TdC 8001 einschalten (Schalter 26).
- Programm 11 "Pferdesport" mit den Cursor Tasten  $\mathbb D$  und  $\mathbb D$  auswählen.
- Taste <ENTER> drücken.
- Programm 124 "Zwei-Phasen-Springen" mit den Cursor Tasten  $\Box$  und  $\Box$  auswählen.
- Taste <ENTER> drücken.
- Speicher für Rennen, das verwendet wird, löschen (z.B. <F1> für Rennen 1).
- Taste <ENTER> drücken.
- Rennen auswählen (z.B. <F1> für Rennen 1).
- Taste <ENTER> drücken.
- Präzision mit den Tasten <F1> bis <F4> auswählen (Standard ist 1/100 Sekunden <F3>)
- Taste <ENTER> drücken.
- Zeitnehmungsmode auswählen (z.B. <F2> für Differenz-Zeitmessung).
- Taste <ENTER> drücken.
- TdC 8001 synchronisieren (eventuell mit anderen Zeitmessgeräten).
- Zeit mit der Zieltastatur (8) eingeben und mit <ENTER> bestätigen.
- Datum (Jahr-Monat-Tag) mit der Zieltastatur (8) eingeben und mit <ENTER> bestätigen.
- Mit einem Startsignal die Uhr starten (Taste <START> oder Kanal c0).
- Taste <ALT> und <MENU> gemeinsam drücken.
- Menü 36, 37, 38, 39, 40, 41, 42, 43, 45, 46, 47, 50, 57, 58 und 59 den Reglement des Bewerbes entsprechend einstellen (siehe nächste Seite).
- Wenn alle Einstellungen gemacht wurden mit <NO> Menü verlassen.

### **Rennablauf:**

- Startnummer für Start mit Starttastatur (12) eingeben, z.B. StNr. 1.
- Taste <ENTER> drücken (Starttastatur 9).
- Display (1) muss die richtige Startnummer anzeigen.
- Display (7) zeigt die Countdown Zeit (z.B. 60 Sekunden)
- Display (6) zeigt die Strafpunkte und Strafsekunden.
- Start für den ersten Reiter durch Drücken der <START> Taste (oder Handtaster auf Kanal 9) freigeben.

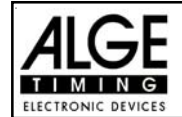

- Im Display (7) zählt der Countdown herab.
- Wenn der Reiter die Startlichtschranke nicht vor Ablauf des Countdowns passiert, so gibt der Lautsprecher bei der Countdownzeit 0 ein Signal.
- Wenn der Reiter die Startlichtschranke vor dem Ablauf des Countdowns passiert, wird die Zeit gestartet (Display 7).
- Eingabe der Strafpunkte (Hindernisabwurf) durch Drücken der Taste <ENTER> der Zieltastatur (8).
- Korrektur der Gesamtfehlerpunkte durch Eingabe der Fehlerpunkte und Bestätigen mit <INPUT> Taste (Zieltastatur 15).
- Timeout für Hindernisaufbau durch Drücken der Handtaste (Kanal 9). Die Zeit bleibt stehen, bis man nochmals die Handtaste drückt. Während die Zeit steht, kann man die Strafsekunden eingeben (Display 8, rechte Ziffer) und mit <ENTER> bestätigen (Zieltastatur 15). Man kann zwischen dem linken und rechten Eingabefeld mit den Pfeiltasten umschalten.
- Wenn ein Reiter das Ziel erreicht (Ziellichtschranke), bleibt die Zeit stehen. Die Strafpunkte bei Zeitüberschreitung werden automatisch errechnet.
- Hat der Reiter Strafpunkte oder Zeitüberschreitung, dann die Taste <F3> drücken, um die Gesamtpunkte und Gesamtzeit zu errechnen. Falls man die 2. Phase starten will, obwohl Fehlerpunkte vorhanden sind, kann man dies durch Drücken der Taste <F2>.
- Hat der Reiter keine Strafpunkte und ist in der erlaubten Zeit geblieben, dann bleibt die Laufzeitzeit des Grundparcours für einige Sekunden stehen (Menü: Displayzeit 1), bevor die Zeit der zweiten Phase angezeigt wird. Die Zeit für die zweite Phase startet gleichzeitig mit dem Zielimpuls der ersten Phase.
- Fehlerpunkte und Timeout werden in der zweiten Phase genau wie in der ersten eingegeben.
- Nach Beendigung der zweiten Phase wird das Gesamtergebnis mit der Taste <F3> ausgedruckt.
- Startnummer für nächsten Starter mit Starttastatur (12) eingeben, z.B. StNr. 2.
- Taste <ENTER> drücken (Starttastatur 9).
- usw.

# **Einstellungen bevor ein Wettbewerb gestartet wird:**

Vor jedem Wettbewerb sollten die folgenden Einstellungen überprüft und wenn nötig korrigiert werden.

Durch gleichzeitiges Drücken von <ALT> und <MENU> gelangt man ins Hauptmenü. Wenn man die gewünschte Menünummer über die Zieltastatur (8) eingibt und mit <ENTER> bestätigt, kommt man direkt in das gewünschte Untermenü.

# **Strafpunkte: Menü 36 Strafpunkte = 04.00**

Die Standardstrafpunkte für Hindernisabwurf kann man in diesem Menü vorwählen. Die Strafpunkte kann man von 0.01 bis 99.99 eingeben. Normalerweise werden 4 Strafpunkte pro Hindernisabwurf vergeben.

```
Menü 36: STRAFPUNKTE = 04.00 Voreingestellte Strafpunkte
```
Speichern: ENTER Ausstieg mit <ENTER>

*Werkseinstellung:* 4 Punkte
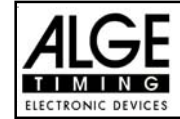

#### **Zeitüberschreitung 1: Menü 37 Zeitpunkte = 1**

# **Fehlerpunktedauer = 4**

Dem Reiter der die Umlaufzeit überschreitet Strafpunkte gegeben. Diese Zeitpunkte werden pro angefangener Zeiteinheit vergeben. Die derzeitige FEI Regel lautet, dass es 1 Zeitpunkt pro angefangenen 4 Sekunden Zeitüberschreitung gibt. Die Strafpunkte kann man zwischen 0 und 99.99 eingeben, die Fehlerpunktedauer zwischen 0 und 99.99 Sekunden.

Menü 37: ZEITUEBERSCHREITUNG 1 = 01.00 Voreingestellte Zeitpunkte FEHLERPUNKTDAUER = 04.00 Voreingestellte Zeitdauer

Speichern: ENTER Ausstieg mit <ENTER>

*Werkseinstellung:* 1 Punkt 4 Sekunden

#### **Zeitüberschreitung 2: Menü 38 Zeitpunkte = 1**

### **Fehlerpunktedauer = 4**

Wird für die 2. Phase bei 2 Phasen Springen verwendet, ansonsten wie Zeitüberschreitung 1 (siehe Menü 37).

Menü 38: ZEITUEBERSCHREITUNG  $1 = 01.00$  Voreingestellte Zeitpunkte FEHLERPUNKTDAUER = 04.00 Voreingestellte Zeitdauer

Speichern: ENTER Ausstieg mit <ENTER>

*Werkseinstellung:* 1 Punkt 4 Sekunden

### **Umlaufzeit 1: Menü 39 Umlaufzeit 1 = 000.00**

Es ist sehr wichtig, dass die Umlaufzeit der 1. Phase eingestellt wird. Wenn man keine Umlaufzeit eingibt, dann werden auch keine Strafpunkte bei Zeitüberschreitung dazu addiert.

Menü 39: UMLAUFZEIT 1 = 000.00 | Umlaufzeit eingeben

*Werkseinstellung:* Es wird keine Umlaufzeit vorgegeben!

Speichern: ENTER Ausstieg mit <ENTER>

**Umlaufzeit 2: Menü 40 Umlaufzeit 2 = 000.00**

Es ist sehr wichtig, daß die Umlaufzeit der 2.Phase eingestellt wird. Wenn man keine Umlaufzeit eingibt, dann werden auch keine Strafpunkte bei Zeitüberschreitung dazu addiert.

Menü 40: UMLAUFZEIT 2 = 000.00 Umlaufzeit eingeben Speichern: ENTER Ausstieg mit <ENTER>

*Werkseinstellung:* Es wird keine Umlaufzeit vorgegeben!

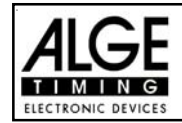

**Blockierzeit 1: Menü 41 Blockierzeit 1 = 000.00**

Die Blockierzeit 1 gilt während der 1. Phase des Rittes. Während die Blockierzeit läuft, wird der Zielimpuls der Ziellichtschranke als ungültige Zeit gewertet. Die Tageszeit wird mit einem Fragezeichen versehen ausgedruckt. Die Zeit bleibt weder am Display (7) noch auf der Großanzeigetafel stehen. Die Blockierzeit ist für Bewerbe, bei denen die Reiter während des Umlaufs die Ziellichtschranke vor dem Zieldurchritt passiert.

Menü 41: BLOCKIERZEIT 1 = 000.00 | Blockierzeit für 1. Phase eingeben Speichern: ENTER Ausstieg mit <ENTER>

*Werkseinstellung:* Es wird keine Blockierzeit vorgegeben!

**Blockierzeit 2: Menü 42 Blockierzeit 2 = 000.00**

Die Blockierzeit 2 gilt während der 2. Phase des Rittes. Während die Blockierzeit läuft, wird der Zielimpuls der Ziellichtschranke als ungültige Zeit gewertet. Die Tageszeit wird mit einem Fragezeichen versehen ausgedruckt. Die Zeit bleibt weder am Display (7) noch auf der Großanzeigetafel stehen. Die Blockierzeit ist für Bewerbe, bei denen die Reiter während des Umlaufs die Ziellichtschranke vor dem Zieldurchritt passiert.

Menü 42: BLOCKIERZEIT 2 = 000.00 Blockierzeit für 2. Phase eingeben

Speichern: ENTER Ausstieg mit <ENTER>

*Werkseinstellung:* Es wird keine Blockierzeit vorgegeben!

### **Count Down Zeit 1: Menü 43 Count Down Zeit 1 = 45.00 s Automatik Start = EIN**

Man kann eine Countdown-Zeit zwischen 0 bis 6399.99 Sekunden einstellen. Diese Countdown Zeit gilt für alle Teilnehmer (Grundparcours, 1. Durchgang). Man kann zusätzlich einstellen, ob die Zeit automatisch bei 0 (Countdown-Ende) losläuft, oder nur mit einem Startimpuls.

Menü 43: COUNT DOWN ZEIT 1 = 000045.00 Countdown-Zeit eingeben AUTOMATIK START =  $\overline{E}$ IN Start erfolgt automatisch bei 0 Speichern: ENTER Ausstieg mit <ENTER>

*Werkseinstellung:* Count Down Zeit 1 = 45 Sekunden und Automatikstart = EIN

### **Countdown für Großanzeigetafel: Menü 45 D-Board Count Down = EIN**

Der Countdown kann auf der Großanzeigetafel ausgeschaltet werden. Wenn der Countdown für die Großanzeigetafel ausgeschaltet ist, bleiben aber trotzdem alle anderen Countdown-Funktionen erhalten.

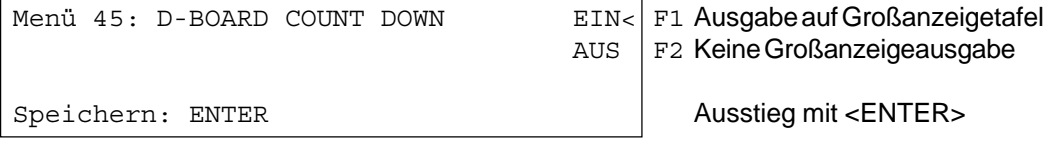

*Werkseinstellung:* D-Board Count Down = ein

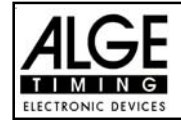

#### **TIMEOUTSIGNAL: Menü 46 TIMEOUTSIGNAL = EIN**

Während die Blockierzeit läuft, wird der Zielimpuls der Ziellichtschranke als ungültige Zeit gewertet. Die Tageszeit wird mit einem Fragezeichen versehen ausgedruckt. Die Zeit bleibt weder am Display (7) noch auf der Großanzeigetafel stehen. Die Blockierzeit ist für Bewerbe, bei denen die Reiter während des Umlaufs die Ziellichtschranke vor dem Zieldurchritt passiert.

Menü 46: TIMEOUTSIGNAL EIN < Fin- oder Ausschalten **AUS** Speichern: ENTER Ausstieg mit <ENTER>

*Werkseinstellung:* Timeout-Signal eingeschaltet

#### **PTM SOFORT ADDIERENl: Menü 47 PTM sofort addieren= AUS**

PTM sofort addieren heißt, dass die Strafsekunden für Timeout sofort nach dem Zieleinlauf automatisch addiert werden.

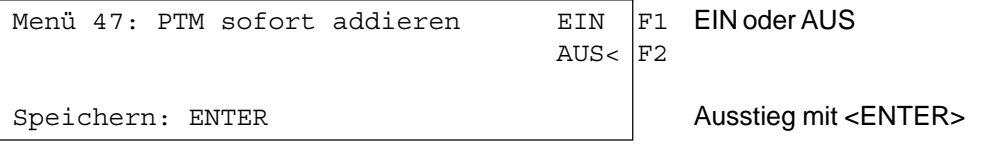

*Werkseinstellung:* PTM sofort addieren =AUS

Laut Reglement der FEI muss die Laufzeit immer mit Strafsekunden dargestellt werden. Wenn man dieses Menü auf AUS schaltet, wird die Zeit erst zusammengezählt wenn man z.B. die Taste <F3> drückt.

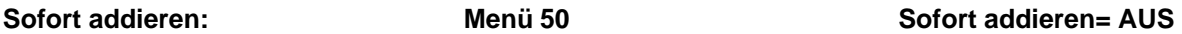

Man kann das Ergebnis sofort und automatisch nach dem Zieldurchritt addieren. In der Standardeinstellung erfolgt diese Addition erst wenn man die Taste <F3> drückt. Die automatische Addition hat den Nachteil, dass wenn z.B. das letzte Hindernis abgeworfen wurde und der Reiter durchs Ziel geht bevor der Bediener die Strafpunkte eingeben kann, ein falsches Ergebnis angezeigt wird bis der Bediener die Strafpunkte korrigiert hat.

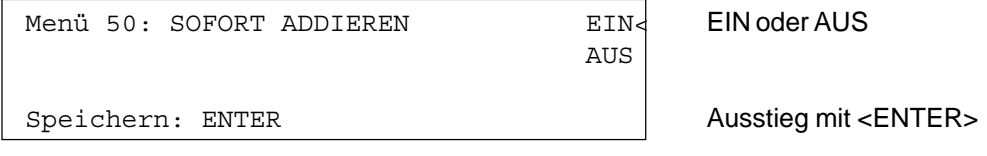

*Werkseinstellung:* Sofort addieren = AUS

#### **Automatische Startnummernfortschaltung: Menü 53 STNfortschaltung = Aufwaerts**

Der Countdown für Springreiten kann auf der Großanzeigetafel ausgeschaltet werden. Wenn der Countdown für die Großanzeigetafel ausgeschaltet ist, bleiben trotzdem alle anderen Countdown-Funktionen erhalten.

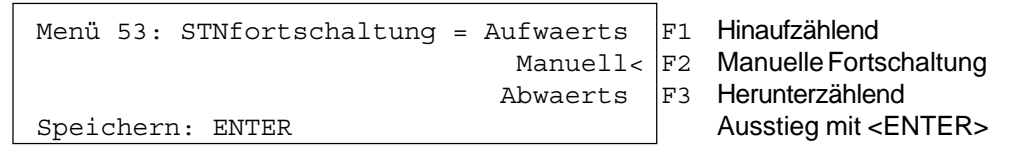

*Werkseinstellung:* STNfortschaltung = Aufwärts

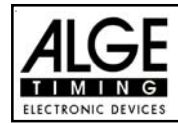

#### **Strafsekunden Sofort Addieren: Menü 57 PTO sofort addieren = EIN**

Man kann den Zeitzuschlag aus Strafsekunden (z.B. nach Timeout und Hindernisaufbau) sofort zur Zeit dazu zählen oder erst nach dem Ziel.

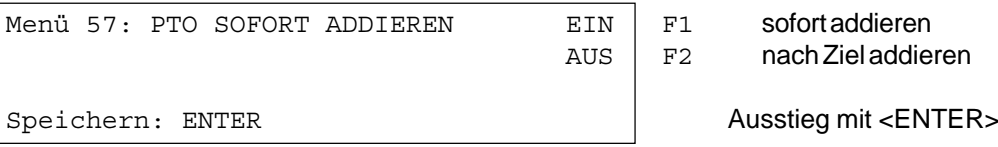

*Werkseinstellung:* PTO sofort addieren = EIN

#### **Lichtschrankenfreigabe: Menü 58 Blockiertasten einrastend = AUS**

**Blockierzeiten drucken = EIN**

Man kann über das Menü die Taste <BLOCK> so einstellen, dass man die Startlichtschranke und Ziellichtschranke über diese Tasten aktivieren oder deaktivieren kann. Wenn man "Blocktasten einrastend" auf "EIN" schaltet, werden für jeden neuen Reiter die Lichtschranken deaktiviert. Vor dem Start muss man mit der Taste <BLOCK> vom Startziffernblock (12) die Startlichtschranke frei schalten. Bevor der Reiter das Zeil erreicht muss man die Ziellichtschranke mit der Taste <BLOCK> vom Zielziffernblock (8) frei schalten.

Wenn die Lichtschranken geblockt sind, kommt trotzdem der Impuls in Zeitmessgerät und es wird eine Tageszeit registriert die man auch jederzeit als Start- bzw. Stoppimpuls über die Taste <INPUT> aktivieren kann.

Mit der Einstellung "BLOCKZEITEN DRUCKEN" stellt man ein, ob die blockierten Zeiten am Drucker auch ausgedruckt werden oder ob diese nur im Speicher abgelegt werden.

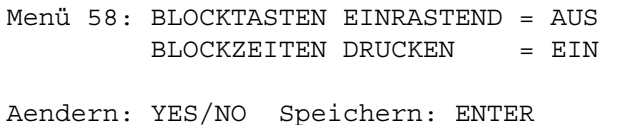

ändern mit <YES> oder <NO>  $\ddot{a}$ ndern mit <YES> oder <NO>

Ausstieg mit <ENTER>

*Werkseinstellung:* Blocktasten einrastend = aus und Blockzeiten drucken = ein

#### **Impulsübertragung per Funk: Menü 59 Impuls vom TED**

Man kann einstellen, ob ein Zeitmessimpuls (z.B. von der Lichtschranke) direkt über Kabel zum Zeitmessgerät gelangt bzw. verzögert per Impulsübertragung über Funk (z.B. TED).

Bei ALGE Funksystemen beträgt die Verzögerung des Zeitmessimpulses genau 1/10 Sekunden. Wenn man die Startzeit und Zielzeit über Funk erhält, dann ist die Laufzeit richtig. Wenn hingegen nur die Startzeit bzw. Zielzeit per Funk übertragen wird, dann weicht die Laufzeit von der korrekten Zeit um 1/10 ab. Um die Funkabweichung zu kompensieren gibt es das Menü 59. Hier kann man einstellen, welcher Kanal per Funk übertragen wird, damit die Zeitenberechnung wieder stimmt.

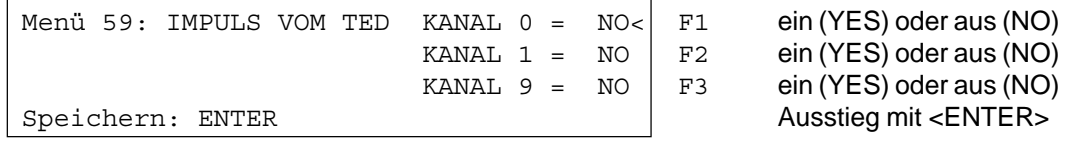

*Werkseinstellung:* Impuls vom TED: für alle Kanäle ausgeschaltet

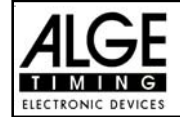

ACHTUNG! Zum schnellen Deaktivieren der Fortschaltung kann in der Starttastatur die Startnummer 0 eingegeben werden. Damit ist die Fortschaltung blockiert.

*Eingeben der Strafpunkte (für 1. Phase und 2. Phase):*

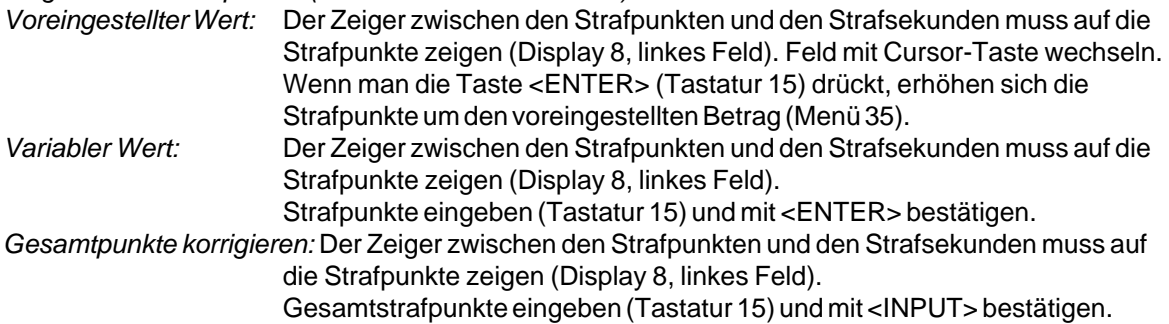

### **Strafzeit bei Hindernisaufbau (für 1. Phase und 2. Phase):**

Wenn ein Pferd ein Hindernis verweigert und das Hindernis neu aufgebaut werden muss, kann man mit einer Handtaste (Kanal 9) die Zeit anhalten (Timeout). Normalerweise wird eine Strafzeit für die angehaltene Zeit eingegeben. Diese Strafzeit wird nach dem Zieleinlauf dem Reiter dazugezählt. Wenn das Hindernis fertig aufgebaut ist, kann man die Zeit wieder weiterlaufen lassen (erneutes Drücken der Handtaste).

- **Exay Handtaste drücken (Kanal 9)**
- **Example 2** Zeit muss im Display (7) stehen bleiben.
- u<sup>s</sup> Der Zeiger muss auf die Strafsekunden zeigen (letzten zwei Ziffern im Display (6)).
- **Mit der Tastatur (8) die Strafsekunden eingeben.**
- Strafsekunden mit <ENTER> bestätigen.
- a Falls man auch Strafpunkte eingeben will, dann muss man mit den Pfeiltasten (Tastatur 14) zu den Strafpunkten wechseln (Zeiger muss auf Strafpunkte zeigen).
- ux Wenn das Hindernis aufgebaut ist, die Handtaste (Kanal 9) drücken.
- **ISS** Die Zeit im Display (7) läuft wieder.

#### **Strafpunkte aus Zeitüberschreitung (für 1. Phase und 2. Phase):**

Die Strafpunkte aus der Zeitüberschreitung werden automatisch berechnet, wenn man die Umlaufzeit (Menü 38 für 1. Phase, Menü 39 für 2. Phase) eingegeben hat. Ist zusätzlich eine Strafzeit aus einer Hindernisverweigerung vorhanden, dann wird diese nach dem Zieleinlauf mit der Taste <F3> dazu addiert. Die Strafzeit aus Zeitüberschreitung wird schon während des Laufs berücksichtigt.

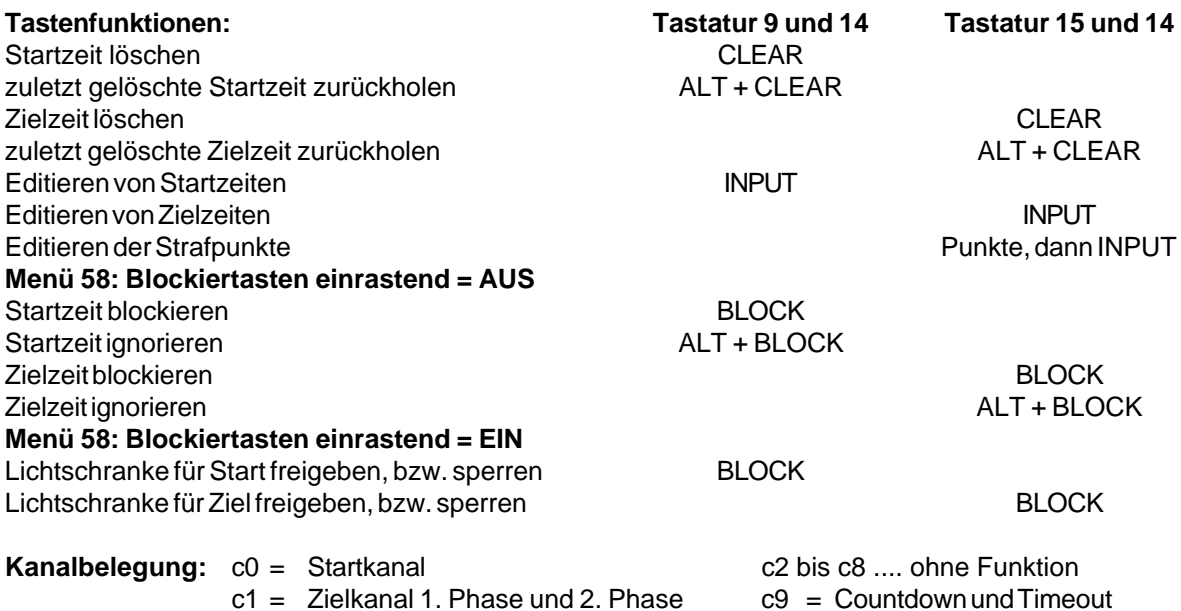

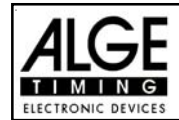

### **Voreingestelltes Hauptmenü:**

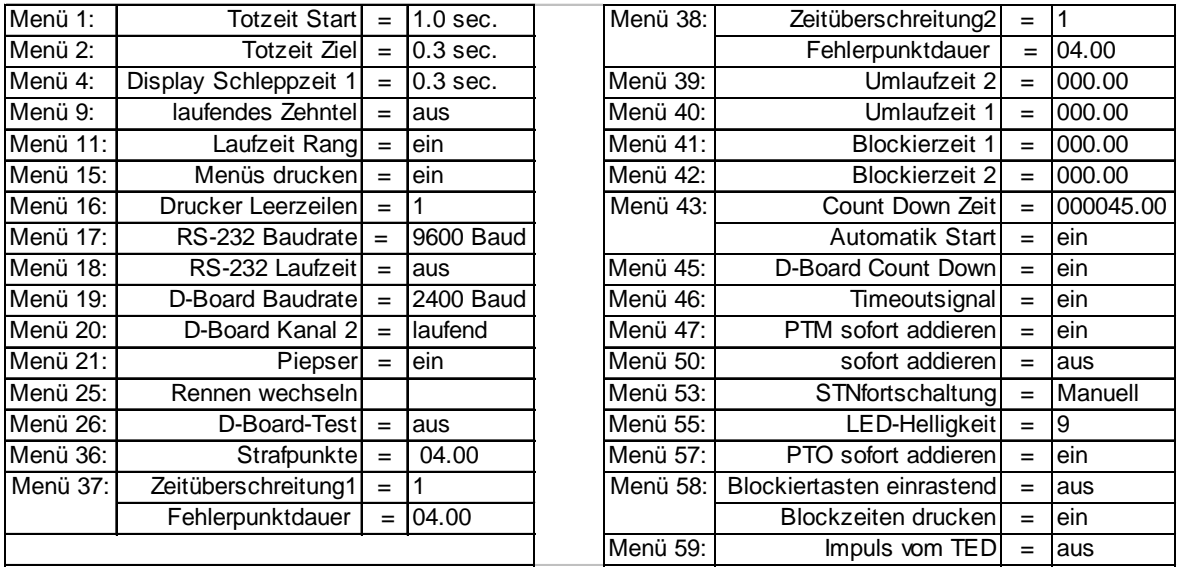

### **Infodisplay:**

Auf dem Infodisplay (7) werden folgende Informationen angezeigt:

1: ............. Anzeige der Phase (Phase 1 oder 2)

PP ........... Strafpunkte Hindernisabwurf (Penalty Points)

PTM......... Strafpunkte Zeitüberschreitung (Penalty Points Time Violation)

TP............ Total Strafpunkte (Total Penalty Points)

PTO ......... Zeitzuschlag Strafsekunden Hindernisverweigerung (Penalty Time of Timeout)

LZ ............ Laufzeit

LZT .......... Laufzeit inklusive addierter Strafzeiten

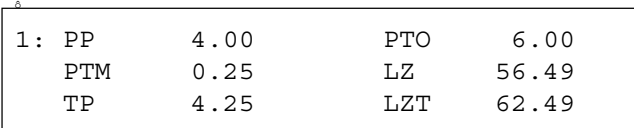

**Printer:** Beispiel eines Ausdrucks (1. Phase ohne Fehler, 2.Phase mit Hindernisfehler und Timeout)

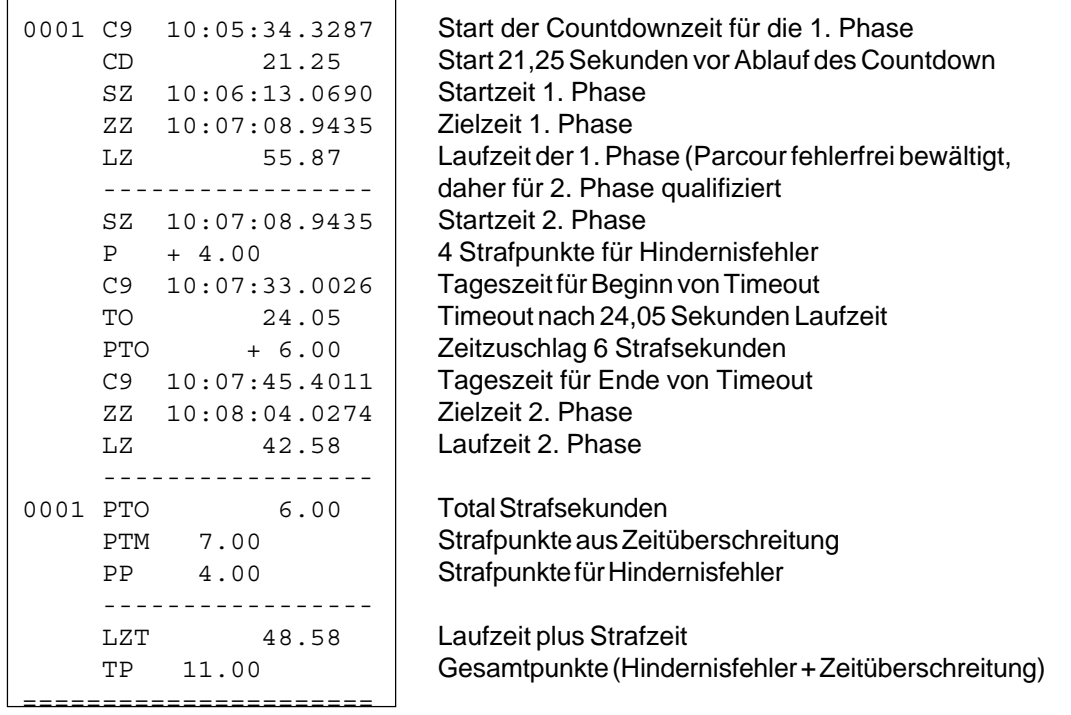

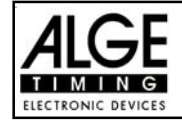

Man kann die Laufzeit (laufende Zeit und Countdown Zeit), die Strafzeiten und Startnummer/Rang auf je einer ALGE Großanzeigetafel anzeigen. Auf der Großanzeigetafel kann die Nummer nur 3-stellig, der Rang nur 2-stellig angezeigt werden.

Im Hauptmenü (Menü 19, siehe Seite 35) kann man den Kanal 2 aktivieren. Wenn man mit Kanal 2 arbeitet, wird nur die gestoppte Zeit auf der Großanzeigetafel angezeigt (keine laufende Zeit).

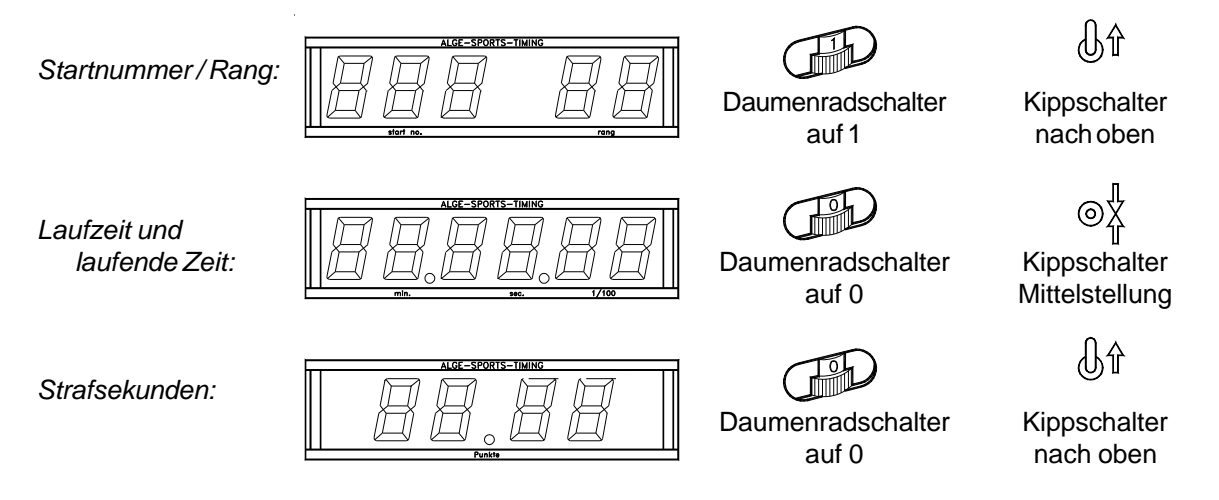

### **RS 232c Schnittstelle:**

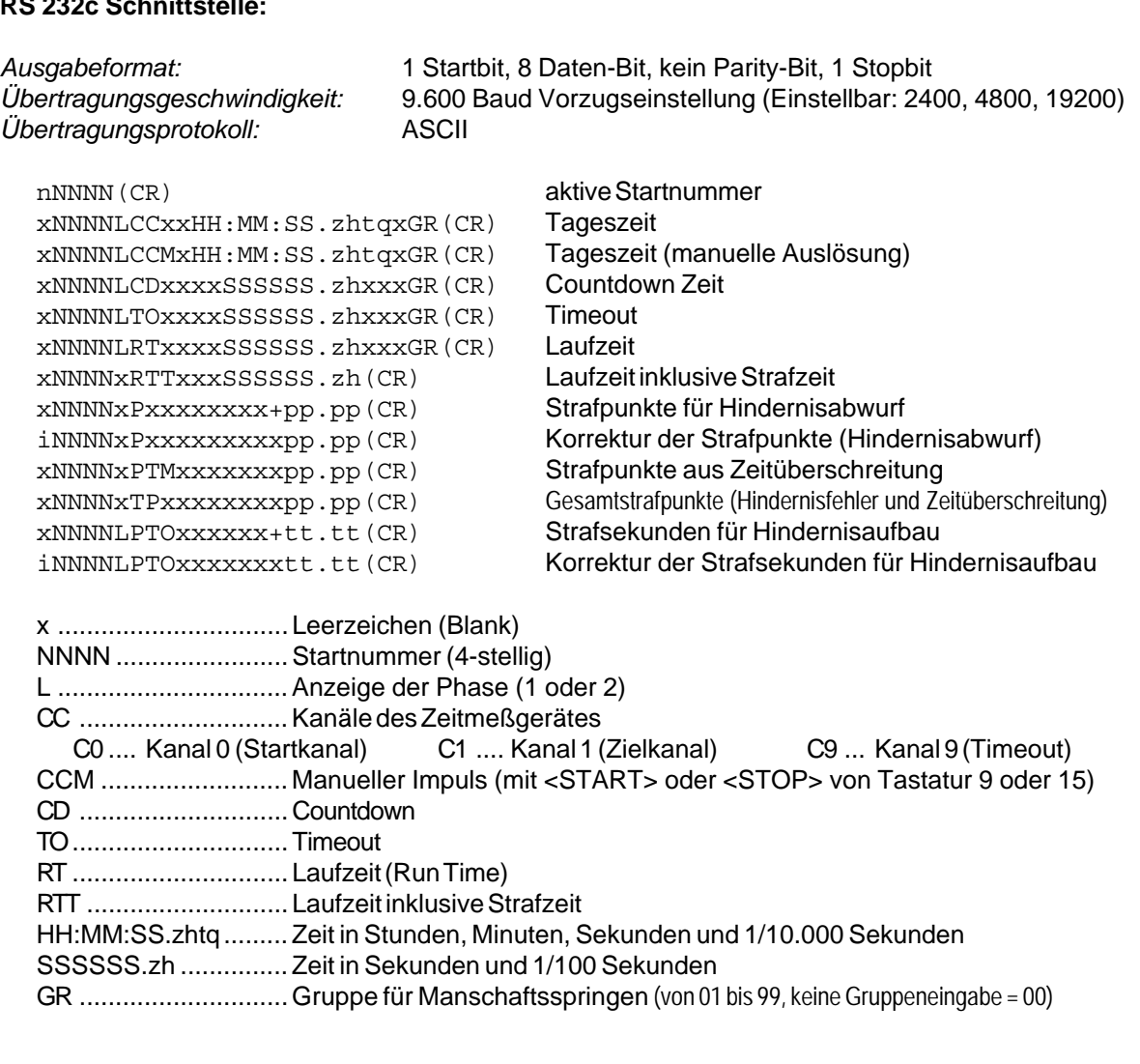

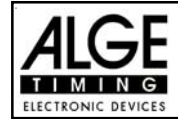

### **Großanzeigetafel GAZ4:**

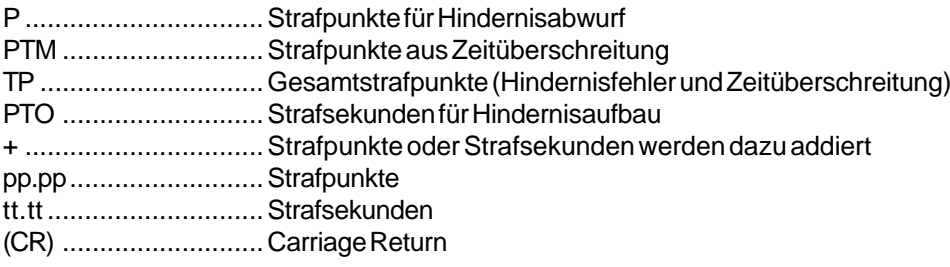

**Folgende Zeichen können an der 1. Stelle stehen:**

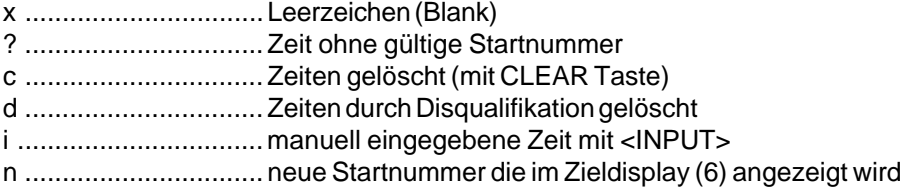

### **RS 485 Schnittstelle:** Für Springreiten nicht in Verwendung!

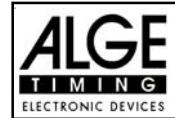

### **6.1.15. Programm 125: Amerikanisches Stechen (F):**

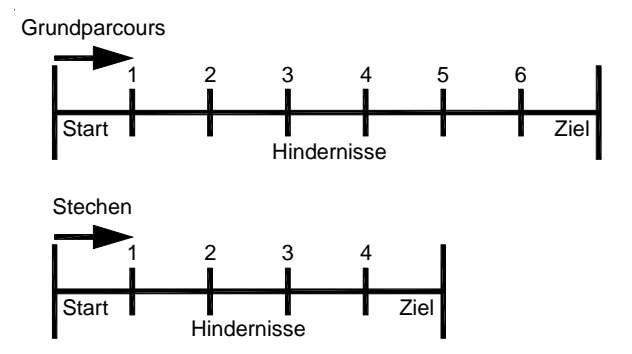

Dieses Programm wird für das Amerikanische Stechen verwendet. Der Grundparcous und das Stechen werden wie bei der Starndardspringprüfung gewertet. Der Grunddurchgang wird von allen Teilnehmern geritten. Wird der Grunddurchgang ohne Hindernisfehler und Zeitüberschreitung absolviert, kommt der Reiter in die 2. Phase, ansonsten ist der Ritt zu Ende. Die 2. Phase wird gleich anschließend an den Grundparcours geritten. Die pro angefangener Sekunde Zeitüberschreitung zugeschlagen Punkte können im Menü beliebig eingestellt werden.

#### **Standard Strafpunkte pro angefangener Sekunde Zeitüberschreitung:**

- 1. Phase: 1 Strafpunkt pro angefangener 4 Sekunden Zeitüberschreitung
- 2. Phase: 1 Strafpunkt pro angefangener 4 Sekunden Zeitüberschreitung

#### **Einschaltvorgang:**

- TdC 8001 einschalten (Schalter 26).
- Programm 11 "Pferdesport" mit den Cursor Tasten  $\Box$  und  $\Box$  auswählen.
- Taste <ENTER> drücken.
- Programm 125 "Amerik. Stechen (F)" mit den Cursor Tasten  $\overline{1}$  und  $\overline{1}$  auswählen.
- Taste <ENTER> drücken.
- Speicher für Rennen, das verwendet wird, löschen (z.B. <F1> für Rennen 1).
- Taste <ENTER> drücken.
- Rennen auswählen (z.B. <F1> für Rennen 1).
- Taste <ENTER> drücken.
- Präzision mit den Tasten <F1> bis <F4> auswählen (Standard ist 1/100 Sekunden <F3>)
- Taste <ENTER> drücken.
- Zeitnehmungsmodus auswählen (z.B. <F2> für Differenz-Zeitmessung).
- Taste <ENTER> drücken.
- TdC 8001 synchronisieren (eventuell mit anderen Zeitmessgeräten).
- Zeit mit der Zieltastatur (8) eingeben und mit <ENTER> bestätigen.
- Datum (Jahr-Monat-Tag) mit der Zieltastatur (8) eingeben und mit <ENTER> bestätigen.
- Mit einem Startsignal die Uhr starten (Taste <START> oder Kanal c0).
- Taste <ALT> und <MENU> gemeinsam drücken.
- Menü 36, 37, 38, 39, 40, 41, 42, 43, 44, 45, 46, 47, 50, 55, 57, 58 und 59 dem Reglement des Wettbewerbes entsprechend einstellen (siehe nächste Seite).
- Wenn alle Einstellungen gemacht wurden, mit <NO> Menü verlassen.

#### **Rennablauf:**

- Startnummer für Start mit Starttastatur (12) eingeben, z.B. StNr. 1.
- Taste <ENTER> drücken (Starttastatur 9).
- Display (1) muss die richtige Startnummer anzeigen.
- Display (7) zeigt die Countdown-Zeit (z.B. 60 Sekunden)

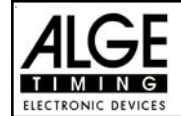

- Display (6) zeigt die Strafpunkte und Strafsekunden.
- Start für den ersten Reiter durch Drücken der <START> Taste (oder Handtaster auf Kanal 9) freigeben.
- Im Display (7) zählt der Countdown herab.
- Wenn der Reiter die Startlichtschranke nicht vor Ablauf des Countdowns passiert, gibt der Lautsprecher bei der Countdownzeit 0 ein Signal.
- Wenn der Reiter die Startlichtschranke vor dem Ablauf des Countdowns passiert, wird die Zeit gestartet (Display 7).
- Eingabe der Strafpunkte (Hindernisabwurf) durch Drücken der Taste <ENTER> der Zieltastatur (8).
- Korrektur der Gesamtfehlerpunkte durch Eingabe der Fehlerpunkte und Bestätigung mit <INPUT> Taste (Zieltastatur 15).
- Timeout für Hindernisaufbau durch Drücken der Handtaste (Kanal 9). Die Zeit bleibt stehen bis man nochmals die Handtaste drückt. Während die Zeit steht, kann man die Strafsekunden eingeben (Display 8, rechte Ziffer) und mit <ENTER> bestätigen (Zieltastatur 15). Man kann zwischen dem linken und rechten Eingabefeld mit den Pfeiltasten umschalten.
- Wenn ein Reiter das Ziel erreicht (Ziellichtschranke), bleibt die Zeit stehen. Die Strafpunkte bei Zeitüberschreitung werden automatisch errechnet.
- Hat der Reiter Strafpunkte oder Zeitüberschreitung, Taste <F3> drücken, um die Gesamtpunkte und Gesamtzeit zu errechnen. Falls man die 2. Phase starten will, obwohl Fehlerpunkte vorhanden sind, kann man dies durch Drücken der Taste <F2>.
- Hat der Reiter keine Strafpunkte und ist in der erlaubten Zeit geblieben, dann bleibt die Laufzeit des Grundparcours für einige Sekunden stehen (Menü: Displayzeit 1), bevor die Countdown-Zeit der 2. Phase erscheint (normal 30 Sekunden).
- Der Countdown muss mit der Taste <START> (oder Handtaste auf Kanal 9) gestartet werden.
- Wenn der Reiter die Startlichtschranke passiert, dann wird die Zeit der zweiten Phase gestartet.
- Fehlerpunkte und Timeout werden in der zweiten Phase genau wie in der ersten Phase eingegeben.
- Nach Beendigung der zweiten Phase wird das Gesamtergebnis mit der Taste <F3> ausgedruckt.
- Startnummer für nächsten Starter mit Starttastatur (12) eingeben, z.B. StNr. 2.
- Taste <ENTER> drücken (Starttastatur 9).
- usw.

### **Einstellungen bevor ein Wettbewerb gestartet wird:**

Vor jedem Wettbewerb sollten die folgenden Einstellungen überprüft und wenn nötig korrigiert werden.

Durch gleichzeitiges Drücken von <ALT> und <MENU> gelangt man ins Hauptmenü. Wenn man die gewünschte Menünummer über auf der Zieltastatur (8) eingibt und mit <ENTER> bestätigt, kommt man direkt in das gewünschte Untermenü.

#### **Strafpunkte: Menü 36 Strafpunkte = 04.00**

Die Standardstrafpunkte für Hindernisabwurf kann man in einem Menü vorwählen. Die Strafpunkte kann man von 0.01 bis 99.99 eingeben. Normalerweise werden 4 Strafpunkte pro Hindernisabwurf vergeben.

Menü 36: STRAFPUNKTE = 04.00 Voreingestellte Strafpunkte

Speichern: ENTER Ausstieg mit <ENTER>

*Werkseinstellung:* 4 Punkte

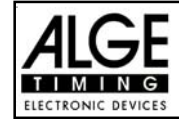

#### **Zeitüberschreitung 1: Menü 37 Zeitpunkte = 1**

# **Fehlerpunktedauer = 4**

Es werden dem Reiter, der die Umlaufzeit überschreitet, Strafpunkte gegeben. Diese Zeitpunkte werden pro angefangener Zeiteinheit vergeben. Die derzeitige FEI Regel lautet, dass es 1 Zeitpunkt pro angefangenen 4 Sekunden Zeitüberschreitung gibt. Die Strafpunkte kann man zwischen 0 und 99.99 eingeben, die Fehlerpunktedauer zwischen 0 und 99.99 Sekunden.

Menü 37: ZEITUEBERSCHREITUNG 1 = 01.00 Voreingestellte Zeitpunkte FEHLERPUNKTDAUER = 04.00 Voreingestellte Zeitdauer

Speichern: ENTER Ausstieg mit <ENTER>

*Werkseinstellung:* 1 Punkt 4 Sekunden

#### **Zeitüberschreitung 2: Menü 38 Zeitpunkte = 1**

### **Fehlerpunktedauer = 4**

Wird für die 2. Phase bei 2 Phasen Springen verwendet, ansonsten wie Zeitüberschreitung 1 (siehe Menü 37).

Menü 38: ZEITUEBERSCHREITUNG 1 = 01.00 Voreingestellte Zeitpunkte FEHLERPUNKTDAUER = 04.00 Voreingestellte Zeitdauer

Speichern: ENTER Ausstieg mit <ENTER>

*Werkseinstellung:* 1 Punkt 4 Sekunden

### **Umlaufzeit 1: Menü 39 Umlaufzeit 1 = 000.00**

Es ist sehr wichtig, dass die Umlaufzeit der 1. Phase eingestellt wird. Wenn man keine Umlaufzeit eingibt, werden auch keine Strafpunkte bei Zeitüberschreitung dazu addiert.

Menü 39: UMLAUFZEIT 1 = 000.00 | Umlaufzeit eingeben Speichern: ENTER Ausstieg mit <ENTER>

*Werkseinstellung:* Es wird keine Umlaufzeit vorgegeben!

#### **Umlaufzeit 2: Menü 40 Umlaufzeit 2 = 000.00**

Es ist sehr wichtig, dass die Umlaufzeit der 2. Phase eingestellt wird. Wenn man keine Umlaufzeit eingibt, dann werden auch keine Strafpunkte bei Zeitüberschreitung dazu addiert.

Menü 40: UMLAUFZEIT 2 = 000.00 Umlaufzeit eingeben Speichern: ENTER Ausstieg mit <ENTER>

*Werkseinstellung:* Es wird keine Umlaufzeit vorgegeben!

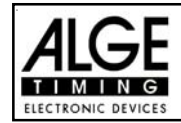

**Blockierzeit 1: Menü 41 Blockierzeit 1 = 000.00**

Die Blockierzeit 1 gilt während der 1. Phase des Rittes. Während die Blockierzeit läuft wird der Zielimpuls der Ziellichtschranke als ungültige Zeit gewertet. Die Tageszeit wird mit einem Fragezeichen versehen ausgedruckt. Die Zeit bleibt weder am Display (7) noch auf der Großanzeigetafel stehen. Die Blockierzeit ist für Wettbewerbe, bei denen die Reiter während des Umlaufs die Ziellichtschranke vor dem Zieldurchritt passiert.

Menü 41: BLOCKIERZEIT 1 = 000.00 | Blockierzeit für 1. Phase eingeben Speichern: ENTER Ausstieg mit <ENTER>

*Werkseinstellung:* Es wird keine Blockierzeit vorgegeben!

**Blockierzeit 2: Menü 42 Blockierzeit 2 = 000.00**

Die Blockierzeit 2 gilt während der 2. Phase des Rittes. Während die Blockierzeit läuft wird der Zielimpuls der Ziellichtschranke als ungültige Zeit gewertet. Die Tageszeit wird mit einem Fragezeichen versehen ausgedruckt. Die Zeit bleibt weder am Display (7) noch auf der Großanzeigetafel stehen. Die Blockierzeit ist für Bewerbe, bei denen die Reiter während des Umlaufs die Ziellichtschranke vor dem Zieldurchritt passiert.

Menü 42: BLOCKIERZEIT 2 = 000.00 Blockierzeit für 2. Phase eingeben Speichern: ENTER Ausstieg mit <ENTER>

*Werkseinstellung:* Es wird keine Blockierzeit vorgegeben!

### **Count Down Zeit 1: Menü 43 Count Down Zeit 1 = 45.00 s Automatik Start = EIN**

Man kann eine Countdown-Zeit zwischen 0 bis 6399.99 Sekunden einstellen. Diese Countdown Zeit gilt für alle Teilnehmer (Grundparcours, 1. Durchgang). Man kann zusätzlich einstellen, ob die Zeit automatisch bei 0 (Countdown-Ende) losläuft oder nur mit einem Startimpuls.

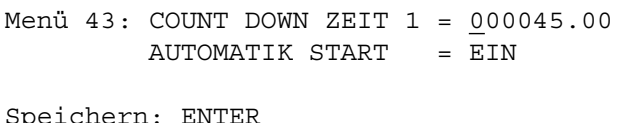

Countdown-Zeit eingeben Start erfolgt automatisch bei 0

Ausstieg mit <ENTER>

*Werkseinstellung:* Count Down Zeit 1 = 45 Sekunden und Automatikstart = EIN

**Count Down Zeit 2: Menü 44 Count Down Zeit 2 = 000030.00**

Die Countdown-Zeit 2 ist frei einstellbar (von 0 bis 6399.99 Sekunden). Die Countdown-Zeit 2 ist jene Zeit, die dem Reiter als Vorbereitungszeit für die 2. Phase gewährt wird. Die Countdown-Zeit kann man auf der Großanzeigetafel anzeigen (siehe Menü 45). Am Beginn und am Ende der Countdown-Zeit wird ein Lautsprecher betätigt (Buchse 25).

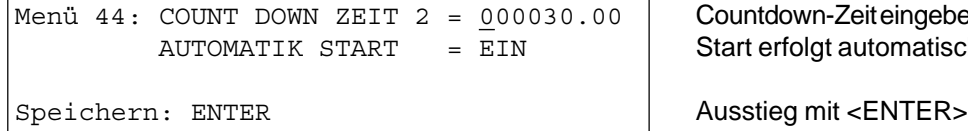

*Werkseinstellung:* Count Down Zeit 2 = 30 Sekunden

Countdown-Zeit eingeben Start erfolgt automatisch bei 0

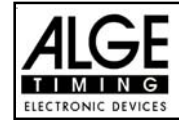

#### **Countdown für Großanzeigetafel: Menü 45 D-Board Count Down = EIN**

Der Countdown kann auf der Großanzeigetafel ausgeschaltet werden. Wenn der Countdown ausgeschaltet ist, bleiben aber trotzdem alle anderen Countdown-Funktionen erhalten.

Menü 45: D-BOARD COUNT DOWN EIN< Ausgabe auf Großanzeigetafel Speichern: ENTER Ausstieg mit <ENTER>

AUS | Keine Großanzeigeausgabe

*Werkseinstellung:* D-Board Count Down = ein

**TIMEOUTSIGNAL: Menü 46 TIMEOUTSIGNAL = EIN**

Während die Blockierzeit läuft, wird der Zielimpuls der Ziellichtschranke als ungültige Zeit gewertet. Die Tageszeit wird mit einem Fragezeichen versehen ausgedruckt. Die Zeit bleibt weder am Display (7) noch auf der Großanzeigetafel stehen. Die Blockierzeit ist für Wettbewerbe, bei denen die Reiter während des Umlaufs die Ziellichtschranke vor dem Zieldurchritt passieren.

Menü 46: TIMEOUTSIGNAL EIN < Ein- oder Ausschalten **AUS** Speichern: ENTER Ausstieg mit <ENTER>

*Werkseinstellung:* Timeoutsignal eingeschaltet

### **PTM SOFORT ADDIERENl: Menü 47 PTM sofort addieren= AUS**

PTM sofort addieren heißt, dass die Strafsekunden für Timeout sofort nach dem Zieleinlauf automatisch addiert werden.

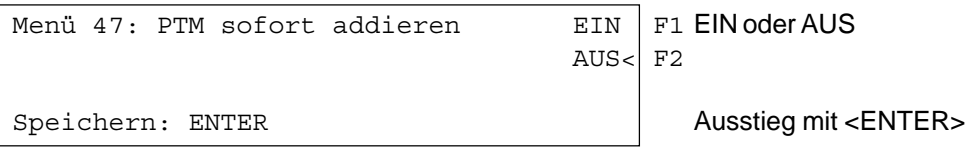

*Werkseinstellung:* PTM sofort addieren =AUS

Laut Reglement der FEI muss die Laufzeit immer mit Strafsekunden dargestellt werden. Wenn man dieses Menü auf AUS schaltet, dann wird die Zeit erst zusammengezählt wenn man z.B. die Taste <F3> drückt.

**Sofort addieren:** Menü 50 **Menü 50** Sofort addieren= AUS

Man kann das Ergebnis sofort und automatisch nach dem Zieldurchritt addieren. In der Standardeinstellung erfolgt diese Addition erst wenn man die Taste <F3> drückt. Die automatische Addition hat den Nachteil, dass wenn z.B. das letzte Hindernis abgeworfen wurde und der Reiter durchs Ziel geht bevor der Bediener die Strafpunkte eingeben kann, wird ein falsches Ergebnis angezeigt bis der Bediener die Strafpunkte korrigiert hat.

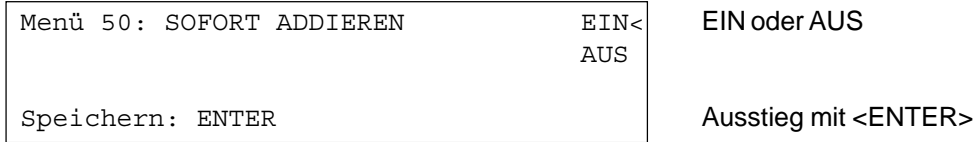

*Werkseinstellung:* Sofort addieren = AUS

Version: 10-09-02 Seite 85

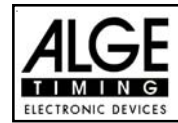

#### **Automatische Startnummernfortschaltung: Menü 53 STNfortschaltung = Aufwaerts**

Der Countdown für Springreiten kann auf der Großanzeigetafel ausgeschaltet werden. Wenn der Countdown für die Großanzeigetafel ausgeschaltet ist, bleiben trotzdem alle anderen Countdown-Funktionen erhalten.

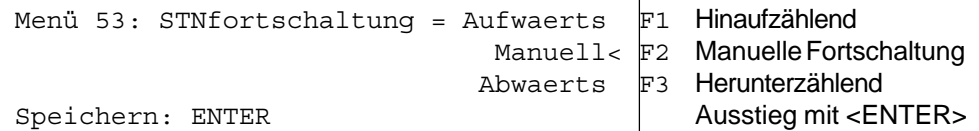

*Werkseinstellung:* STNfortschaltung = Aufwärts

#### **Strafsekunden Sofort Addieren: Menü 57 PTO sofort addieren = EIN**

Man kann den Zeitzuschlag aus Strafsekunden (z.B. nach Timeout und Hindernisaufbau) sofort zur Zeit dazu zählen oder erst nach dem Ziel.

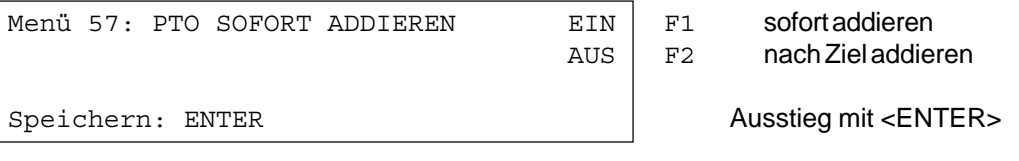

*Werkseinstellung:* PTO sofort addieren = EIN

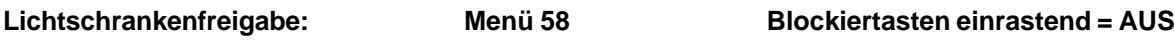

**Blockierzeiten drucken = EIN**

Man kann über das Menü die Taste <BLOCK> so einstellen, dass man die Startlichtschranke und Ziellichtschranke über diese Tasten aktivieren oder deaktivieren kann. Wenn man "Blocktasten einrastend" auf "EIN" schaltet, dann werden für jeden neuen Reiter die Lichtschranken deaktiviert. Vor dem Start muss man mit der Taste <BLOCK> vom Startziffernblock (12) frei schalten. Bevor der Reiter das Zeil erreicht muss man die Ziellichtschranke mit der Taste <BLOCK> vom Zielziffernblock (8) frei schalten.

Wenn die Lichtschranken geblockt sind, kommt trotzdem der Impuls ins Zeitmessgerät und es wird eine Tageszeit registriert die man auch jederzeit als Start- bzw. Stoppimpuls über die Taste <INPUT> aktivieren kann.

Mit der Einstellung "BLOCKZEITEN DRUCKEN" stellt man ein, ob die blockierten Zeiten am Drucker auch ausgedruckt werden oder ob diese nur im Speicher abgelegt werden.

Menü 58: BLOCKTASTEN EINRASTEND = AUS ändern mit <YES> oder <NO>  $BLOCKZEITEN DRUCKEN = EIN$  andern mit <YES> oder <NO Aendern: YES/NO Speichern: ENTER Ausstieg mit <ENTER>

*Werkseinstellung:* Blocktasten einrastend = aus und Blockzeiten drucken = ein

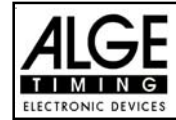

#### **Impulsübertragung per Funk: Menü 59 Impuls vom TED**

Man kann einstellen, ob ein Zeitmessimpuls (z.B. von der Lichtschranke) direkt über Kabel zum Zeitmessgerät gelangt, bzw. verzögert per Impulsübertragung über Funk (z.B. TED).

Bei ALGE Funksystemen beträgt die Verzögerung des Zeitmessimpulses genau 1/10 Sekunden. Wenn man die Startzeit und Zielzeit über Funk erhält, dann ist die Laufzeit richtig. Wenn hingegen nur die Startzeit bzw. Zielzeit per Funk übertragen wird, dann weicht die Laufzeit von der korrekten Zeit um 1/10 ab. Um die Funkabweichung zu kompensieren gibt es das Menü 59. Hier kann man einstellen, welcher Kanal per Funk übertragen wird, damit die Zeitenberechnung wieder stimmt.

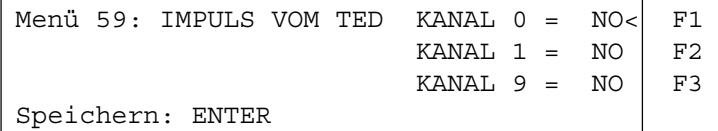

ein (YES) oder aus (NO) ein (YES) oder aus (NO) ein (YES) oder aus (NO) Ausstieg mit <ENTER>

*Werkseinstellung:* Impuls vom TED: für alle Kanäle ausgeschalten

#### **Eingeben der Strafpunkte (für Grundparcours und 2. Phase):**

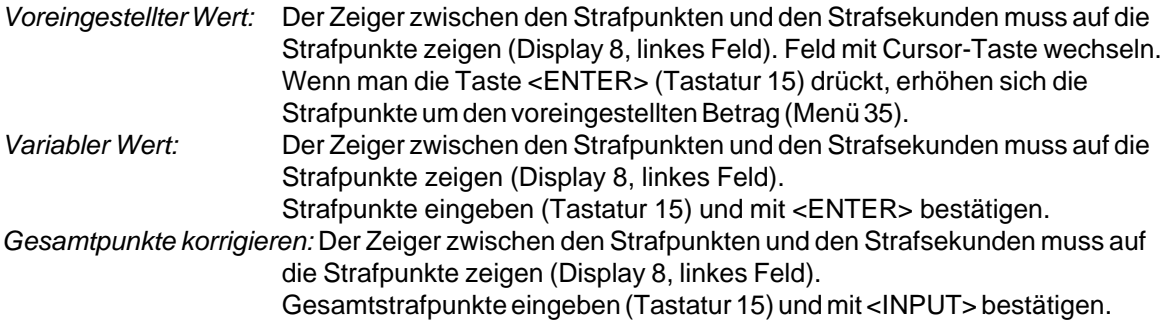

#### **Strafzeit bei Hindernisaufbau (für Grundparcours und 2. Phase):**

Wenn ein Pferd ein Hindernis verweigert und das Hindernis neu aufgebaut werden muss, dann kann man die Zeit mit einer Handtaste (Kanal 9) anhalten (Timeout). Normalerweise wird eine Strafzeit für die angehaltene Zeit eingegeben. Diese Strafzeit wird nach dem Zieleinlauf dem Reiter dazugezählt. Wenn das Hindernis fertig aufgebaut ist, kann man die Zeit wieder weiterlaufen lassen (erneutes Drücken der Handtaste).

- **Example 13 Handtaste drücken (Kanal 9)**
- **as Zeit muss im Display (7) stehen bleiben.**
- **IS Der Zeiger muss auf die Strafsekunden zeigen (letzten zwei Ziffern im Display (6)).**
- **ISS** Mit der Tastatur (8) die Strafsekunden eingeben.
- Strafsekunden mit <ENTER> bestätigen.
- Falls man auch Strafpunkte eingeben will, muss man mit den Pfeiltasten (Tastatur 14) zu den Strafpunkten wechseln (Zeiger muss auf Strafpunkte zeigen).
- u<sup>s</sup> Wenn das Hindernis aufgebaut ist, die Handtaste (Kanal 9) drücken.
- **ISS** Die Zeit im Display (7) läuft wieder.

#### **Strafpunkte aus Zeitüberschreitung (für Grundparcours und 2. Phase):**

Die Strafpunkte aus der Zeitüberschreitung werden automatisch berechnet, wenn man die Umlaufzeit (Menü 38 für 1. Phase, Menü 39 für 2. Phase) eingegeben hat. Ist zusätzlich eine Strafzeit aus einer Hindernisverweigerung vorhanden, dann wird diese nach dem Zieleinlauf mit der Taste <F3> dazu addiert. Bei der Strafzeit aus Zeitüberschreitung wird dies schon während des Laufs berücksichtigt.

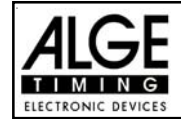

### **Addition von Strafsekunden:**

Die Strafsekunden (von einem Hindernisaufbau) dürfen erst nach der Zielankunft dazu addiert werden. Es wird immer zuerst das Ergebnis ohne Strafsekunden ausgedruckt. Wenn man die <F3> Taste der Tastatur (7) drückt, werden die Strafsekunden (Hindernisverweigerung) zur Umlaufzeit dazu addiert.

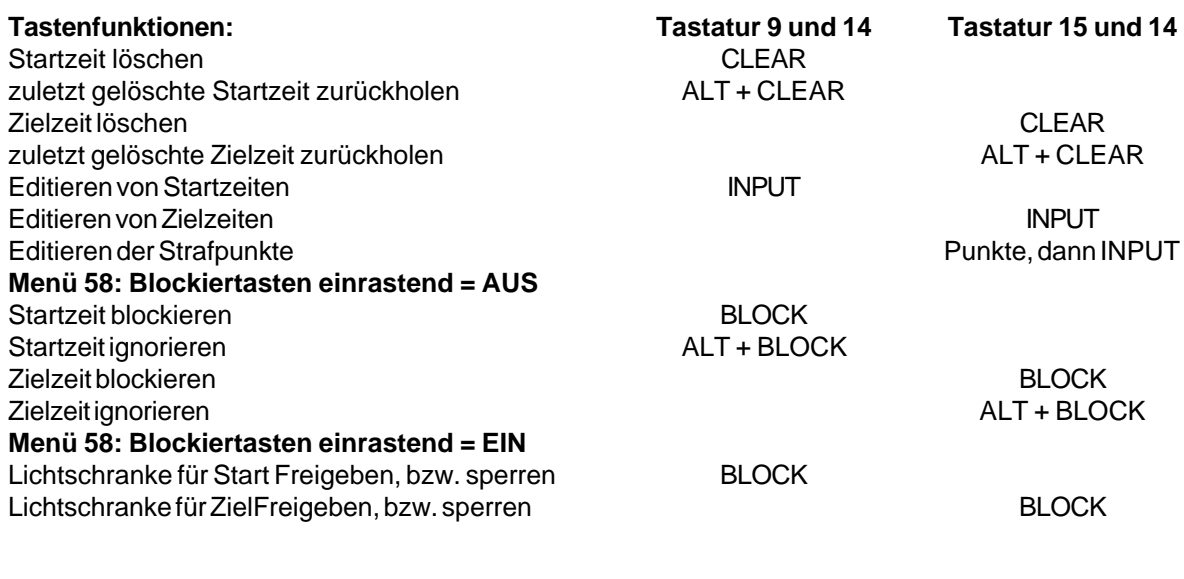

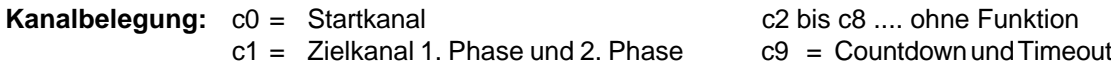

### **Voreingestelltes Hauptmenü:**

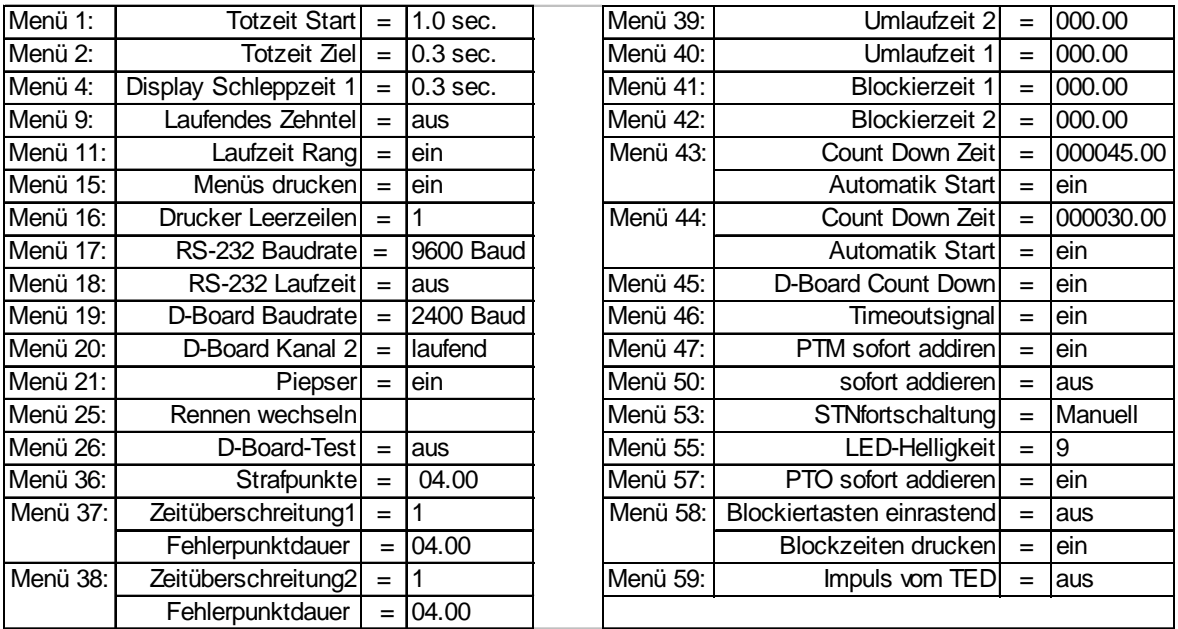

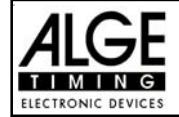

#### **Infodisplay:**

Auf dem Infodisplay (7) werden folgende Informationen angezeigt:

1: ............. Phase 1 oder 2

PP ........... Strafpunkte Hindernisabwurf (Penalty Points)

PTM ......... Strafpunkte Zeitüberschreitung (Penalty Points Time Violation)

TP............ Total Strafpunkte (Total Penalty Points)

PTO ......... Zeitzuschlag Strafsekunden Hindernisverweigerung (Penalty Time of Timeout)

LZ ............ Laufzeit

LZT .......... Laufzeit inklusive addierter Strafzeiten

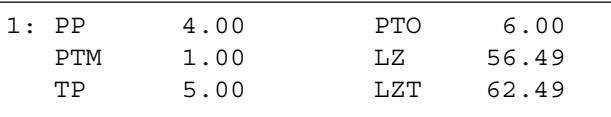

**Printer:** Beispiel eines Ausdrucks (1. Phase ohne Fehler, 2. Phase mit Hindernisfehler und Timeout)

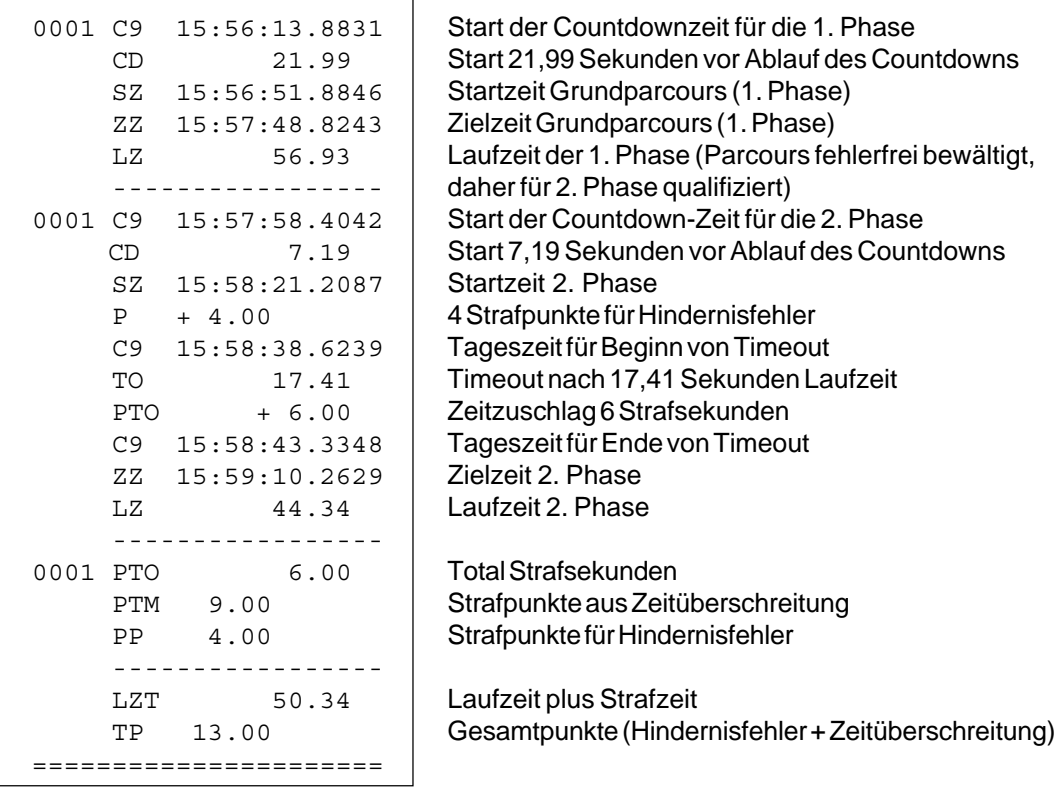

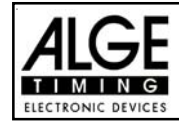

#### **Großanzeigetafel GAZ4:**

Man kann die Laufzeit (laufende Zeit und Countdown Zeit), die Strafzeiten und Startnummer/Rang auf je einer ALGE Großanzeigetafel anzeigen. Auf der Großanzeigetafel kann die Nummer nur 3-stellig, der Rang nur 2-stellig angezeigt werden.

Im Hauptmenü (Menü 19, siehe Seite 35) kann man den Kanal 2 aktivieren. Wenn man mit Kanal 2 arbeitet, wird nur die gestoppte Zeit auf der Großanzeigetafel angezeigt (keine laufende Zeit).

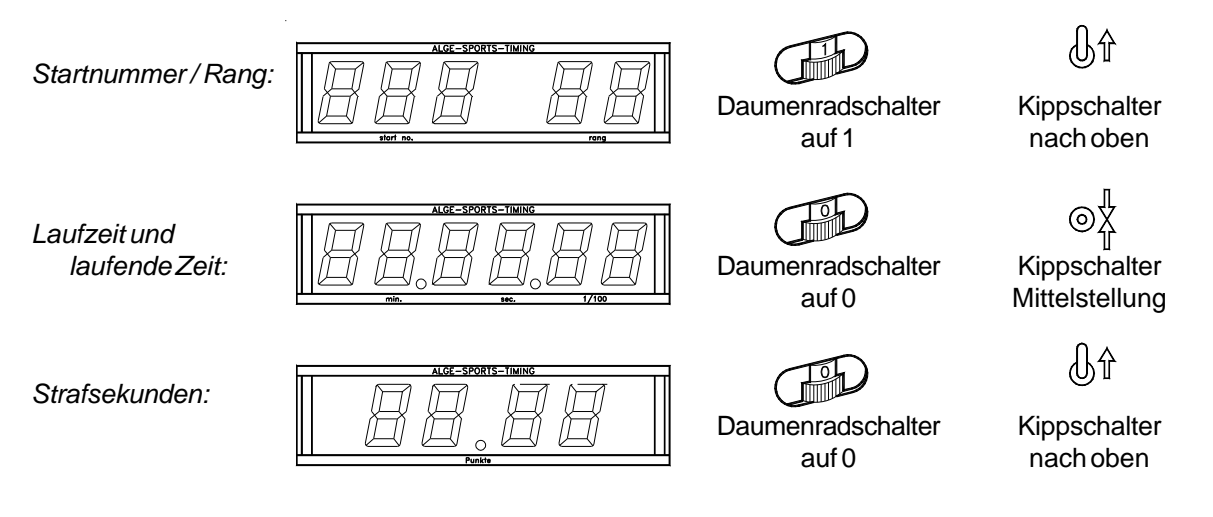

#### **RS 232 Schnittstelle:**

*Übertragungsprotokoll:* ASCII

*Ausgabeformat: 1 Starbit, 8 Datenbit, kein Paritybit, 1 Stoppbit Übertragungsgeschwindigkeit:* 9.600 Baud Vorzugseinstellung (Einstellbar: 2400, 4800, 19200)

```
nNNNN(CR) aktive Startnummer
xNNNNLCCxxHH:MM:SS.zhtqxGR(CR) Tageszeit
xNNNNLCCMxHH:MM:SS.zhtqxGR(CR) Tageszeit (manuelle Auslösung)
xNNNNLCDxxxxSSSSSS.zhxxxGR(CR) Countdown Zeit
xNNNNLTOxxxxSSSSSS.zhxxxGR(CR) Timeout
xNNNNLRTxxxxSSSSSS.zhxxxGR(CR) Laufzeit
xNNNNxRTTxxxSSSSSS.zh(CR) Laufzeit inklusive Strafzeit
xNNNNxPxxxxxxxx+pp.pp(CR) Strafpunkte für Hindernisabwurf
iNNNNxPxxxxxxxxxpp.pp(CR) Korrektur der Strafpunkte (Hindernisabwurf)
xNNNNxPTMxxxxxxxpp.pp(CR) Strafpunkte aus Zeitüberschreitung
xNNNNxTPxxxxxxxxpp.pp(CR) Gesamtstrafpunkte (Hindernisfehler und Zeitüberschreitung)
xNNNNLPTOxxxxxx+tt.tt(CR) Strafsekunden für Hindernisaufbau
iNNNNLPTOxxxxxxxxtt.tt(CR) Korrektur der Strafsekunden für Hindernisaufbau
```
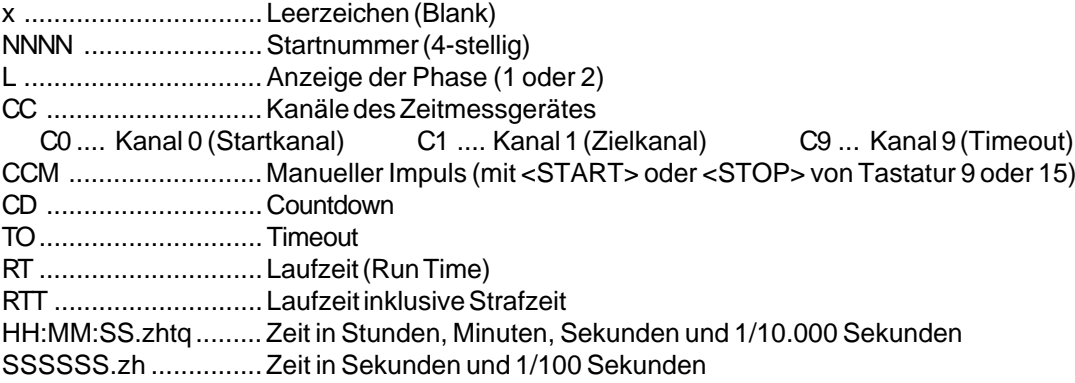

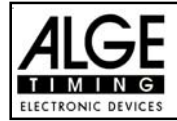

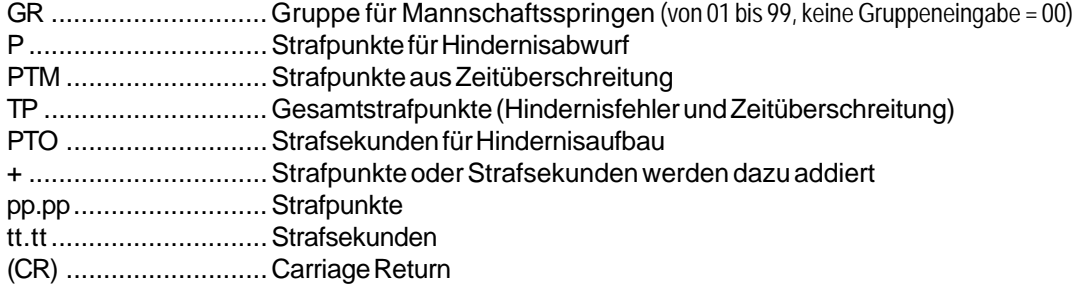

### **Folgende Zeichen können an der 1. Stelle stehen:**

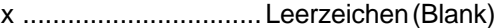

? ................................ Zeit ohne gültige Startnummer

c ................................ Zeiten gelöscht (mit CLEAR Taste)

d ................................ Zeiten durch Disqualifikation gelöscht

i ................................. manuell eingegebene Zeit mit <INPUT>

n ................................ neue Startnummer die im Zieldisplay (6) angezeigt wird

### **RS 485 Schnittstelle:** Für Springreiten nicht in Verwendung!

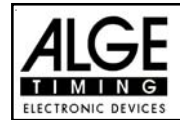

### **6.1.16. Programm 126: Amerikanisches Stechen / Zeit**

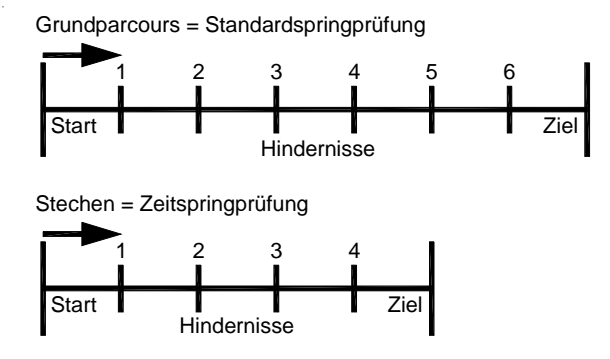

Dieses Programm wird für das Amerikanische Stechen verwendet, wenn die 2. Phase ein Zeitspringen ist. Der Grunddurchgang wird von allen Teilnehmern geritten. Wird der Grunddurchgang ohne Hindernisfehler und Zeitüberschreitung absolviert, dann kommt der Reiter in die 2. Phase, ansonsten ist der Ritt zu Ende. Die 2. Phase wird gleich anschließend an den Grundparcours geritten. Die pro angefangener Sekunde Zeitüberschreitung zugeschlagenen Punkte (Zeit) können im Menü beliebig eingestellt werden.

#### **Standard Strafpunkte pro angefangener Sekunde Zeitüberschreitung:**

- 1. Phase: 1 Strafpunkt pro angefangenen 4 Sekunden Zeitüberschreitung
- 2. Phase: 1 Strafsekunde pro angefangener Sekunde Zeitüberschreitung

#### **Einschaltvorgang:**

- TdC 8001 einschalten (Schalter 26).
- Programm 11 "Pferdesport" mit den Cursor Tasten  $\mathbb D$  und  $\mathbb D$  auswählen.
- Taste <ENTER> drücken.
- Programm 126- "Amerik. Stechen / Zeit" mit den Cursor Tasten  $\mathbb D$  und  $\mathbb D$  auswählen.
- Taste <ENTER> drücken.
- Speicher für Rennen, das verwendet wird, löschen (z.B. <F1> für Rennen 1).
- Taste <ENTER> drücken.
- Rennen auswählen (z.B. <F1> für Rennen 1).
- Taste <ENTER> drücken.
- Präzision mit den Tasten <F1> bis <F4> auswählen (Standard ist 1/100 Sekunden <F3>)
- Taste <ENTER> drücken.
- Zeitnehmungsmode auswählen (z.B. <F2> für Differenz-Zeitmessung).
- Taste <ENTER> drücken.
- TdC 8001 synchronisieren (eventuell mit anderen Zeitmessgeräten).
- Zeit mit der Zieltastatur (8) eingeben und mit <ENTER> bestätigen.
- Datum (Jahr-Monat-Tag) mit der Zieltastatur (8) eingeben und mit <ENTER> bestätigen.
- Mit einem Startsignal die Uhr starten (Taste <START> oder Kanal c0).
- Taste <ALT> und <MENU> gemeinsam drücken.
- Menü 36, 37, 38, 39, 40, 41, 42, 43, 44, 45, 46, 47, 50, 57, 58 und 59 den Reglement des Bewerbes entsprechend einstellen (siehe nächste Seite).
- Wenn alle Einstellungen gemacht wurden, mit <NO> Menü verlassen.

### **Rennablauf:**

- Startnummer für Start mit Starttastatur (12) eingeben, z.B. StNr. 1.
- Taste <ENTER> drücken (Starttastatur 9).
- Display (1) muss die richtige Startnummer anzeigen.

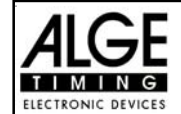

- Display (7) zeigt die Countdown-Zeit (z.B. 60 Sekunden)
- Display (6) zeigt die Strafpunkte und Strafsekunden.
- Start für den ersten Reiter durch Drücken der <START> Taste (oder Handtaster auf Kanal 9) freigeben.
- Im Display (7) zählt der Countdown herab.
- Wenn der Reiter die Startlichtschranke nicht vor Ablauf des Countdowns passiert, dann gibt der Lautsprecher bei der Countdownzeit 0 ein Signal.
- Wenn der Reiter die Startlichtschranke vor dem Ablauf des Countdowns passiert, dann wird die Zeit gestartet (Display 7).
- Eingabe der Strafpunkte (Hindernisabwurf) durch Drücken der Taste <ENTER> der Zieltastatur (8).
- Korrektur der Gesamtfehlerpunkte durch Eingabe der Fehlerpunkte und Bestätigen mit <INPUT> Taste (Zieltastatur 15).
- Timeout für Hindernisaufbau durch Drücken der Handtaste (Kanal 9). Die Zeit bleibt stehen, bis man nochmals die Handtaste drückt. Während die Zeit steht, kann man die Strafsekunden eingeben (Display 8, rechte Ziffer) und mit <ENTER> bestätigen (Zieltastatur 15). Man kann zwischen dem linken und rechten Eingabefeld mit den Pfeiltasten umschalten.
- Wenn ein Reiter das Ziel erreicht (Ziellichtschranke), dann bleibt die Zeit stehen. Die Strafpunkte bei Zeitüberschreitung werden automatisch errechnet.
- Hat der Reiter Strafpunkte oder Zeitüberschreitung, die Taste <F3> drücken, um die Gesamtpunkte und Gesamtzeit zu errechnen. Falls man die 2. Phase starten will obwohl Fehlerpunkte vorhanden sind, geschieht dies durch Drücken der Taste <F2>.
- Hat der Reiter keine Strafpunkte und ist in der erlaubten Zeit geblieben, bleibt die Laufzeit des Grundparcours für einige Sekunden stehen (Menü: Displayzeit 1), bevor die Countdown-Zeit der 2. Phase erscheint (normal 30 Sekunden).
- Der Countdown muss mit der Taste <START> (oder Handtaste auf Kanal 9) gestartet werden.
- Wenn der Reiter die Startlichtschranke passiert, wird die Zeit der zweiten Phase gestartet.
- Die 2. Phase wird wie bei der Zeit-Springprüfung gewertet, d.h. Hindernisabwürfe werden mit Strafsekunden bestraft.
- Nach Beendigung der zweiten Phase wird das Gesamtergebnis mit der Taste <F3> ausgedruckt.
- Startnummer für nächsten Starter mit Starttastatur (12) eingeben, z.B. StNr. 2.
- Taste <ENTER> drücken (Starttastatur 9).
- usw.

### **Einstellungen bevor ein Bewerb gestartet wird:**

Vor jedem Bewerb sollten die folgenden Einstellungen überprüft und wenn nötig korrigiert werden.

Durch gleichzeitiges Drücken von <ALT> und <MENU> gelangt man ins Hauptmenü. Wenn man die gewünschte Menünummer über auf der Zieltastatur (8) eingibt und mit <ENTER> bestätigt, so kommt man direkt in das gewünschte Untermenü.

**Strafpunkte: Menü 36 Strafpunkte = 04.00**

Die Standardstrafpunkte für Hindernisabwurf kann man in einem Menü vorwählen. Die Strafpunkte kann man von 0.01 bis 99.99 eingeben. Normalerweise werden 4 Strafpunkte pro Hindernisabwurf vergeben.

```
Menü 36: STRAFPUNKTE = 04.00 Voreingestellte Strafpunkte (Grundparcours)
         Fehlerstrafzeit = 02.00 Voreingestellte Strafzeit (Stechen)
Speichern: ENTER Ausstieg mit <ENTER>
```
*Werkseinstellung:* 4 Punkte für Grundparcours und 2 Strafsekunden für Stechen

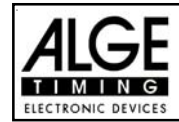

#### **Zeitüberschreitung 1: Menü 37 Zeitpunkte = 1 Fehlerpunktedauer = 4**

Es werden dem Reiter der die Umlaufzeit überschreitet Strafpunkte gegeben. Diese Zeitpunkte werden pro angefangener Zeiteinheit vergeben. Die derzeitige FEI Regel lautet, dass es 1 Zeitpunkt pro angefangenen 4 Sekunden Zeitüberschreitung gibt. Die Strafpunkte kann man zwischen 0 und 99.99 eingeben, die Fehlerpunktedauer zwischen 0 und 99.99 Sekunden.

Menü 37: ZEITUEBERSCHREITUNG 1 = 01.00 Voreingestellte Zeitpunkte FEHLERPUNKTDAUER = 04.00 Voreingestellte Zeitdauer Speichern: ENTER Ausstieg mit <ENTER>

*Werkseinstellung:* 1 Punkt 4 Sekunden

### **Zeitüberschreitung 2: Menü 38 Zeitpunkte = 1**

## **Fehlerpunktedauer = 4**

Wird für das Stechen verwendet, ansonsten wie Zeitüberschreitung 1 (siehe Menü 37).

Menü 38: ZEITUEBERSCHREITUNG 1 = 01.00 Voreingestellte Zeitpunkte FEHLERPUNKTDAUER = 04.00 Voreingestellte Zeitdauer Speichern: ENTER Ausstieg mit <ENTER>

*Werkseinstellung:* 1 Punkt

4 Sekunden

#### **Umlaufzeit 1: Menü 39 Umlaufzeit 1 = 000.00**

Es ist sehr wichtig, dass die Umlaufzeit der 1. Phase eingestellt wird. Wenn man keine Umlaufzeit eingibt, werden auch keine Strafpunkte bei Zeitüberschreitung dazu addiert.

Menü 39: UMLAUFZEIT 1 = 000.00 Umlaufzeit eingeben Speichern: ENTER Ausstieg mit <ENTER>

*Werkseinstellung:* Es wird keine Umlaufzeit vorgegeben!

**Umlaufzeit 2: Menü 40 Umlaufzeit 2 = 000.00**

Es ist sehr wichtig, dass die Umlaufzeit der 2. Phase eingestellt wird. Wenn man keine Umlaufzeit eingibt, werden auch keine Strafpunkte bei Zeitüberschreitung dazu addiert.

Menü 40: UMLAUFZEIT 2 = 000.00 Umlaufzeit eingeben

*Werkseinstellung:* Es wird keine Umlaufzeit vorgegeben!

Speichern: ENTER Ausstieg mit <ENTER>

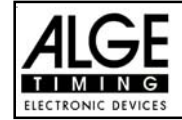

**Blockierzeit 1: Menü 41 Blockierzeit 1 = 000.00**

Die Blockierzeit 1 gilt während der 1. Phase des Rittes. Während die Blockierzeit läuft, wird der Zielimpuls der Ziellichtschranke als ungültige Zeit gewertet. Die Tageszeit wird mit einem Fragezeichen versehen ausgedruckt. Die Zeit bleibt weder am Display (7) noch auf der Großanzeigetafel stehen. Die Blockierzeit ist für Wettbewerbe, bei denen die Reiter während des Umlaufs die Ziellichtschranke vor dem Zieldurchritt passieren.

Menü 41: BLOCKIERZEIT 1 = 000.00 | Blockierzeit für 1. Phase eingeben Speichern: ENTER Ausstieg mit <ENTER>

*Werkseinstellung:* Es wird keine Blockierzeit vorgegeben!

**Blockierzeit 2: Menü 42 Blockierzeit 2 = 000.00**

Die Blockierzeit 2 gilt während des Stechens. Während die Blockierzeit läuft, wird der Zielimpuls der Ziellichtschranke als ungültige Zeit gewertet. Die Tageszeit wird mit einem Fragezeichen versehen ausgedruckt. Die Zeit bleibt weder am Display (7) noch auf der Großanzeigetafel stehen. Die Blockierzeit ist für Wettbewerbe, bei denen die Reiter während des Umlaufs die Ziellichtschranke vor dem Zieldurchritt passieren.

Menü 42: BLOCKIERZEIT 2 = 000.00 Blockierzeit für Stechen eingeben Speichern: ENTER Ausstieg mit <ENTER>

*Werkseinstellung:* Es wird keine Blockierzeit vorgegeben!

### **Count Down Zeit 1: Menü 43 Count Down Zeit 1 = 45.00 s**

# **Automatik Start = EIN**

Man kann eine Countdown-Zeit zwischen 0 bis 6399.99 Sekunden einstellen. Diese Countdown Zeit gilt für alle Teilnehmer (Grundparcours, 1. Durchgang). Man kann zusätzlich einstellen, ob die Zeit automatisch bei 0 (Countdown-Ende) losläuft oder nur mit einem Startimpuls.

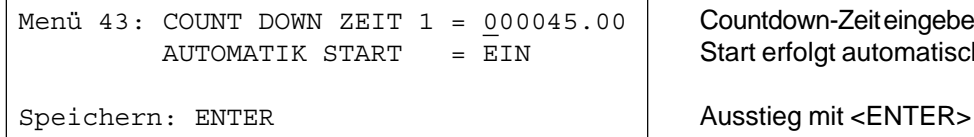

Countdown-Zeit eingeben Start erfolgt automatisch bei 0

*Werkseinstellung:* Count Down Zeit 1 = 45 Sekunden und Automatikstart = EIN

**Count Down Zeit 2: Menü 44 Count Down Zeit 2 = 000030.00**

Die Countdown-Zeit 2 ist frei einstellbar (von 0 bis 6399.99 Sekunden). Die Countdown-Zeit 2 ist jene Zeit, die dem Reiter als Vorbereitungszeit für das Stechen gewährt wird. Die Countdown-Zeit kann man auf der Großanzeigetafel anzeigen (siehe Menü 45). Am Beginn und am Ende der Countdown-Zeit wird ein Lautsprecher betätigt (Buchse 25).

```
Menü 44: COUNT DOWN ZEIT 2 = 000030.00 Countdown-Zeiteingeben
         AUTOMATIK START = EIN Start erfolgt automatisch bei 0
```
Speichern: ENTER Ausstieg mit <ENTER>

*Werkseinstellung:* Count Down Zeit 2 = 30 Sekunden

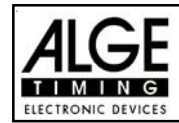

#### **Countdown für Großanzeigetafel: Menü 45 D-Board Count Down = EIN**

Der Countdown kann auf der Großanzeigetafel ausgeschaltet werden. Wenn der Countdown ausgeschaltet ist, bleiben trotzdem alle anderen Countdown-Funktionen erhalten.

Menü 45: D-BOARD COUNT DOWN EIN< Ausgabe auf Großanzeigetafel

AUS | Keine Großanzeigeausgabe

Speichern: ENTER Ausstieg mit <ENTER>

*Werkseinstellung:* D-Board Count Down = ein

#### **TIMEOUTSIGNALt: Menü 46 TIMEOUTSIGNAL = EIN**

Während die Blockierzeit läuft wird der Zielimpuls der Ziellichtschranke als ungültige Zeit gewertet. Die Tageszeit wird mit einem Fragezeichen versehen ausgedruckt. Die Zeit bleibt weder am Display (7) noch auf der Großanzeigetafel stehen. Die Blockierzeit ist für Wettbewerbe, bei denen die Reiter während des Umlaufs die Ziellichtschranke vor dem Zieldurchritt passiert.

Menü 46: TIMEOUTSIGNAL EIN < Ein oder Ausschalten **AUS** Speichern: ENTER Ausstieg mit <ENTER>

*Werkseinstellung:* Timeoutsignal eingeschaltet

#### **PTM SOFORT ADDIERENl: Menü 47 PTM sofort addieren= AUS**

PTM sofort addieren heißt, dass die Strafsekunden für Timeout sofort nach dem Zieleinlauf automatisch addiert werden.

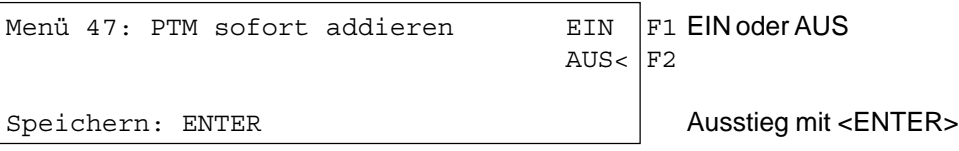

*Werkseinstellung:* PTM sofort addieren = AUS

Laut Reglement der FEI muss immer die Laufzeit mit Strafsekunden dargestellt werden. Wenn man dieses Menü auf AUS schaltet, wird die Zeit erst zusammengezählt wenn man z.B. die Taste <F3> drückt.

**Sofort addieren: Menü 50 Sofort addieren= AUS**

Man kann das Ergebnis sofort und automatisch nach dem Zieldurchritt addieren. Im der Standardeinstellung erfolgt diese Addition erst wenn man die Taste <F3> drückt. Die automatische Addition hat den Nachteil, dass wenn z.B. das letzte Hindernis abgeworfen wurde und der Reiter durchs Ziel geht bevor der Bediener die Strafpunkte eingeben kann, ein falsches Ergebnis angezeigt wird bis der Bediener die Strafpunkte korrigiert hat.

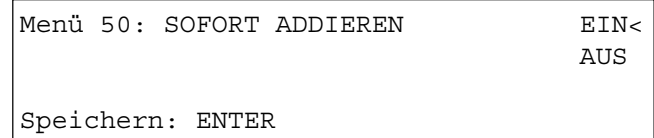

Ausstieg mit <ENTER>

FIN oder AUS

*Werkseinstellung:* Sofort addieren = AUS

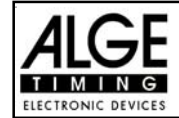

#### **Automatische Startnummernfortschaltung: Menü 53 STNfortschaltung = Aufwaerts**

Der Countdown für Springreiten kann auf der Großanzeigetafel ausgeschaltet werden. Wenn der Countdown für die Großanzeigetafel ausgeschaltet ist, bleiben trotzdem alle anderen Countdown-Funktionen erhalten.

```
Menü 53: STNfortschaltung = Aufwaerts \mathbb{F}1 Hinaufzählend
                             Manuell< F2 Manuelle Fortschaltung
                             Abwaerts F3 Herunterzählend
Speichern: ENTER Ausstieg mit <ENTER>
```
*Werkseinstellung:* STNfortschaltung = Aufwärts

#### **Strafsekunden Sofort Addieren: Menü 57 PTO sofort addieren = EIN**

Man kann den Zeitzuschlag aus Strafsekunden (z.B. nach Timeout und Hindernisaufbau) sofort zur Zeit dazu zählen oder erst nach dem Ziel.

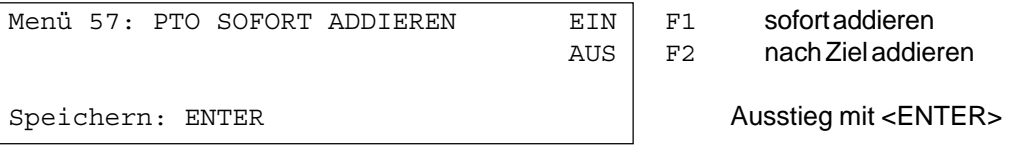

*Werkseinstellung:* PTO sofort addieren = EIN

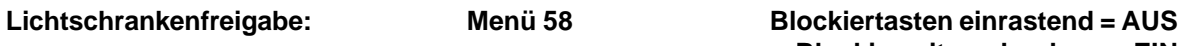

**Blockierzeiten drucken = EIN**

Man kann über das Menü die Taste <BLOCK> so einstellen, dass man die Startlichtschranke und Ziellichtschranke über diese Tasten aktivieren oder deaktivieren kann. Wenn man "Blocktasten einrastend" auf "EIN" schaltet, dann werden für jeden neuen Reiter die Lichtschranken deaktiviert. Vor dem Start muss man die Startlichtschranke mit der Taste <BLOCK> vom Startziffernblock (12) frei schalten. Bevor der Reiter das Zeil erreicht muss man die Ziellichtschranke mit der Taste <BLOCK> vom Zielziffernblock (8) frei schalten.

Wenn die Lichtschranken geblockt sind, kommt trotzdem der Impuls ins Zeitmessgerät und es wird eine Tageszeit registriert die man auch jederzeit als Start- bzw. Stoppimpuls über die Taste <INPUT> aktivieren kann.

Mit der Einstellung "BLOCKZEITEN DRUCKEN" stellt man ein, ob die blockierten Zeiten am Drucker auch ausgedruckt werden oder ob diese nur im Speicher abgelegt werden.

```
Menü 58: BLOCKTASTEN EINRASTEND = AUS ändern mit <YES> oder <NO>
        BLOCKZEITEN DRUCKEN = EIN \vert ändern mit <YES> oder <NO>
Aendern: YES/NO Speichern: ENTER | Ausstieg mit <ENTER>
```
*Werkseinstellung:* Blocktasten einrastend = aus und Blockzeiten drucken = ein

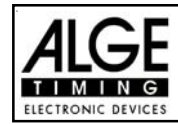

#### **Impulsübertragung per Funk: Menü 59 Impuls vom TED**

Man kann einstellen, ob ein Zeitmessimpuls (z.B. von der Lichtschranke) direkt über Kabel zum Zeitmessgerät gelangt, bzw. verzögert per Impulsübertragung über Funk (z.B. TED).

Bei ALGE Funksystemen beträgt die Verzögerung des Zeitmessimpulses genau 1/10 Sekunden. Wenn man die Startzeit und Zielzeit über Funk erhält, ist die Laufzeit richtig. Wenn hingegen nur die Startzeit bzw. Zielzeit per Funk übertragen wird, dann weicht die Laufzeit von der korrekten Zeit um 1/ 10 ab. Um die Funkabweichung zu kompensieren gibt es das Menü 59. Hier kann man einstellen, welcher Kanal per Funk übertragen wird, damit die Zeitenberechnung wieder stimmt.

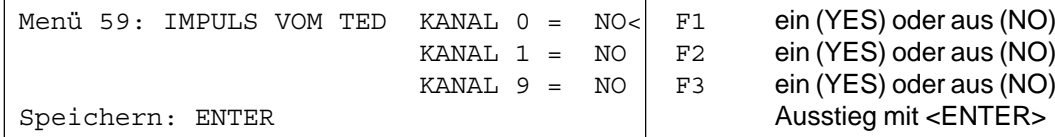

*Werkseinstellung:* Impuls vom TED: für alle Kanäle ausgeschaltet

### **Eingeben der Strafpunkte (für Grundparcours):**

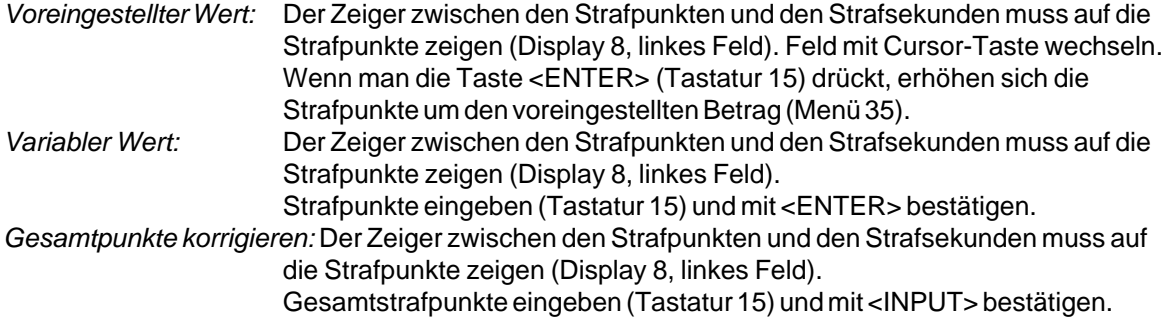

#### **Strafzeit bei Hindernisaufbau (für Grundparcours):**

Wenn ein Pferd ein Hindernis verweigert und das Hindernis neu aufgebaut werden muss, so kann man die Zeit mit einer Handtaste (Kanal 9) anhalten (Timeout). Normalerweise wird eine Strafzeit für die angehaltene Zeit eingegeben. Diese Strafzeit wird nach dem Zieleinlauf dem Reiter dazugezählt. Wenn das Hindernis fertig aufgebaut ist, kann man die Zeit wieder weiterlaufen lassen (erneutes Drücken der Handtaste).

- **Example 13** Handtaste drücken (Kanal 9)
- **as Zeit muss im Display (7) stehen bleiben.**
- Der Zeiger muss auf die Strafsekunden zeigen (letzten zwei Ziffern im Display (6)).
- **ISS** Mit der Tastatur (8) die Strafsekunden eingeben.
- Strafsekunden mit <ENTER> bestätigen.
- Falls man auch Strafpunkte eingeben will, so muss man mit den Pfeiltasten (Tastatur 14) zu den Strafpunkten wechseln (Zeiger muß auf Strafpunkte zeigen).
- u<sup>s</sup> Wenn das Hindernis aufgebaut ist, die Handtaste (Kanal 9) drücken.
- **ISS** Die Zeit im Display (7) läuft wieder.

#### **Strafpunkte aus Zeitüberschreitung (für Grundparcours):**

Die Strafpunkte aus der Zeitüberschreitung werden automatisch berechnet, wenn man die Umlaufzeit (Menü 38 für 1. Phase) eingegeben hat. Ist zusätzlich eine Strafzeit aus einer Hindernisverweigerung vorhanden, dann wird diese nach dem Zieleinlauf mit der Taste <F3> dazu addiert. Bei der Strafzeit aus Zeitüberschreitung wird dies schon während des Laufs berücksichtigt.

Es wird immer zuerst das Ergebnis ohne Strafsekunden ausgedruckt. Wenn man die <F3> Taste der Tastatur (7) drückt, werden die Strafsekunden (Hindernisverweigerung) zur Umlaufzeit dazu addiert.

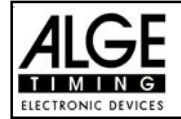

#### **Eingeben der Strafsekunden für Hindernisabwurf (für 2. Phase):**

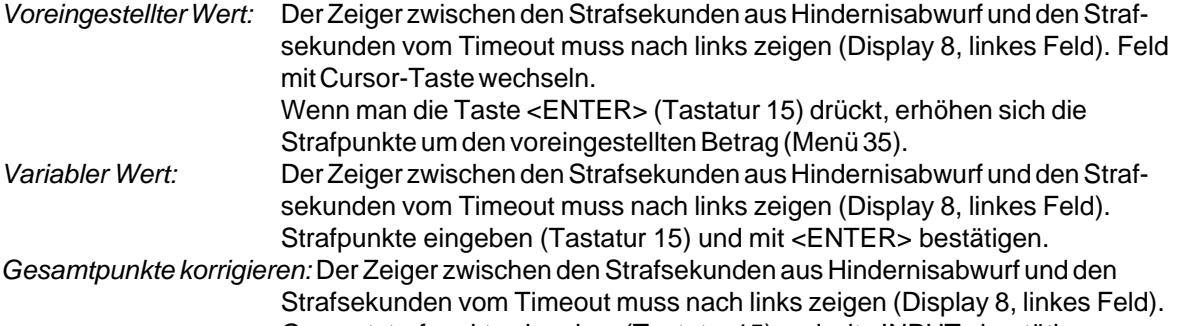

Gesamtstrafpunkte eingeben (Tastatur 15) und mit <INPUT> bestätigen. **Strafzeit bei Hindernisaufbau (für 2. Phase):**

Wenn ein Pferd ein Hindernis verweigert und das Hindernis neu aufgebaut werden muss, dann kann man die Zeit mit einer Handtaste (Kanal 9) anhalten (Timeout). Normalerweise wird eine Strafzeit für die angehaltene Zeit eingegeben. Diese Strafzeit wird nach dem Zieleinlauf dem Reiter dazugezählt. Wenn das Hindernis fertig aufgebaut ist, kann man die Zeit wieder weiterlaufen lassen (erneutes Drücken der Handtaste).

- **Exay Handtaste drücken (Kanal 9)**
- **as Zeit muss im Display (7) stehen bleiben.**
- 18 Der Zeiger muss auf die Strafsekunden zeigen (letzten zwei Ziffern im Display (6)).
- **ISS** Mit der Tastatur (8) die Strafsekunden eingeben.
- Strafsekunden mit <ENTER> bestätigen.
- Falls man auch Strafsekunden für Hindernisabwurf eingeben will, dann muss man mit den Pfeiltasten (Tastatur 14) zu den Strafsekunden aus Hindernisabwurf wechseln (Zeiger muss auf linkes Feld zeigen).
- ux Wenn das Hindernis aufgebaut ist, die Handtaste (Kanal 9) drücken.
- **ISS** Die Zeit im Display (7) läuft wieder.

#### **Strafpunkte aus Zeitüberschreitung (für 2. Phase):**

Die Strafpunkte aus der Zeitüberschreitung werden automatisch berechnet, wenn man die Umlaufzeit (Menü 39 für 2. Phase) eingegeben hat. Entsteht eine Strafzeit aus einer Hindernisverweigerung, wird diese sofort dazu addiert.

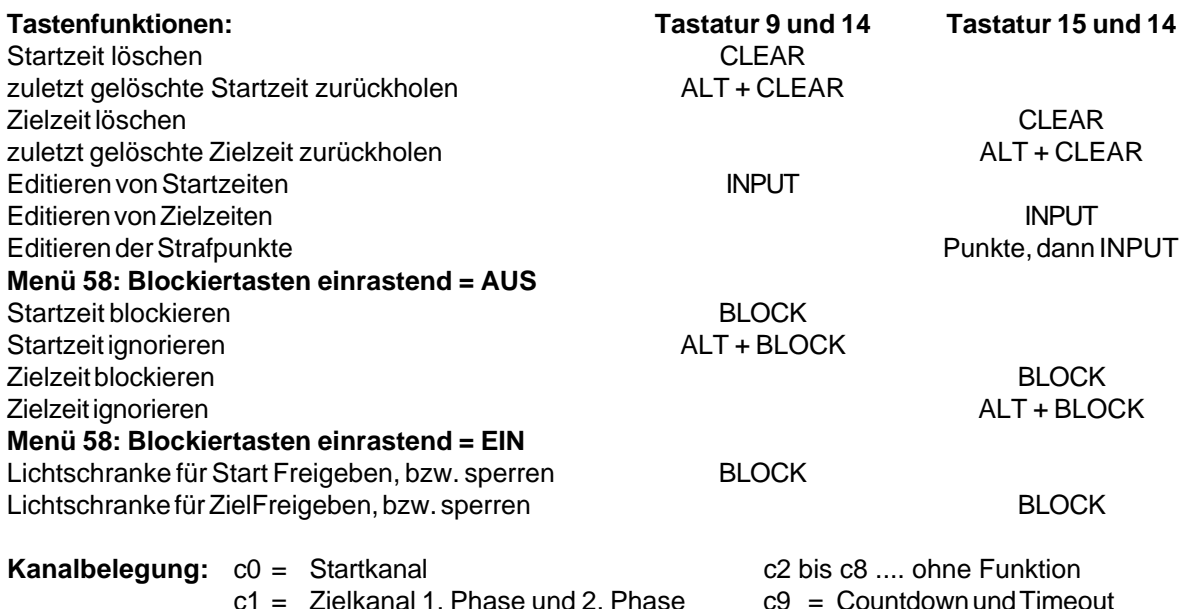

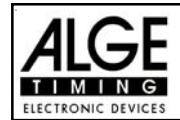

### **Voreingestelltes Hauptmenü:**

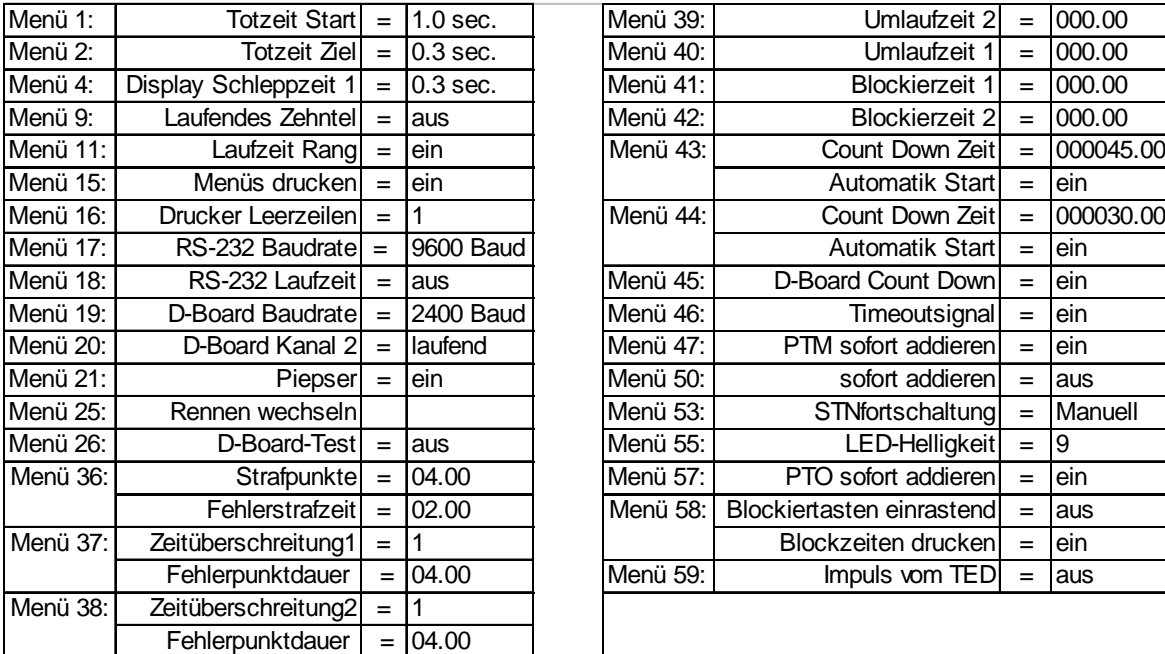

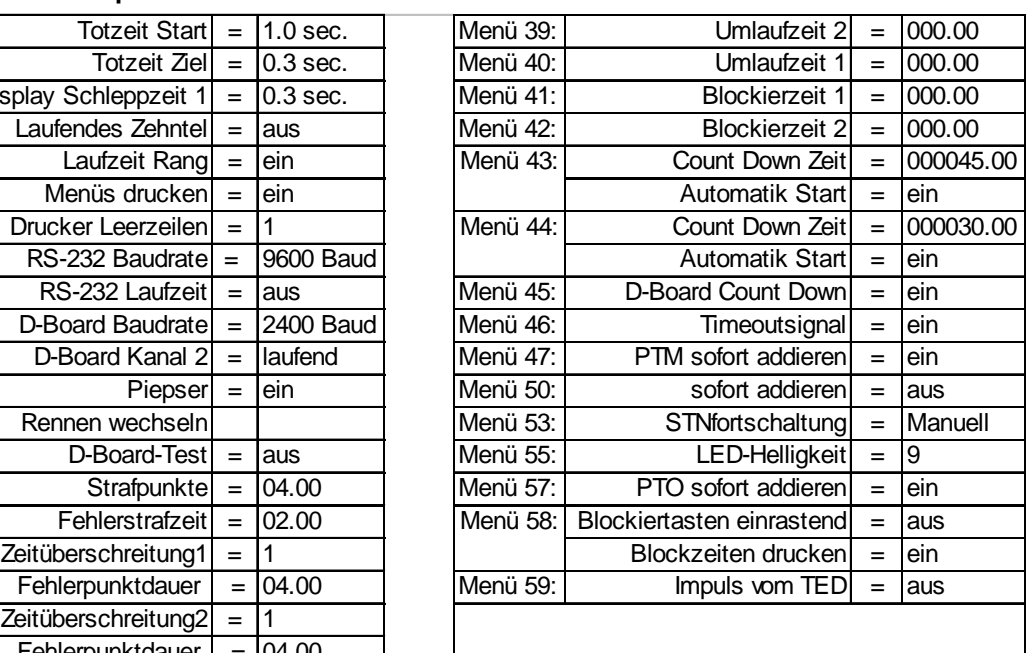

### **Infodisplay:**

Auf dem Infodisplay (7) werden folgende Informationen angezeigt:

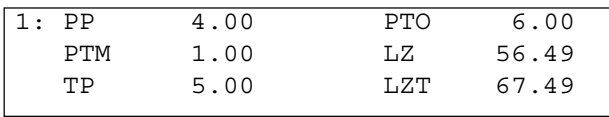

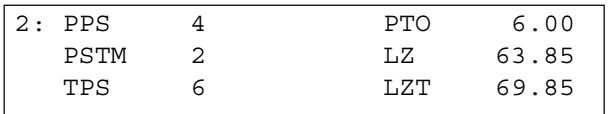

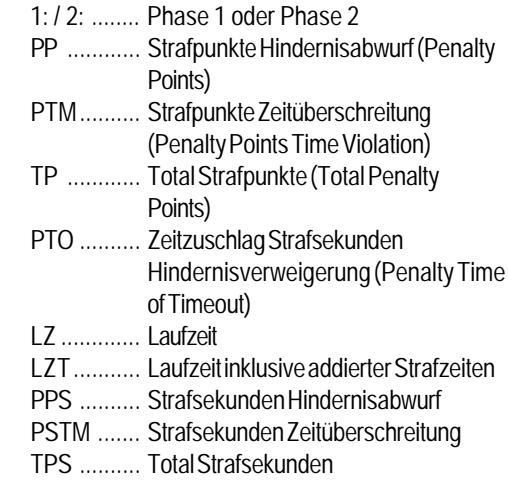

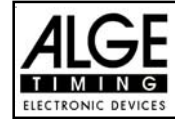

**Printer:** Beispiel eines Ausdrucks (1. Phase ohne Fehler, 2. Phase mit Hindernisfehler und Timeout)

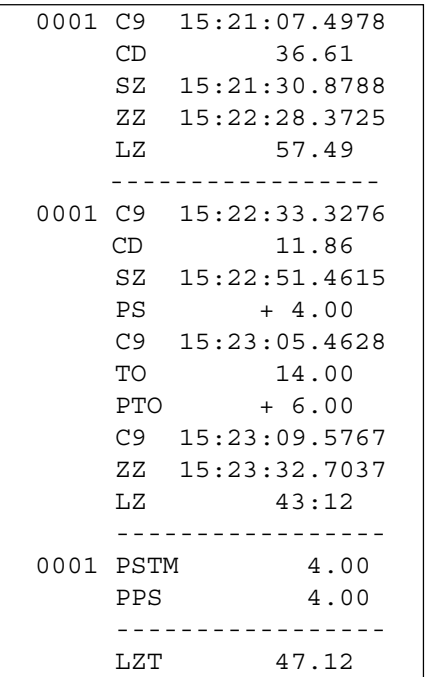

Start der Countdownzeit für die 1. Phase Start 36.61 Sekunden vor Ablauf des Countdowns Startzeit Grundparcours (1. Phase) Zielzeit Grundparcours (1. Phase) Laufzeit der 1. Phase (Parcours fehlerfrei bewältigt, daher für 2. Phase qualifiziert) Start der Countdownzeit für die 2. Phase Start 11.86 Sekunden vor Ablauf des Countdown Startzeit 2. Phase (Zeit-Springprüfung) 4 Strafsekunden für Hindernisfehler Tageszeit für Beginn von Timeout Timeout nach 14.00 Sekunden Laufzeit Zeitzuschlag 6 Strafsekunden Tageszeit für Ende von Timeout Zielzeit 2. Phase Laufzeit 2. Phase Strafsekunden aus Zeitüberschreitung Strafsekunden aus Hindernisfehler

Laufzeit inklusive aller Strafzeiten

#### **Großanzeigetafel GAZ4:**

Man kann die Laufzeit (laufende Zeit und Countdown Zeit), die Strafzeiten und Startnummer/Rang auf je einer ALGE Großanzeigetafel anzeigen. Auf der Großanzeigetafel kann die Nummer nur 3-stellig, der Rang nur 2-stellig angezeigt werden.

Im Hauptmenü (Menü 19, siehe Seite 35) kann man den Kanal 2 aktivieren. Wenn man mit Kanal 2 arbeitet, wird nur die gestoppte Zeit auf der Großanzeigetafel angezeigt (keine laufende Zeit).

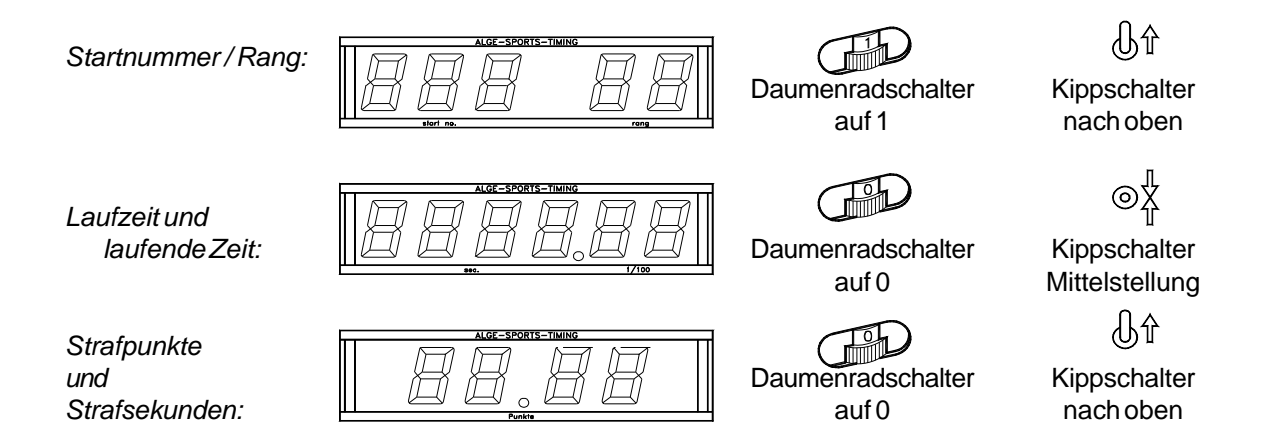

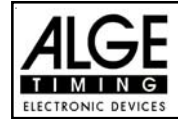

### **RS 232c Schnittstelle:**

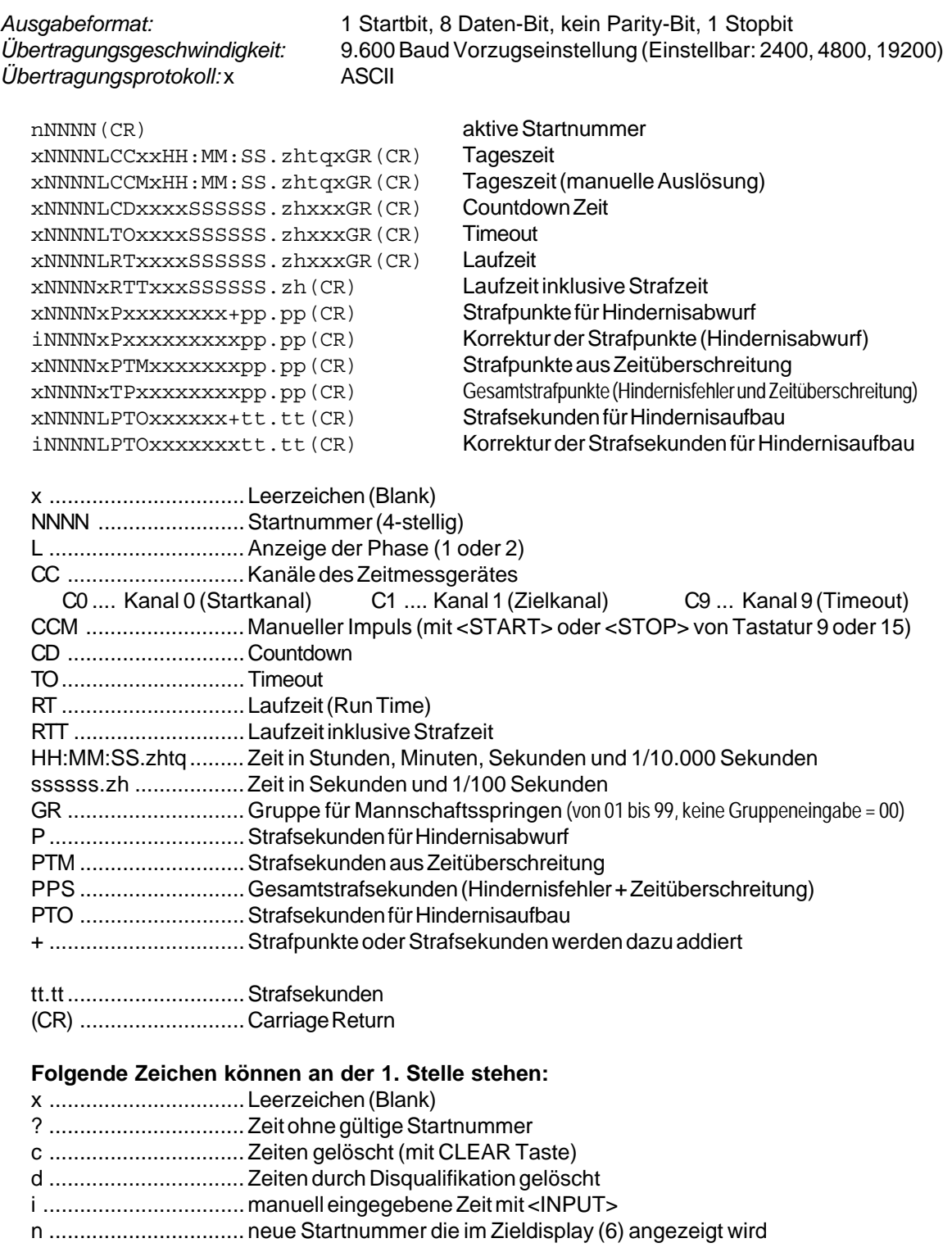

**RS 485 Schnittstelle:** Für Springreiten nicht in Verwendung!

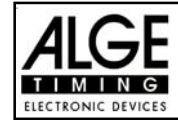

#### **6.1.17. Programm 127: Standard / Zeit 1 - FEI Artikel 274.5.4**

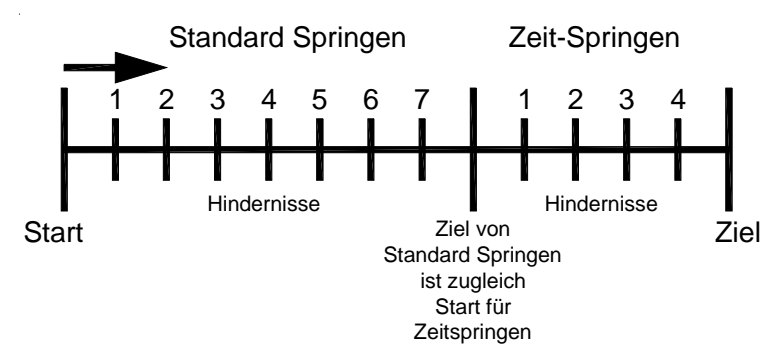

Bei der Standard / Zeitspringprüfung wird zuerst eine Standard Springprüfung absolviert. Jeder Reiter, der die Standard Springprüfung fehlerlos meistert (keine Strafpunkte), startet mit dem Ende der Standardspringprüfung gleichzeitig die Zeitspringprüfung.

#### **Ausdruck vom einem Reiter beim Standard/Zeit Springen 1:**

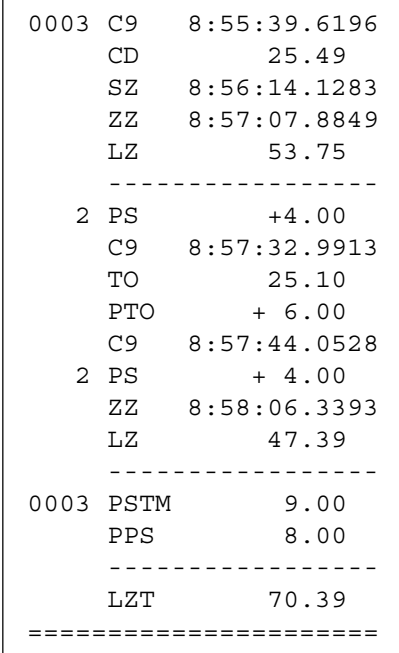

Start der Countdownzeit 1 Start 25.49 Sek. vor Ablauf des Countdowns Startzeit des Grundparcours (1.Phase) Zielzeit des Grundparcours (1.Phase) Laufzeit des Grundparcours (1.Phase)

Hindernisabwurf 4 Strafsekunden Timeout-Zeit Timeout nach 25.10 Sekunden Strafsekunden für Timeout Tageszeit für Ende des Timeout Hindernisabwurf 4 Strafsekunden Zielzeit der 2.Phase Laufzeit der 2.Phase

Strafsekunden aus Zeitüberschreitung Strafsekunden aus Hindernissabwurf

Laufzeit inclusive aller Strafzeiten

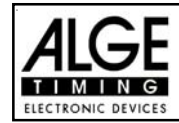

### **6.1.18. Programm 128: Standard / Zeit 2**

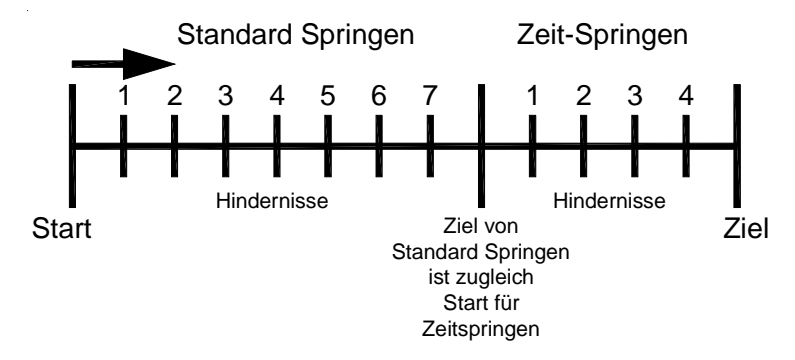

Bei der Standard / Zeitspringprüfung 2 darf im Gegensatz zur Standard/Zeitspringprüfung 1 ein Reiter mit Fehlern in der ersten Phase trotzdem die zweite Phase reiten. Mit dem Ende der Standardspringprüfung startet gleichzeitig die Zeitspringprüfung.

#### **Ausdruck von einem Reiter beim Standard/Zeit Springen 2:**

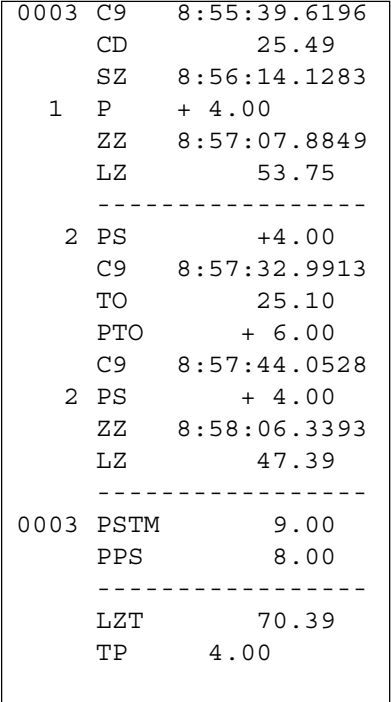

Start der Countdownzeit 1 Start 25.49 Sek. vor Ablauf des Countdowns Startzeit des Grundparcours (1.Phase) Fehlerpunkte für Hindernisabwurf (1.Phase) Zielzeit des Grundparcours (1.Phase) Laufzeit des Grundparcours (1.Phase)

Hindernisabwurf 4 Strafsekunden Timeout-Zeit Timeout nach 25.10 Sekunden Strafsekunden für Timeout Tageszeit für Ende des Timeout Hindernisabwurf 4 Strafsekunden Zielzeit der 2.Phase Laufzeit der 2.Phase

Strafsekunden aus Zeitüberschreitung Strafsekunden aus Hindernissabwurf

Laufzeit inclusive aller Strafzeiten Fehlerpunkte der 1.Phase

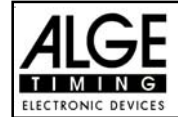

#### **6.1.19. Programm 129: Team Springen 1**

### **Programm für Team Springen 1 nach Richtverfahren A2:**

ung ein Durchgang, Wertung nach Punkten und Zeit

nur die besten 3 Reiter werden für die Teamwertung herangezogen.

#### **Besondere Einstellungen:**

Die Teams können direkt nach der Programmauswahl oder zu einem beliebigen späteren Zeitpunkt unter Menüpunkt 48 eingegeben werden.

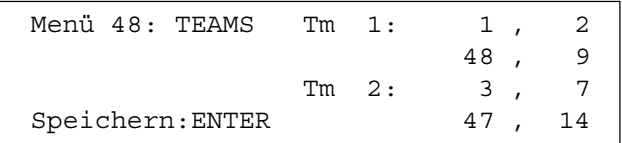

Team 1 besteht aus den Reitern 1, 2, 48 und 9

Team 2 besteht aus den Reitern 3, 7, 47 und 14

Zum Beenden der Teameingabe geben Sie einfach beim nächsten Team die Startnummer 0 ein und quittieren mit ENTER.

Zum Ändern oder zur Neueingabe steigen Sie wieder ins Menü 48 ein und geben die Teilnehmer ein. ACHTUNG! Alle Teilnehmer können nur einem Team zugeordnet werden!

#### **Infodisplay:**

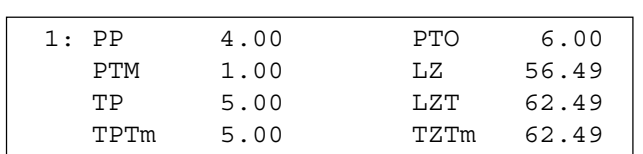

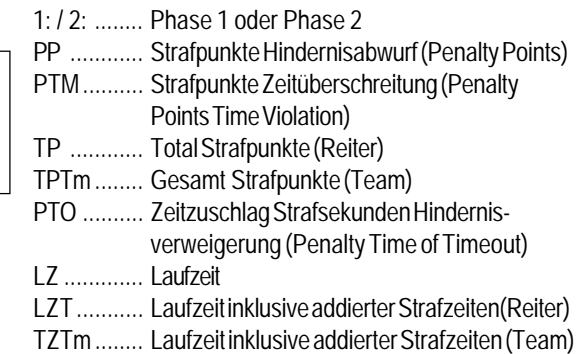

Die Bedienung des Programmes erfolgt wie unter Punkt 6.1.1. Seite 47.

#### **6.1.20. Programm 130: Team Springen 2**

#### **Programm für Team Springen 2 nach Richtverfahren AM3:**

- **us** Umlauf: Wertung nach Punkten
- **IS Stechen: Wertung nach Punkten und Zeit**
- nur die besten 3 Reiter werden für die Teamwertung herangezogen.

Besondere Einstellungen: Siehe oben (Team Springen 1) Infodisplay: Siehe oben (Team Springen 1)

Die Bedienung des Programmes erfolgt wie unter Punkt 6.1.1. Seite 47.

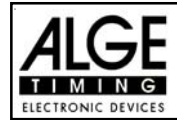

### **6.1.21. Programm 131: Team Springen 3**

### **Programm für Team Springen 3 nach Richtverfahren AM3:**

- 1. Phase nach Standard Springprüfung A1
- <sup>13</sup> 2. Phase nach Gesamtpunkte und Zeit von der 2. Phase.
- nur die besten 3 Reiter werden für die Teamwertung herangezogen.

Besondere Einstellungen: Siehe Seite 102, 6.1.19 (Team Springen 1) Infodisplay: Siehe Seite 102, 6.1.19 (Team Springen 1)

Die Bedienung des Programmes erfolgt wie unter Punkt 6.1.1. auf Seite 47 beschrieben.

#### **6.1.22. Programm 132: Team Springen 4**

#### **Programm für Team Springen 3 nach Richtverfahren AM3:**

- <sup>13</sup> 1. Phase nach Standard Springprüfung A1
- **187 2. Phase nach Gesamtpunkten**
- Stechen nach Standard Springen A2
- nur die besten 3 Reiter werden für die Teamwertung herangezogen.

Besondere Einstellungen: Siehe Seite 102, 6.1.19 (Team Springen 1) Infodisplay: Siehe Seite 102, 6.1.19 (Team Springen 1)

Für die Bedienung des Stechparcours siehe Seite 55, 6.1.3. Standard Springprüfung AM3

#### **6.1.23. Programm 133: Bareme A Zeitverzögert**

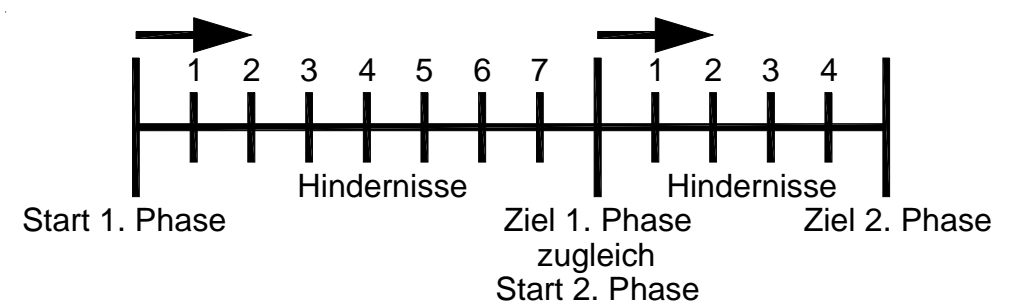

Springprüfung die vor allem in Frankreich sehr beliebt ist. Die Prüfung erfolgt in 2 Phasen. Beide Phase werden nach FEI Artikel 238.1.1 (Standard Springen) gewertet. Wenn die erste Phase beendet ist, kommt man automatisch in die 2. Phase. In die Zweite Phase kommt man auch mit Fehler bzw. Zeitüberschreitung. Die 2. Phase startet automatisch mit dem Beenden der 1. Phase.

Wenn ein Reiter in der 1. bzw. 2. Phase die Umlaufzeit um den doppelten Wert überschreitet wird er disqualifiziert.

Die Wertung erfolgt aus den Gesamtpunkten der 1. und 2. Phase. Bei Punktegleichheit entscheidet die bessere Umlaufzeit in der 2. Phase.

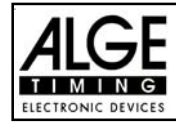

# **7. TECHNISCHE DATEN**

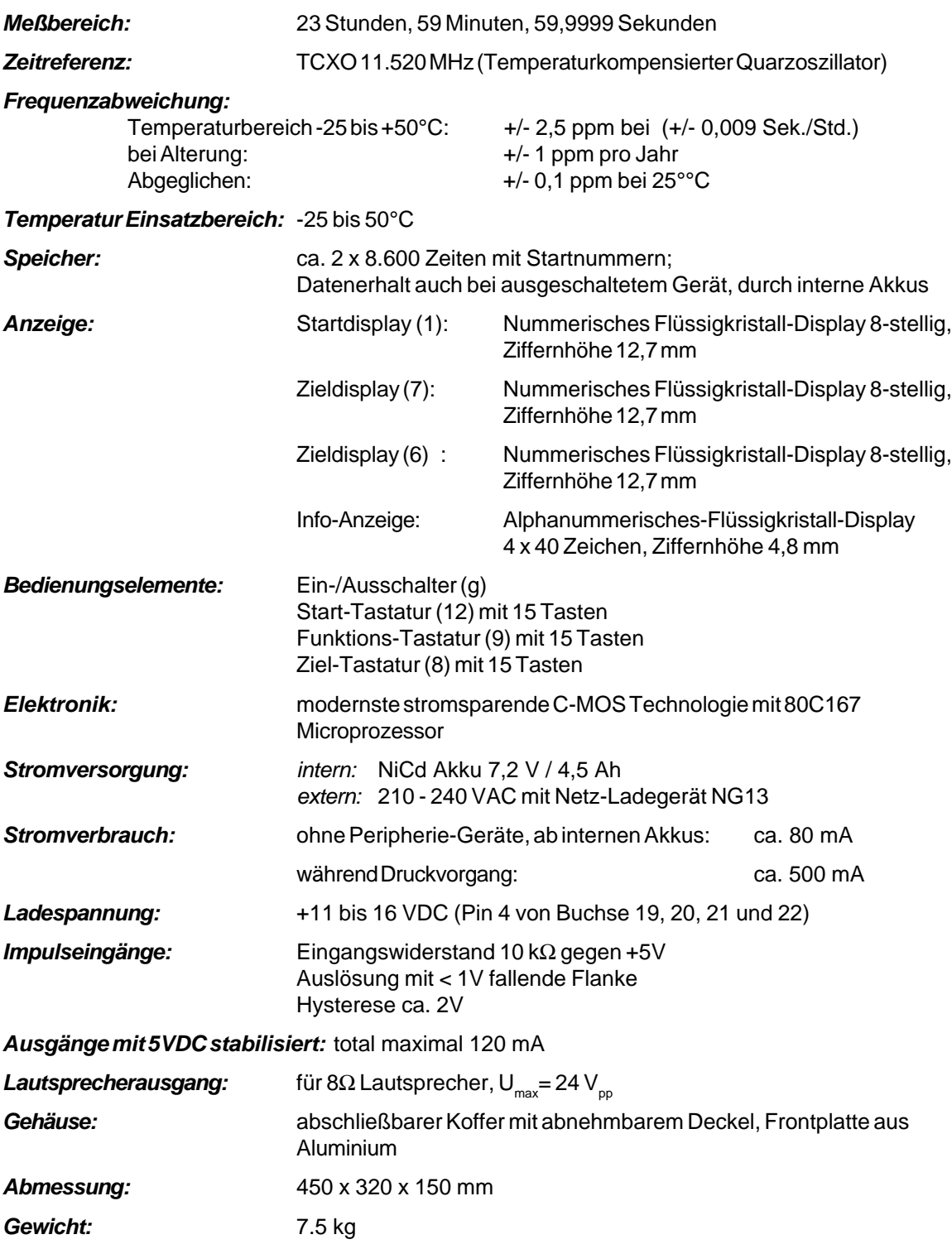

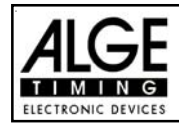

### **7.1. Anschluss-System**

### **7.1.1. Lichtschrankenbuchsen und externe Speisung**

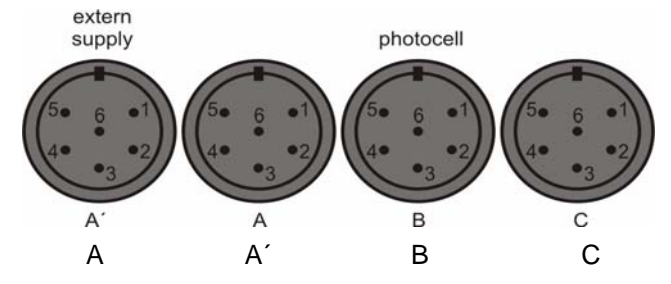

### **Buchse A und A´ (20 und 19): Buchse B (B):**

- 
- 
- 
- 
- 5 Ausgang +5 VDC stabilisiert 5 Ausgang +5 VDC stabilisiert
- 

### **Buchse C (C):**

- 1 Eingang Kanal 6 (Start)
- 2 Eingang Kanal 7 (Stop)
- 3 Gemeinsame Masse
- 4 Eingang externe Speisung (6 bis 15 VDC)
- 5 Ausgang +5 VDC stabilisiert
- 6 Eingang Kanal 8 (Zwischenzeit)

#### **7.1.2. Anschluss für Sprechgarnitur (c)**

- 1 Sprechgarnitur Mikrofon
- 2 Gemeinsame Masse
- 3 Sprechgarnitur Kopfhörer
- 4 Gemeinsame Masse
- 5 Eingang Kanal 9

#### **7.1.3. Lautsprecherbuchse (f)**

- 1 Lautsprechersignal
- 2 Gemeinsame Masse

#### **7.1.4. Display Board - Großanzeigetafel (e)**

### **TdC 8001 verkauft vor 2008:**

- 1 Gemeinsame Masse
- 2 Ausgang Speisung (6 bis 15 VDC)
- 3 Ausgang Datenkanal 1
- 4 Ausgang Speisung (6 bis 15 VDC)
- 5 Ausgang Datenkanal 1 oder 2

#### **TdC 8001 verkauft ab 2008:**

- 1 Ausgang Datenkanal 1oder 2
- 2 Gemeinsamme Masse
- 3 Leer
- 4 Leer
- 5 Leer
- 6 Leer
- 7 Ausgang Speisung (6 bis 15 VDC)

- 1 Eingang Kanal 0 (Start) 1 Eingang Kanal 3 (Start)
- 2 Eingang Kanal 1 (Stop) 2 Eingang Kanal 4 (Stop)
- 3 Gemeinsame Masse 3 Gemeinsame Masse
- 4 Eingang externe Speisung (6 bis 15 VDC) 4 Eingang externe Speisung (6 bis 15 VDC)
	-
- 6 Eingang Kanal 2 (Zwischenzeit) 6 Eingang Kanal 5 (Zwischenzeit)

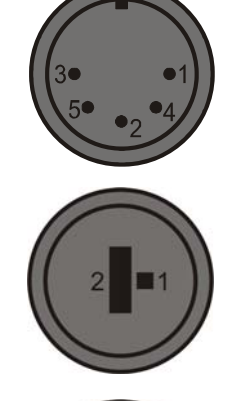

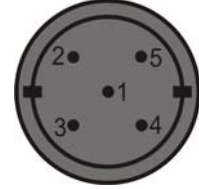

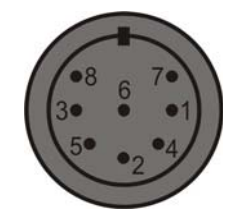
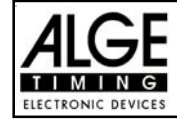

### **7.1.5. RS 232 / RS 485 (d)**

- 1 RS 232, Daten TXD (Senden)
- 2 RS 232, Gemeinsame Masse
- 3 RS 232, Daten RXD (Empfangen)
- 4 RS 232, Steuerleitung CTS
- 5 RS 232, Steuerleitung RTS
- 6 RS 485, Leitung a
- 7 RS 232, Ausgang externe Speisung
- 8 RS 485, Leitung b

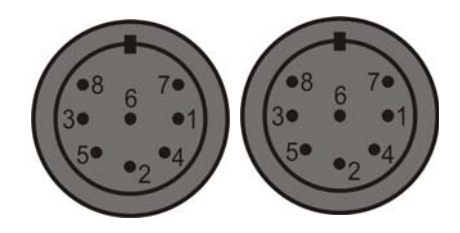

### **7.1.6. Display Board - Anzeigetafel (i)**

### **TdC 8001 verkauft vor 2008:**

Anzeigetafel Schnittstelle mit Datenausgang Kanal 1 oder 2 (gelbe oder weisse Buchse) und Masse (schwarze oder blaue Buchse). Der Kanal kann im Menü eingestellt werden.

### **TdC 8001 verkauft ab 2008:**

Anzeigetafel Schnittstelle mit Datenausgang Kanal 1 (gelbe Buchse) und Masse (schwarze Buchse).

# **OOO**

### **7.1.7. Bananenbuchsen Kanal 0 bis 9 (h)**

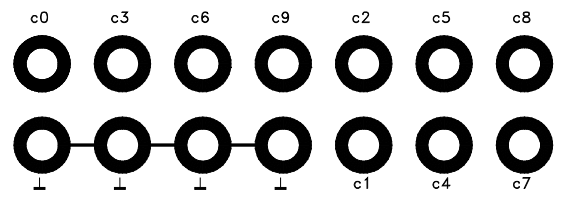

Alle Kanäle können über die Bananenbuchsen angeschossen werden. Für die 9 Kanäle (grün und rot) stehen vier Masseanschlüsse (schwarz) zur Verfügung.

### **7.1.8. Multi Channel (a)**

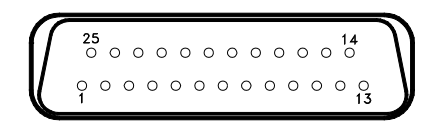

- 
- 2 Kanal 0 (Start) 14 Kanal 1
- 
- 
- 
- 6 Ausgangsdaten, wie Kanal 2 von 18 Kanal 4 "display board" (e) 19 Leer
- 7 RS 485 B 20 Leer
- 8 RS 485 A 21 Leer
- 9 Clock A 22 Leer
- 
- 
- 
- 1 Kanal 9 13 Ausgang +5 VDC stabilisiert
	-
- 3 Kanal 2 15 Kanal 5
- 4 Kanal 3 16 Kanal 8
- 5 Kanal 7 17 Kanal 6
	-
	-
	-
	-
	-
- 10 Clock B 23 Ausgang externe Speisung (5,3 bis 14,3 VDC)
- 11 Leer 24 Gemeinsame Masse
- 12 Gemeinsame Masse 25 Externe Speisung (6 bis 15 VDC)

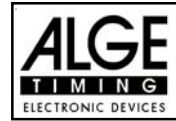

# **7.2. RS 232 Schnittstelle (c,d):**

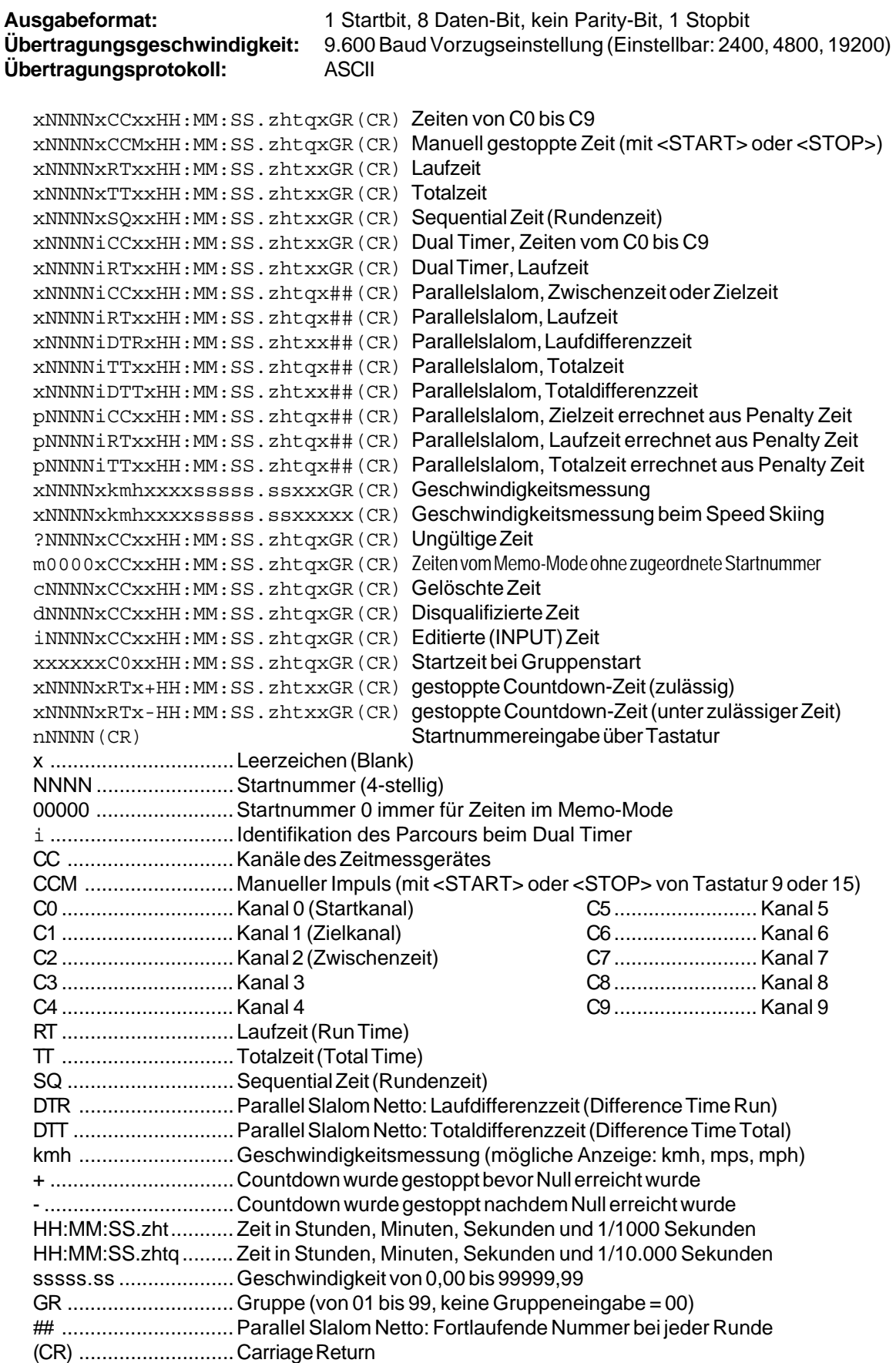

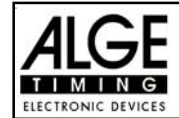

**Folgende Zeichen können an der 1. Stelle stehen:**

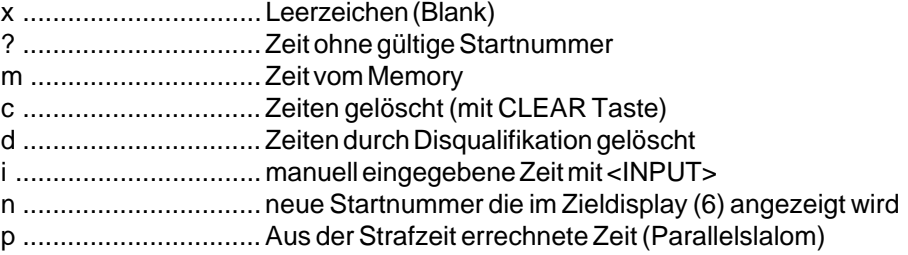

**Steckerbelegung:** siehe Seite 87

**Kabel vom TdC 8001 zur PC (9-Pin):** 067-02 **Kabel vom TdC 8001 zur PC (25-Pin):** 066-03 *Im Hauptmenü kann man folgende einstellen:*

**RS 232 Baudrate: Menü 15 RS-232 BAUDRATE = 9600 Bd**

Die Baudrate für die RS 232 Schnittstelle (d) auf 2400, 4800, 9600 oder 19.200 Baud einstellen.

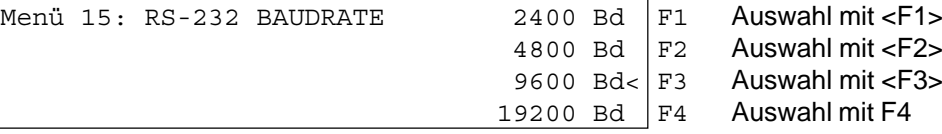

*Werkseinstellung:* 9600 Baud

**RS 232 Laufzeit: Menü 16 RS-232 LAUFZEIT = AUS**

Über die RS 232 Schnittstelle (d) werden im Differenzzeit-Mode immer die gestoppten Tageszeiten ausgegeben. Zusätzlich kann man die Laufzeit ausgeben.

Tageszeit und Laufzeit ausgeben  $=$  <F1> nur Tageszeit ausgeben = <F2>

Menü 16: RS-232 LAUFZEIT EIN F1 Laufzeit ausgeben AUS< F2 Laufzeit nicht ausgeben Speichern: ENTER Auswahl mit <ENTER> bestätigen

*Werkseinstellung:* RS-232 Laufzeit = aus

### **7.2.1. Abfragen der Geräteeinstellung über die RS 232 Schnittstelle:**

Über die RS 232 Schnittstelle kann man Einstellungen des TdC 8001 abfragen:

### **Präzision:** RS232 Abfrage: PRE=?

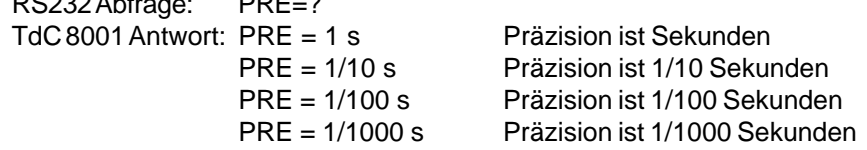

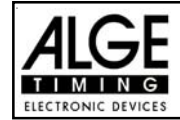

### **Zeitmessungsmode:**

RS232 Abfrage: TI=? TdC 8001 Antwort: TI = DIFFERENC Differenz Zeitmessung

TI = ABSOLUT Absolut Zeitmessung

### **Runden bei SPLIT SEQUENTIAL:**

RS232 Abfrage: LAPS =?

TdC 8001 Antwort: LAPS = 4 Eingestellte Rundenanzahl (von 1 bis 99)

# **7.2.2. Einstellung des Hauptmenüs über die RS 232 Schnittstelle:**

Das Hauptmenü kann auch über die RS 232 Schnittstelle eingestellt werden.

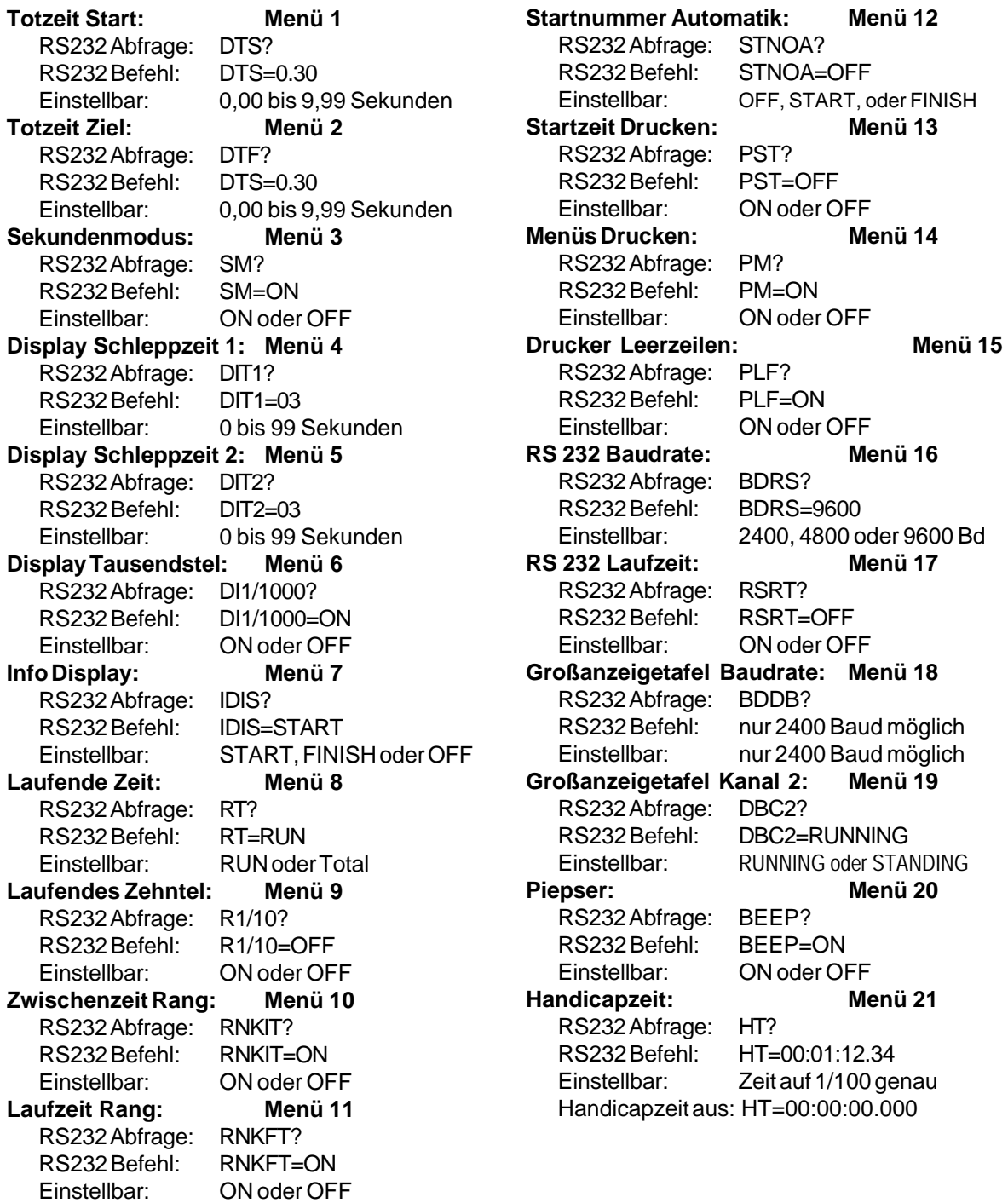

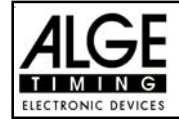

# TdC 8001 für Springreiten Seite 113

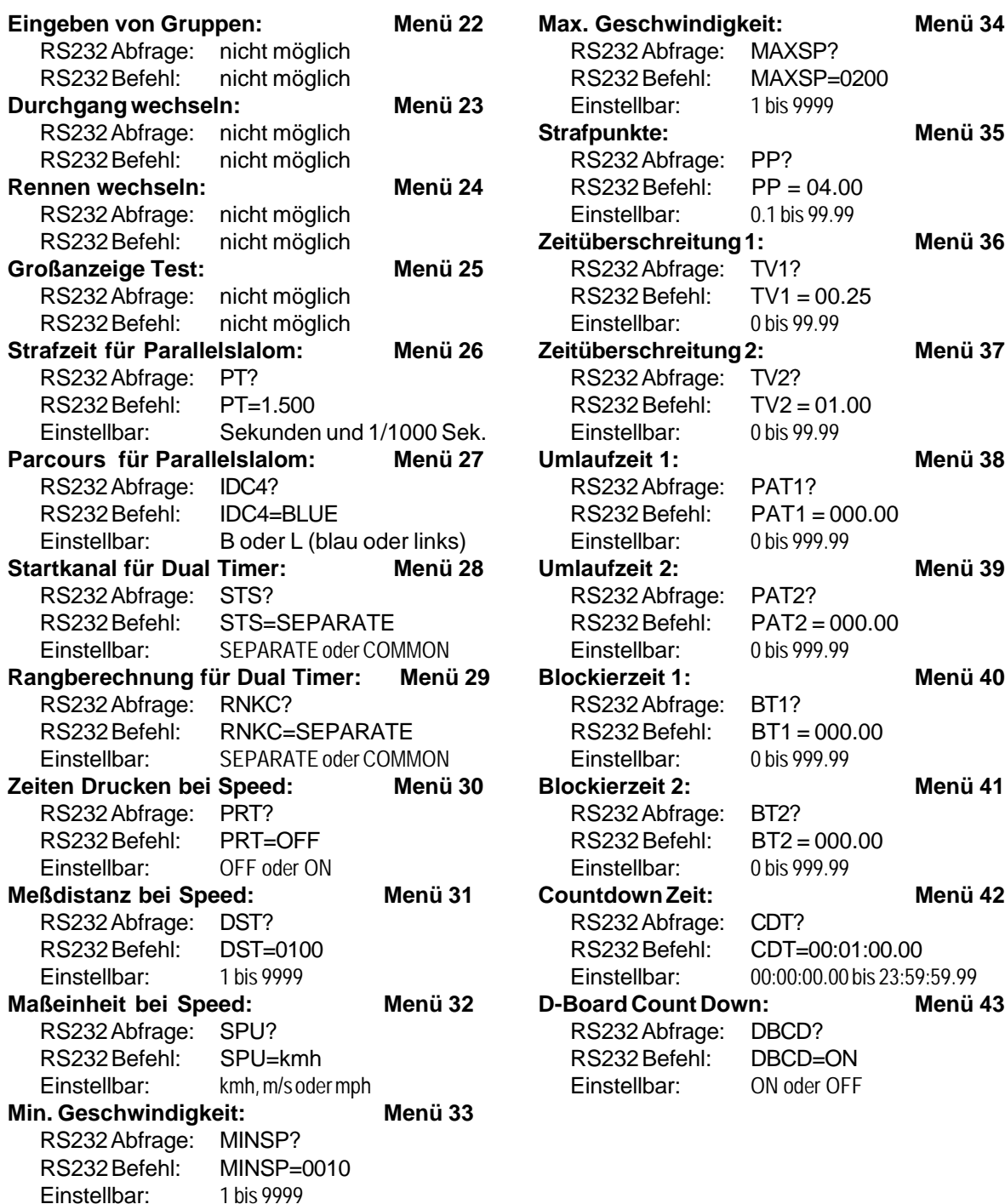

### **7.2.3. Abrufen von Daten über die RS 232 Schnittstelle:**

Über die RS 232 Schnittstelle kann man sämtliche Daten des Speichers von z.B. einem PC abrufen. Jede Eingabe über die RS 232 Schnittstelle wird mit einem Carriage Return (im folgenden wird es mit (CR) abgekürzt) abgeschlossen.

Wenn man ein Classement von Zwischenzeiten will, muß man immer auch die Kanalnummer eingeben.

Wenn man ein "EINZEL" Classement will, muß man nach der Befehlszeile die abzurufenden Daten eingeben (z.B. Startnummern, Startnummernblöcke, Gruppen).

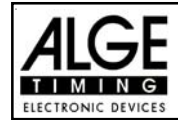

### **Classement "NICHT IM ZIEL":**

NOF(CR) ........ Alle Läufer, die nicht das Ziel erreichen

### **Classement "DISQUALIFIZIERT":**

DIS(CR) ........ Alle disqualifizierten Läufer

### **Classement "STARTREIHENFOLGE":**

STO(CR) ........ Startreihenfolge für 2. Durchgang (bei BIBO)

### **Classement "ALLE":**

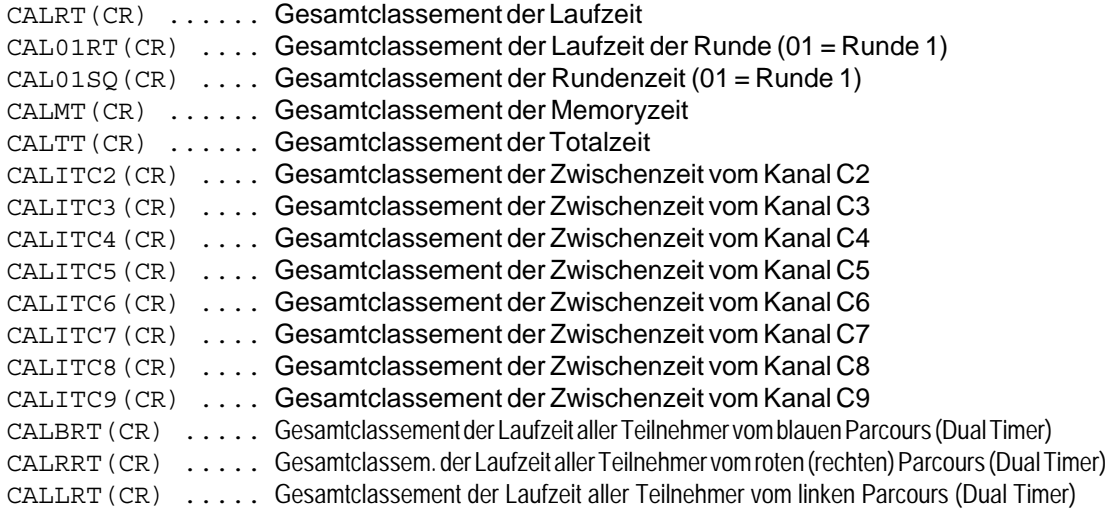

### **Classement "GRUPPE" und "ALLE"**

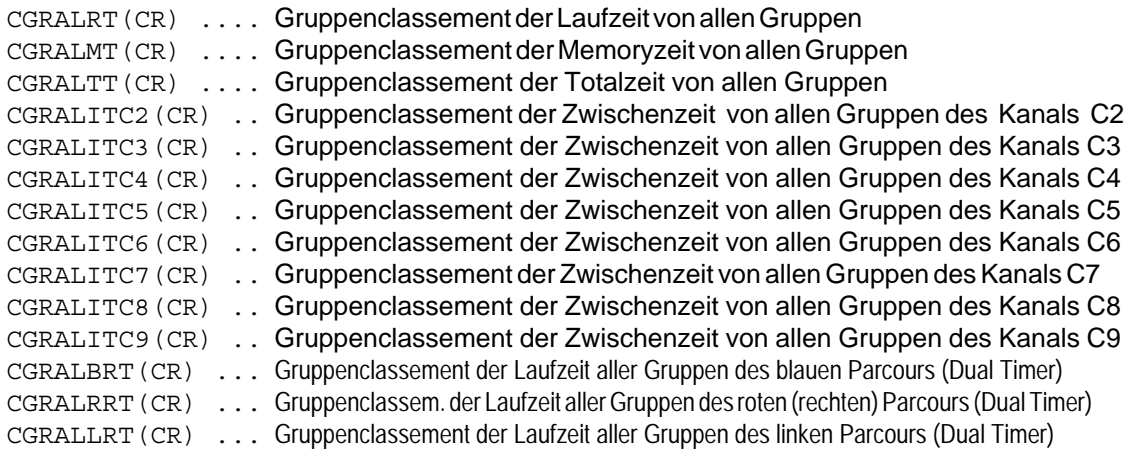

### **Classement "GRUPPE" und "EINZEL":**

Nach dem Befehl für "Gruppe" und "Einzel" müssen die Gruppen eingegeben werden. Jede Gruppe wird 2-stellig eingegeben und mit einem Carriage Return abgeschlossen. Als Abschluss muss man 00 und Carriage Return eingeben.

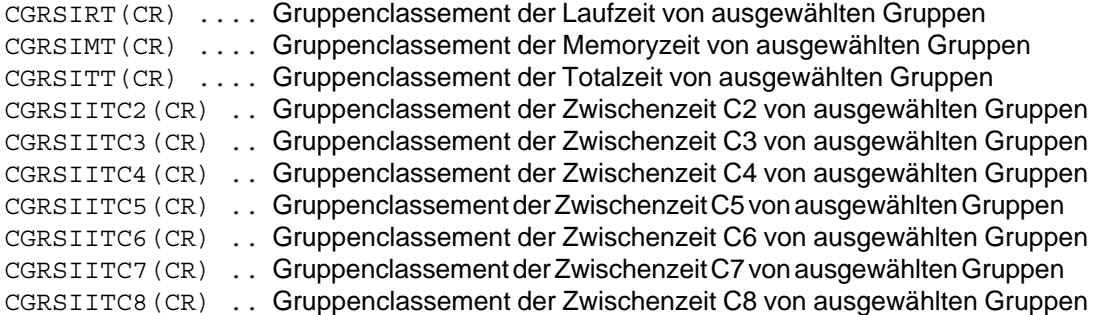

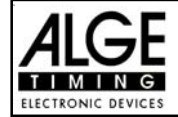

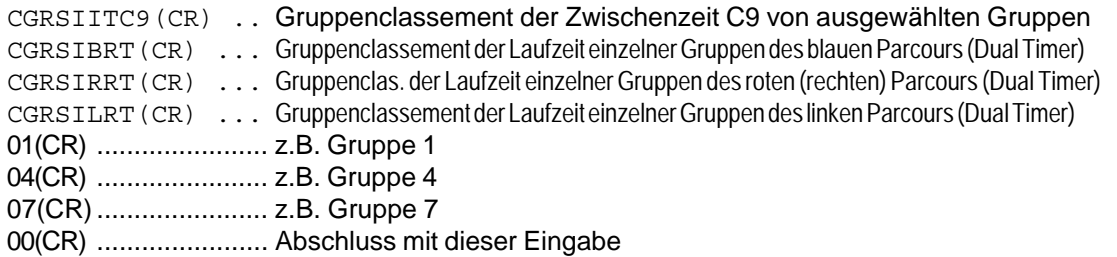

### **Classement "KLASSE":**

Nach dem Befehl für "Klasse" müssen die Klassen eingegeben werden. Eine Klasse kann aus mehreren Startnummernblocks zusammengesetzt sein. Jeder Startnummernblock gibt die erste und die letzte Startnummer (je 4-stellig) des Blocks an. Die Startnummern werden durch einen Bindestrich getrennt. Jeder Startnummernblock wird mit Carriage Return abgeschlossen. Als Abschluss muß man 0000-0000 und Carriage Return eingeben.

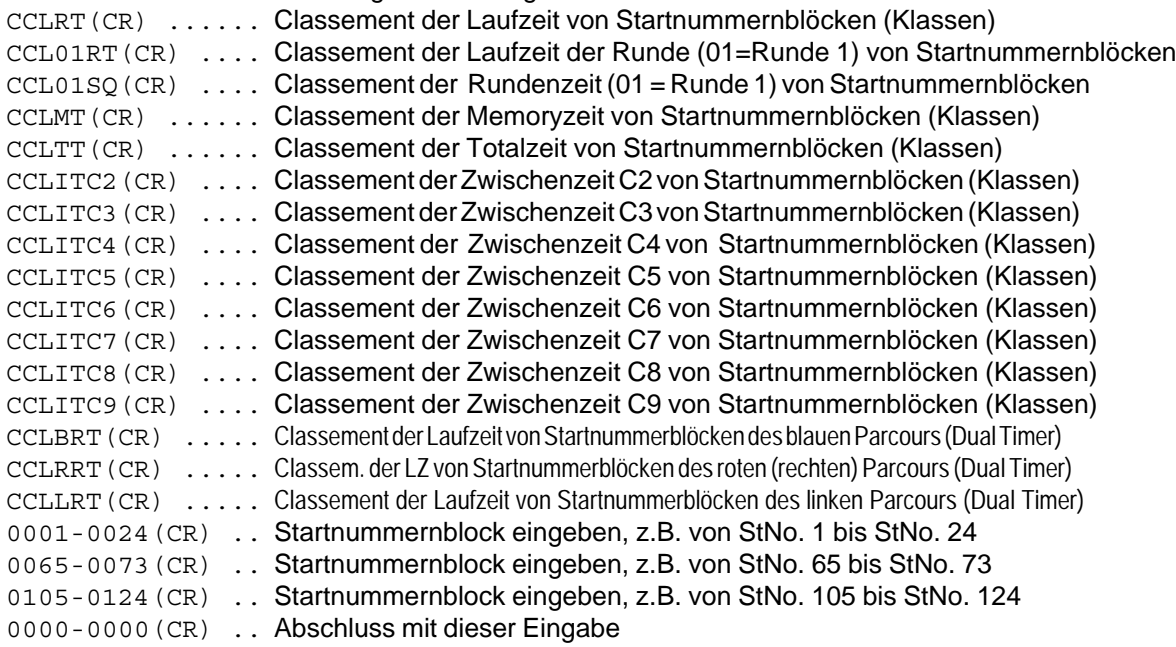

### **Classement "ERSTEN ZEHN":**

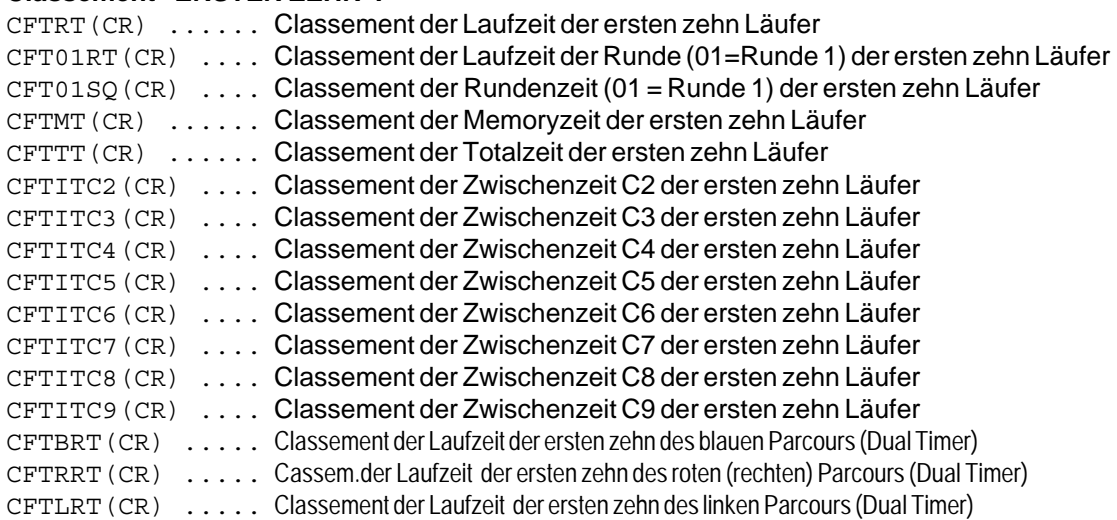

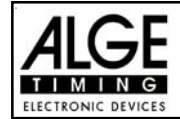

### **Classement "EINZEL":**

Nach dem Befehl für "EINZEL" müssen die Startnummern für das Classement eingegeben werden. Jede Startnummer wird 4-stellig eingegeben und mit einem Carriage Return abgeschlossen. Als Abschluss muss man 0000 und Carriage Return eingeben.

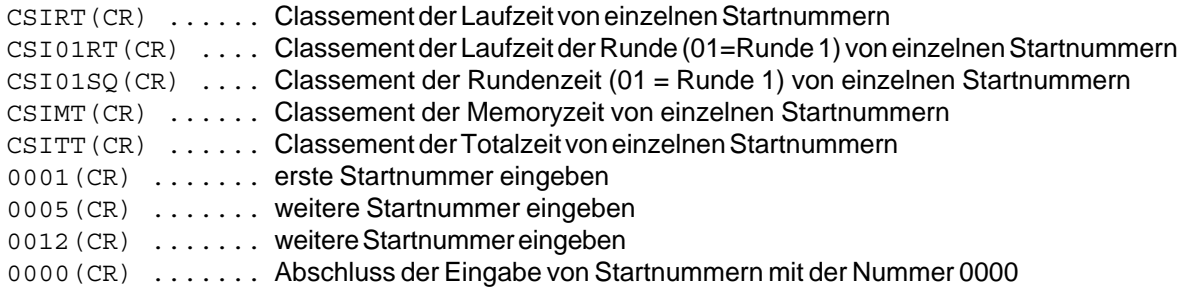

### **Classement "ADDIEREN":**

Nach dem Befehl für "ADDIEREN" müssen die Startnummern für die Addition eingegeben werden. Jede Startnummer wird 4-stellig eingegeben und mit einem Carriage Return abgeschlossen. Als Abschluss muss man 0000 und Carriage Return eingeben.

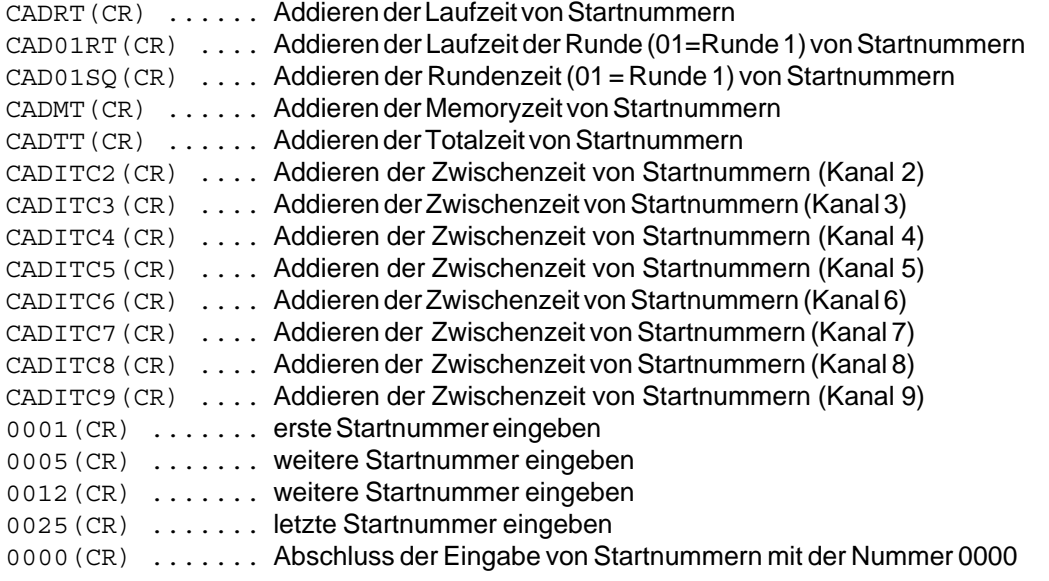

### **Classement "PROTOKOLL" und "ALLE":**

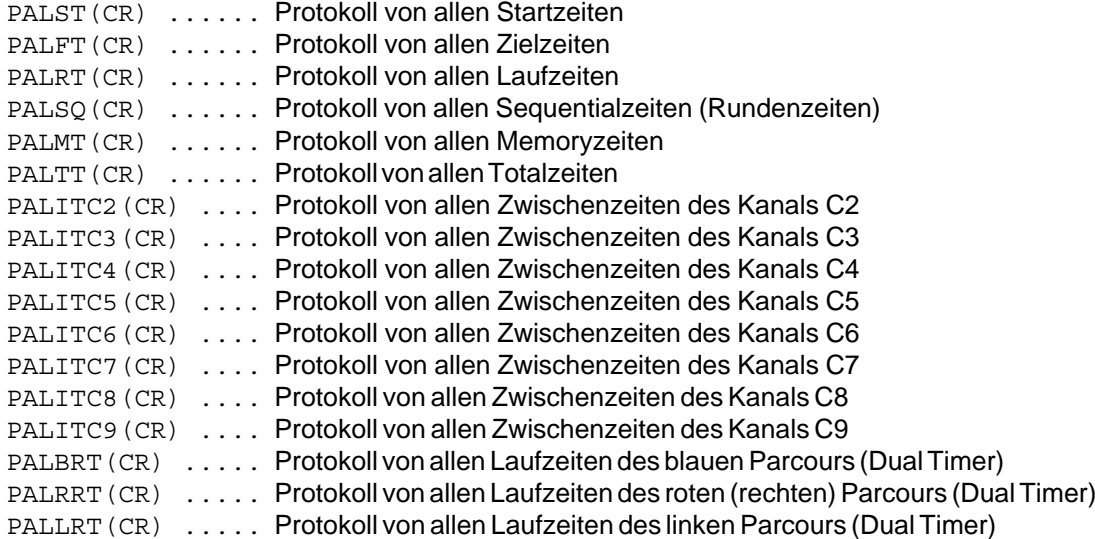

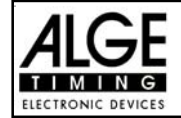

### **Classement "PROTOKOLL" und "EINZEL":**

Nach dem Befehl für "PROTOKOLL" und "EINZEL" müssen die Startnummernblöcke eingegeben werden. Das Protokoll kann aus mehreren Startnummernblöcken zusammengesetzt sein. Jeder Startnummernblock gibt die erste und die letzte Startnummer (je 4-stellig) des Blocks an. Die Startnummern werden durch einen Bindestrich getrennt. Jeder Startnummernblock wird mit Carriage Return abgeschlossen. Als Abschluss muss man 0000-0000 und Carriage Return eingeben.

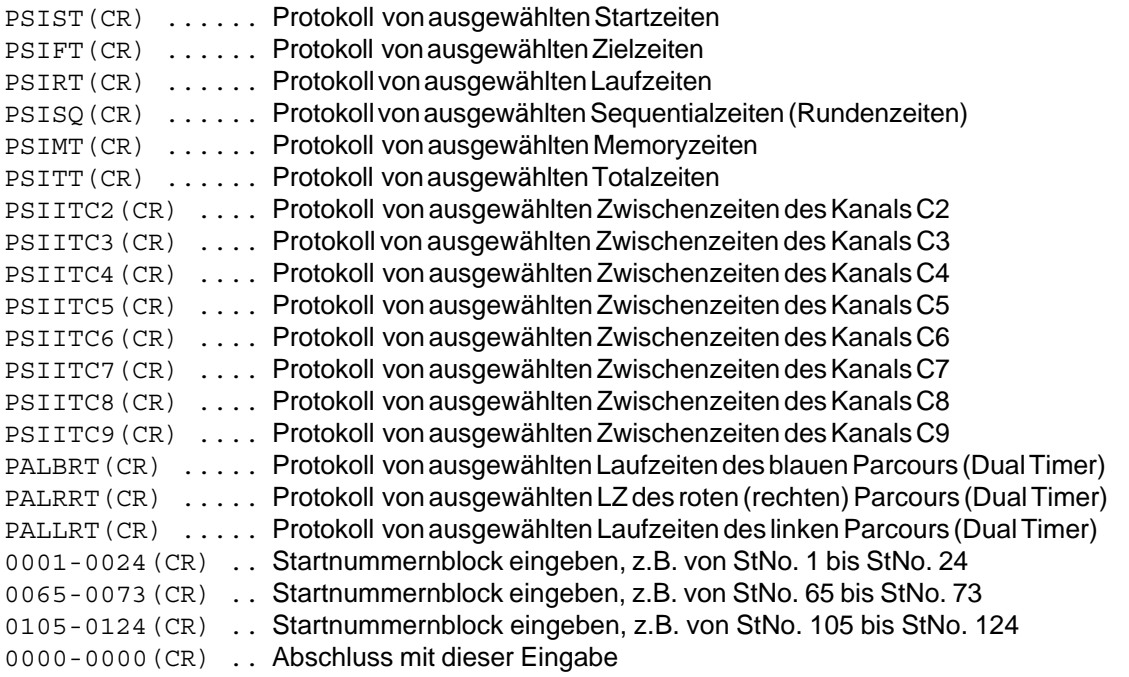

## **7.3. RS 485 Schnittstelle (16, 23, 28):** ohne Funktion

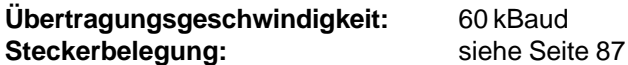

# **7.4. Display Board (e) - Schnittstelle für die Großanzeigetafel:**

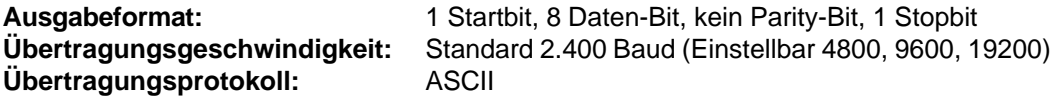

Die Display-Board-Schnittstelle hat zwei verschiedene Kanäle: *Kanal 1:* laufende Zeit *Kanal 2:* laufende Zeit und Classement oder stehende Zeit und Classement

**Achtung:** Zwischen Kanal 1 und Kanal 2 kann man durch Verdrehen des Steckers um 180° bei Buchse (e) umschalten.

Beim Kanal 1 wird immer das gleiche ausgegeben wie in den Displays (7 und 8). Die eingestellten Display-Schleppzeiten (Menü 4) gelten sowohl für Display 7 und 8 als auch für Kanal 1 der Display-Board-Schnittstelle (e). Es wird kein Classement überspielt.

Man kann Kanal 2 im Hauptmenü (Menü 17) zwischen laufender Zeit und stehender Zeit umschal-

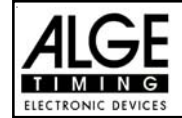

ten. Das Classement wird bei Kanal 2 immer übertragen.

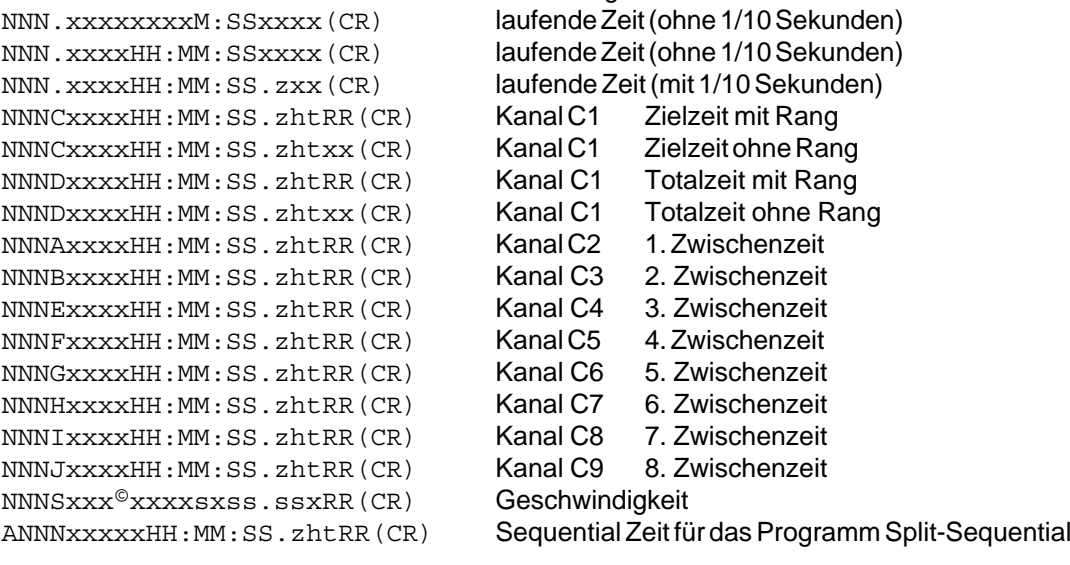

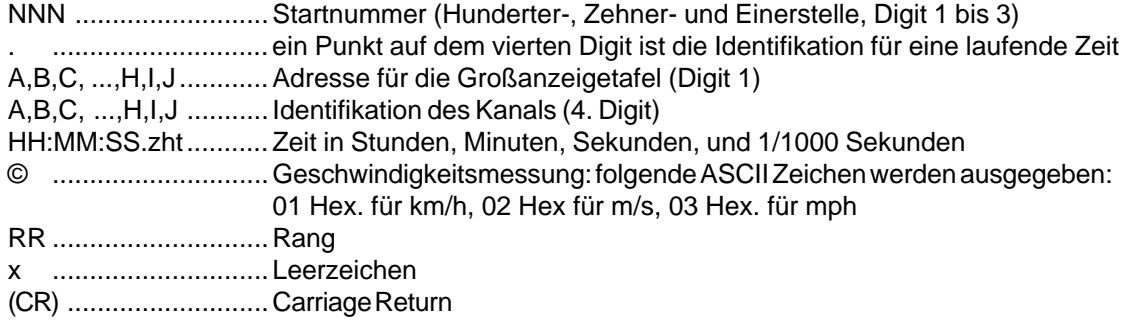

**Steckerbelegung:** siehe Seite 106

**Kabel vom TdC 8001 zur Großanzeigetafel GAZ4:** 010-10 **Kabel vom TdC 8001 zum Teledata TED-TX mit Stromversorgung**: 107-10

*Im Hauptmenü kann man folgende Einstellungen für diese Schnittstelle machen:*

### **Menü 4: D-Board Schleppzeit 1: Werkseinstellung = 3 Sekunden**

Man kann eine Zeit einstellen, die angibt, wie lange eine gestoppte Zeit (z.B. Zwischenzeit, Laufzeit) auf dem Display (7) und der Großanzeigetafel steht, bevor wieder die laufende Zeit angezeigt wird. Diese Zeit wird Display Schleppzeit 1 genannt. Man kann sie von 0 bis 99 Sekunden einstellen. *Werkseinstellung:* Display Schleppzeit 1 = 3 Sekunden

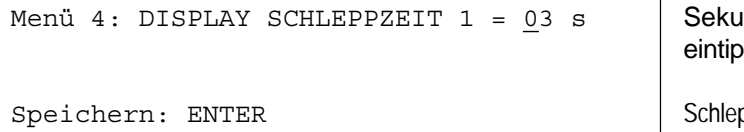

Inden mit Zieltastatur (8) pen

Speichern: ENTER Schleppzeit mit <ENTER> speichern

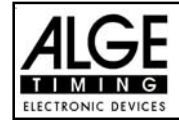

### **Menü 5: D-Board Schleppzeit 2: Werkseinstellung = 3 Sekunden**

Man kann eine Zeit einstellen, die angibt, wie lange die zweite Zeit im zweiten Durchgang (Totalzeit oder Laufzeit) auf dem Display (7) und der Großanzeigetafel steht, bevor die Ranganzeige verschwindet (oder wieder auf die Totalzeit umgeschaltet wird). Diese Zeit wird Display Schleppzeit 2 genannt. Man kann sie von 0 bis 99 Sekunden einstellen.

*Werkseinstellung:* Display Schleppzeit 1 = 3 Sekunden

Menü 5: DISPLAY SCHLEPPZEIT 2 = 03 s | Sekunden mit Zieltastatur (8) Speichern: ENTER Speichern: Schleppzeit mit <ENTER> speichern

eintippen

### **Menü 19: Großanzeigetafel Baudrate: D-BOARD BAUDRATE = 2400 Bd**

Die Großanzeigetafel Schnittstelle kann man auf 2400, 4800, 9600 oder 19200 Baud einstellen. Wird die ALGE Großanzeigetafel verwendet, so muss 2400 Baud eingestellt werden. Es wird immer automatisch beim Einschalten 2400 Baud eingestellt.

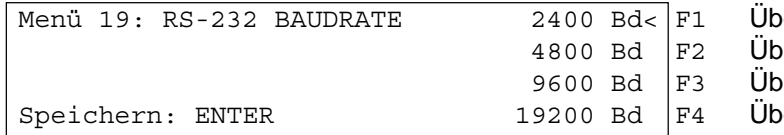

ertragungsrate 2400 Baud ertragungsrate 4800 Baud ertragungsrate 9600 Baud ertragungsrate 19200 Baud

*Werkseinstellung:* D-Board Baudrate = 2400 Baud

### **Menü 20: D-Board Kanal 2: Werkseinstellung = laufend**

Man kann bei der Display Board Schnittstelle verschiedene Protokolle ausgegeben (laufende Zeit, stehende Zeit, Bestzeit). Wenn man ein Classement macht wird dieses immer über die Display-Board-Schnittstelle (e) beim Kanal 2 ausgegeben.

### **TdC 8001 verkauft ab 2008:**

Es wird der PIN 1 vom DIN-Stecker "Display Board" (e) umgeschaltet. Auf der Bananenbuchse kommt immer die laufende Zeit.

### **TdC 8001 verkauft vor 2008:**

Zwischen Kanal 1 oder 2 kann man umschalten, indem der Stecker um 180° verdreht wird. Auf PIN 3 kommt immer die laufende Zeit, PIN 3 ist über Menü 19 umschaltbar. Die Bananenbuchse ist wird auch umgeschaltet.

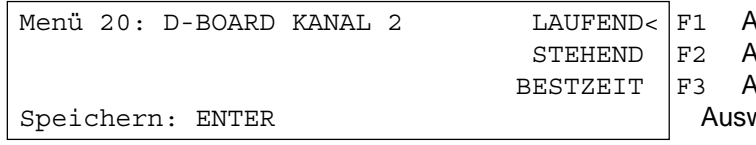

Ausgabe der gestoppten Zeit Ausgabe der laufenden Zeit

Ausgabe der Bestzeit wahl mit <ENTER> bestätigen

laufend = Taste F1 ......... laufende Zeit und Classement stehend = Taste F2 ......... stehende Zeit und Classement Bestzeit = Taste F3 ......... es wird die Bestzeit ausgegeben

*Werkseinstellung:* D-Board Kanal = laufend

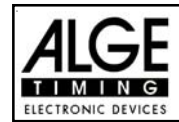

# **Menü 55: Helligkeit der LED-Anzeigetafel: LED-Helligkeit = 9**

Wird eine ALGE-LED-Anzeigetafel (ALGE-D-LINE) verwendet, dann kann man die Helligkeit der Umgebungshelligkeit in 10 Stufen anpassen. In der Nacht sollte man die Anzeigetafel dunkel schalten (0), damit die Leute nicht geblendet werden, hingegen bei direkter Sonnenbestrahlung hell (9).

Menü 55: LED-HELLIGKEIT =  $\frac{9}{2}$  Eingabe von 0 bis 9

*Werkseinstellung:* LED-Helligkeit = 9

 $0 =$  Dunkel  $9 = HeII$ Speichern: ENTER Ausstieg mit <ENTER>